# **EDAM-4200 Digital I/O series**

**Data Acquisition Modules User's Manual**

**Web site: [www.inlog.com.tw](http://www.inlog.com.tw/)**

Trademark: The names used in this manual for identification only maybe registered trademarks of their respective companies

#### **Table of Contents**

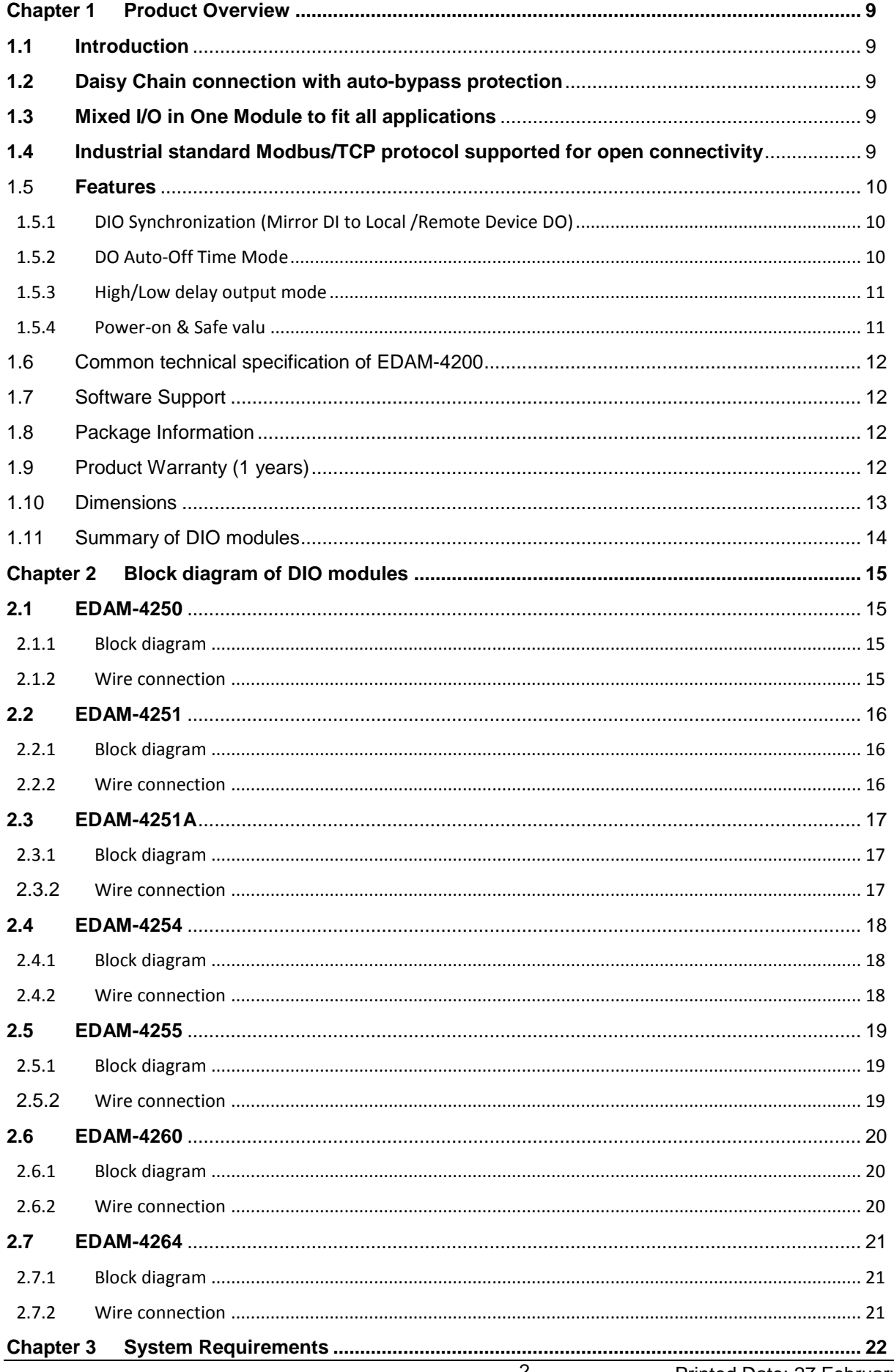

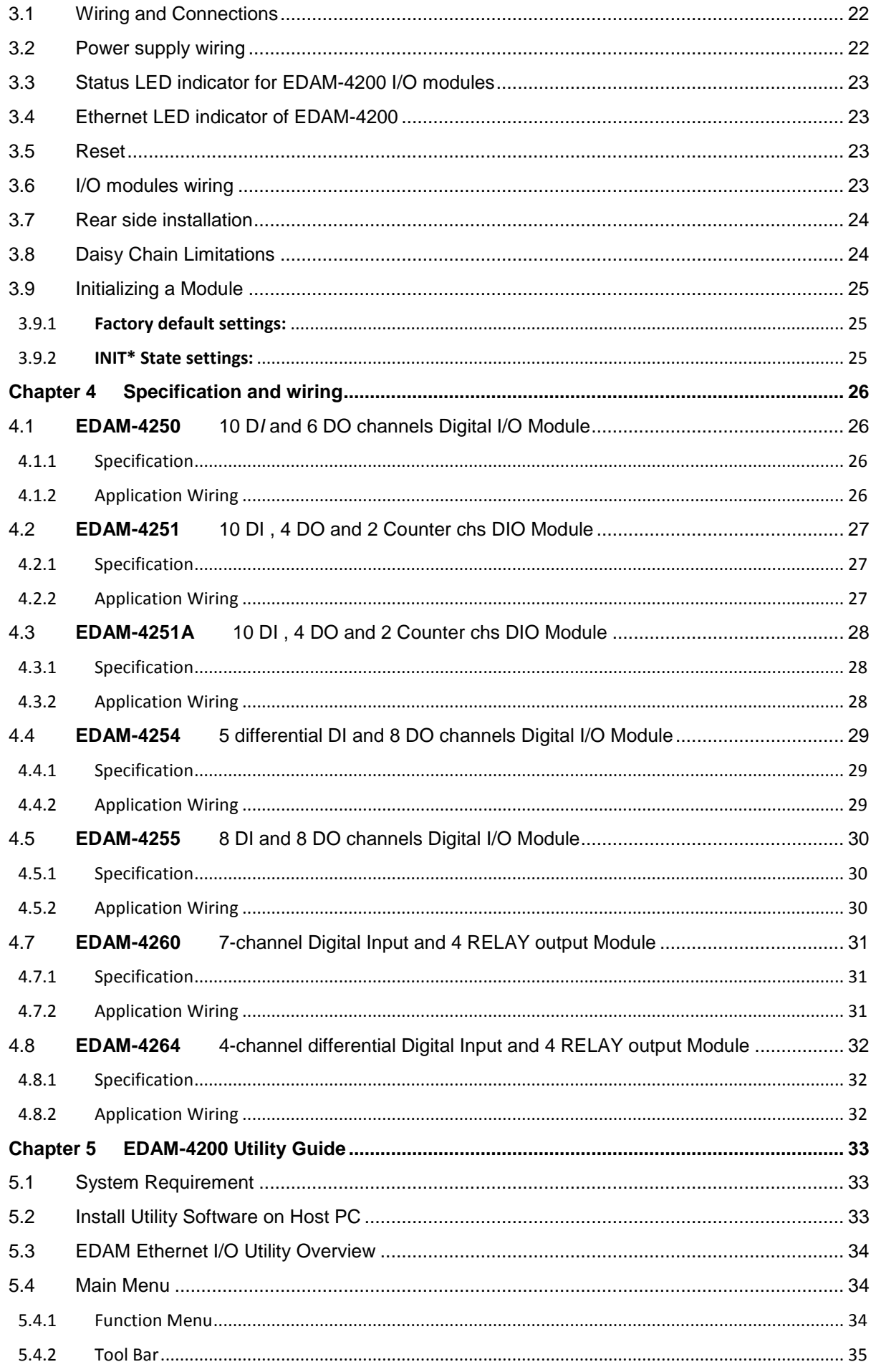

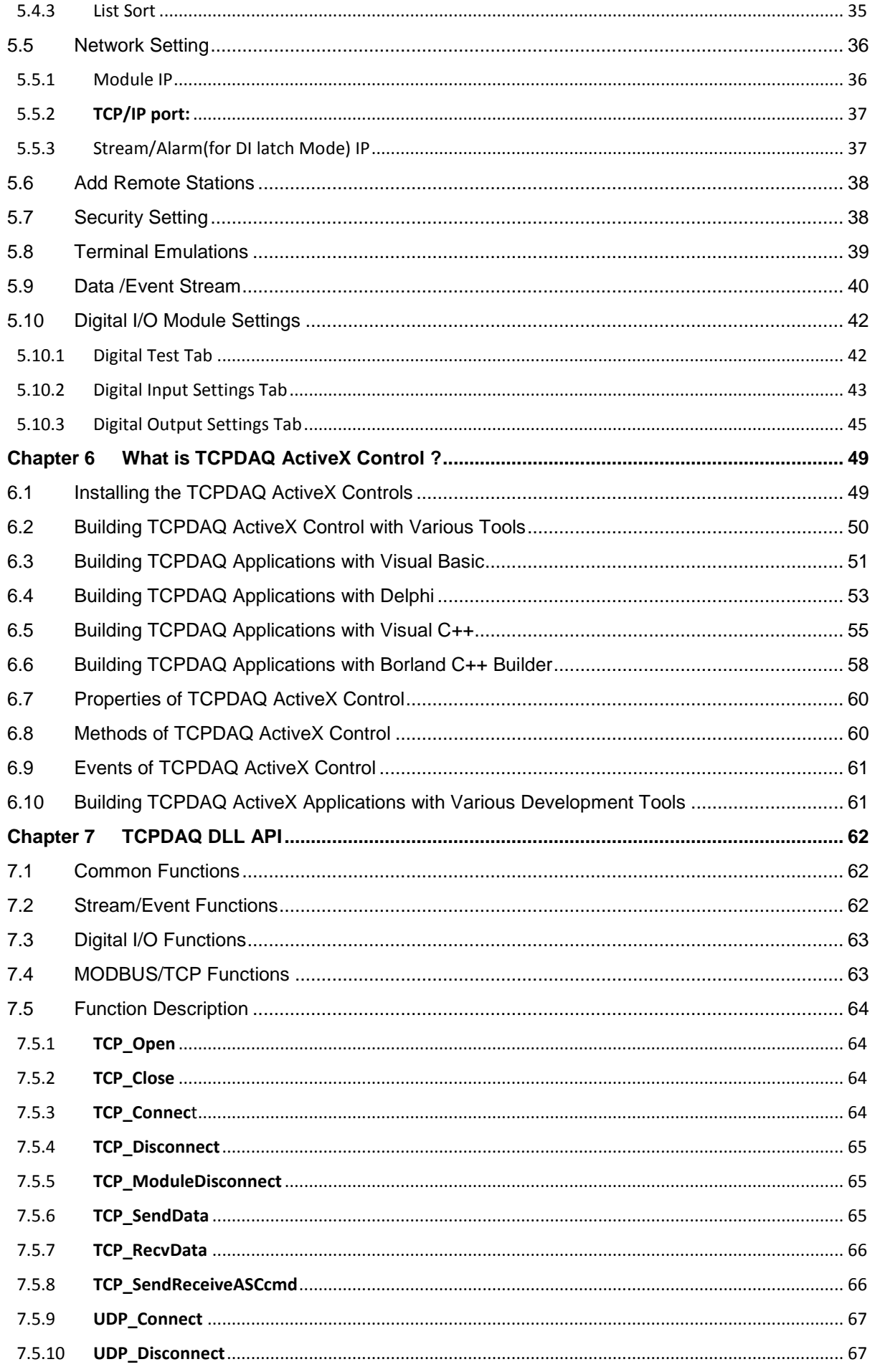

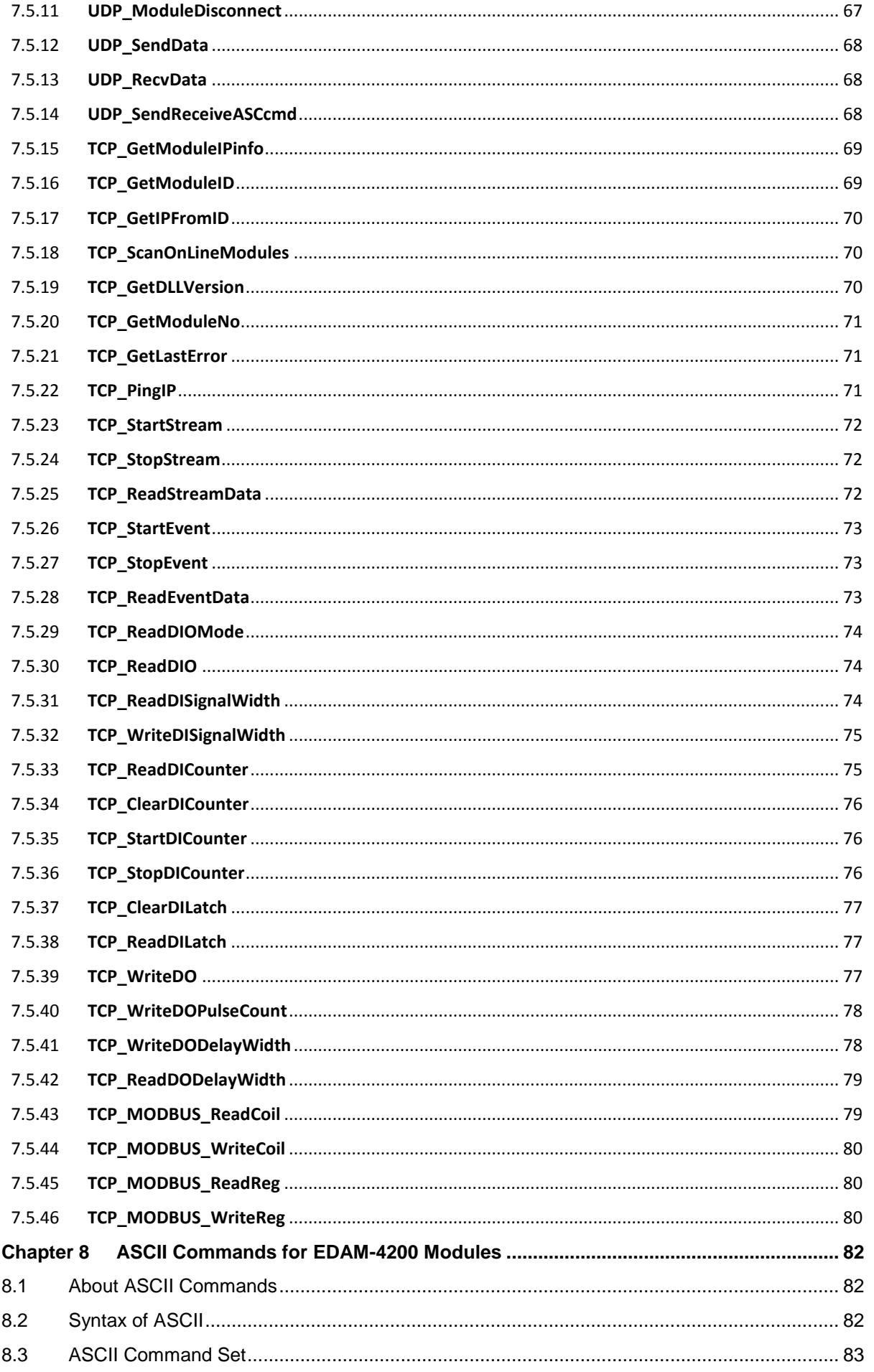

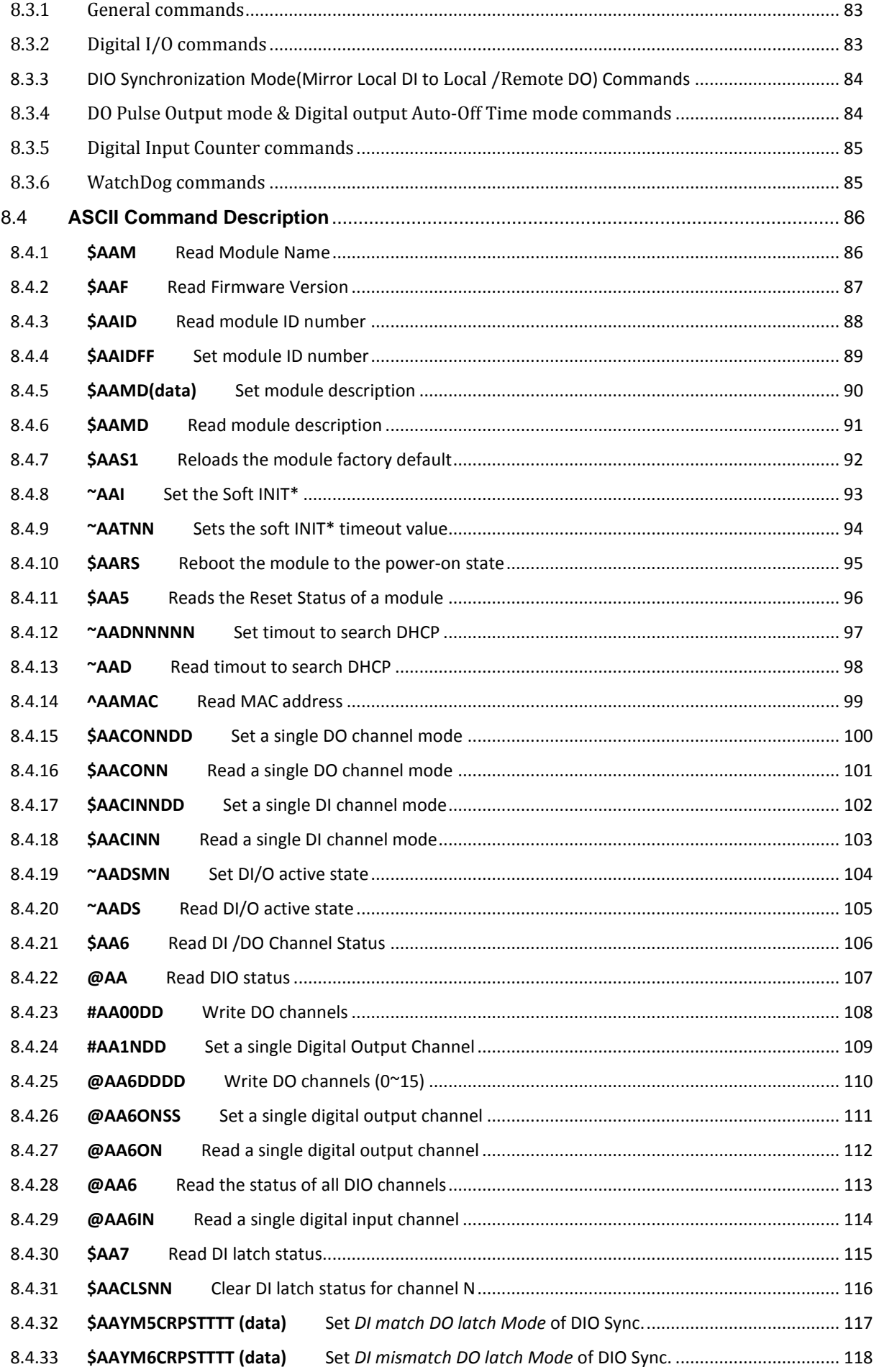

# **EDAM-4200 Series User's manual CONSERVITY CONSERVANT Version 1.03** 8.4.34 **\$AAYMNDDDDDDDD** Set DIO Sync. remote device IP [for DO channel N......................................](#page-118-0) 119 8.4.35 **\$AAYM4C** [Read DIO Synchronization Mode parameters...........................................................](#page-119-0) 120 8.4.36 **\$AAYMRCS** Start(Run)/Stop *DIO Synchronization* operation [.....................................................](#page-120-0) 121 8.4.37 **\$AAYMS** [Read current DO activated status during DIO Sync. operation](#page-121-0) ................................... 122 8.4.38 **\$AAYMPN** [Read remote device IP for DO channel N\(for DIO sync. mode\)](#page-122-0) ................................ 123 8.4.39 **#AA2NPPPPPPPP** [Write DO pulse counts...................................................................................](#page-123-0) 124 8.4.40 **\$AA9PNNLLLLHHHH** [Set DO pluse Low/High width of channel N..............................................](#page-124-0) 125 8.4.41 **\$AA9NN** [Read DO pulse and DO High/Low delay width for channel N......................................](#page-125-0) 126 8.4.42 **\$AA9DNNHHHHLLLL** [Set DO low/high delay time..........................................................................](#page-126-0) 127 8.4.43 **\$AA0MCC** [Read DI counter filter \(debounce time\).....................................................................](#page-128-0) 129 8.4.44 **\$AA0MCC(data1)(data2)** [Set DI counter debounce time...........................................................](#page-129-0) 130 8.4.45 **\$AAECN** [Start/Stop single DI counter.........................................................................................](#page-130-0) 131 8.4.46 **\$AACN** [Clear single DI counter value and overflow flag.............................................................](#page-131-0) 132 8.4.47 **#AAN** Read single DI counter value [............................................................................................](#page-132-0) 133 8.4.48 **#AARN** [Read single DI counter value and overflow flag.............................................................](#page-133-0) 134 8.4.49 **~\*\*** [Send "Host OK" to all modules via broadcast](#page-134-0) ...................................................................... 135 8.4.50 **~AA\*\*** Send Host OK to the specific module [.............................................................................](#page-135-0) 136 8.4.51 **~AA0** [Read watchdog timeout status.........................................................................................](#page-136-0) 137 8.4.52 **~AA1** Reset host watchdog timeout status [................................................................................](#page-137-0) 138 8.4.53 **~AA2** Read host communication Timeout value [........................................................................](#page-138-0) 139 8.4.54 **~AA3EVVV** Set Host watchdog timeout interval [........................................................................](#page-139-0) 140 8.4.55 **~AA4V** [Read Power-on or Safe DO value of module](#page-141-0) .................................................................. 142 8.4.56 **~AA5V** [Sets the current DO value as power-on or safe value](#page-142-0) .................................................... 143 8.4.57 **~AA3PPP** Set module Power-on delay time [...............................................................................](#page-143-0) 144 8.4.58 **~AA3P** [Read module Power-on delay time.................................................................................](#page-144-0) 145 **Chapter 9 MODBUS/TCP Command structure [............................................................................](#page-145-0) 146** 9.1 [Command Structure.................................................................................................................](#page-145-1) 146 9.3 [All Digital Input/Output Modules...............................................................................................](#page-146-0) 147 9.4 [MODBUS/TCP address Mapping & Function Number](#page-146-1) ............................................................ 147 9.5 [Table of command sets............................................................................................................](#page-147-0) 148 9.6 Example of Modbus/TCP commands [......................................................................................](#page-150-0) 151 **Chapter 10 TCPDAQ Data Structure [...............................................................................................](#page-156-0) 157** 10.1 [Typedef struct \\_AlarmInfo........................................................................................................](#page-156-1) 157 10.2 [Typedef struct \\_StreamData....................................................................................................](#page-156-2) 157 10.3 Typedef struct ModuleInfo [.......................................................................................................](#page-156-3) 157 10.4 [Typedef struct ModuleData......................................................................................................](#page-156-4) 157 **Chapter 11 EDAM-4200 Web Server [...............................................................................................](#page-158-0) 159** 11.1 [What is TCPDAQ Web Server?...............................................................................................](#page-158-1) 159 11.2 Home Page [..............................................................................................................................](#page-158-2) 159 11.3 Module monitoring page [..........................................................................................................](#page-159-0) 160

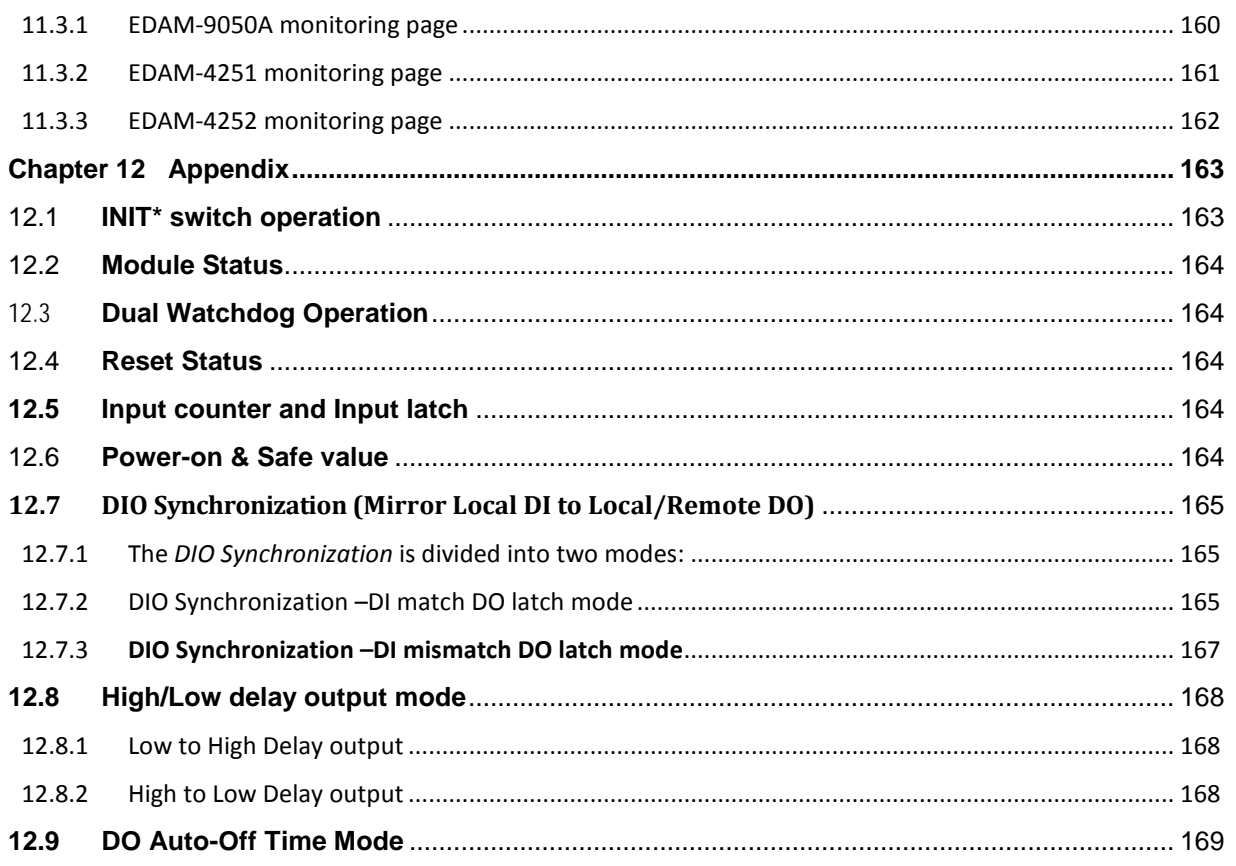

#### <span id="page-8-0"></span>**Chapter 1 Product Overview**

#### <span id="page-8-1"></span>**1.1 Introduction**

EDAM-4200 is based on the popular Ethernet networking standards used today in most business environments. Users can easily add EDAM-4200 I/O modules to existing Ethernet networks or use EDAM-4200 modules in new Ethernet-enabled Manufacturing networks. EDAM-4200 module features a 10/100 Mbps Ethernet switching chip to allow *Daisy Chain connections* in an Ethernet network, making it easier to deploy, and supports industrial popular Modus/TCP protocol over TCP/IP for data connection. EDAM-4200 also supports UDP protocol over Ethernet networking. With UDP/IP, EDAM-4200 I/O modules can actively send I/O data stream to 8 Ethernet nodes. Through Ethernet networking HMI/SCADA system and controller can access or gather real-time data from EDAM-4200 Ethernet enabled DA&C modules. And, these real-time data can be integrated with business system to create valuable, competitive business information immediately.

#### <span id="page-8-2"></span>**1.2 Daisy Chain connection with auto-bypass protection**

EDAM-4200 module has built in two-port Ethernet switches to allow daisy chain connections in an Ethernet network, making it easier to deploy, and helping improve scalability. The two Ethernet ports are fully compliant with IEEE 802.3u 10/100Mbpst through standard RJ-45 connectors Although daisy chain topology brings attractive benefits for users, it still comes with the risk that once any device in the daisy-chain network suffers power outage, it will cause the disconnection of all devices downstream, to prevent this critical issue from happening, inLog especially refined the hardware design of EDAM-4200 so that it(Auto-bypass protection) can rapidly recover the network connection in about 1 seconds, Therefore, the damage will be greatly minimized.

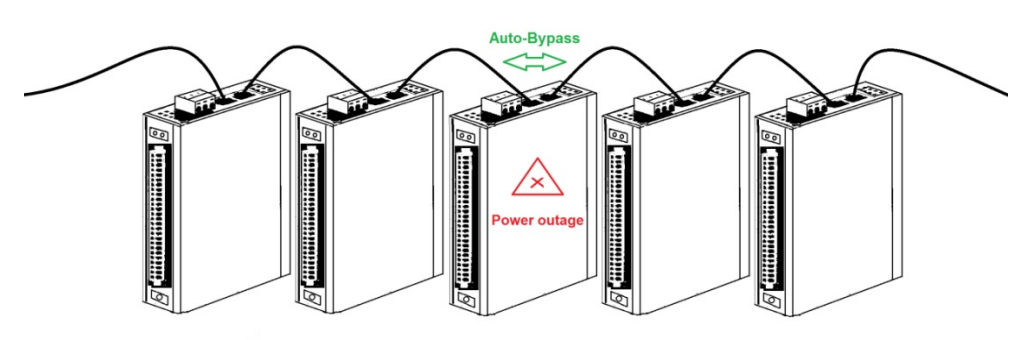

**EDAM-4200 Series** 

# Daisy-Chain Ethernet Cabling

**Note:** *Auto-Bypass Protection* feature guarantees the Ethernet communication. It will automatically active to continue the network traffic when the EDAM-4200 modules loses its power after 2 second.

#### <span id="page-8-3"></span>**1.3 Mixed I/O in One Module to fit all applications**

EDAM-4200 mixed I/O module design concept provides the most cost-effective I/O usage for application system. The most common used I/O type for single function unit are collected in ONE module. This design concept not only save I/O usage and spare modules cost but also speed up I/O relative operations. For small DA&C system or standalone control unit in a middle or large scale, EDAM-4200 mixed I/O design can easily fit application needs by one or two modules only. With additional embedded control modules, EDAM-4200 can easily create a localized, less complex, and more distributed I/O architecture.

#### <span id="page-8-4"></span>**1.4 Industrial standard Modbus/TCP protocol supported for open connectivity**

EDAM-4200 modules support the popular industrial standard, Modbus/TCP protocol, to connect with Ethernet Controller or HMI/SCADA software built with Modbus/TCP driver. Inlog also provides OPC server for Modbus/TCP to integrate EDAM-4200 I/O real-time data value with OPC client enabled software. Users don't need to take care of special driver's development.

#### <span id="page-9-0"></span>1.5 **Features**

#### <span id="page-9-1"></span>1.5.1 DIO Synchronization (Mirror DI to Local /Remote Device DO)

EDAM-4200 series modules also provide a *DIO Synchronization* function. A Local/Remote device single digital output channel can be activated (1 or 0) dependent on the digital input channels value. When the specific DI channels value changed from "match" to "mismatch" (or "mismatch" to "match")DI mask pattern, the Local/Remote device corresponding DO will be set to active state(1 or 0) dependent on the DO setting (For more detailed information refer to "Appendix").

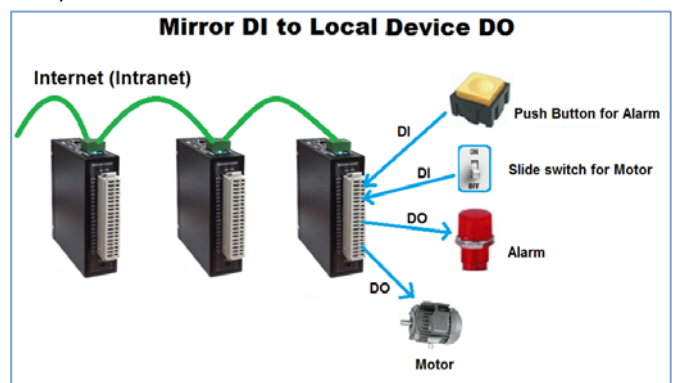

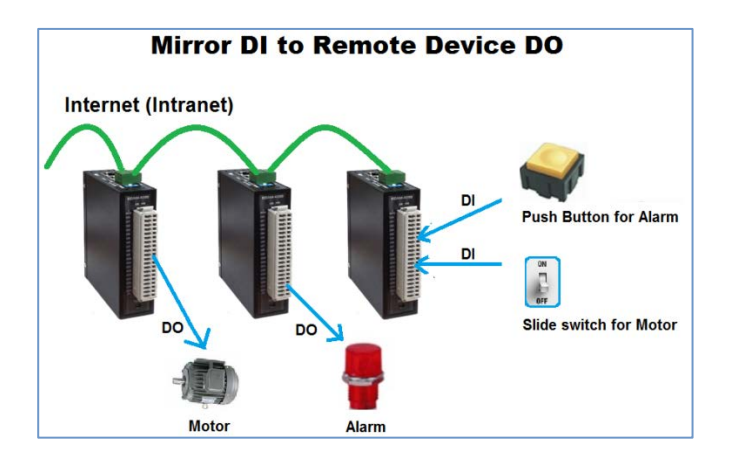

#### <span id="page-9-2"></span>1.5.2 DO Auto-Off Time Mode

This function is used to force the specific DO channel to work as a monostable operation. After a certain period of time, the DO returns to the stable state until another triggering command is applied. (For more detailed information refer to "Appendix").

#### ♦ **Low to High DO(n) pulse output**

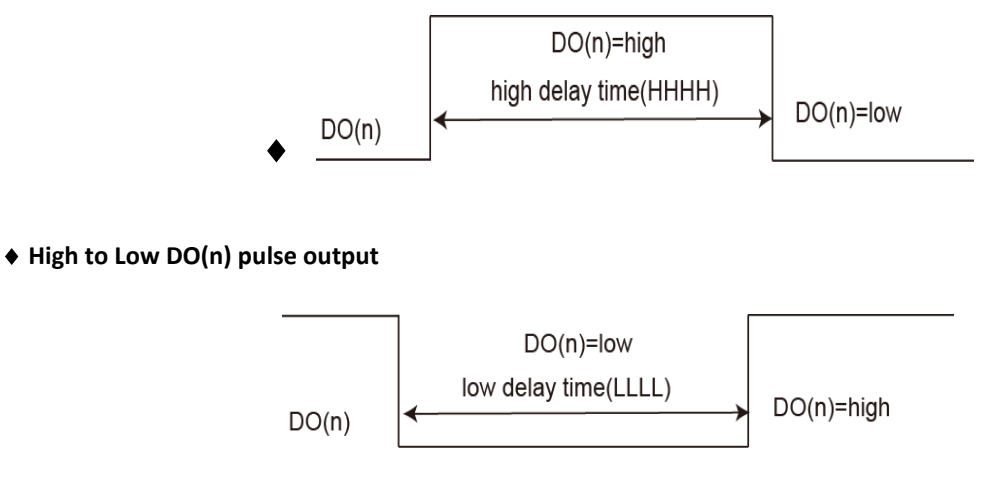

#### <span id="page-10-0"></span>1.5.3 High/Low delay output mode

EDAM-4200 series modules supports high-to-low and low-to-high delay output function. (For more detailed information refer to "Appendix").

Low to High Delay output:

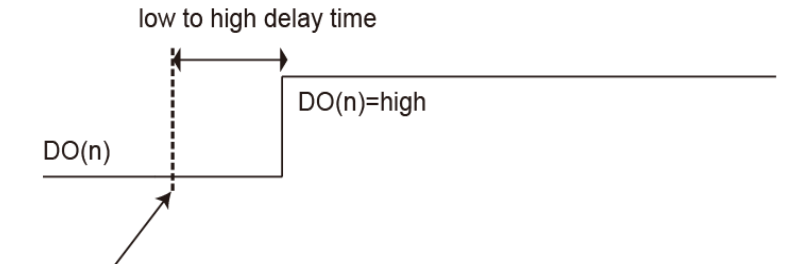

receive set DO(n) to high command

High to Low Delay output:

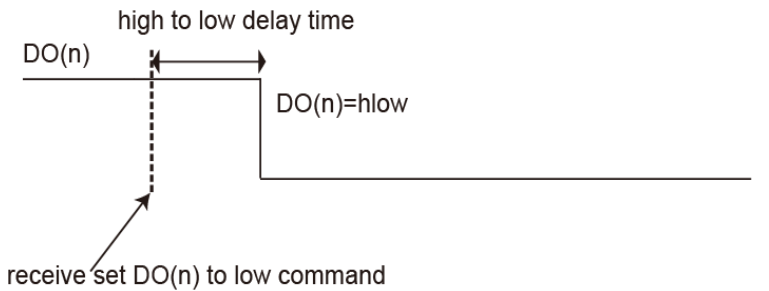

#### 1.5.4 Power-on & Safe valu

<span id="page-10-1"></span>◆ Power-on value:

Power-on value is used to set the module default output value when the module is turned-on or watch dog timeout reset. This function is especially importance in some application where the specific initial output states are required User can set power on value by sending Set power-on/safe value command

 $\blacklozenge$  Safe value:

Safe value are used to set the module outputs into the specific values when Host watchdog timeout If The host watchdog timer is enabled by sending Set host watchdog timeout value, the host should send Host OK command periodically within Timeout value to refresh the timer, otherwise the module will be forced to safety state.

#### <span id="page-11-0"></span>1.6 Common technical specification of EDAM-4200

- ♦ Ethernet: 10 BASE-T IEEE 802.3 100 BASE-TX IEEE 802.3u
- ♦ Wiring: UTP, category 5 or greater
- ♦ Bus Connection: Two-port RJ45 modular jack(Auto-bypass protection)
- ♦ Comm. Protocol: Modbus/TCP on TCP/IP and UDP
- ♦ Data Transfer Rate: Up to 100 Mbps
- ♦ Unregulated 10 to 30VDC
- ♦ Protection: Over-voltage and power reversal
- ♦ Status Indicator: Power, CPU, Communication (Link, Collide, 10/100 Mbps, Tx, Rx)
- ♦ Mounting: DIN rail or wall
- ♦ Wiring: I/O cable 14 to #28 AWG wire for terminal block.
- ♦ Operating Temperature: 10 to 70º C (14 to 158º F)
- ♦ Storage Temperature: 25 to 85º C (-13 to 185º F)
- ♦ Humidity: 5 to 95%, non-condensing
- ♦ Atmosphere: No corrosive gases

#### **NOTE:**

Equipment will operate below 30% humidity. However, static electricity problems occur much more frequently at lower humidity levels. Make sure you take adequate precautions when you touch the equipment. Consider using ground straps, anti-static floor coverings, etc. if you use the equipment in low humidity environments.

#### <span id="page-11-1"></span>1.7 Software Support

Based on the Modbus/TCP standard, the EDAM-4200 firmware is a built-in Modbus/TCP server. Therefore, Inlog provides the necessary DLL drivers, and Windows Utility for users for client data for the EDAM-4200. Users can configure this DA&C system via Windows Utility; integrate with HMI software package via Modbus/TCP driver or Modbus/TCP OPC Server. Even more, you can use the DLL driver and ActiveX to develop your own applications.

#### <span id="page-11-2"></span>1.8 Package Information

The package of EDAM-4200 series module will contain the following items. Please check and feel free to contact us if any part missing or damaged after purchasing EDAM-4200 product.

- EDAM-4200 module (assembled with DIN Rail)
- Product CD
- Panel mounting bracket
- Start-up manual

#### <span id="page-11-3"></span>1.9 Product Warranty (1 years)

Inlog warrants to you, the original purchaser, that each of its products will be free from defects in materials and workmanship for one year from the date of purchase. This warranty does not apply to any products which have been repaired or altered by persons other than repair personnel authorized by Inlog, or which have been subject to misuse, abuse, accident or improper installation. Inlog assumes no liability under the terms of this warranty as a consequence of such events.

Because of Inlog's high quality-control standards and rigorous testing, most of our customers never need to use our repair service. If an Inlog product is defective, it will be repaired or replaced at no charge during the warranty period. For out-of-warranty repairs, you will be billed according to the cost of replacement materials, service time and freight. Please consult your dealer for more details.

#### <span id="page-12-0"></span>1.10 Dimensions

The following diagrams show the dimensions of the EDAM-4200 l/O module in millimeters.

#### ♦ **EDAM-4200 series**

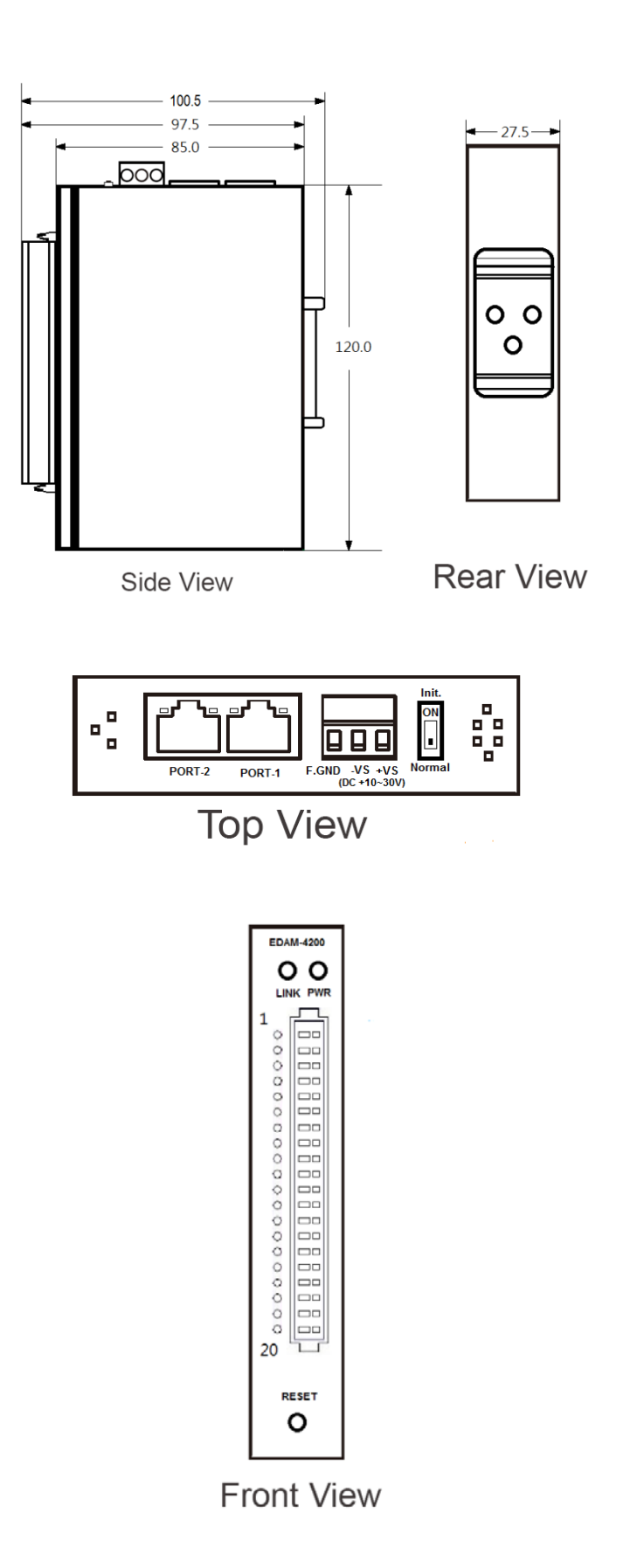

#### <span id="page-13-0"></span>1.11 Summary of DIO modules

The EDAM-4200 provides a series of digital input or output modules to sense the digital signal or to control the remote devices.

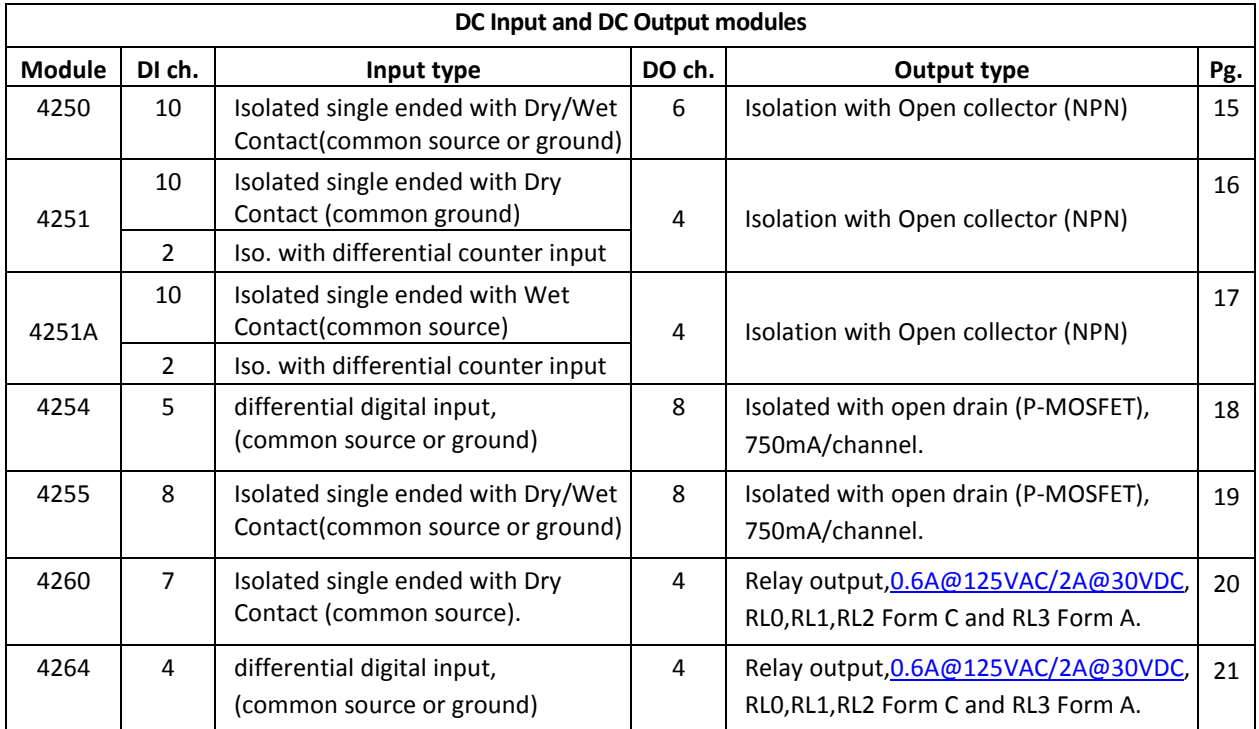

#### <span id="page-14-0"></span>**Chapter 2 Block diagram of DIO modules**

#### <span id="page-14-1"></span>**2.1 EDAM-4250**

#### <span id="page-14-2"></span>2.1.1 Block diagram

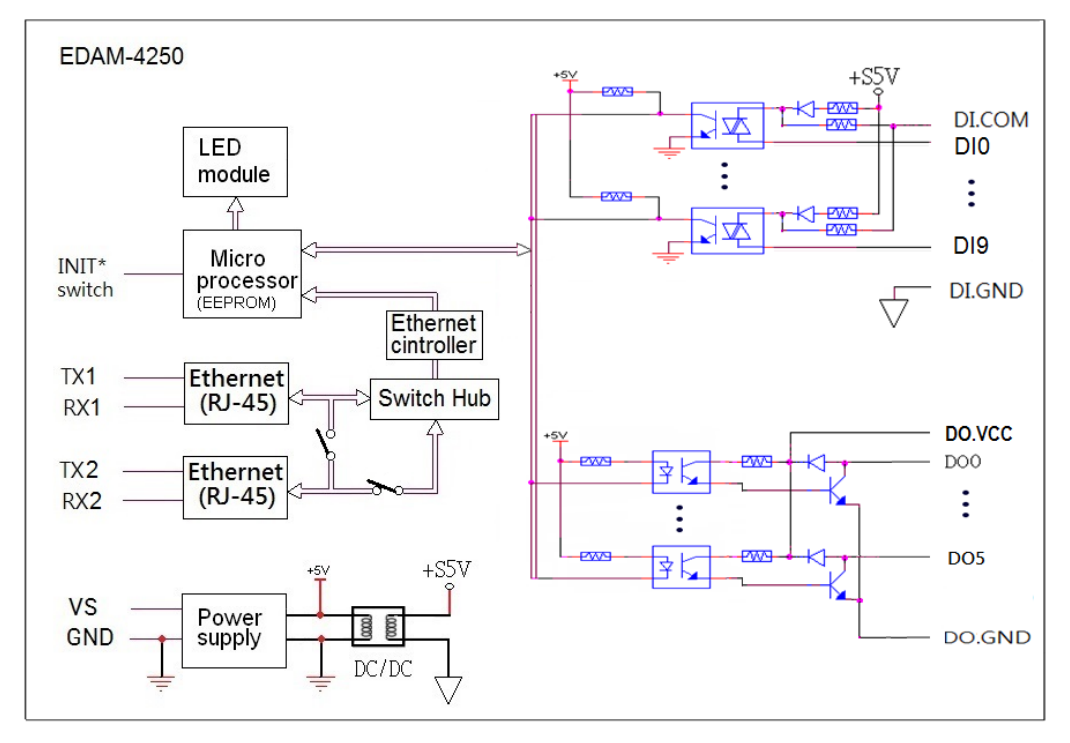

#### <span id="page-14-3"></span>2.1.2 Wire connection

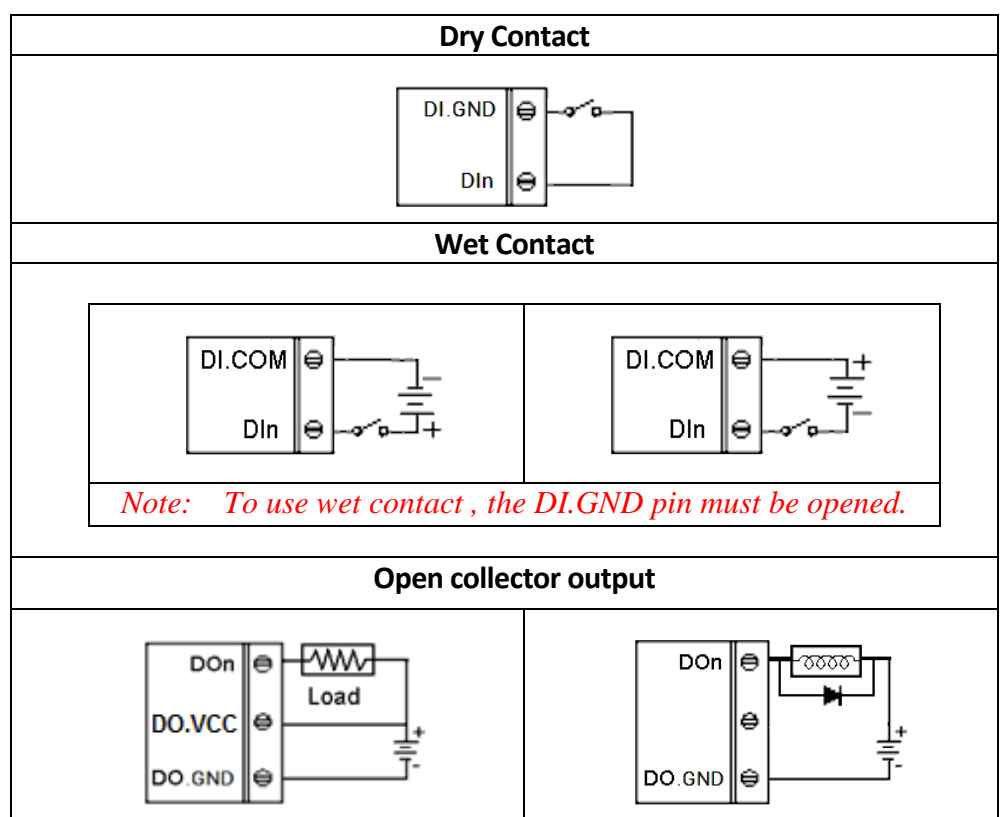

#### <span id="page-15-0"></span>**2.2 EDAM-4251**

#### <span id="page-15-1"></span>2.2.1 Block diagram

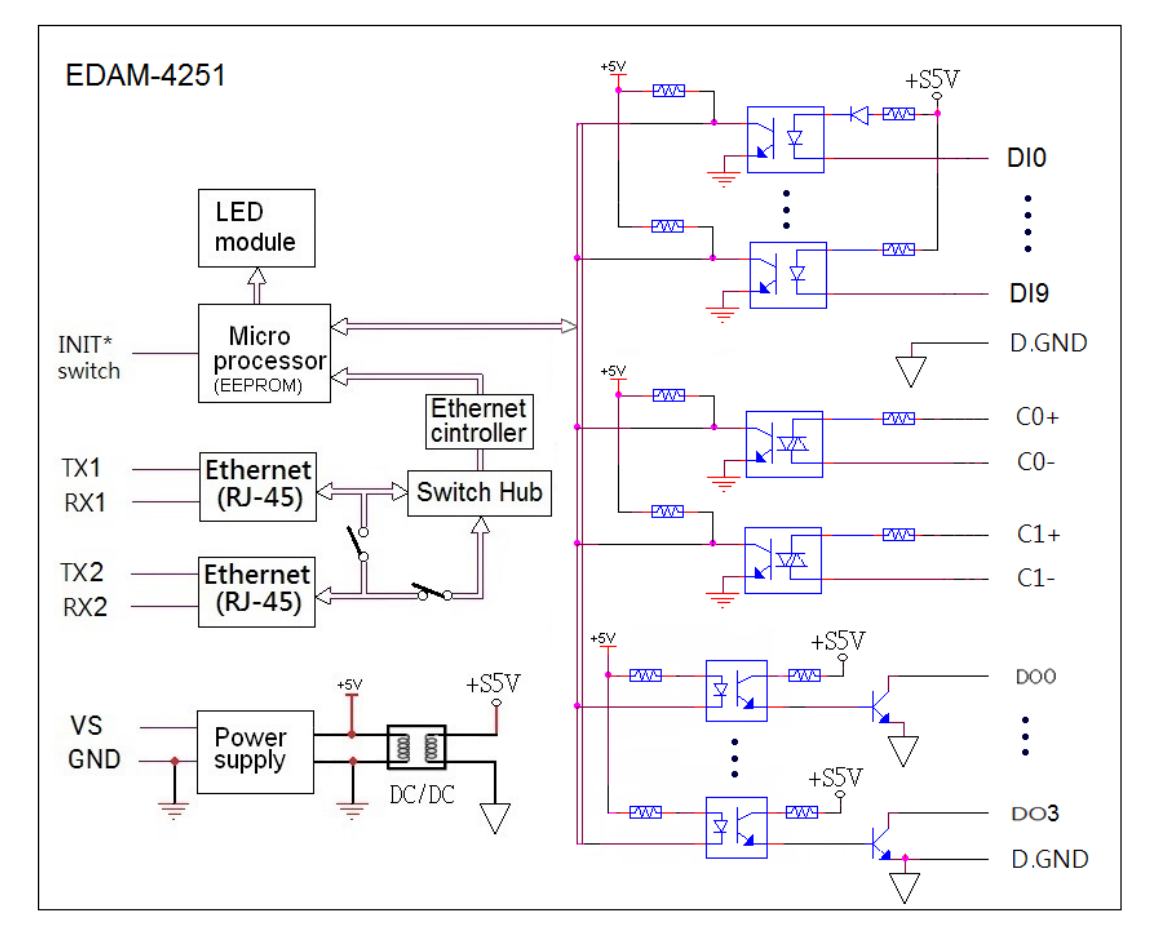

#### <span id="page-15-2"></span>2.2.2 Wire connection

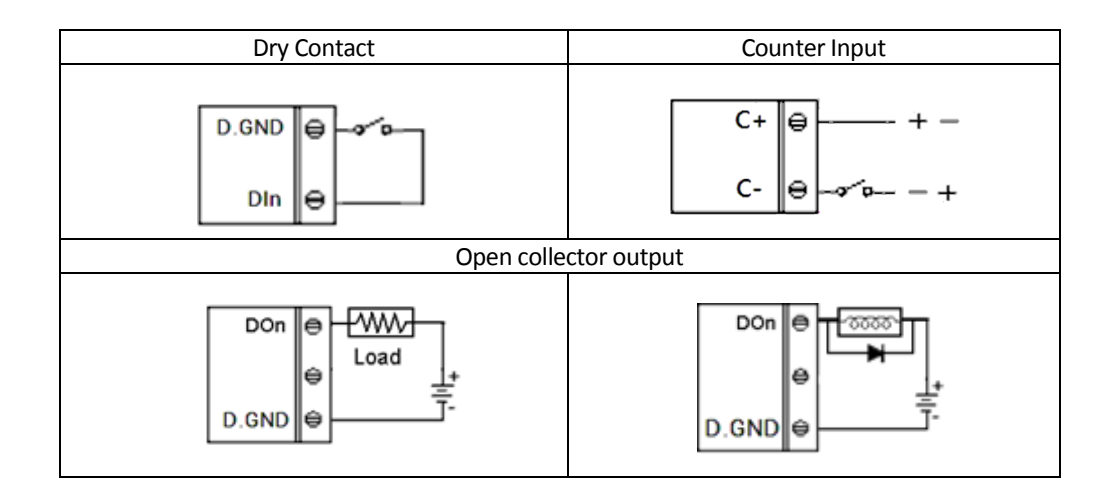

#### <span id="page-16-0"></span>**2.3 EDAM-4251A**

#### <span id="page-16-1"></span>2.3.1 Block diagram

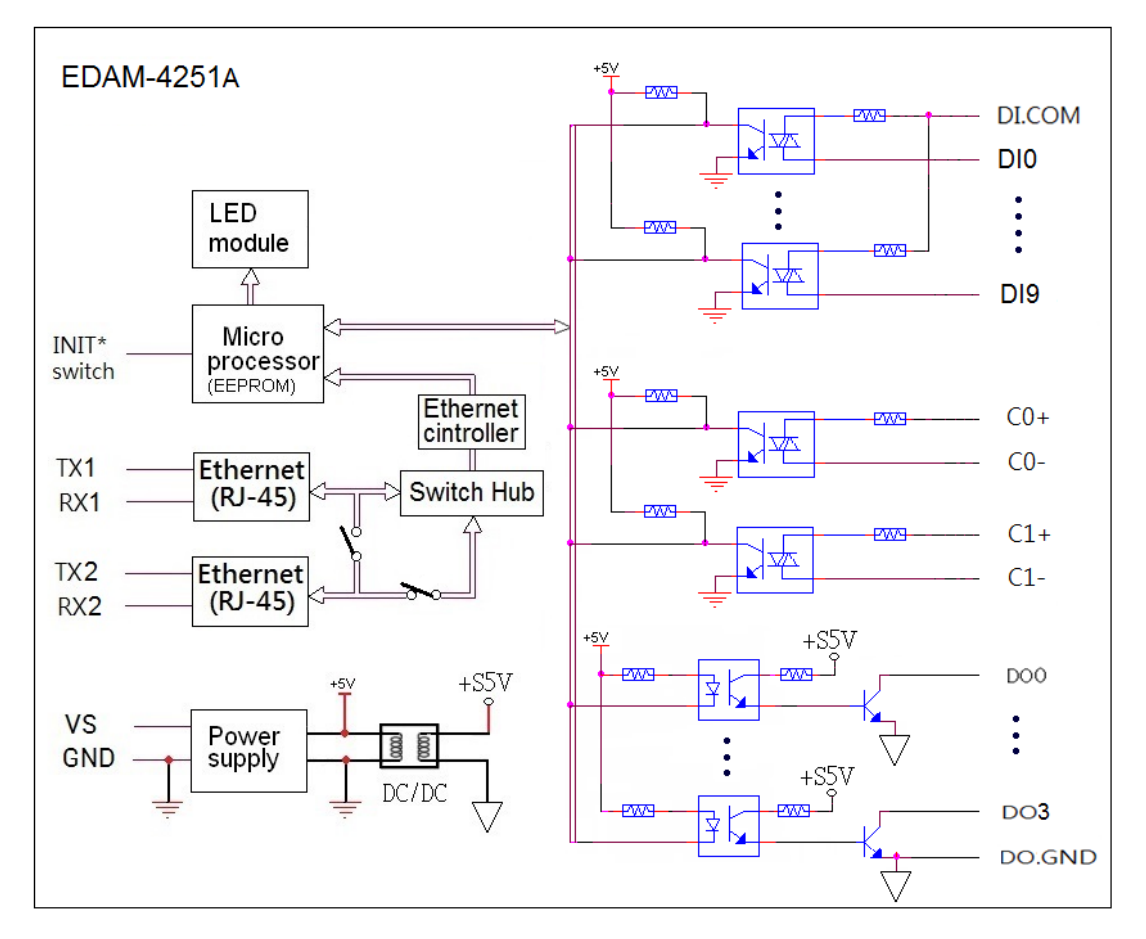

#### <span id="page-16-2"></span>2.3.2 Wire connection

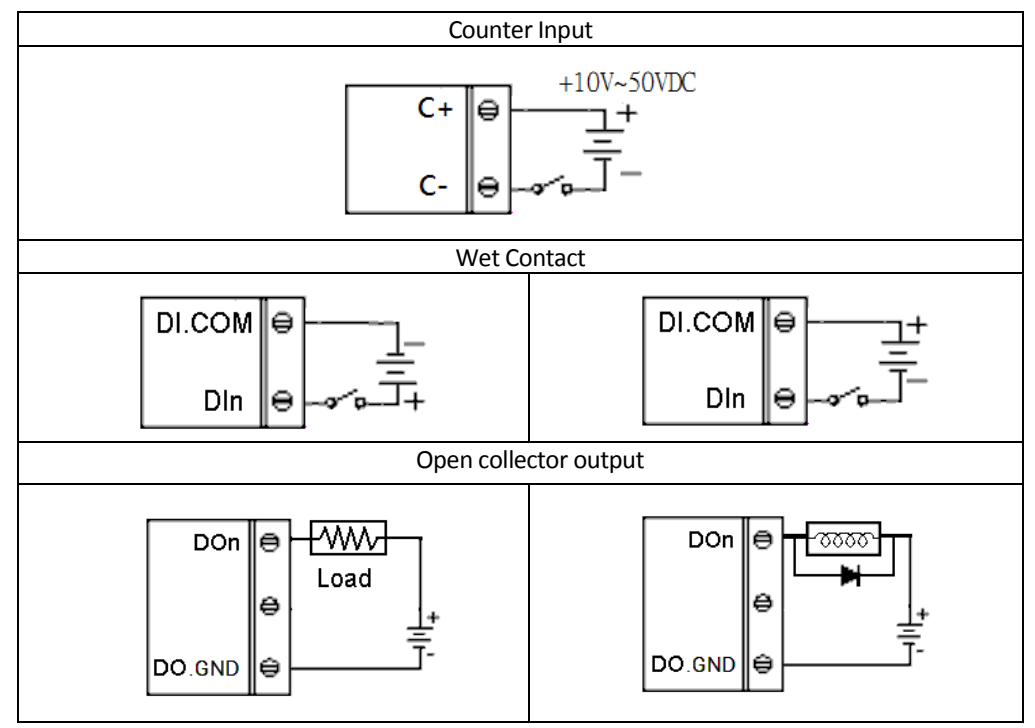

#### <span id="page-17-0"></span>**2.4 EDAM-4254**

#### <span id="page-17-1"></span>2.4.1 Block diagram

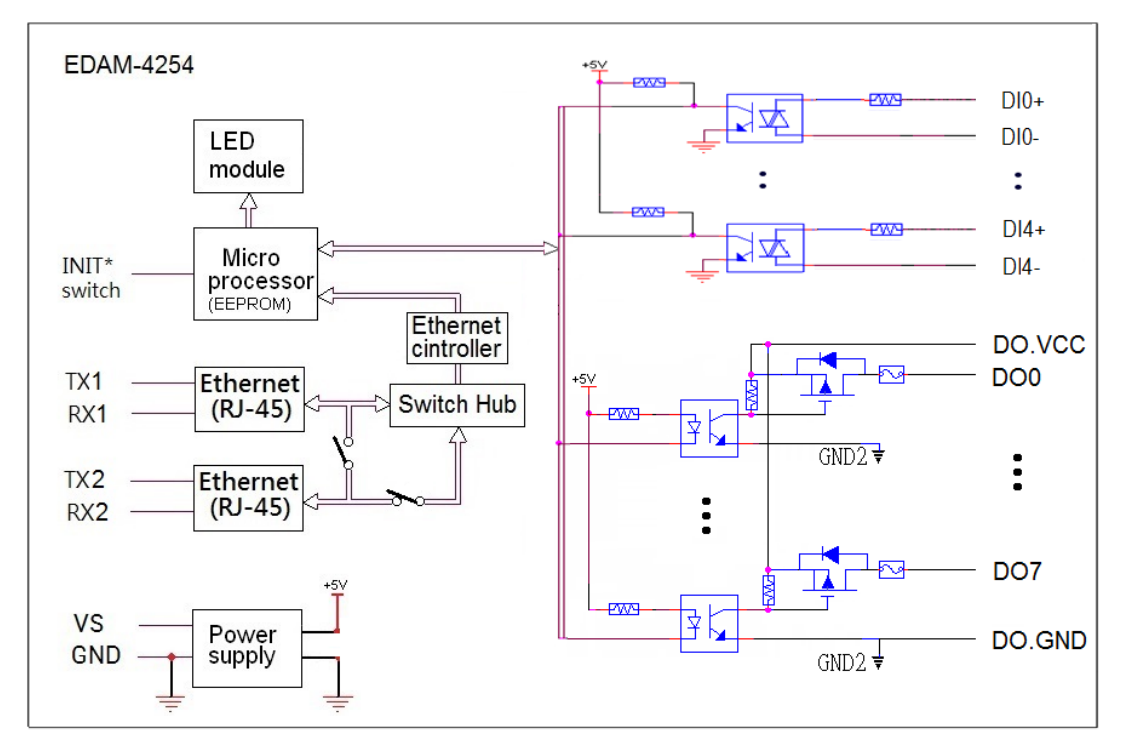

#### <span id="page-17-2"></span>2.4.2 Wire connection

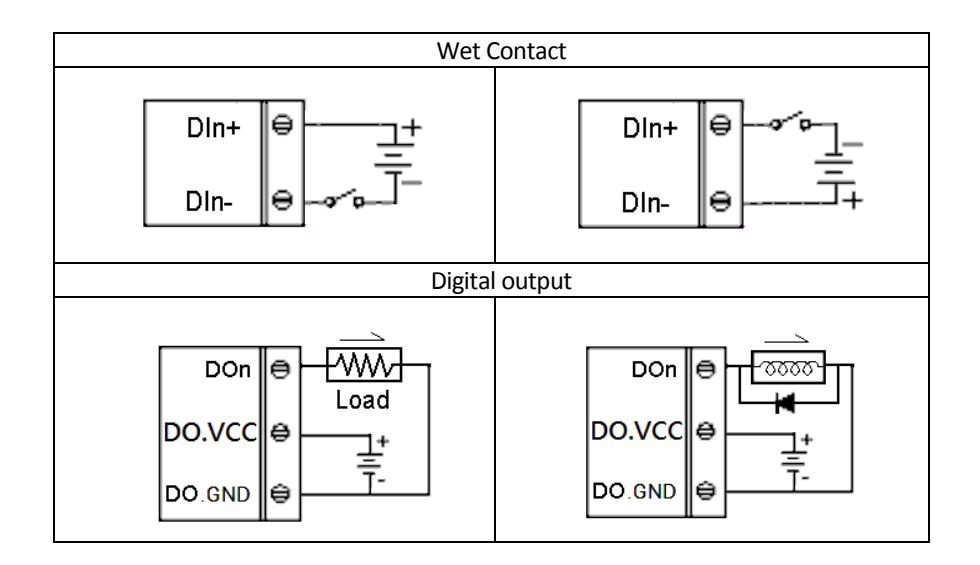

#### <span id="page-18-0"></span>**2.5 EDAM-4255**

#### <span id="page-18-1"></span>2.5.1 Block diagram

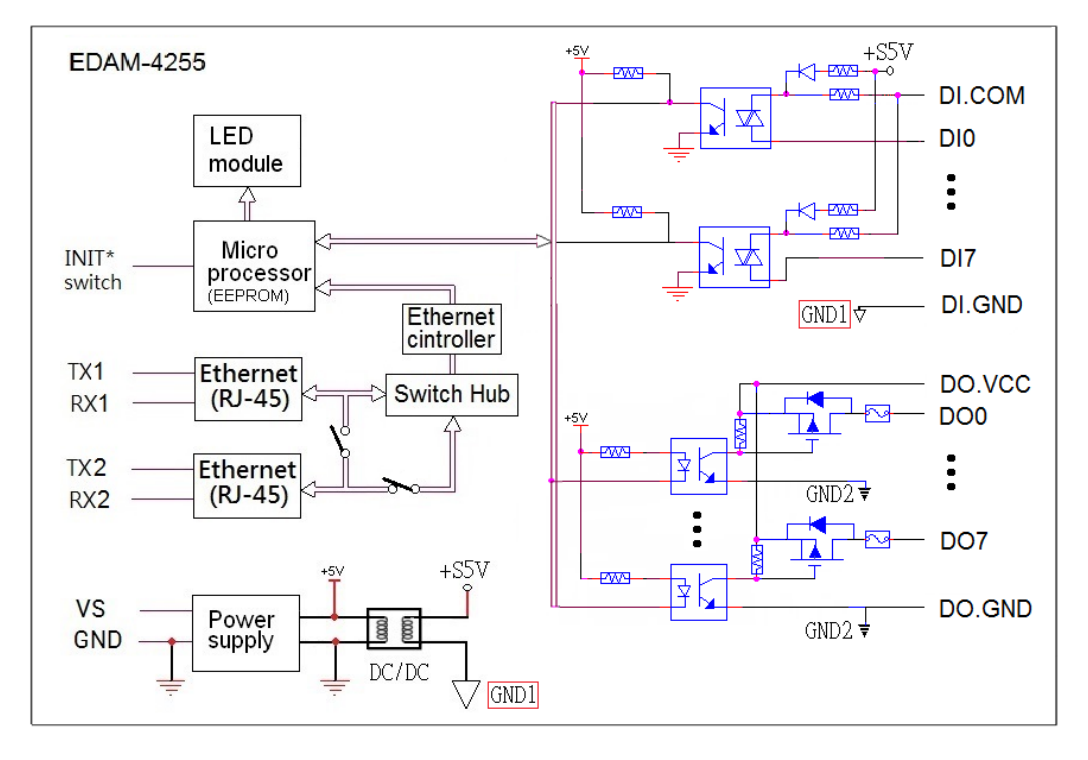

#### <span id="page-18-2"></span>2.5.2 Wire connection

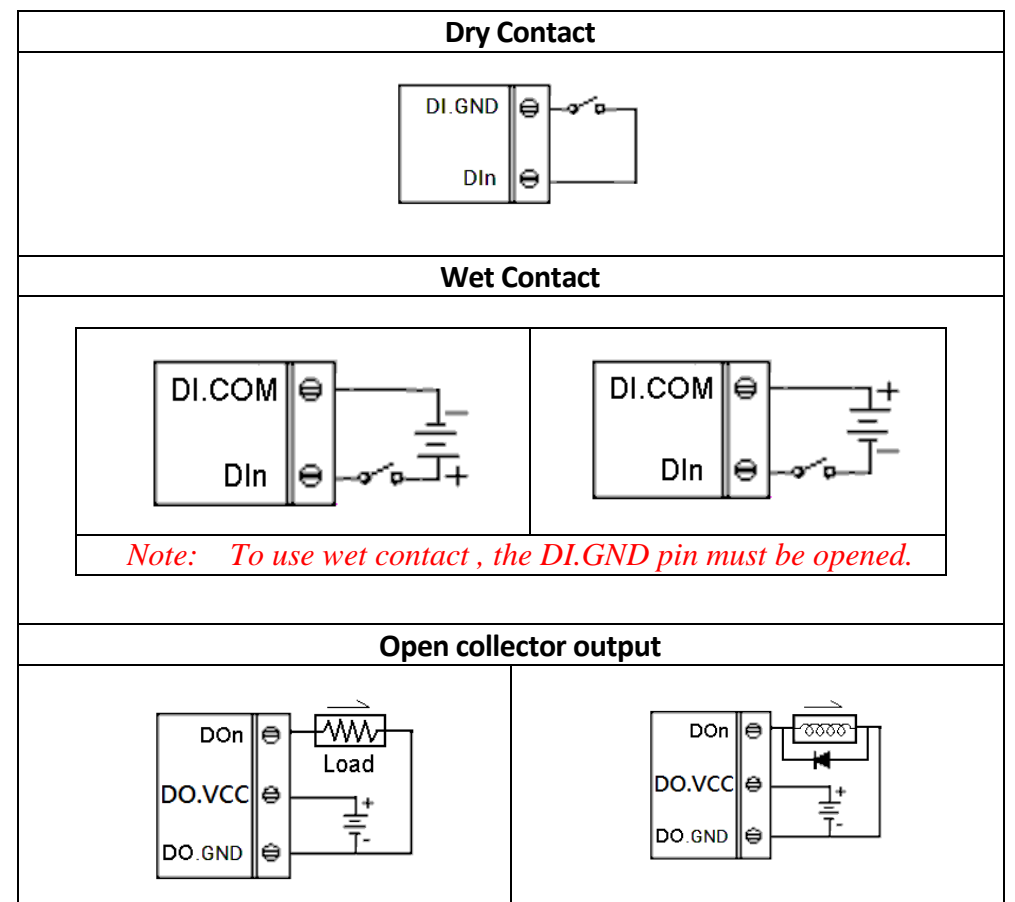

#### <span id="page-19-0"></span>**2.6 EDAM-4260**

#### <span id="page-19-1"></span>2.6.1 Block diagram

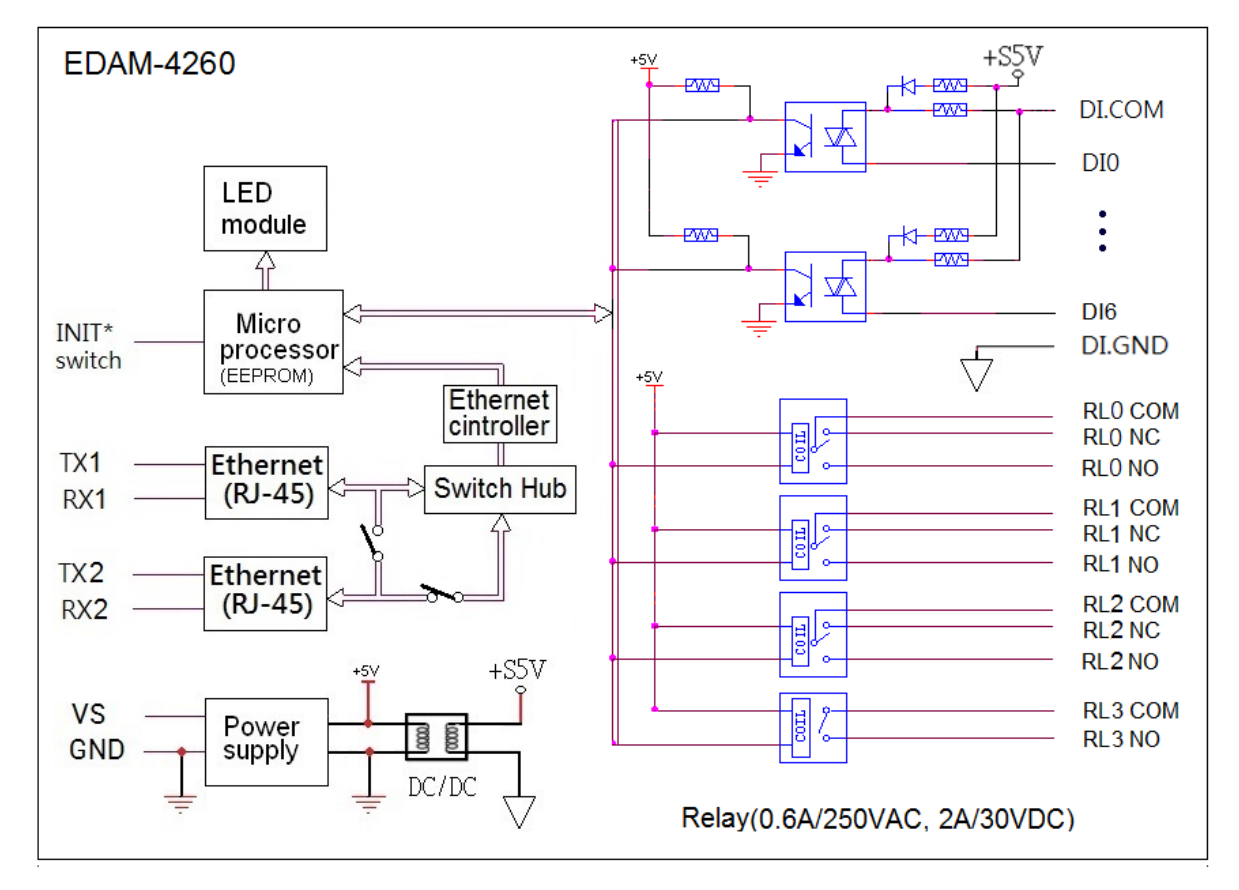

#### <span id="page-19-2"></span>2.6.2 Wire connection

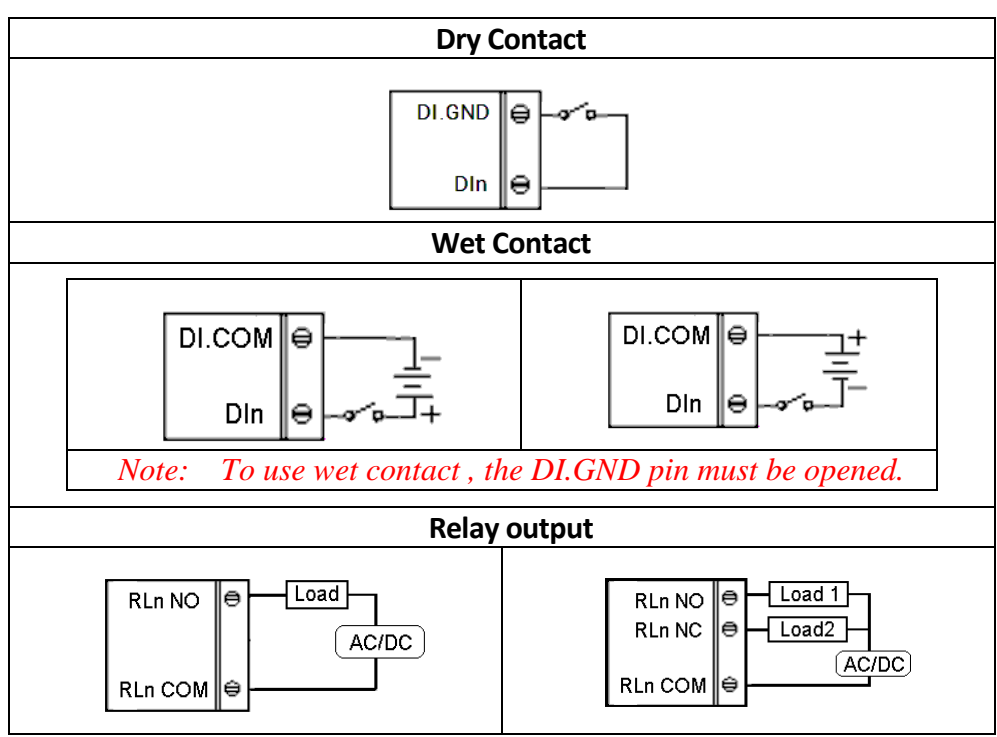

#### <span id="page-20-0"></span>**2.7 EDAM-4264**

#### <span id="page-20-1"></span>2.7.1 Block diagram

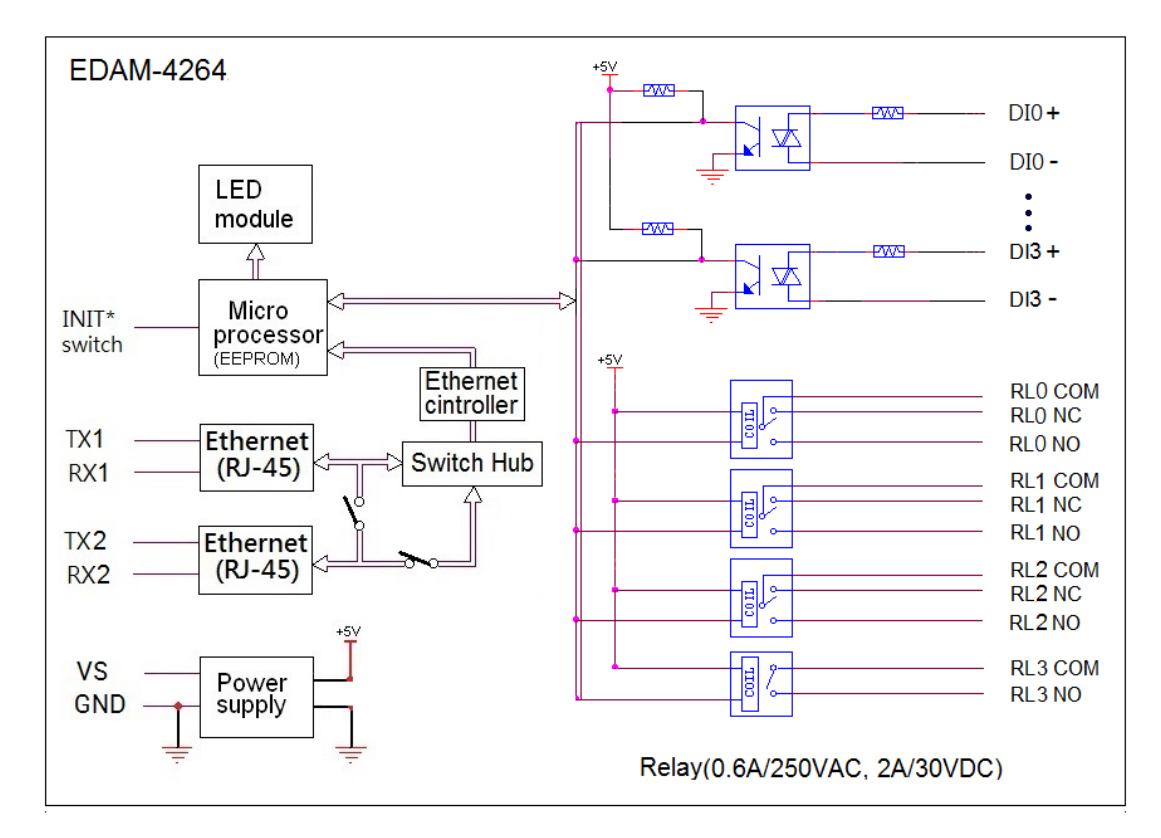

#### <span id="page-20-2"></span>2.7.2 Wire connection

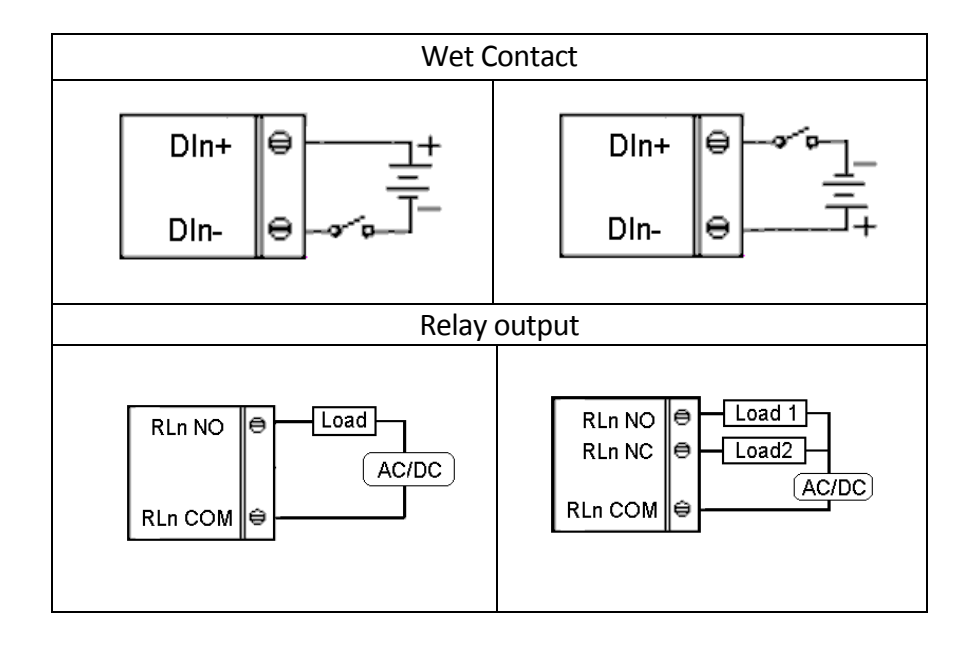

#### <span id="page-21-0"></span>**Chapter 3 System Requirements**

- ♦ IBM PC compatible computer with 486 CPU (Pentium is recommended)
- ♦ Microsoft 95/98/2000/NT 4.0 (SP3 or SP4)/XP/Win 7,8,10 or higher versions
- ♦ At least 32 MB RAM
- ♦ 20 MB of hard disk space available
- ♦ VGA color monitor
- ♦ 2x or higher speed CD-ROM
- ♦ Mouse or other pointing devices
- ♦ 10 or 100 Mbps Ethernet Card
- ♦ 10 or 100 Mbps Ethernet Hub (at least 2 ports)
- ♦ Two Ethernet Cable with RJ-45 connector
- ♦ Power supply for EDAM-4200 (+10 to +30 V unregulated)

#### <span id="page-21-1"></span>3.1 Wiring and Connections

This section provides basic information on wiring the power supply, I/O units, and network connection.

#### <span id="page-21-2"></span>3.2 Power supply wiring

Although the EDAM-4200/TCP systems are designed for a standard industrial unregulated 24 V DC power supply, they accept any power unit that supplies within the range of +10 to +30 VDC. The power supply ripple must be limited to 200 mV peak-to-peak, and the immediate ripple voltage should be maintained between +10 and +30 VDC. Screw terminals +Vs and GND are for power supply wiring.

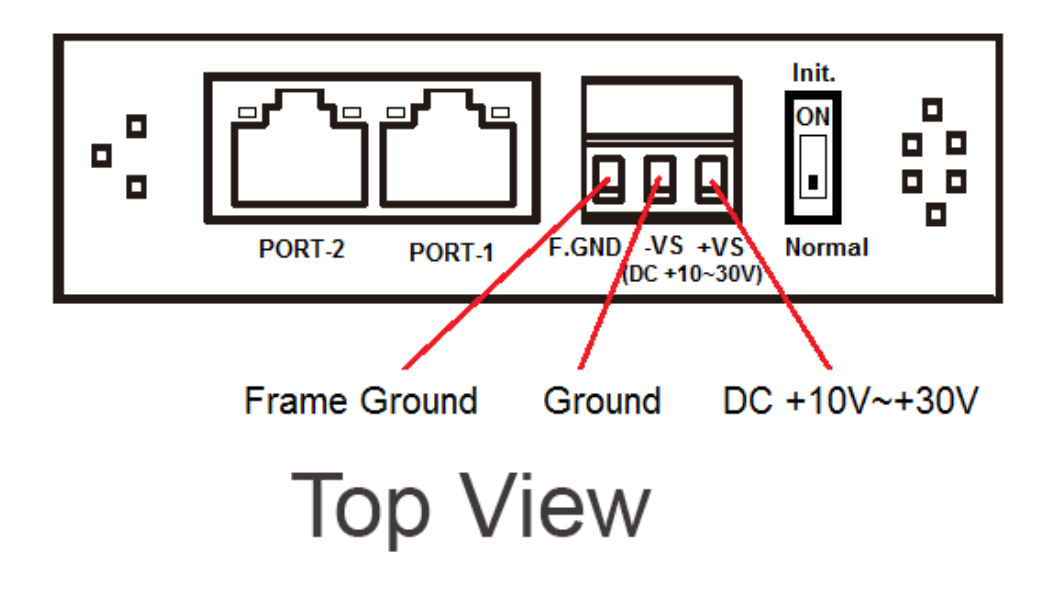

**Note:** The wires used should be sized at least 2 mm.

#### <span id="page-22-0"></span>3.3 Status LED indicator for EDAM-4200 I/O modules

There are Tow flash types of the Status LED indicator on the front panel of EDAM-4200 series.

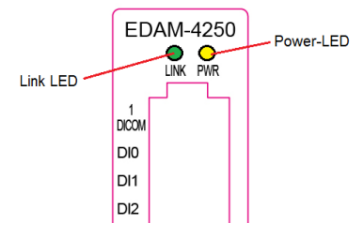

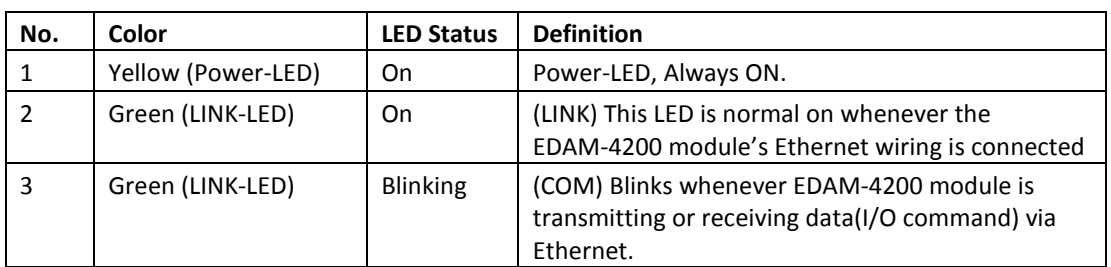

#### <span id="page-22-1"></span>3.4 Ethernet LED indicator of EDAM-4200

There are two ports of RJ-45 ethernet connector. Each RJ-45 port LEDs built with two indicators to represent the EDAM-4200 ethernet status as explained below:

- ♦ Yellow indicator (Speed): This LED is always ON.
- 
- 
- 
- 
- ♦ Green indicator(Link): This LED is normal on whenever the EDAM-4200 module's Ethernet wiring is connected.

#### <span id="page-22-2"></span>3.5 Reset

There is a RESET push button on the front panel. After press the reset button the module will be rebooted.

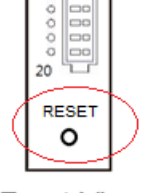

**Front View** 

#### <span id="page-22-3"></span>3.6 I/O modules wiring

The system uses a plug-in screw terminal block for the interface between I/O modules and field devices. The following information must be considered when connecting electrical devices to I/O modules. The terminal block accepts wires from # 14 AWG ~ 28 AWG. Always use a continuous length of wire. Do not combine wires to make them longer.

- 1. Insert the screw driver into the left hole of the terminal.
- 2. Insert the wiring into the left hole of the terminal.

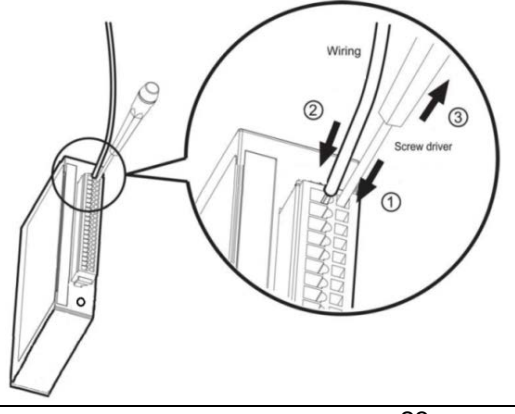

#### <span id="page-23-0"></span>3.7 Rear side installation

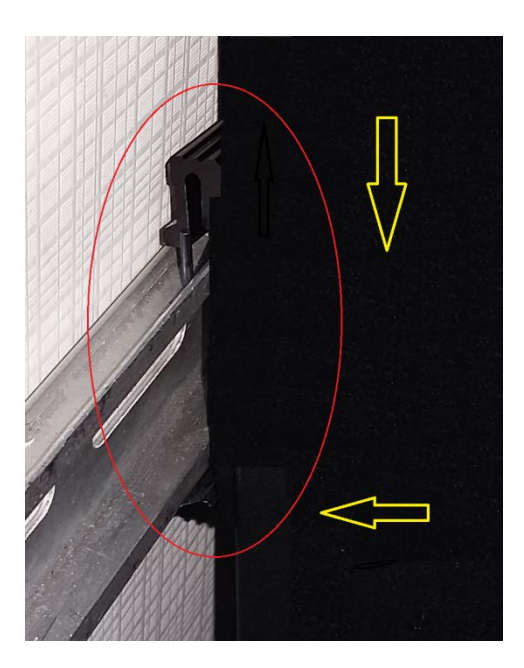

#### <span id="page-23-1"></span>3.8 Daisy Chain Limitations

In general, an ethernet cable distance of each 100BASE-TX network segment is can be run 100 meters (about 328 feet). However, cables can pick up electrical noise on long runs. Based on this limitation, the maximum total connection length in daisy chain wiring should also be 100m as if auto-bypass protection active. For example, the distance from first to second module is 50m, so as second to third. When the power fails on second (middle) module, the auto-bypass will activate to bridge the network connection. The total distance from first to the 3rd will become 100m, that means the total network segment is close to limitation.

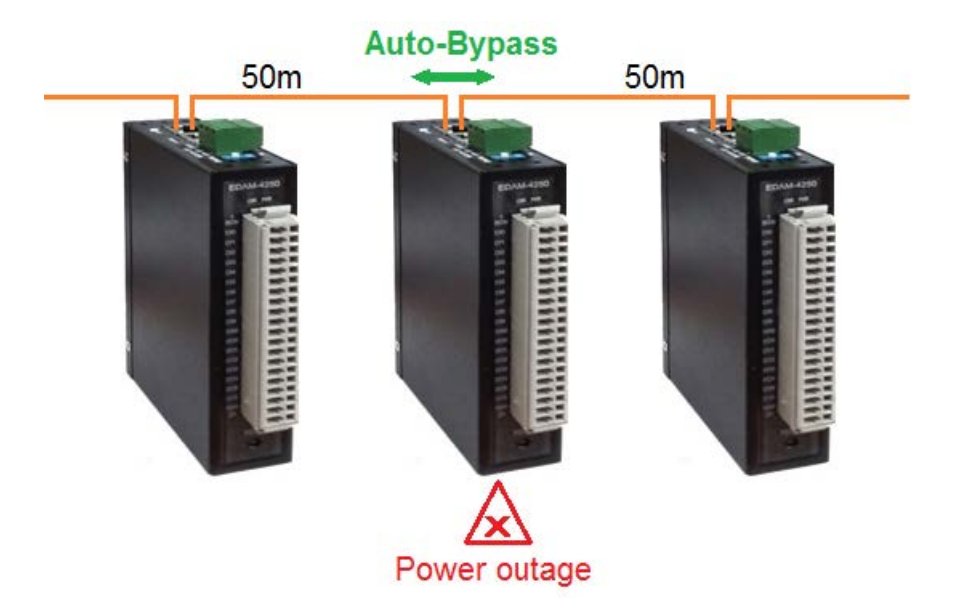

#### **EDAM-4200 Series User's manual CONTER 1.03** Version 1.03

#### <span id="page-24-0"></span>3.9 Initializing a Module

All EDAM modules in an Ethernet network must have a *unique IP* address. Therefore, to configure the brand-new EDAM before using is necessary.

#### <span id="page-24-1"></span>3.9.1 **Factory default settings:**

- $\bullet$  IP Address :  $10.0.0.1$
- ♦ Subnet Mask: 255.255.255.0
- ♦ Gateway: 10.0.0.1
- ♦ DHCP: Disabled
- ♦ Web Server: Disabled
- ♦ Module ID: 01
- ♦ Password: 00000000

#### 3.9.2 **INIT\* State settings:**

<span id="page-24-2"></span>All EDAM-4200 I/O modules have a special slide-switch as INIT-SWITCH (Ref. Appendix). The I/O modules must be set at "*INIT" State* when you want to change the default settings, such as the *IP address,* Subnet Mask, Gateway, Password etc. If the "INIT" switch set to "INIT-ON" mode when power ON, Under this state the default configuration is set as following :

- $\bullet$  IP Address : 10.0.0.1
- ♦ Subnet Mask: 255.255.255.0
- ♦ Gateway: 10.0.0.1
- ♦ Password: 00000000

Press the "**Default**" button on the EDAM-4200 utility(Network), the module will be set to factory default state as following :

- ♦ IP Address : 10.0.0.1
- ♦ Subnet Mask: 255.255.255.0
- ♦ Gateway: 10.0.0.1
- ♦ DHCP: Disabled
- ♦ Web Server: Disabled
- $\bullet$  Module ID: 01
- ♦ Password: 00000000
- ♦ I/O: factory default Mode
- **Note:** Each module must has a unique ID number to be identified when the DHCP enabled, because you would not know the module IP address when DHCP enabled, but if with the different ID number. You can call provided function call( TCP\_GetIPFromID() in TCPDAQ.dll) to get correct IP address for each ID number

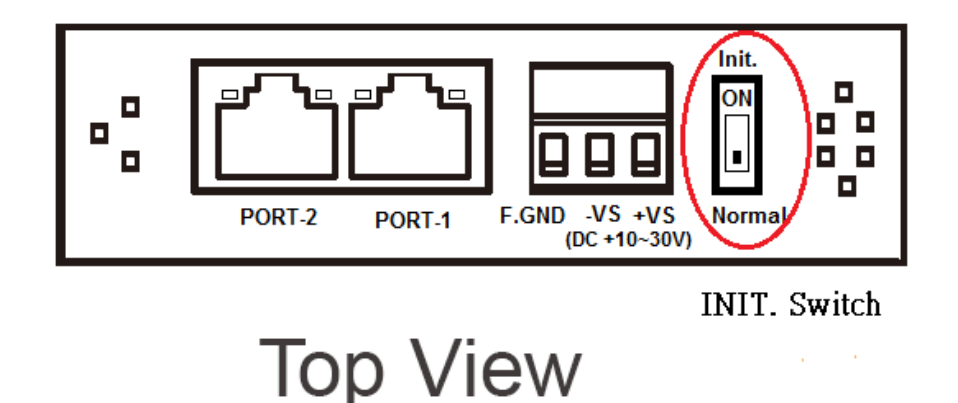

#### <span id="page-25-0"></span>**Chapter 4 Specification and wiring**

#### <span id="page-25-1"></span>4.1 **EDAM-4250** 10 D*I* and 6 DO channels Digital I/O Module

The EDAM-4250 is a high-density I/O module built-in two port(RJ-45) 10/100 based-T interface for seamless Ethernet connectivity. It provides *10 digital input and 6 digital output channels* with 3750VRMS Isolating protection. All of the Digital Input channels support input latch function for important signal handling. Mean while, these DI channels allow to be used as 300Hz counter. Opposite to the intelligent DI functions, the EDAM-4250 Digital Output channels also support pulse output function, *Auto-Off Time of digital output* and *DIO Synchronization* function.

#### <span id="page-25-2"></span>4.1.1 Specification

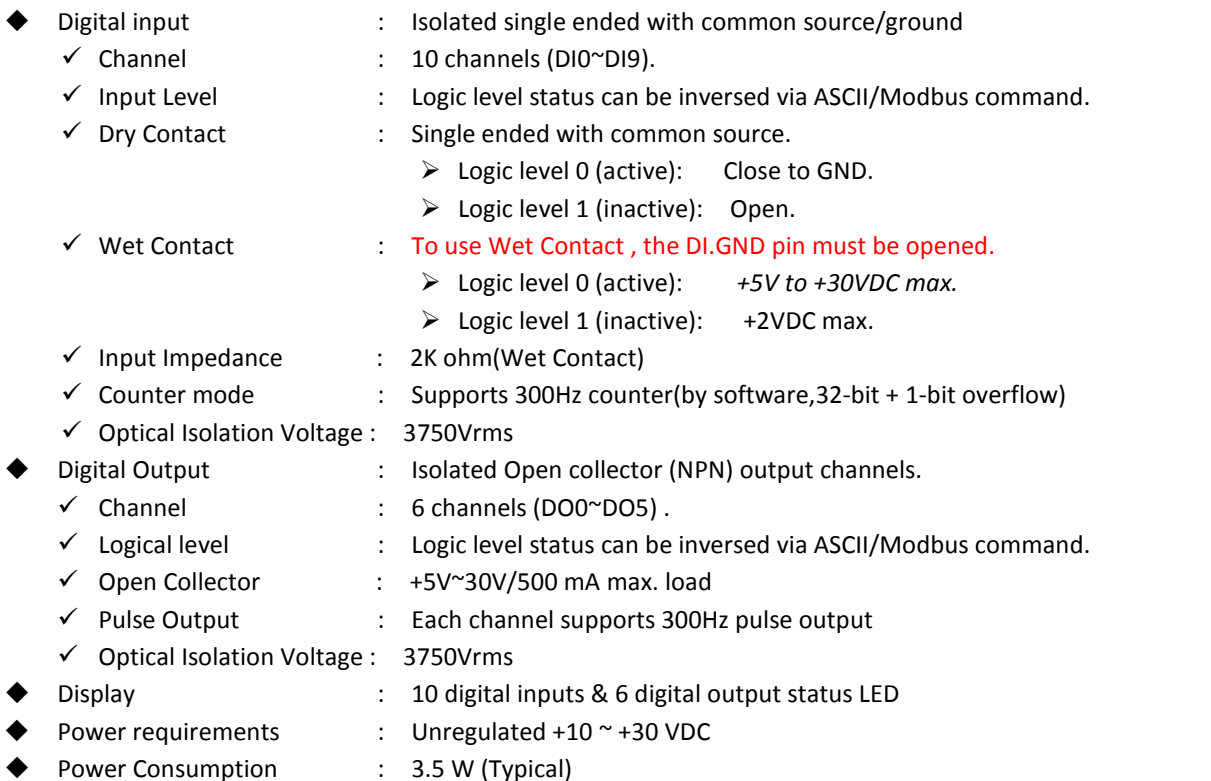

#### <span id="page-25-3"></span>4.1.2 Application Wiring

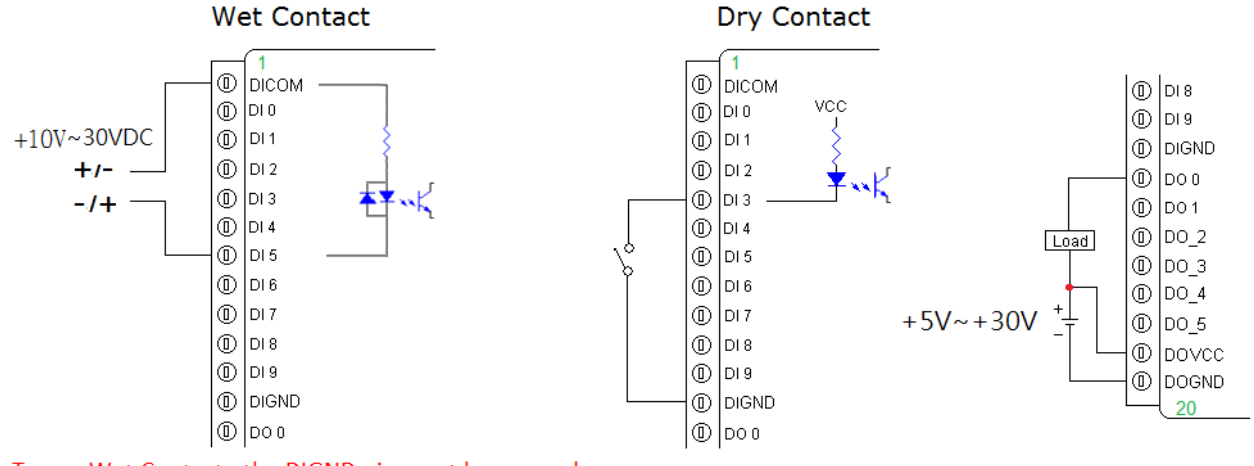

To use Wet Contact, the DIGND pin must be opened.

#### **Digital Input**

#### **Digital Input**

#### **Digital Output**

#### <span id="page-26-0"></span>4.2 **EDAM-4251** 10 DI , 4 DO and 2 Counter chs DIO Module

The EDAM-4251 is a high-density I/O module built-in two port(RJ-45) 10/100 based-T interface for seamless Ethernet connectivity. It provides *10 digital input(Dry contact), 4 digital output, and 2 counter* channels with 3750VRMS Isolating protection. All of the Digital Input channels support input latch function for important signal handling. Mean while, these DI channels allow to be used as 300Hz(DI0~9)/4.5KHz(C0~C1) counter. Opposite to the intelligent DI functions, the EDAM-4251 Digital Output channels also support pulse output function, *Auto-Off Time of digital output* and *DIO Synchronization* function.

#### <span id="page-26-1"></span>4.2.1 Specification

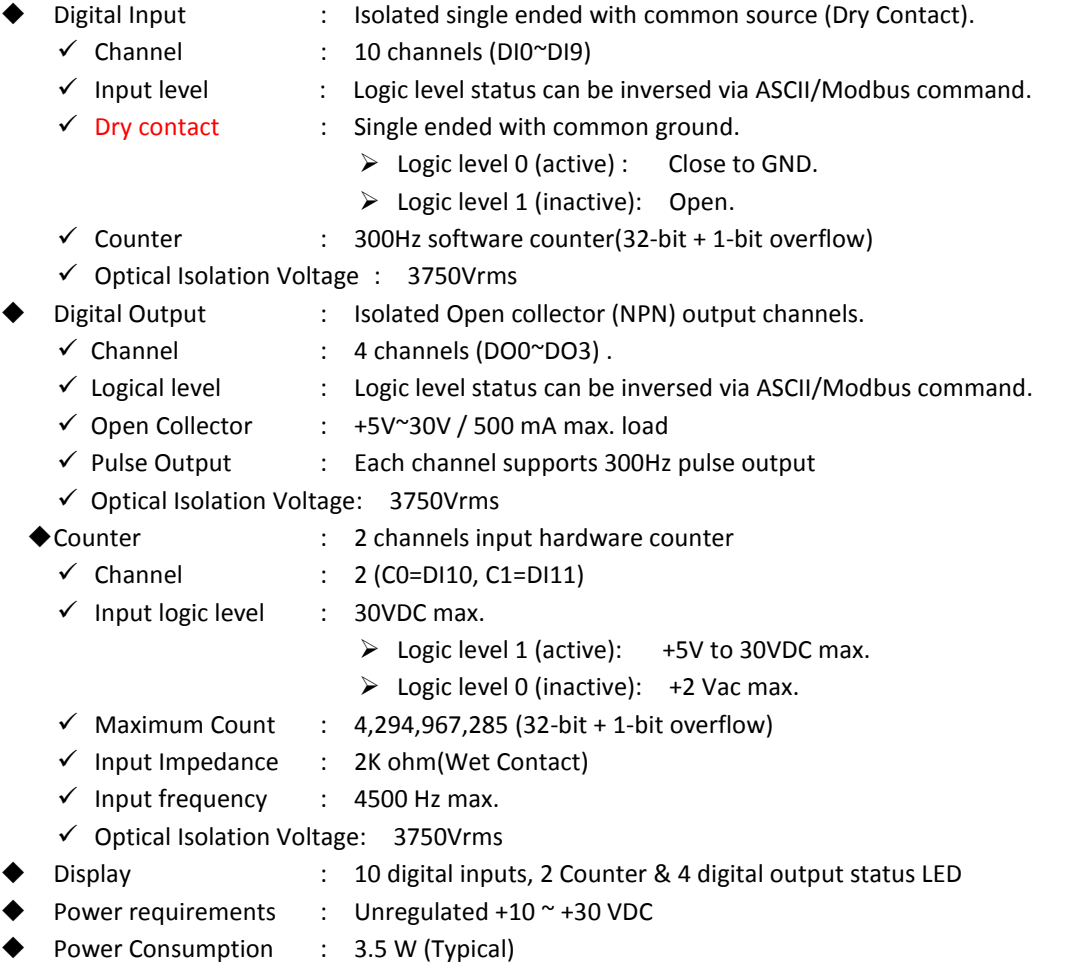

#### <span id="page-26-2"></span>4.2.2 Application Wiring

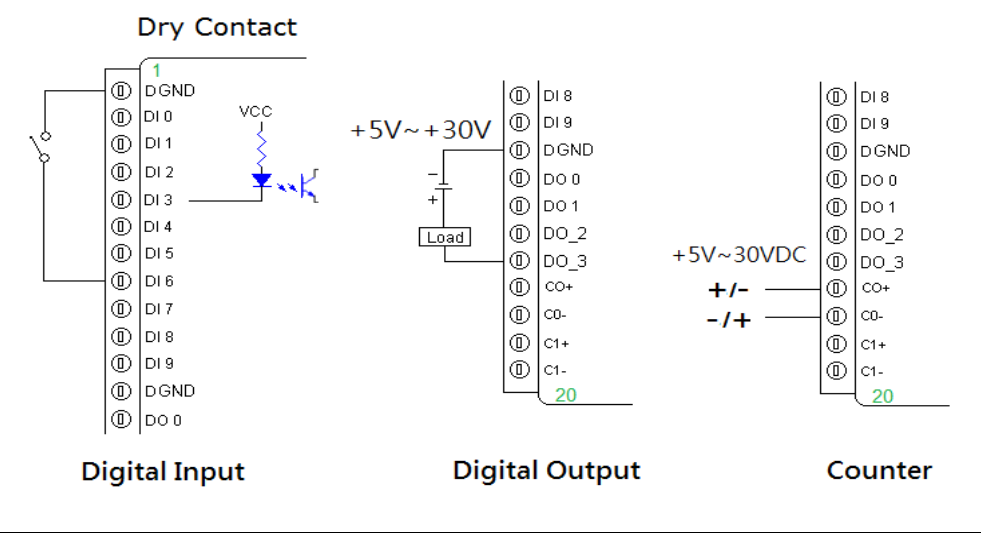

#### <span id="page-27-0"></span>4.3 **EDAM-4251A** 10 DI , 4 DO and 2 Counter chs DIO Module

The EDAM-4251A is a high-density I/O module built-in two port(RJ-45) 10/100 based-T interface for seamless Ethernet connectivity. It provides *10 digital input(Wet contact), 4 digital output, and 2 counter* channels with 3750VRMS Isolating protection. All of the Digital Input channels support input latch function for important signal handling. Mean while, these DI channels allow to be used as 300Hz(DI0~9)/4.5KHz(C0~C1) counter. Opposite to the intelligent DI functions, the EDAM-4251A Digital Output channels also support pulse output function, *Auto-Off Time of digital output* and *DIO Synchronization* function.

#### <span id="page-27-1"></span>4.3.1 Specification

- ◆ Digital Input : Isolated single ended with common source/ground (Wet Contact).
	- $\checkmark$  Channel : 10 channels (DI0~DI9)
		- $\checkmark$  Input level : Logic level status can be inversed via ASCII/Modbus command.
		- $\checkmark$  Wet Contact : Single ended digital input with common source/ground.
			- $\triangleright$  Logic level 0 (active) : +5V to +30VDC max.
			- $\triangleright$  Logic level 1 (inactive): +2 Vdc max.
		- $\checkmark$  Impedance : 2K ohm.
		- $\checkmark$  Counter : 300Hz software counter(32-bit + 1-bit overflow)
	- $\checkmark$  Optical Isolation Voltage : 3750 Vrms
	- Digital Output : Isolated Open collector (NPN) output channels.
	- $\checkmark$  Channel : 4 channels (DO0~DO3).
	- $\checkmark$  Logical level  $\checkmark$ : Logic level status can be inversed via ASCII/Modbus command.
	- $\checkmark$  Open Collector : +5V~30V / 500 mA max. load
	- $\checkmark$  Pulse Output : Each channel supports 300Hz pulse output
	- $\checkmark$  Optical Isolation Voltage: 3750Vrms
	- Counter : 2 channels input *hardware* counter
	- $\checkmark$  Channel : 2 (C0=DI10, C1=DI11)
		- $\checkmark$  Input logic level : 30VDC max.
			- $\triangleright$  Logic level 1 (active), +5V to 30VDC max.
			- $\triangleright$  Logic level 0 (inactive) .+2 Vac max.
		- $\checkmark$  Maximum Count : 4,294,967,285 (32-bit + 1-bit overflow)
		- $\checkmark$  Input Impedance : 2K ohm(Wet Contact)
		- $\checkmark$  Input frequency : 4500 Hz max.
	- $\checkmark$  Optical Isolation Voltage: 3750Vrms
- Display : 10 digital inputs, 2 Counter & 4 digital output status LED
	- Power requirements : Unregulated +10 ~ +30 VDC
- Power Consumption : 3.5 W (Typical)

#### <span id="page-27-2"></span>4.3.2 Application Wiring

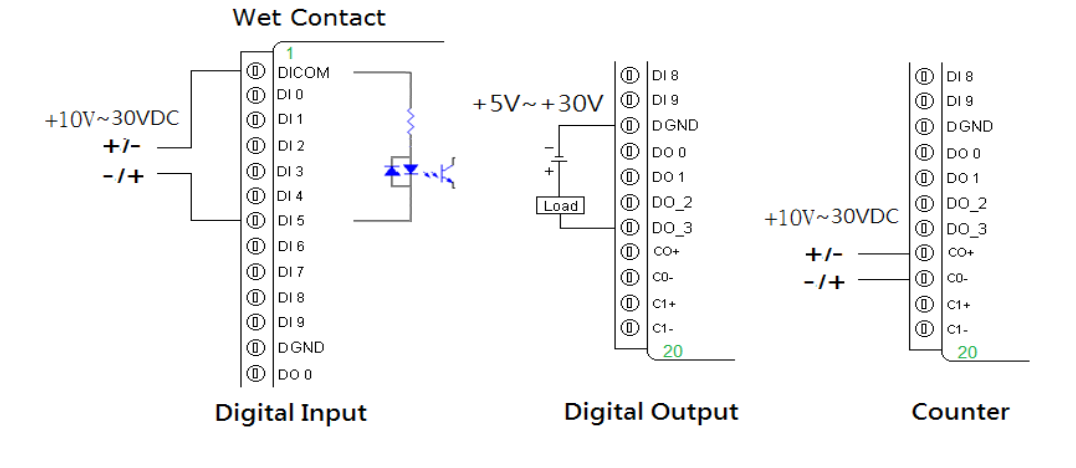

#### <span id="page-28-0"></span>4.4 **EDAM-4254** 5 differential DI and 8 DO channels Digital I/O Module

The EDAM-4260 is a high-density I/O module built-in two port(RJ-45) 10/100 based-T interface for seamless Ethernet connectivity. It is a high-density I/O module. It provides 5 differential digital input and 8 digital output channels with 3750VRMS Isolating protection. The EDAM-4254 Digital Input channels support 5 isolated differential digital input (sink/source) channels and All of the Digital Input channels support input latch function for important signal handling. Meanwhile, these DI channels allow to be used as 300Hz counter. Opposite to the intelligent DI functions, the EDAM-4254 Digital Output channels also support pulse output function, Auto-Off Time of digital output and DIO Synchronization function.

#### <span id="page-28-1"></span>4.4.1 Specification

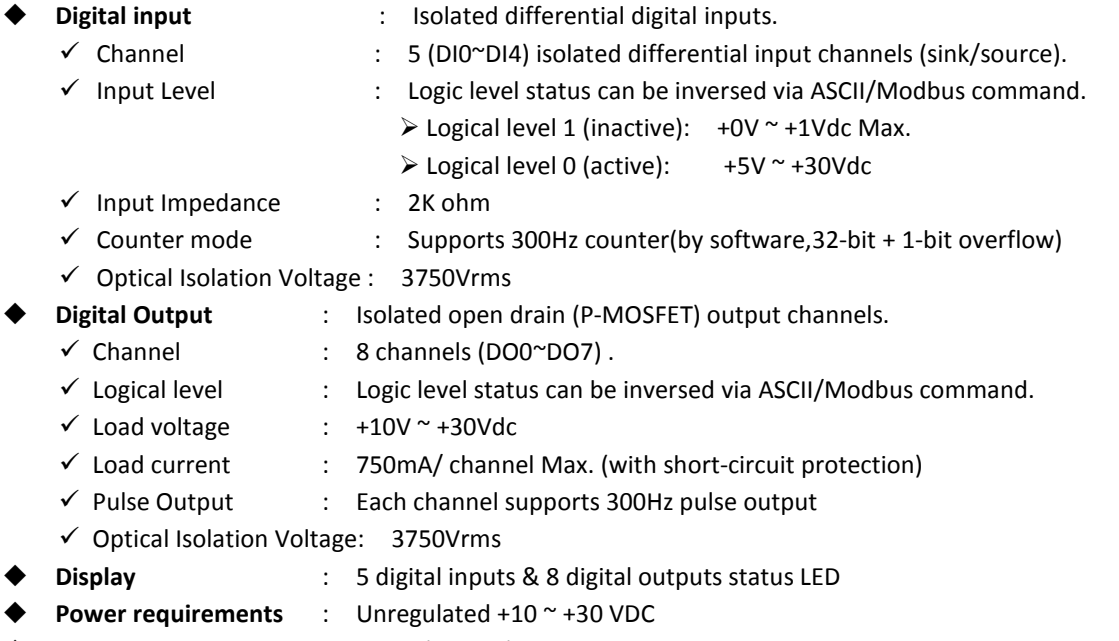

**Power Consumption** : 3.6 W (Typical)

#### <span id="page-28-2"></span>4.4.2 Application Wiring

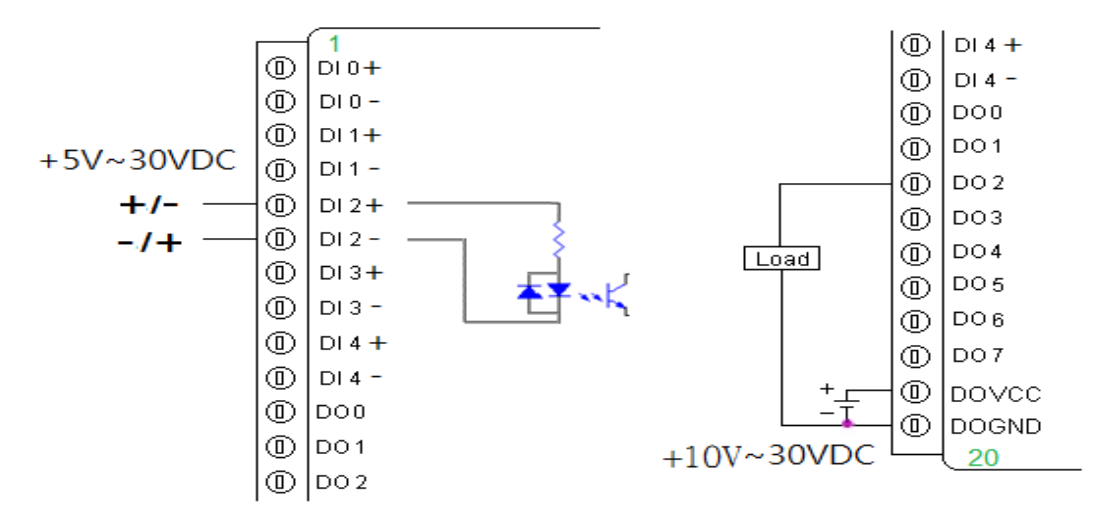

## **Digital Input**

## **Digital Output**

#### <span id="page-29-0"></span>4.5 **EDAM-4255** 8 DI and 8 DO channels Digital I/O Module

The EDAM-4255 is a high-density I/O module built-in two port(RJ-45) 10/100 based-T interface for seamless Ethernet connectivity. It provides *8 digital input channels, and 8 digital output* channels**.** All of the digital input channels support the input latch function for important signal handling. The digital output channels support source type output. Opposite to the intelligent DI functions, the EDAM-4255 Digital Output channels also support pulse output function, *Auto-Off Time of digital output* and *DIO Synchronization* function.

#### <span id="page-29-1"></span>4.5.1 Specification

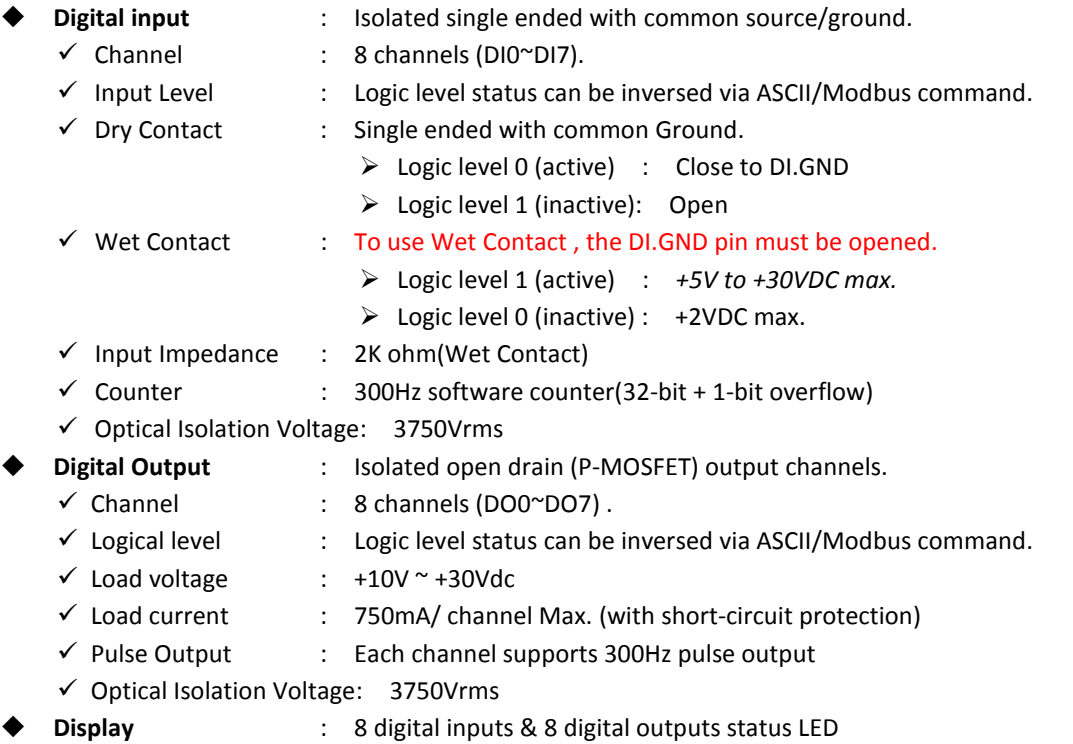

- **Power requirements** : Unregulated +10 ~ +30 VDC
- **Power Consumption** : 3.6 W (Typical)

#### <span id="page-29-2"></span>4.5.2 Application Wiring

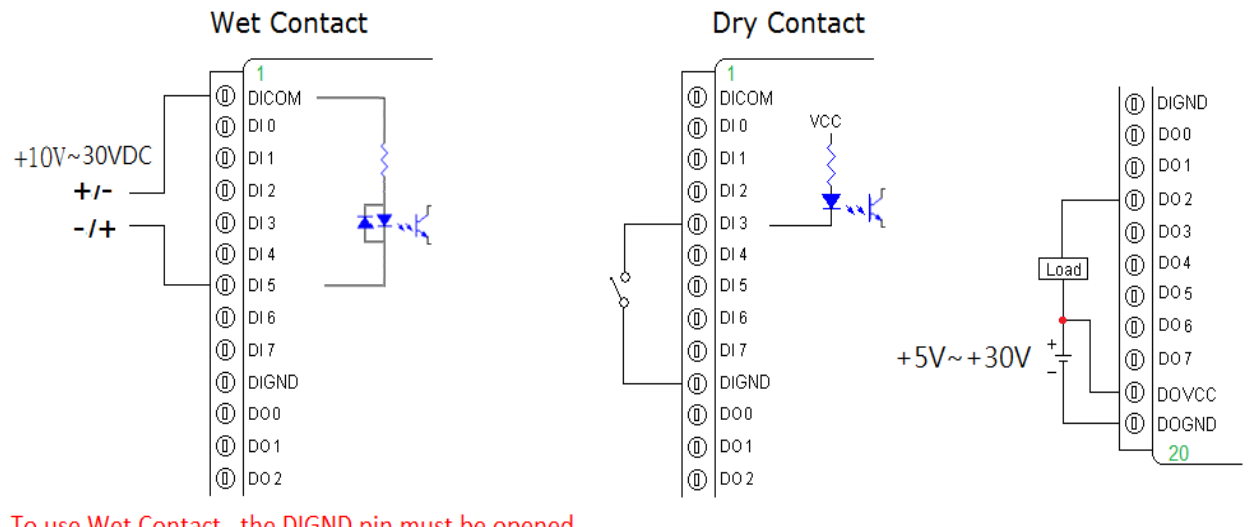

To use Wet Contact, the DIGND pin must be opened.

#### **Digital Input**

#### **Digital Input**

#### **Digital Output**

#### <span id="page-30-0"></span>4.7 **EDAM-4260** 7-channel Digital Input and 4 RELAY output Module

The EDAM-4260 is a high-density I/O module built-in two port(RJ-45) 10/100 based-T interface for seamless Ethernet connectivity. It provides 7 isolated digital input channels and 4 relay output channels(0.6A/125Vac, 2A/30Vdc). All of the Digital Input channels support input latch function for important signal handling. Mean while, these DI channels allow to be used as 300Hz counter. All relay output channels are differential with individually common . Opposite to the intelligent DI functions, the EDAM-4260 Digital Output channels also support *Auto-Off Time of digital output* and *DIO Synchronization* function.

#### <span id="page-30-1"></span>4.7.1 Specification

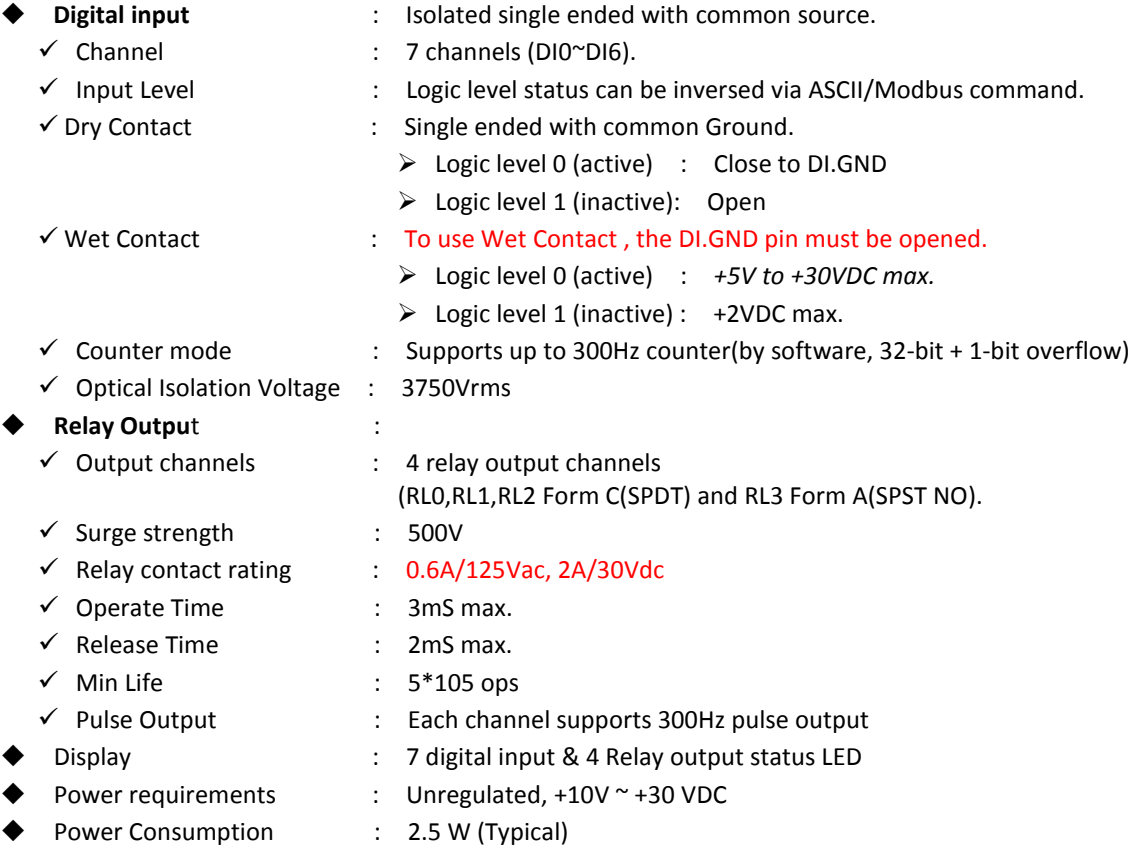

#### <span id="page-30-2"></span>4.7.2 Application Wiring

♦ **Digital Input & Relay output:**

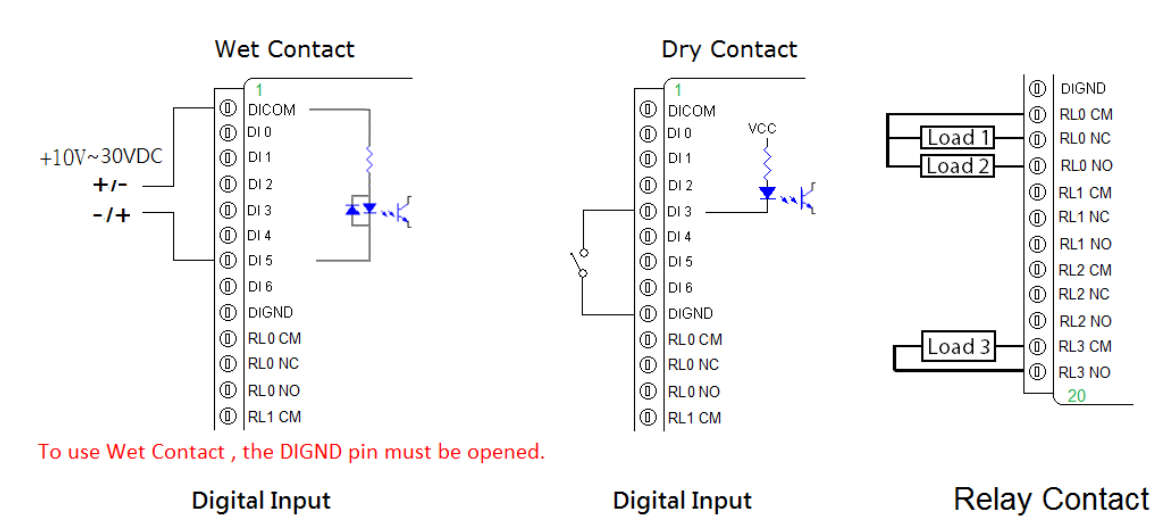

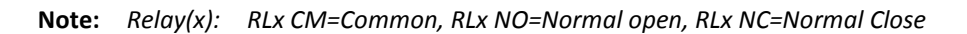

#### <span id="page-31-0"></span>4.8 **EDAM-4264** 4-channel differential Digital Input and 4 RELAY output Module

The EDAM-4264 is a high-density I/O module built-in two port(RJ-45) 10/100 based-T interface for seamless Ethernet connectivity. It provides 4 isolated differential digital input channels and 4 relay output channels(0.6A/125Vac, 2A/30Vdc). All input channels are sdifferential digital input (sink/source) and support input latch function for important signal handling. Mean while, these DI channels allow to be used as 300Hz counter. All relay output channels are differential with individually common . Opposite to the intelligent DI functions, the EDAM-4264 Relay Output channels also support *Auto-Off Time of Relay output* and *DIO Synchronization* function.

#### <span id="page-31-1"></span>4.8.1 Specification

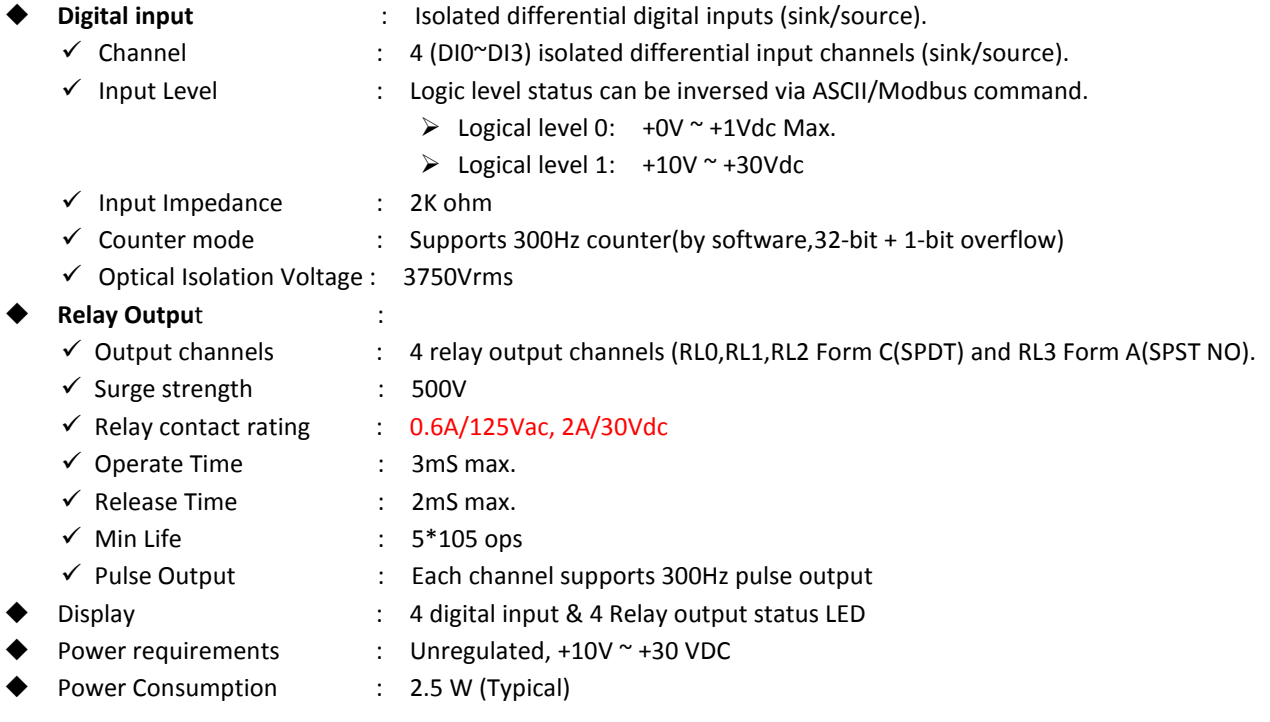

#### <span id="page-31-2"></span>4.8.2 Application Wiring

♦ **Digital Input & Relay output:**

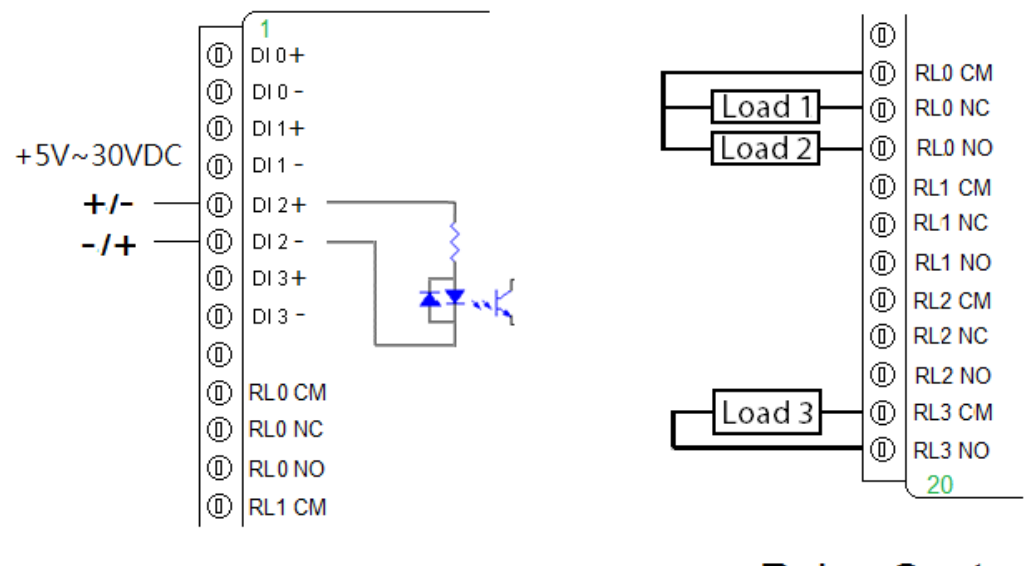

## **Digital Input**

# **Relay Contact**

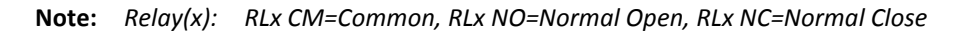

#### <span id="page-32-0"></span>**Chapter 5 EDAM-4200 Utility Guide**

In order to properly configure EDAM series. You will need following items to complete your system hardware configuration.

#### <span id="page-32-1"></span>5.1 System Requirement

#### **Host computer**

- ♦ IBM PC compatible computer with 486 CPU (Pentium is recommended)
- ♦ Microsoft 95/98/2000/NT 4.0 (SP3 or SP4)/Win 7,8,10 or higher versions
- ♦ At least 32 MB RAM
- ♦ 20 MB of hard disk space available
- ♦ VGA color monitor
- ♦ 2x or higher speed CD-ROM
- ♦ Mouse or other pointing devices
- ♦ 10 or 100 Mbps Ethernet Card
- ♦ 10 or 100 Mbps Ethernet Hub (at least 2 ports)
- ♦ Two Ethernet Cable with RJ-45 connector
- ♦ Power supply for EDAM-4200 (+10 to +30 V unregulated), ( for 94xx: option).
- ♦ Make sure to prepare all of the items above, then connect the power and network wiring as [Figure 5-1](#page-32-3)

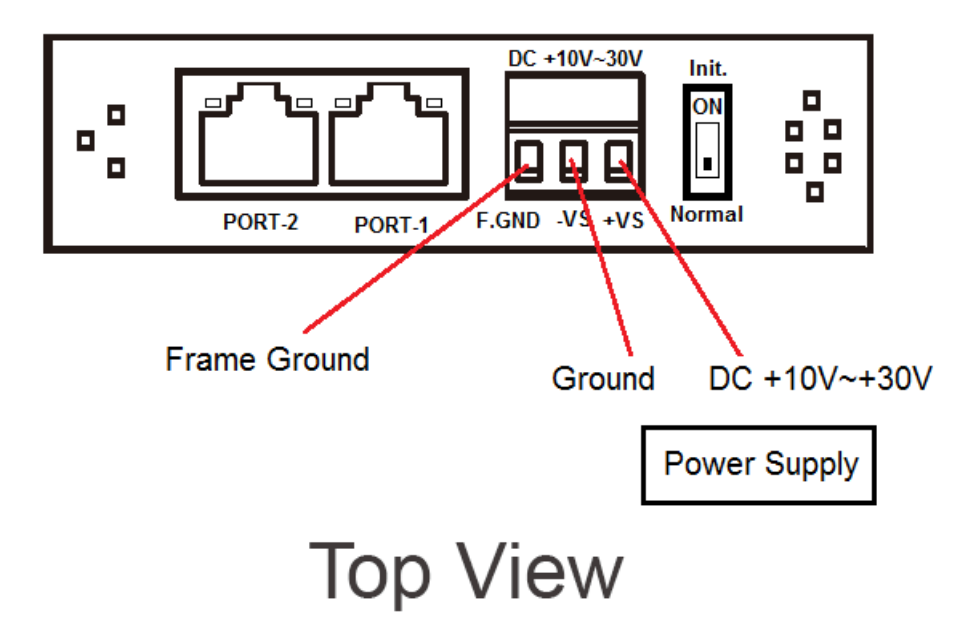

Figure 5-1 Power wiring

#### <span id="page-32-3"></span><span id="page-32-2"></span>5.2 Install Utility Software on Host PC

*Inlog* provide free download Manual and Utility software for EDAM-4200 modules' operation and configuration. Link to the web site: www.inlog.com.tw and click into the "Download Area" to get the latest version EDAM-4200 manual and Ethernet I/O Utility. Once you download and setup the Utility software, there will be a shortcut of the Utility executive program on Windows' desktop after completing the installation.

#### <span id="page-33-0"></span>5.3 EDAM Ethernet I/O Utility Overview

The Utility software offers a graphical interface that helps you configure the EDAM-4200 modules. It is also very convenient to test and monitor your remote DAQ system. The following guidelines will give you some brief instructions on how to use this Utility.

- ♦ Main Menu
- ♦ Network Setting
- ♦ Adding Remote Station
- ♦ Security setting
- ♦ I/O Module Configuration
- ♦ Alarm Setting
- ♦ I/O Module Calibration
- ♦ Security Setting
- ♦ Terminal emulation
- ♦ Data/Event Stream

#### <span id="page-33-1"></span>5.4 Main Menu

Double Click the icon of EDAM Ethernet I/O Utility shortcut, the Operation screen will pop up as [Figure](#page-33-3) 5-2 main [window.](#page-33-3)

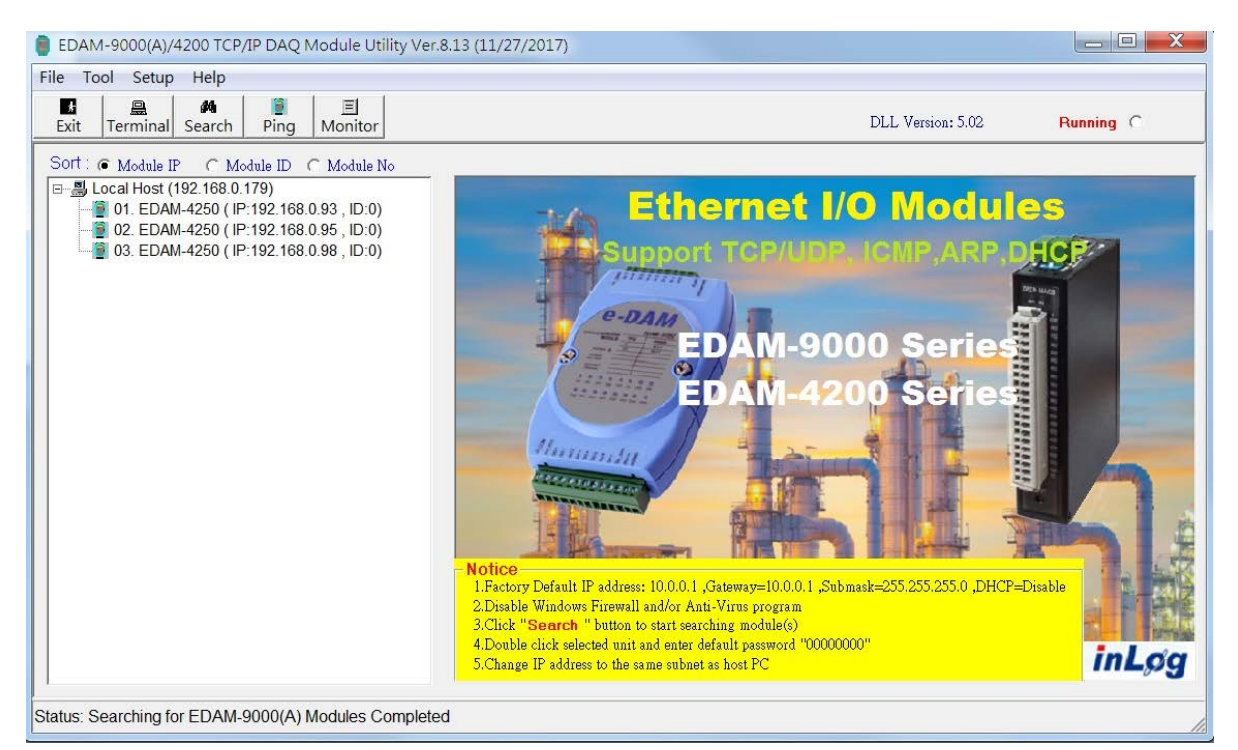

#### Figure 5-2 main window

<span id="page-33-3"></span>The top of the operation screen consists of a function menu and a tool bar for user's commonly operating functions.

#### <span id="page-33-2"></span>5.4.1 Function Menu

- File : using to exit this Utility program.
- Tool : contents functions as below:
	- $\triangleright$  Search modules
	- $\triangleright$  Ping remote Ethernet device.
	- Monitor Stream/Event Data
	- $\triangleright$  Terminal

#### **EDAM-4200 Series User's manual CEO CONTERNATION CONTROLLY ARE Version 1.03**

Firmware update:

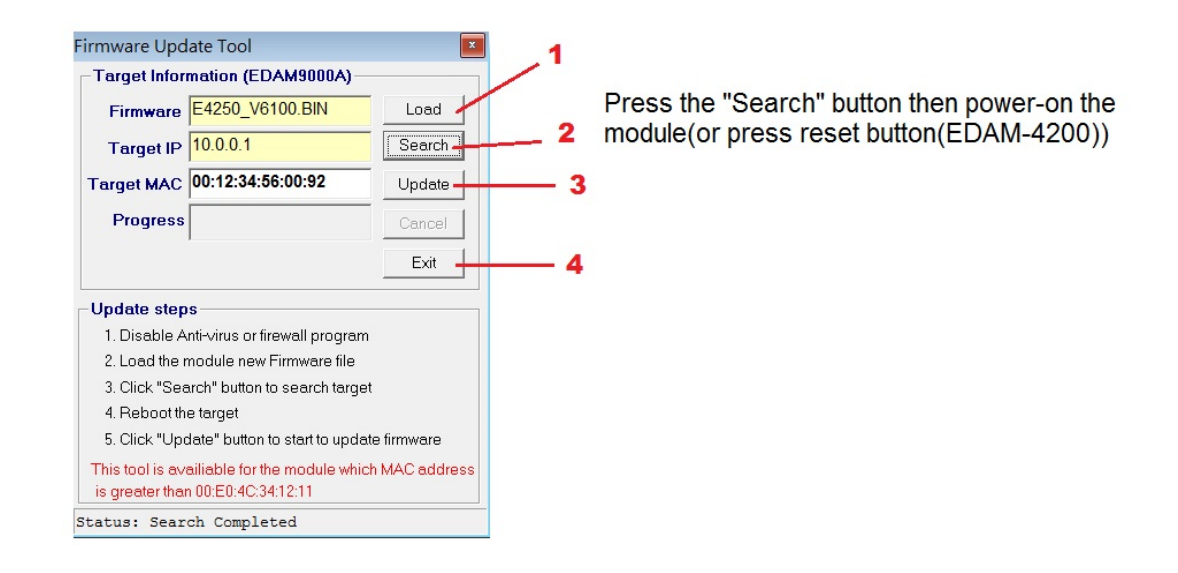

Setup : Contents Timeout and Scan Rate setting functions. Please be aware of the time setting for other Ethernet domination usually longer than local network.

Help : Contents on-line help function as user's operation guide; the item "About" contents information about software version, released date, and support modules.

#### <span id="page-34-0"></span>5.4.2 Tool Bar

There are five push buttons in the tool bar.

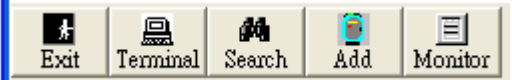

- ◆ Exit : Exit utility program
- ♦ Terminal : Terminal Call up the operation screen of Terminal emulation to do the request / response command execution.
- ◆ Search : Search all the EDAM modules you connected in local Ethernet
- ♦ Add : Add remote EDAM I/O module
- ♦ Monitor : Monitor the Stream/Event Data

#### <span id="page-34-1"></span>5.4.3 List Sort

The searched units will be listed in the tree-structure display area in order by "**Sort**" selection

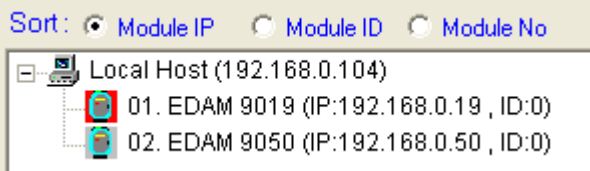

- ♦ Module IP : Sort by module IP
- ♦ Module ID : Sort by module ID
- ♦ Module No : Sort by module name

#### <span id="page-35-0"></span>5.5 Network Setting

As the moment you start up this Windows Utility, it will search all EDAM-4200 I/O modules on the host PC's domination Ethernet network automatically. Then the tree-structure display area will appeal with the searched units and the relative IP address.

Since Utility software detects the EDAM-4200 on the network, user can begin to setup each unit.

Choose any one I/O module listed on the tree-structure display area and entry the correct password. The module basic configuration table is listed as shown in for setting

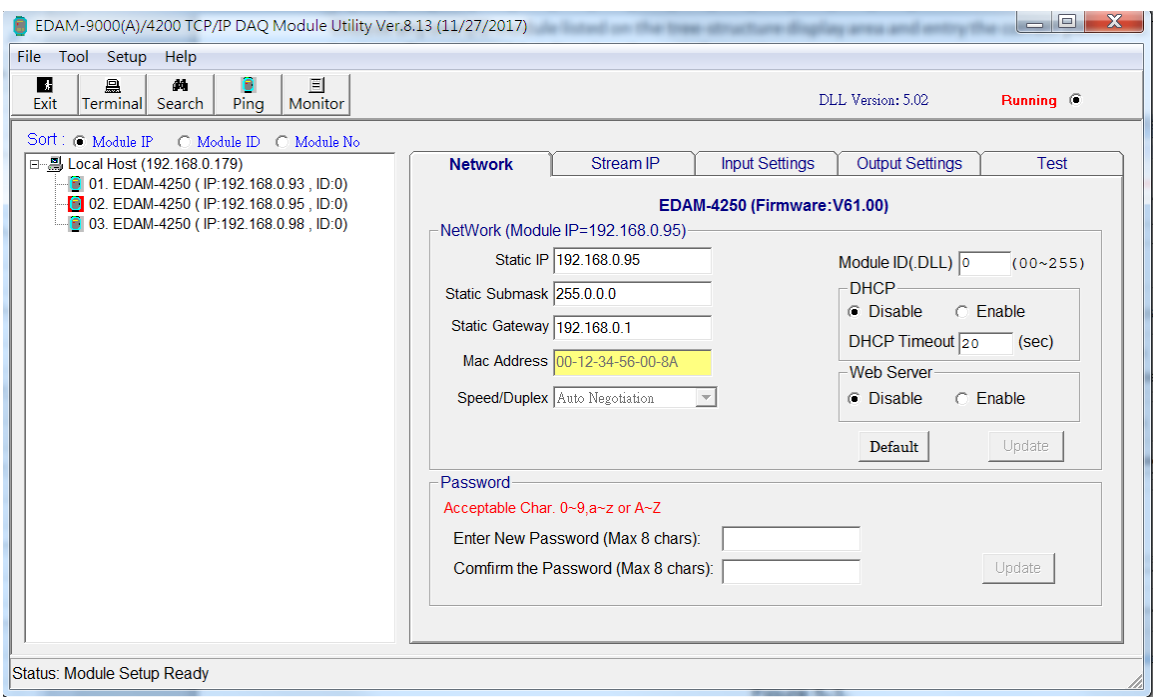

Figure 5-3

#### <span id="page-35-1"></span>5.5.1 Module IP

**MAC Address :** This is also called Ethernet address and needs no further configuration.

**IP Address, Subnet Mask, and Default Gateway:** (default 10.0.0.1, 255.255.255.0 and 10.0.0.1)

The IP address identifies your EDAM-4200 devices on the global network. Each EDAM-4200 has same default IP address 10.0.0.1. Therefore, *please do not initial many EDAM-4200 at the same time to avoid the Ethernet collision*. If you want to configure the EDAM-4200 in the host PC's dominating network, only the IP address and Subnet Mask will need to set (The host PC and EDAM Ethernet I/O must belong to same subnet Mask).

If you want to configure the EDAM-4200 via Internet or other network domination, you have to ask your network administrator to obtain a specific IP and Gateway addresses, and then configure each EDAM-4200 with the individual setting.

**DHCP :** (default Disabled)

Allow you to get IP address from the DHCP server without setting IP address by manual.

**DHCP timeout :** (default 20 sec)

Allow you to set timeout to search for the DHCP servo. If there is no DHCP servo exist, the module will reboot and use static IP address assigned by E9KUtility.exe

**Web Server :** (default Disabled)

Allow you monitor and control I/O status on EDAM-4200 modules remotely through web browser.

**Module ID :** (default 01)
Each module must has a unique ID number to be identified when the DHCP enabled, because you would not know the module IP address when DHCP enabled, but if with the different ID number. You can call provided function call(TCP\_GetIPFromID() in TCPDAQ.DLL) to get correct IP address for each ID number

#### **Password :** (default 00000000)

Allow you to change the password of the module

# 5.5.2 **TCP/IP port:**

EDAM-4200 series use four ports to communication with Host as shown below table

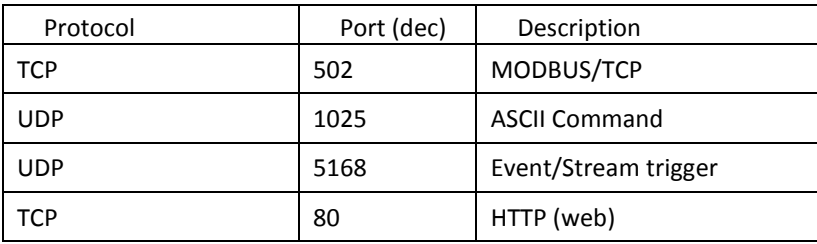

## 5.5.3 Stream/Alarm(for DI latch Mode) IP

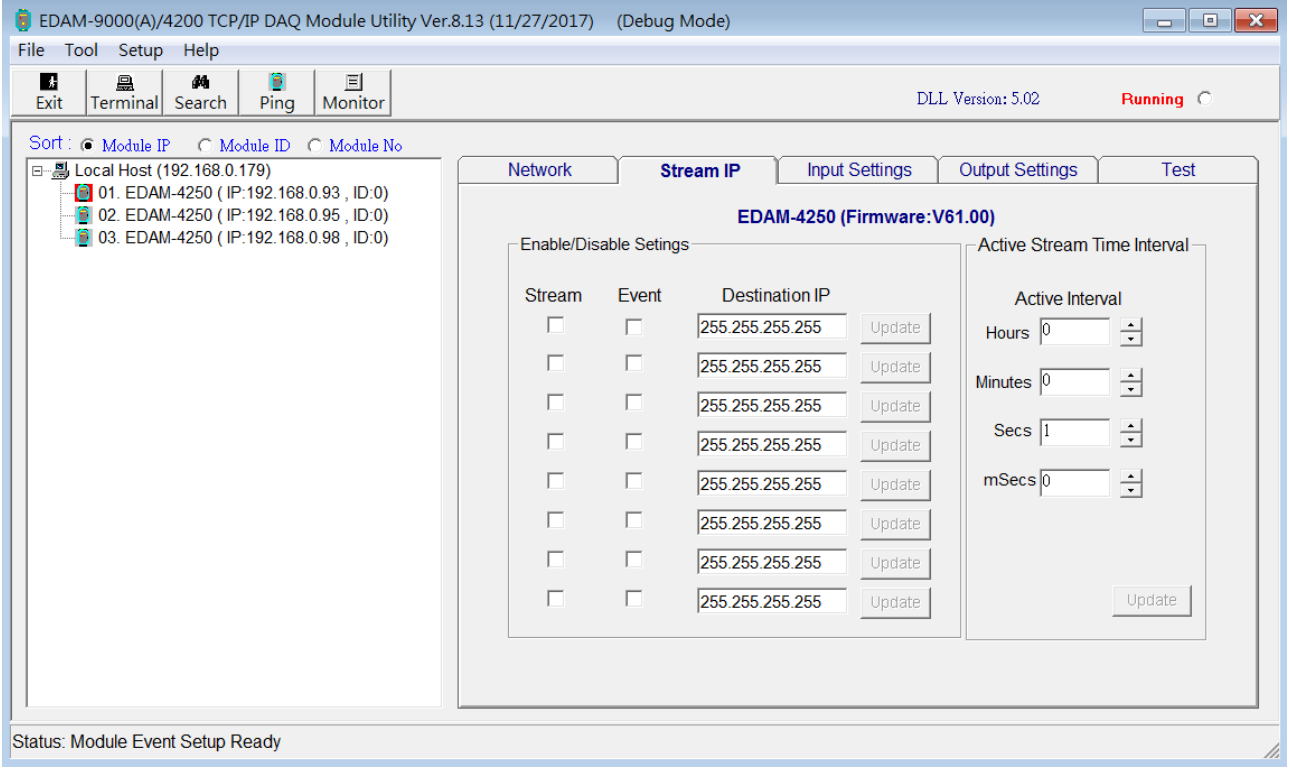

**Stream/Alarm event Enable Setting :** Set Stream /Event data Destination IP (default all disabled), **Active Stream time period :** Set time interval for sending stream data (for DI latch Mode, default 1 sec)

#### 5.6 Add Remote Stations

To meet the remote monitoring and maintenance requirements, The EDAM-4200 system does not only available to operate in local LAN, but also allowed to access from Internet or Intranet. Thus users would able to configure an EDAM-4200 easily no matter how far it is.

Select item **Tool**\Add Remote Ethernet I/O in function menu or click the button, the adding station screen will pop up as Figure1 6 Add remote module. Then key-in the specific IP address and click the **"Ping"** button. If the communication success, click **"Add"** to add EDAM Ethernet I/O unit into the tree-structure display area.

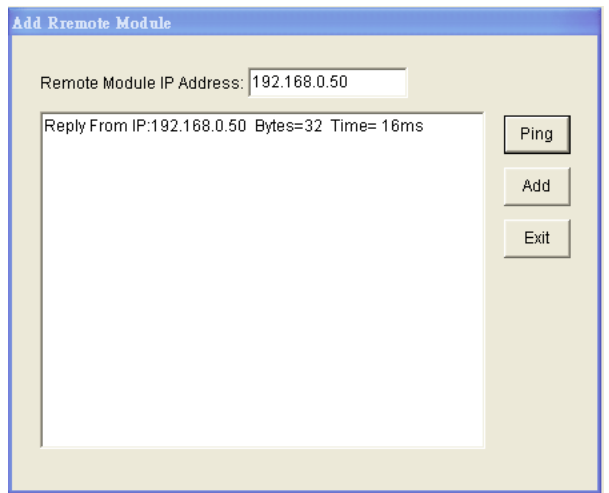

Figure5-4 Add remote module

Note:

- ♦ There is several conditions need to be sure before adding a remote EDAM-4200 system in the Window Utility.
- ♦ Be sure the specific IP is existed and available.
- ♦ Be sure to complete the network linkage for both sides.
- ♦ Be sure to adjust the best timing of timeout setting.
- ♦Even you are not sure whether the communication is workable or not, there is also a **"Ping"** function for testing the network connection.

#### 5.7 Security Setting

Though the technology of Ethernet discovered with great benefits in speed and integration, there also exist risk about network invading form anywhere. For the reason, the security protection design has built-in EDAM-4200 I/O modules. Once user setting the password into the EDAM-4200 firmware, the important system configurations (Network, Firmware, Password) are only allowed to be changed by password verification.

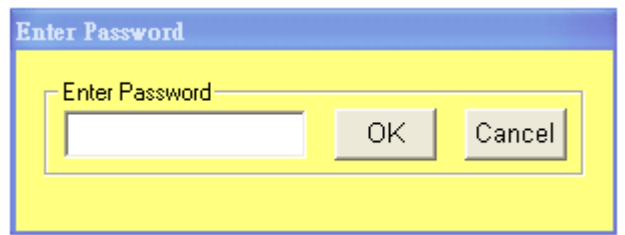

Note:

The default password of EDAM-4200 is "**00000000**". Please make sure to keep the correct password by yourself. If you lose it, please contact to Inlog's technical support center for help.

## 5.8 Terminal Emulations

You can issue commands and receive response by clicking the Terminal button on the tool bar. There are two kinds of command format supported by this emulating function. Users can choose ASCII or ModBus Hexadecimal mode as their communication base. If the ASCII mode has been selected, the Windows Utility will translate the request and response string in ASCII format.

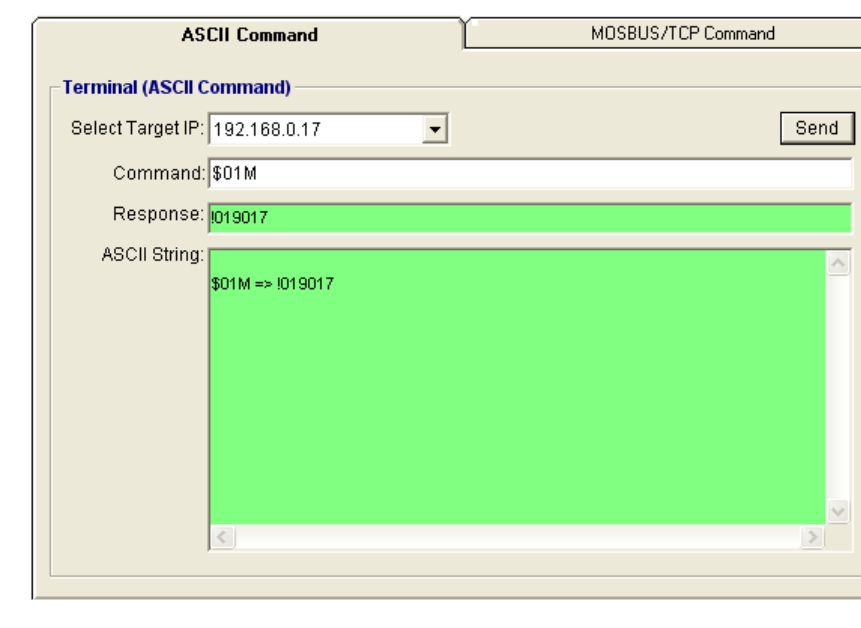

**ASCII Command mode:** Shown as ASCII Command Terminal

Figure 5-5 ASCII Command Terminal

**ModBus Hexadecimal mode:** shown as [Chapter 9](#page-145-0)

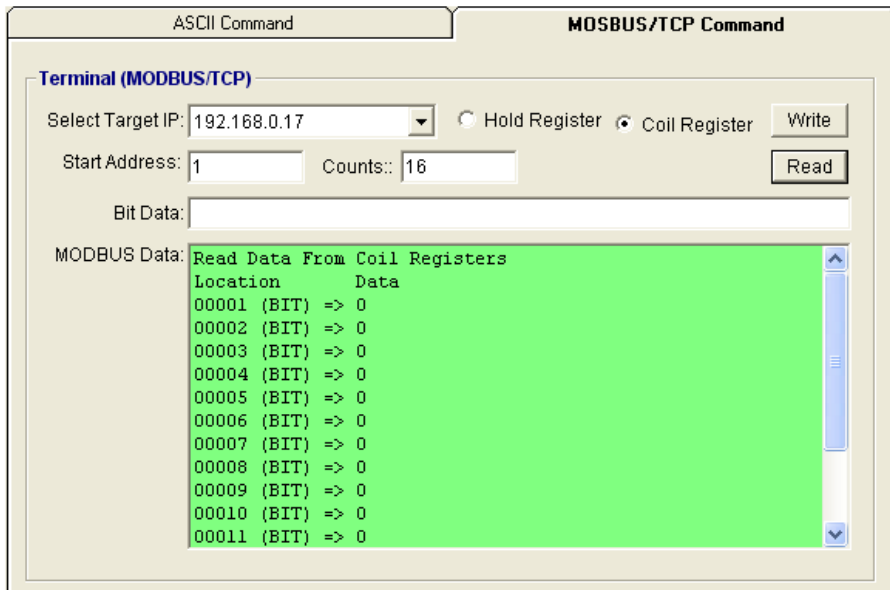

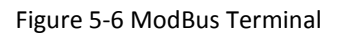

#### 5.9 Data /Event Stream

#### **Data Stream Configuration:**

In addition to TCP/IP communication protocol, EDAM-4200 supports UDP communication protocol to regularly broadcast data to specific host PCs. Click the tab of Data Stream, then configure the broadcasting interval and the specific IP addresses which need to receive data from the specific EDAM-4200 I/O module. This UDP Data Stream function broadcasts up to 8 host PCs simultaneously, and the interval is user-defined from 50ms to 7 Days.

#### **Event Stream Configuration:**

In addition to TCP/IP communication protocol, EDAM-4200 supports UDP communication protocol to regularly broadcast data to specific host PCs. Click the tab of Data Stream, then configure the broadcasting interval and the specific IP addresses which need to receive data from the specific EDAM-4200 I/O module. This UDP Data Stream function broadcasts up to 8 host PCs simultaneously, and the interval is user-defined from 50ms to 7 Days.

#### **Data Stream Monitoring:**

After finishing the configuration of Data Stream, you can select the tab "Stream Monitor" in the function bar or click icon to call up operation display as Figure 1 7 Stream display.

Select the IP address of the EDAM-4200 you want to read data, then click "**Start** " button. The Utility software will begin to receive the stream data on this operation display.

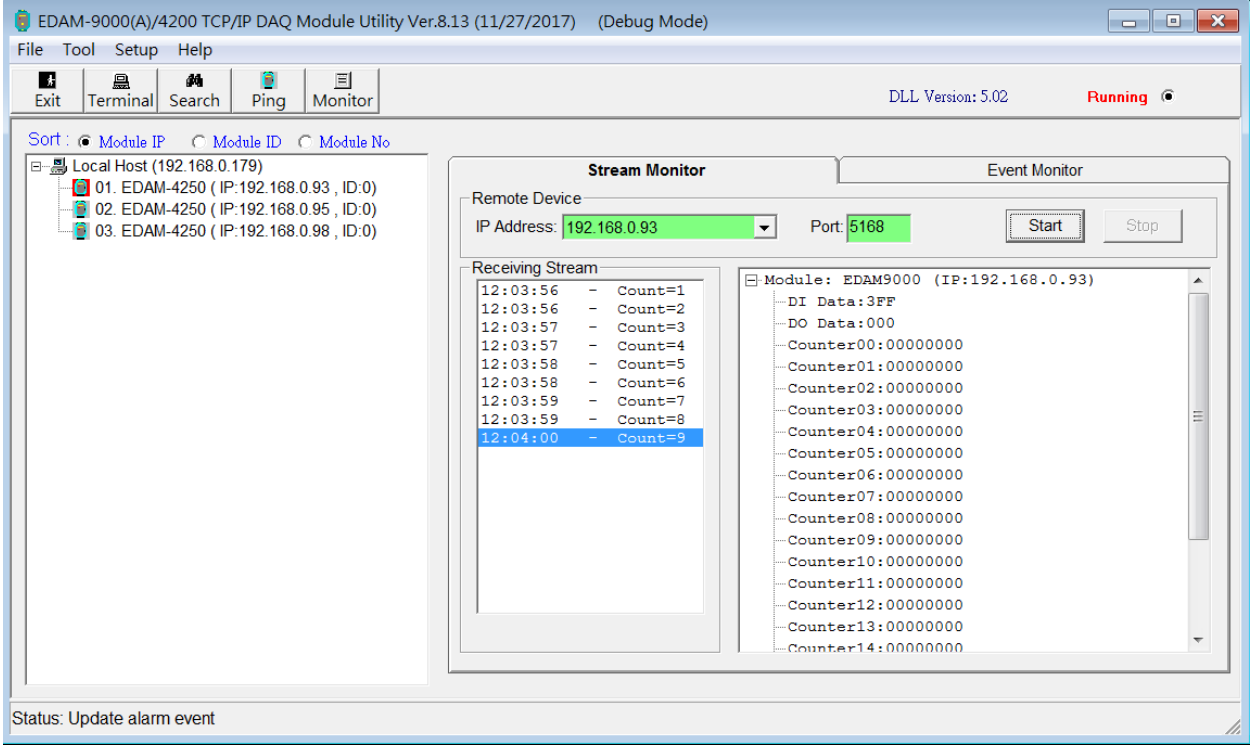

Figure 5-7 Stream display

#### **Data Event Monitoring:**

After finishing the configuration of Data Event(for DI latch Mode), you can select the tab "Event Monitor" in the function bar or click icon to call up operation display as Figure Event display.

Select the IP address of the EDAM-4200 you want to read DI data, then click "**Start**" button. The Utility software will begin to receive the stream DI data(DI changed) on this operation display.

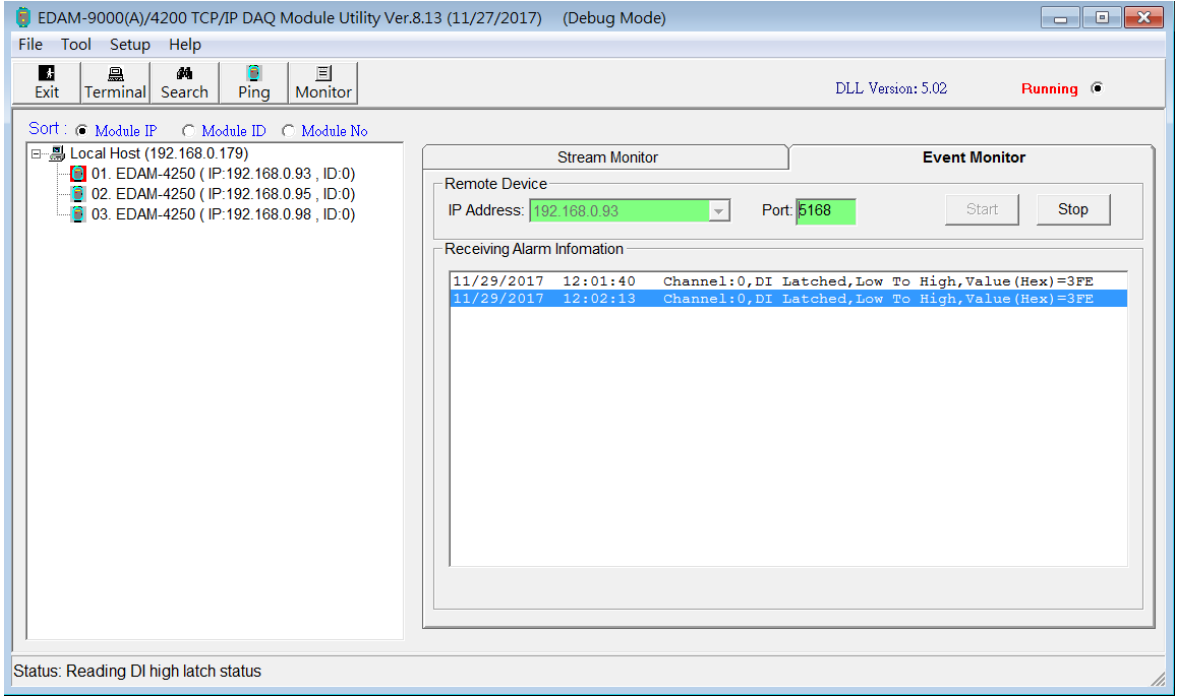

Figure 5-8 Event display

#### 5.10 Digital I/O Module Settings

Selecting EDAM-4200 Digital Modules and select "**Test"** tab, user can read following information from the Utility.

#### 5.10.1 Digital Test Tab

| E EDAM-9000(A)/4200 TCP/IP DAQ Module Utility Ver.8.13 (11/27/2017) (Debug Mode)                                                                                                    |                              |                  |           |              |                       |                        |                        |                   |             |                             |                    | $\begin{array}{c c c c c c} \hline \multicolumn{3}{c }{-} & \multicolumn{3}{c }{-} & \multicolumn{3}{c }{-} \multicolumn{3}{c }{-} & \multicolumn{3}{c }{-} \multicolumn{3}{c }{-} & \multicolumn{3}{c }{-} \multicolumn{3}{c }{-} & \multicolumn{3}{c }{-} & \multicolumn{3}{c }{-} & \multicolumn{3}{c }{-} & \multicolumn{3}{c }{-} & \multicolumn{3}{c }{-} & \multicolumn{3}{c }{-} & \multicolumn{3}{c }{-} & \multicolumn{3}{c$ |
|----------------------------------------------------------------------------------------------------|------------------------------|------------------|-----------|--------------|-----------------------|------------------------|------------------------|-------------------|-------------|-----------------------------|--------------------|----------------------------------------------------------------------------------------------------|
| <b>File</b><br>Tool<br>Setup<br>Help                                                                                                    |                              |                  |           |              |                       |                        |                        |                   |             |                             |                    |                                                                                                    |
| o<br>П<br>凰<br>44<br>目<br>Exit<br>Terminal<br>Ping<br>Search<br>Monitor                                                                                                    |                              |                  |           |              |                       |                        |                        | DLL Version: 5.02 |             |                             | Running $\bigcirc$ |                                                                                                    |
| $Sort: \bullet$ Module IP<br>○ Module ID ○ Module No                                                                                                    |                              |                  |           |              |                       |                        |                        |                   |             |                             |                    |                                                                                                    |
| □ - 鳳 Local Host (192.168.0.179)                                                                                                    | <b>Network</b>               |                  | Stream IP |              | <b>Input Settings</b> |                        | <b>Output Settings</b> |                   |             | <b>Test</b>                 |                    |                                                                                                    |
| $\begin{pmatrix} 0 & 0 & 0 & 0 \\ 0 & 1 & 0 & 0 \\ 0 & 0 & 0 & 0 \end{pmatrix}$ (IP: 192.168.0.93, ID: 0)<br>$\begin{bmatrix} 0 \\ 0 \end{bmatrix}$ 02. EDAM-4250 (IP:192.168.0.95, ID:0) | EDAM-4250 (Firmware: V61.00) |                  |           |              |                       |                        |                        |                   |             |                             |                    |                                                                                                    |
| $\begin{pmatrix} 0 & 0 & 0 & 0 \\ 0 & 0 & 3 & 0 \\ 0 & 0 & 0 & 0 \end{pmatrix}$ (IP:192.168.0.98, ID:0)                                                                                   | Location                     | Channel          | Type      | Value        | Mode                  | Digital Input          |                        |                   |             |                             |                    |                                                                                                    |
|                                                                                                    | 00001                        | DI:0             | Word      |              | $\Omega$              |                        |                        |                   |             | Value(Hex):<br>3FD          |                    |                                                                                                    |
|                                                                                                    | 00002                        | D <sub>1</sub> 1 | Bit       |              | n                     | Φ                      | Ω                      | Ω                 | Ω           | φ                           |                    | စ္စ                                                                                                    |
|                                                                                                    | 00003                        | DE2              | Bit       |              |                       |                        |                        |                   |             |                             |                    |                                                                                                    |
|                                                                                                    | 00004                        | D1:3             | Bit       |              |                       | DI:7                   | <b>DI:6</b>            | DI:5              | DI:4        | DI:3<br>DI:2                | D1:1               | D1:0                                                                                                    |
|                                                                                                    | 00005                        | D1:4             | Bit       |              |                       |                        |                        |                   |             |                             | $\circledcirc$     | $\circledcirc$                                                                                                    |
|                                                                                                    | 00006                        | D <sub>15</sub>  | Bit       |              |                       |                        |                        |                   |             |                             | DI:9               | <b>DI:8</b>                                                                                                    |
|                                                                                                    | 00007                        | DI <sub>6</sub>  | Bit       |              |                       | <b>Counter</b>         |                        |                   |             |                             |                    |                                                                                                    |
|                                                                                                    | 00008                        | D1:7             | Bit       |              |                       |                        |                        |                   |             |                             |                    |                                                                                                    |
|                                                                                                    | 00009                        | D1:8             | Bit       |              |                       |                        |                        |                   |             |                             |                    |                                                                                                    |
|                                                                                                    | 00010                        | DI:9             | Bit       |              |                       |                        |                        |                   |             |                             |                    |                                                                                                    |
|                                                                                                    | 00013                        | DO:0             | Bit       | $\mathbf{1}$ | <b>Auto DIO</b>       | <b>Digital Output-</b> |                        |                   |             |                             |                    |                                                                                                    |
|                                                                                                    | 00014                        | DO:1             | Bit       | $\mathbf{0}$ | <b>Auto DIO</b>       |                        |                        |                   |             | Value(Hex): $\boxed{05}$    |                    |                                                                                                    |
|                                                                                                    | 00015                        | DO:2             | Bit       | $\mathbf{1}$ | <b>Auto DIO</b>       |                        |                        |                   |             |                             |                    |                                                                                                    |
|                                                                                                    | 00016                        | DO:3             | Bit       | $\mathbf{0}$ | Direct Ou             |                        |                        | ⇪                 | ⇪           | ⇪                           | ⇪                  |                                                                                                    |
|                                                                                                    | 00017                        | DO:4             | Bit       | $\mathbf{0}$ | <b>Direct Ou</b>      |                        |                        | DO:5              | <b>DO:4</b> | $\frac{Q}{D_{0:2}}$<br>DO:3 | DO:1               | $\frac{1}{2}$                                                                                                    |
|                                                                                                    | 00018                        | DO:5             | Bit       | $\Omega$     | Direct Ou             |                        |                        |                   |             |                             |                    |                                                                                                    |
|                                                                                                    |                              |                  |           |              |                       |                        |                        |                   |             |                             |                    |                                                                                                    |
|                                                                                                    |                              |                  |           |              |                       |                        |                        |                   |             |                             |                    |                                                                                                    |
|                                                                                                    | $\leftarrow$ $\overline{m}$  |                  |           |              |                       |                        |                        |                   |             |                             |                    |                                                                                                    |
|                                                                                                    |                              |                  |           |              |                       |                        |                        |                   |             |                             |                    |                                                                                                    |
| <b>Status: Reading DI counter</b>                                                                                                    |                              |                  |           |              |                       |                        |                        |                   |             |                             |                    |                                                                                                    |

Figure 5-9 ModBus location and I/O status

#### **Digital I/O Module Test tab"**

- **Location :** Standard Modbus address. EDAM Ethernet I/O Utility shows the Modbus mapping address of each I/O channel. And the addresses will be the indexes for applying into the database of HMI or OPC Server.
- **Channel :** Indicate the channel number of digital I/O module.
- **Type** : Data Type of the I/O channel. The data type of Digital I/O modules is always "Bit".
- **Value :** The current status on each channel of I/O Module. The value of digital I/O modules could be "0" (OFF) or "1" (ON).
- **Mode :**Describes the I/O types of the specific module. In addition to monitor the current DI/DO status, the Windows Utility offers a graphical operating interface as Figure1 12 DI/O status display. You can read the Digital input status through the change of the indicator icons. Oppositely, you can write the digital output status through clicking the indicator icons.

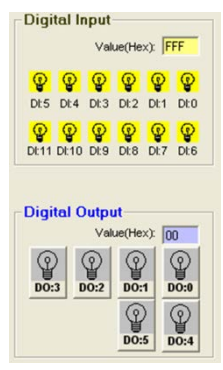

Figure 5-10 DI/O status display

## 5.10.2 Digital Input Settings Tab

The digital input channels support counter and signal latch functions. Click the specific channel, there will be five working modes for choosing.

| DI:0 | DI:1                | D I:2 | $D$ I:3 | DI:4              | DI:5 | DI:6 | DI:7               | D I:8       | D I:9 | DI:10 | DI:11 |
|------|---------------------|-------|---------|-------------------|------|------|--------------------|-------------|-------|-------|-------|
| Mode |                     |       |         | Direct Input Mode |      |      |                    |             |       |       |       |
|      | C Direct Input      |       |         |                   |      |      |                    |             |       |       |       |
|      | C Counter           |       |         |                   |      |      | <b>DI:0 Status</b> |             |       |       |       |
|      | C Frequency         |       |         |                   |      |      |                    | <b>HIGH</b> |       |       |       |
|      | C Low To High Latch |       |         |                   |      |      |                    |             |       |       |       |
|      | C high To Low Latch |       |         |                   |      |      |                    |             |       |       |       |
|      | Update              |       |         |                   |      |      |                    |             |       |       |       |

Figure 5-11 Direct input mode

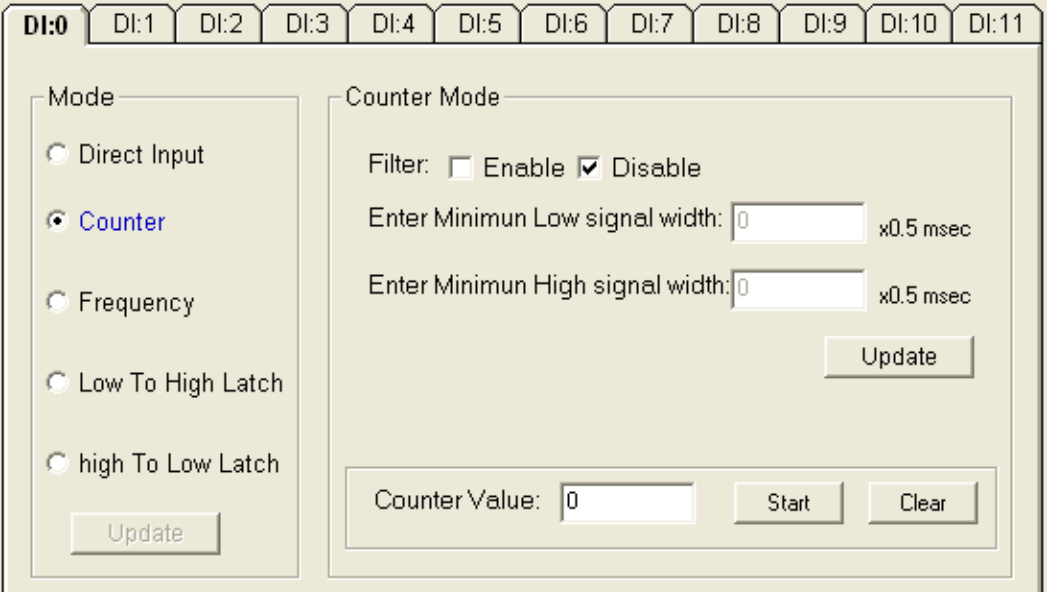

Figure 5-12 Counter mode

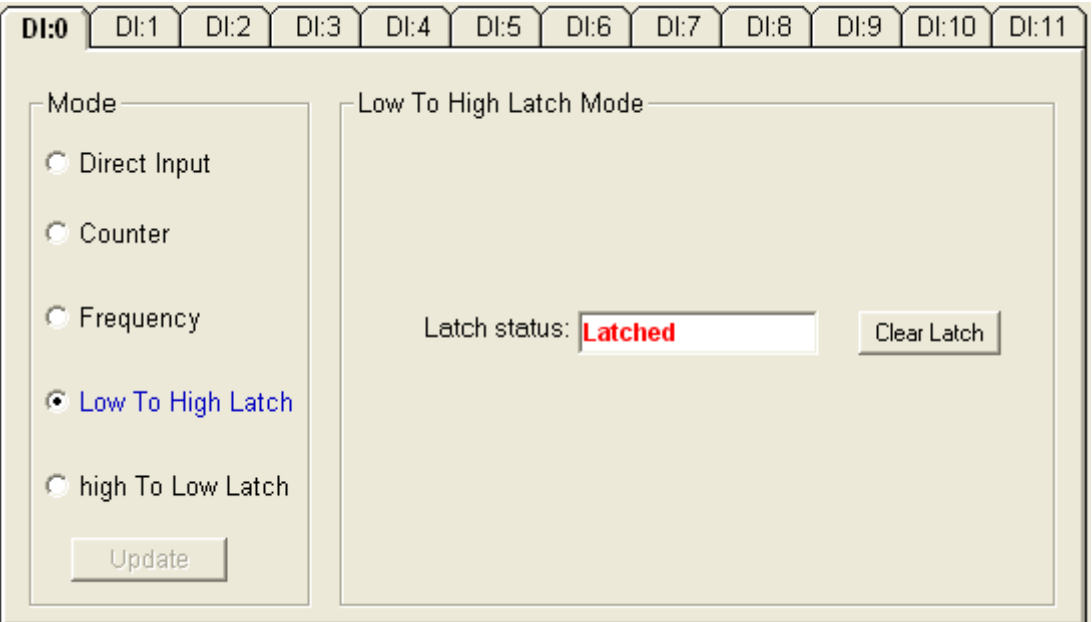

Figure 5-13 Input latch mode

Note:

- 1. The new working mode setting will take effective after click the "Update" button.
- 2. If necessary, users could invert the original single for flexible operation needs.
- 3. Supported Data Event Monitoring.

## 5.10.3 Digital Output Settings Tab

The digital output channels support pulse output and delay output functions. Click the specific channel, there will be four working modes for choosing.

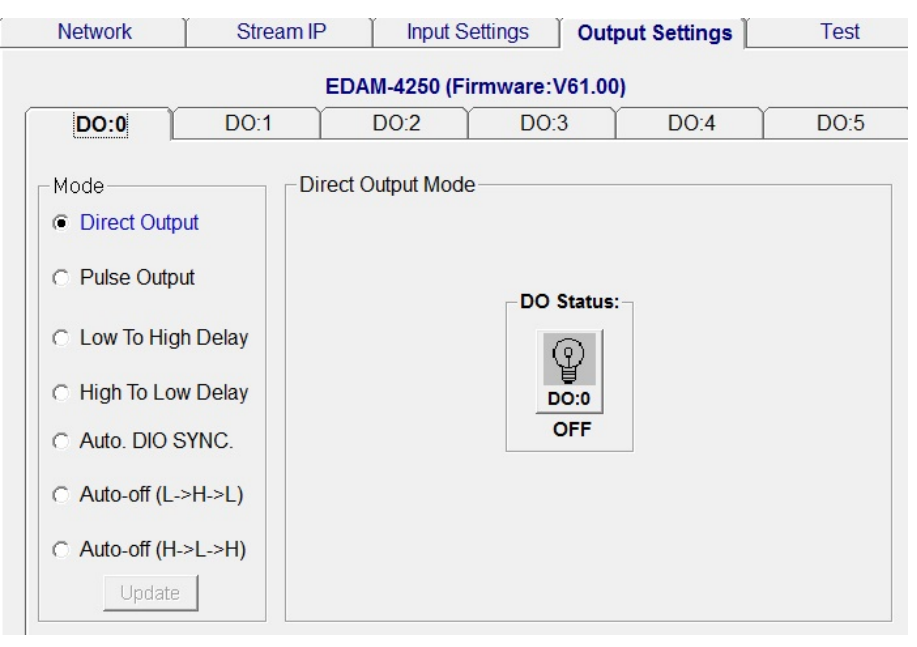

Figure 5-14 **Direct output mode**

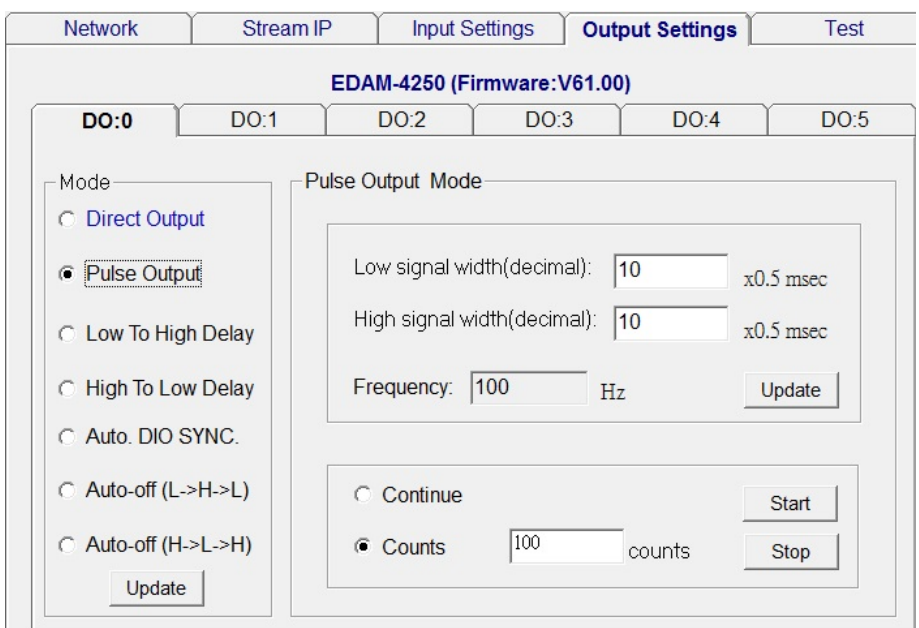

Figure 5-15 **Pulse output mode**

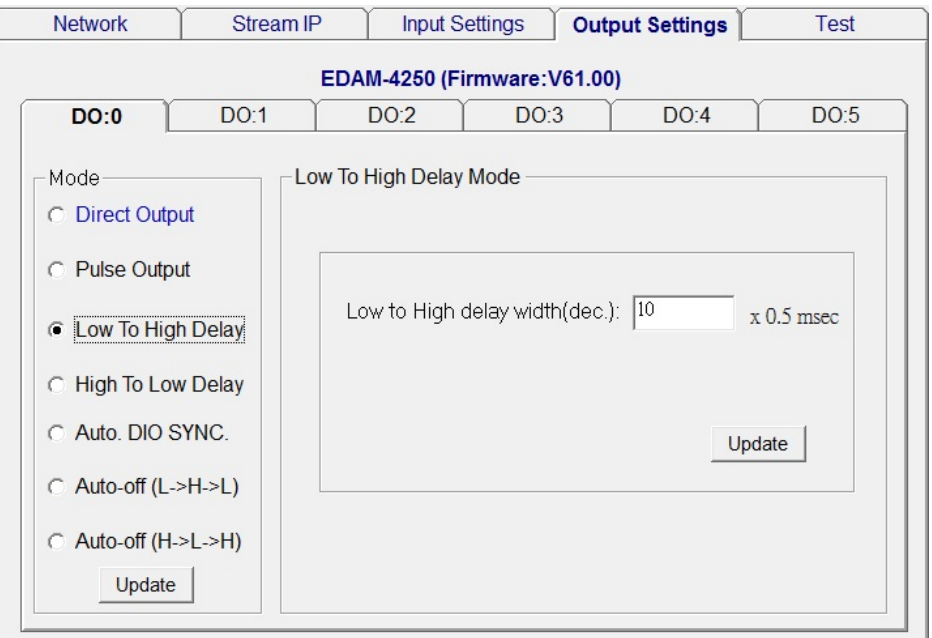

Figure 5-16 **Low to High Delay mode**

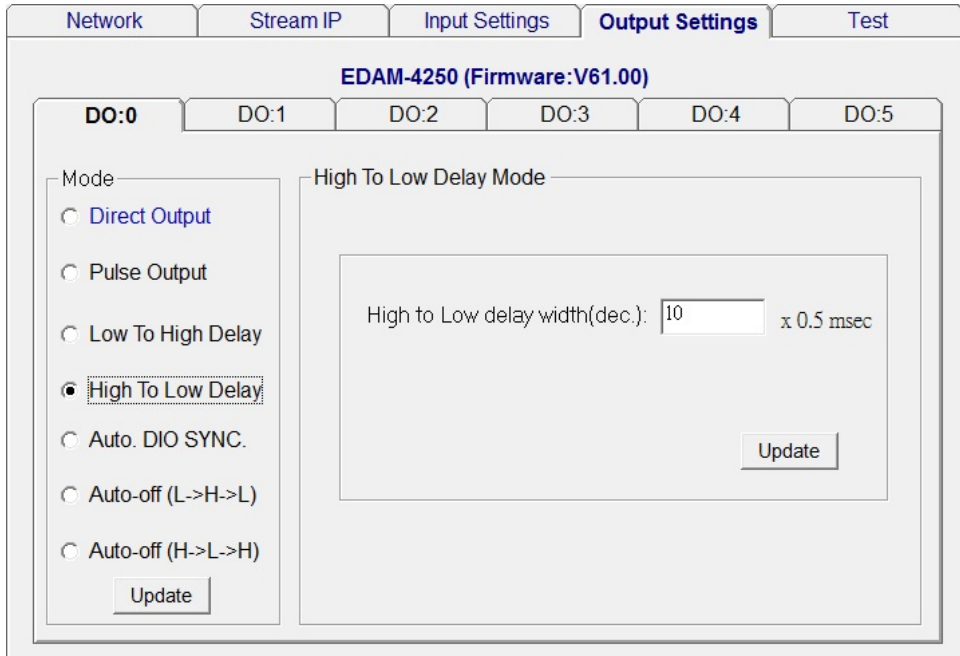

Figure 5-17 **High to Low Delay mode**

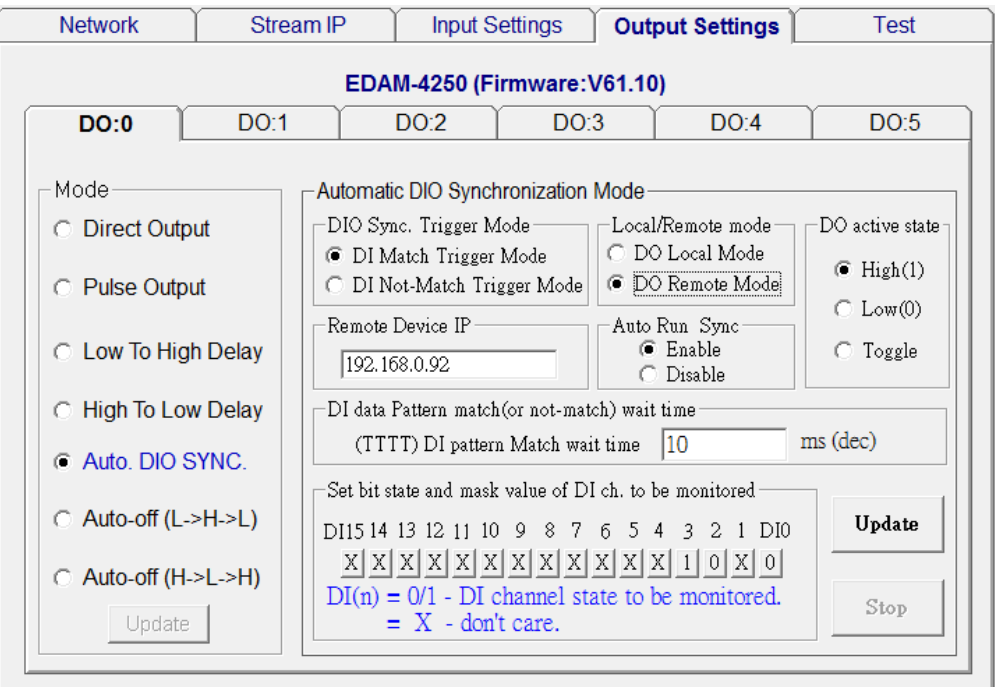

Figure 5-18 **Auto DIO SYNC. mode**

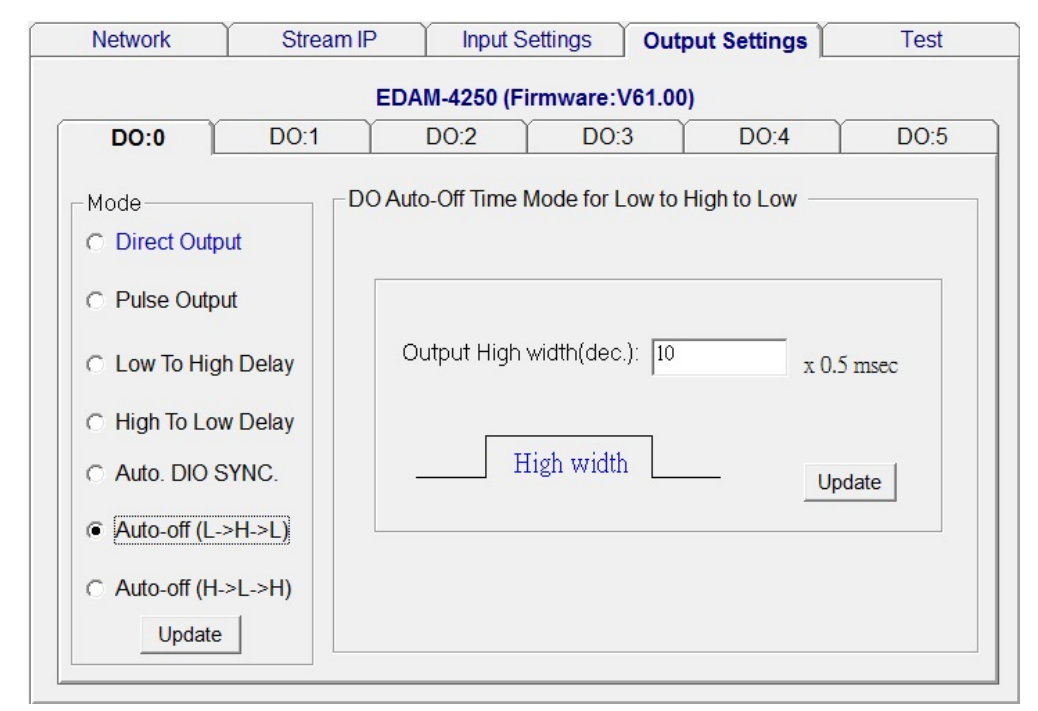

Figure 5-19 **Auto-Off Time(L->H->L) Mode**

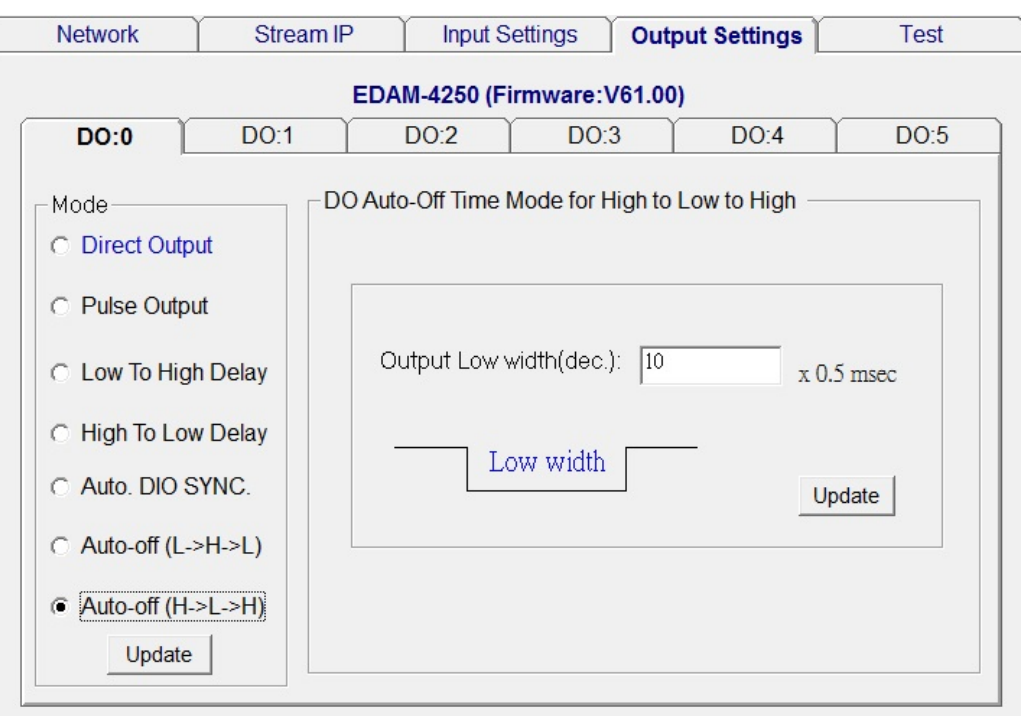

Figure 5-20 **Auto-Off Time(H->L->H) Mode**

## **Chapter 6 What is TCPDAQ ActiveX Control ?**

TCPDAQ.OCX is a collection of ActiveX controls for performing I/O operations within any compatible ActiveX control container, such as Visual Basic, Delphi, etc. You can easily perform the I/O operations through properties, events and methods. Specific information about the properties, methods, and events of the TCPDAQ ActiveX controls can be found later in this manual.

With TCPDAQ ActiveX Control, you can perform versatile I/O operations to control your Inlog EDAM-4200 module series.

The TCPDAQ ActiveX Control setup program installs TCPDAQ.OCX through a process that may take several minutes. Installing the necessary software to use the TCPDAQ.OCX in your application involves two main steps: Installing the TCPDAQ ActiveX Control

Use the Inlog EDAM-4200 utility to configure the modules that is attached to your computer.

You can use these ActiveX controls in any development tool that supports them, including Microsoft Visual C++, Microsoft Visual Basic, Borland C++ Builder, Borland Delphi

#### 6.1 Installing the TCPDAQ ActiveX Controls

Before using the TCPDAQ ActiveX Control, you must install the TCPDAQ.OCX first

- ♦ Insert the TCPDAQ installation CD-ROM disc into your computer.
- ♦ The installation program should start automatically. If autorun is not enabled on your computer, use your Windows Explorer or the Windows Run command to execute Setup.exe on the TCPDAQ installation CD-ROM disc (Assume "d" is the letter of your CD-ROM disc drive): **D: \Setup.exe**

## 6.2 Building TCPDAQ ActiveX Control with Various Tools

This chapter describes how you can use the TCPDAQ ActiveX Control with the following development tools:

- ♦ Microsoft Visual C++ version 6.0 (SP5)
- ♦ Microsoft Visual Basic version 6.0 (SP5)
- ♦ Borland Delphi version 4.0 (with the Delphi 6 Update Pack fixes for ActiveX installed)
- ♦ Borland C++ Builder version 5.0

This chapter assumes that you are familiar with the basic concepts of using Visual Basic, Delphi, Borland C++ Builder, and Visual C++, including selecting the type of application, designing the form, placing the control on the form, configuring the properties of the control, creating the code (event handler routines) for this control.

**Note**: For Borland Delphi 6, the Delphi 6 Update Pack fixes for ActiveX must be installed.

# 6.3 Building TCPDAQ Applications with Visual Basic

♦ Start Visual Basic.

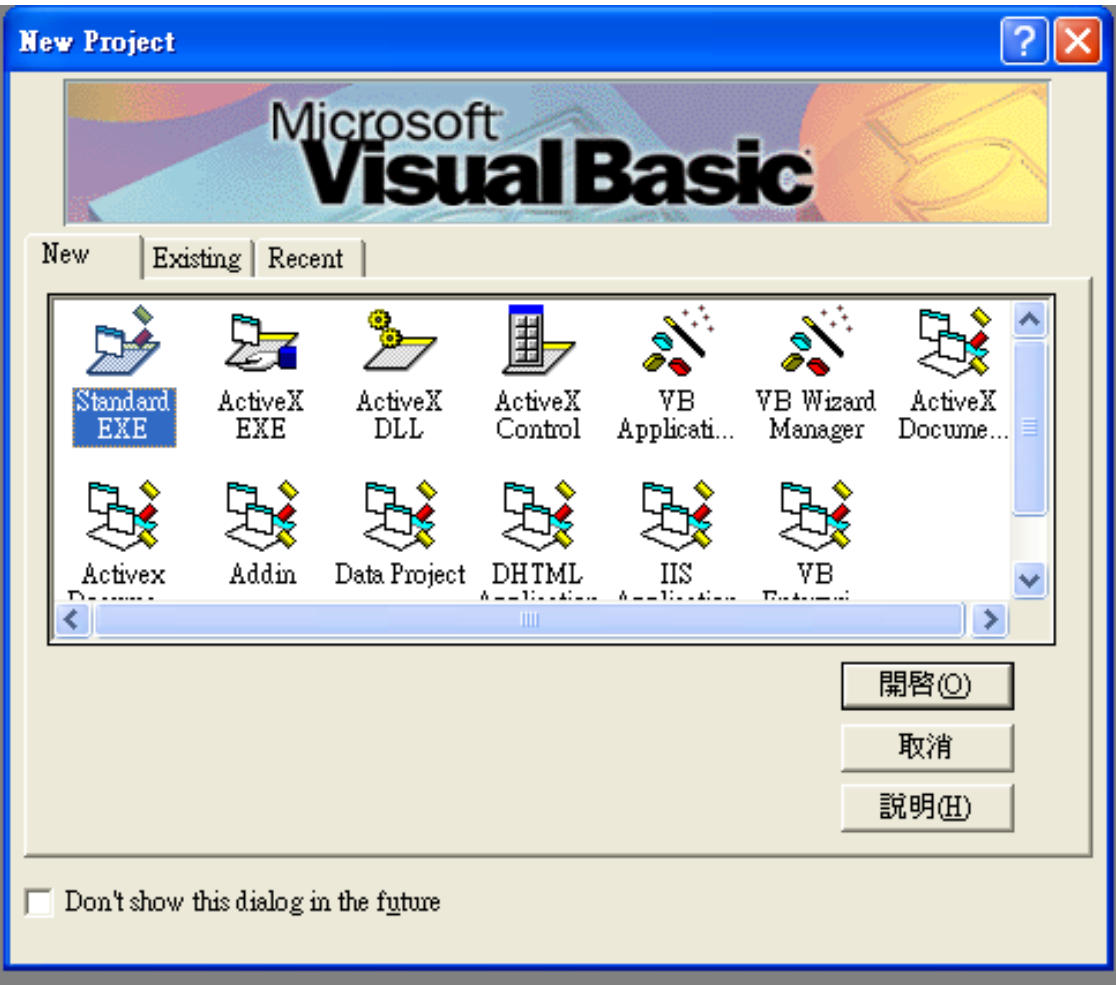

♦Select **Standard EXE** icon and press the **Open** button. A new project is created. Click on **Components...** from the **Project** menu. The Components dialog box is loaded as shown below:

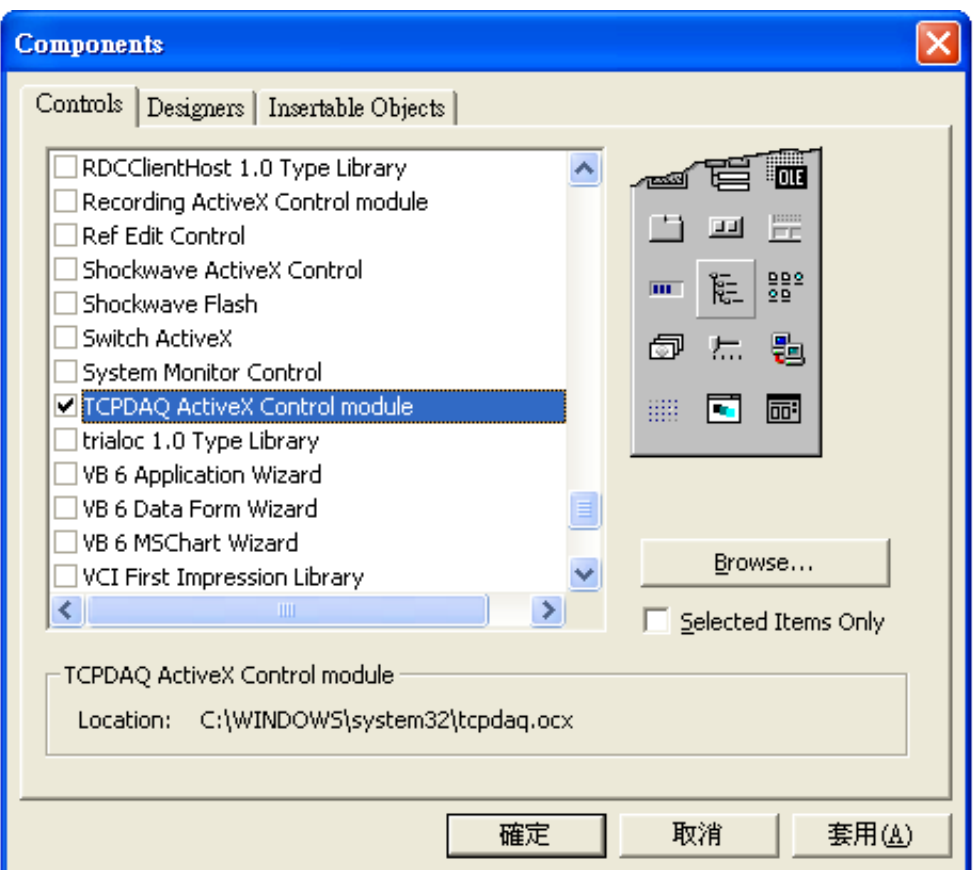

- ♦ Place a TCPDAQ control from the Toolbox on the form. Use the default name.
- ♦ Your form should look similar to the one shown below:

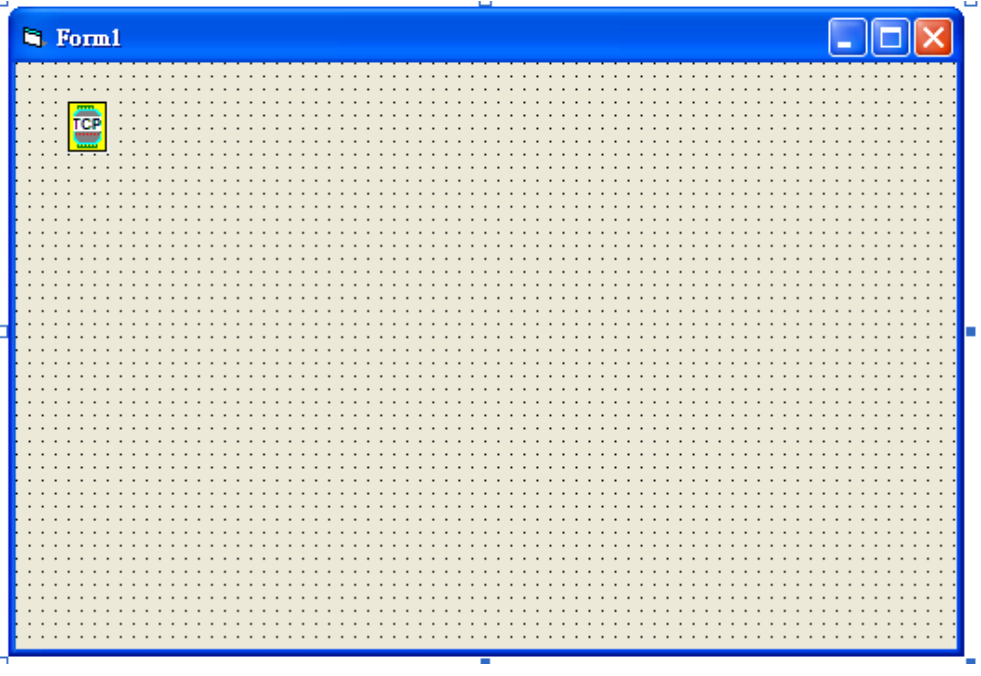

#### 6.4 Building TCPDAQ Applications with Delphi

- ♦ Start Delphi, Delphi will launch as shown below:
- ♦ Select **Import ActiveX Control...** from the **Component** menu. The Import ActiveX dialog box loads:
- ♦ Select the TCPDAQ ActiveX Control Module and press the **Install...** button. A dialog box is displayed as follows:

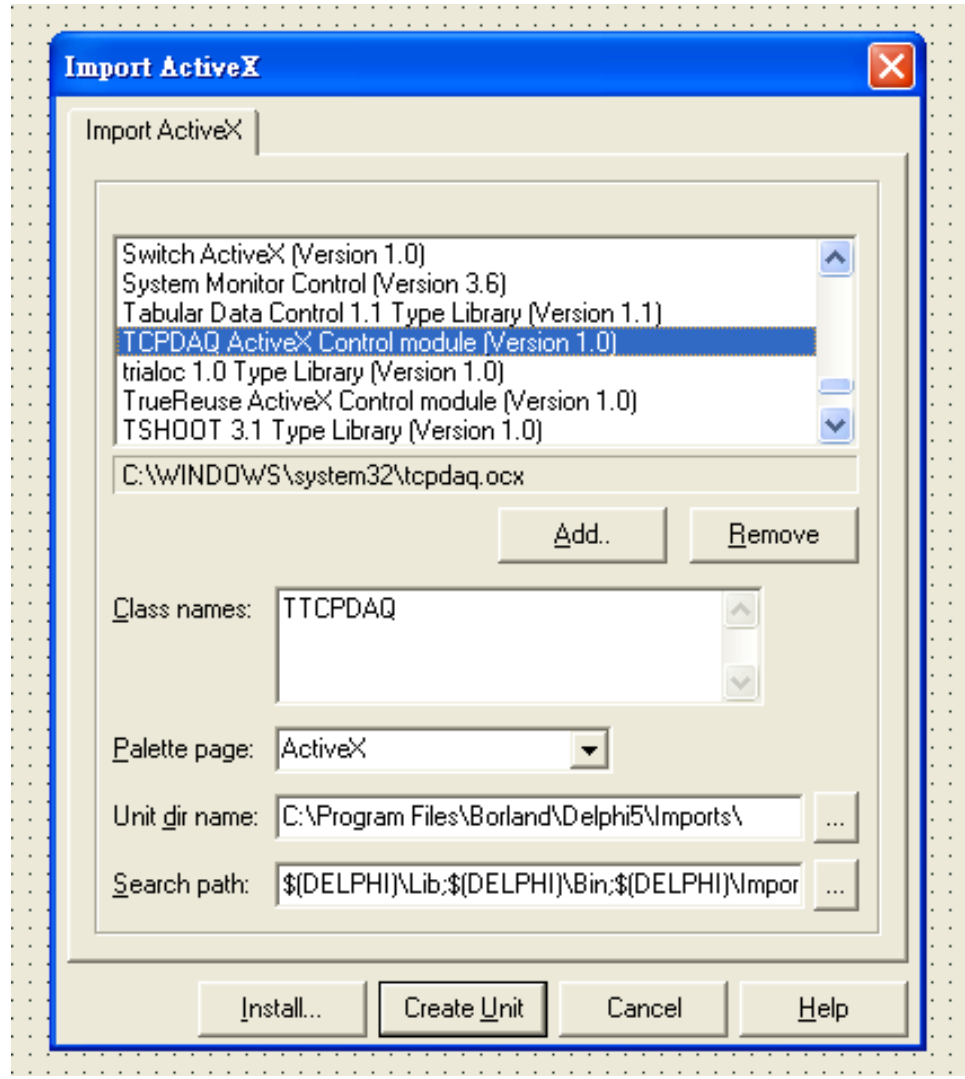

The TCPDAQ control is loaded into the **Component Palette**. You can check it by clicking on **Install Package...** from the **Component** menu. A dialog box is shown as below.

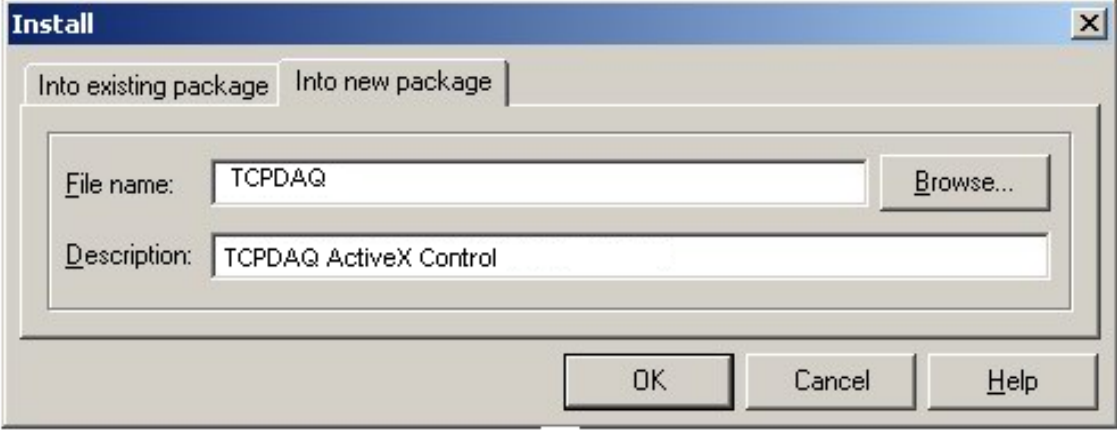

#### **EDAM-4200 Series User's manual CEO CONVERTS Version 1.03**

- ♦ Switch to the form and select the ActiveX tab from the **Component Palette**.
- ♦ Place a TCPDAQ control from the **Component Palette** on the form. Use the default names TCPDAQ1.
- ♦ Your form should look similar to the one shown below:

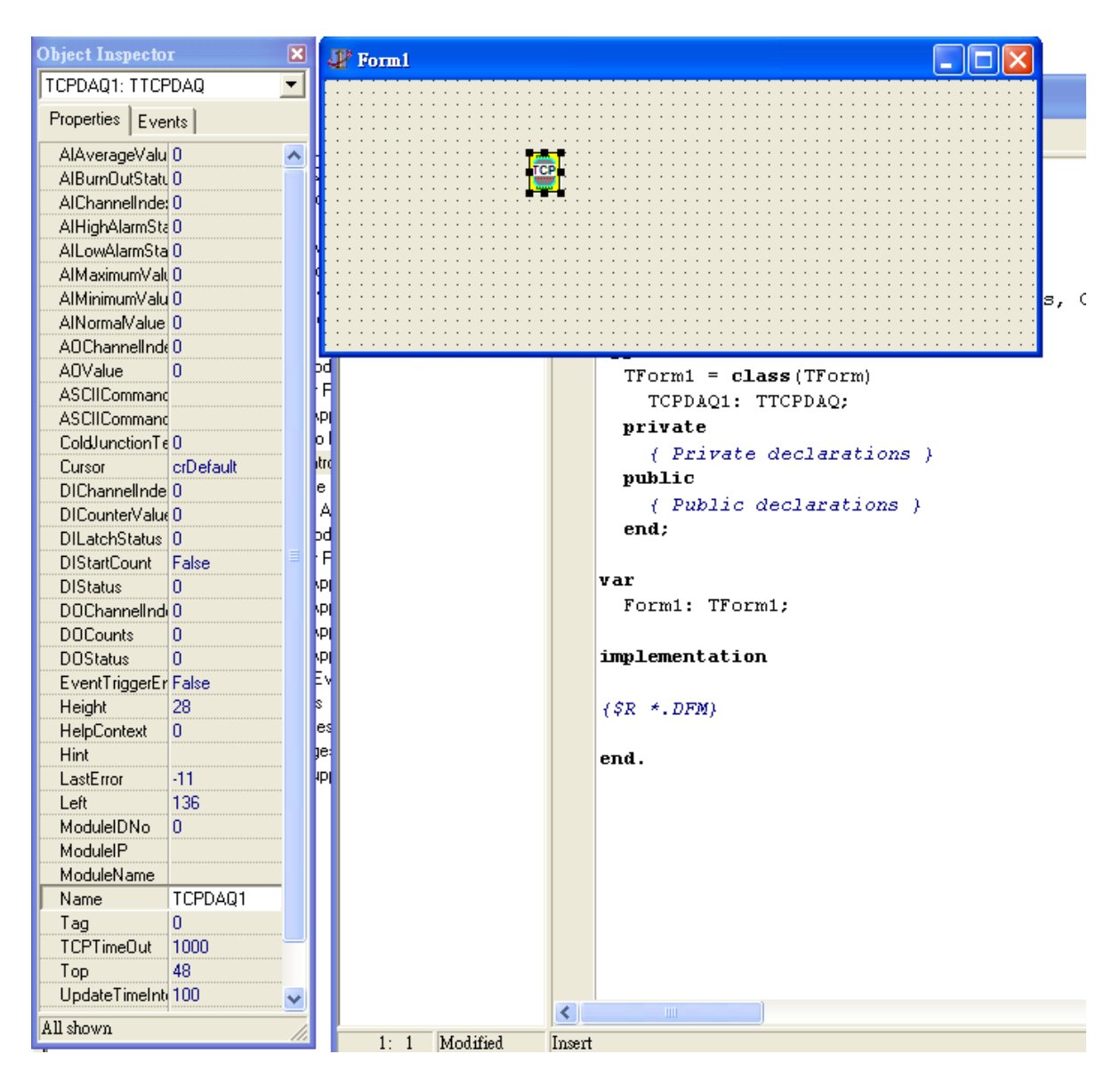

## 6.5 Building TCPDAQ Applications with Visual C++

- ♦ Start Visual C++ program.
- ♦ Select **Add to Project→ Components and Controls** from the **Project** menu, and double-click on **Registered ActiveX Controls**. The result should be as below:

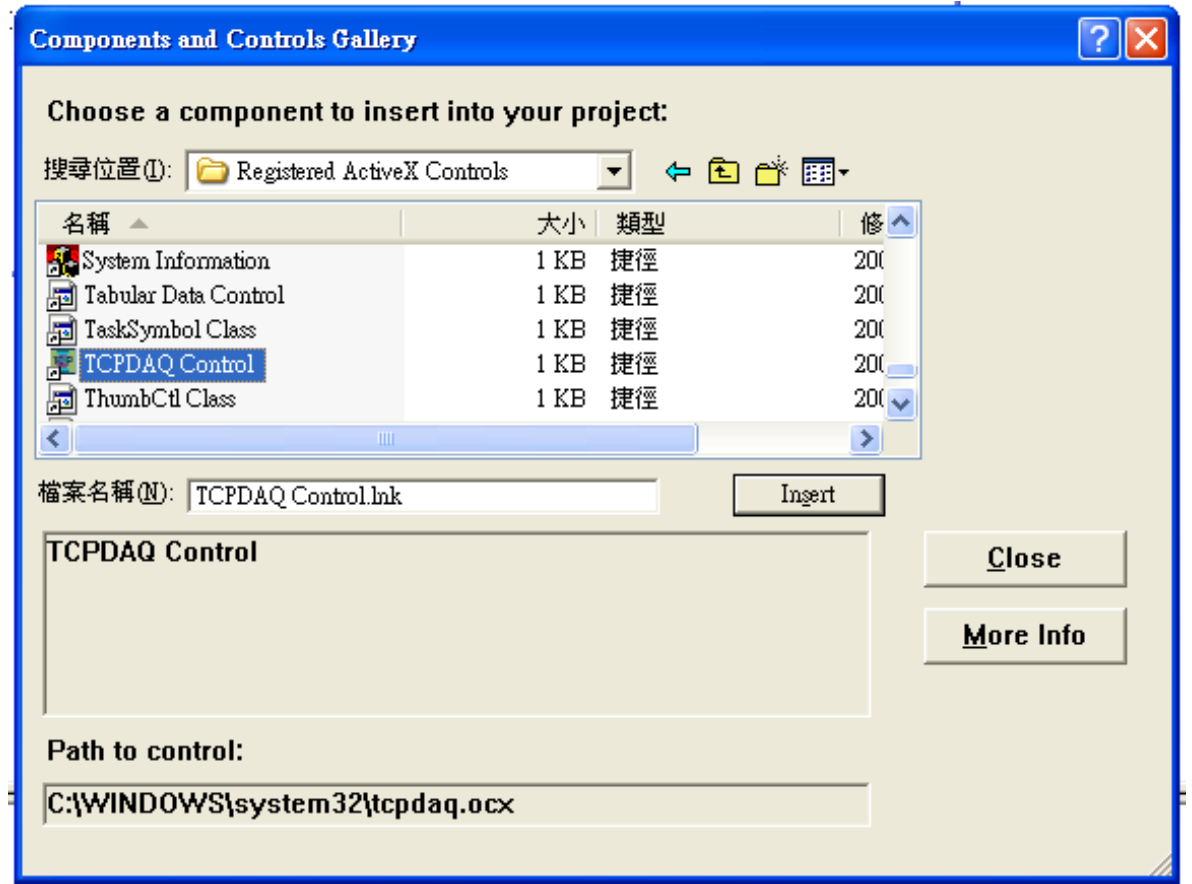

♦ Scroll down to the TCPDAQ Control and press the **Insert** button. A Class Confirm dialog box is displayed, Press **OK** button.

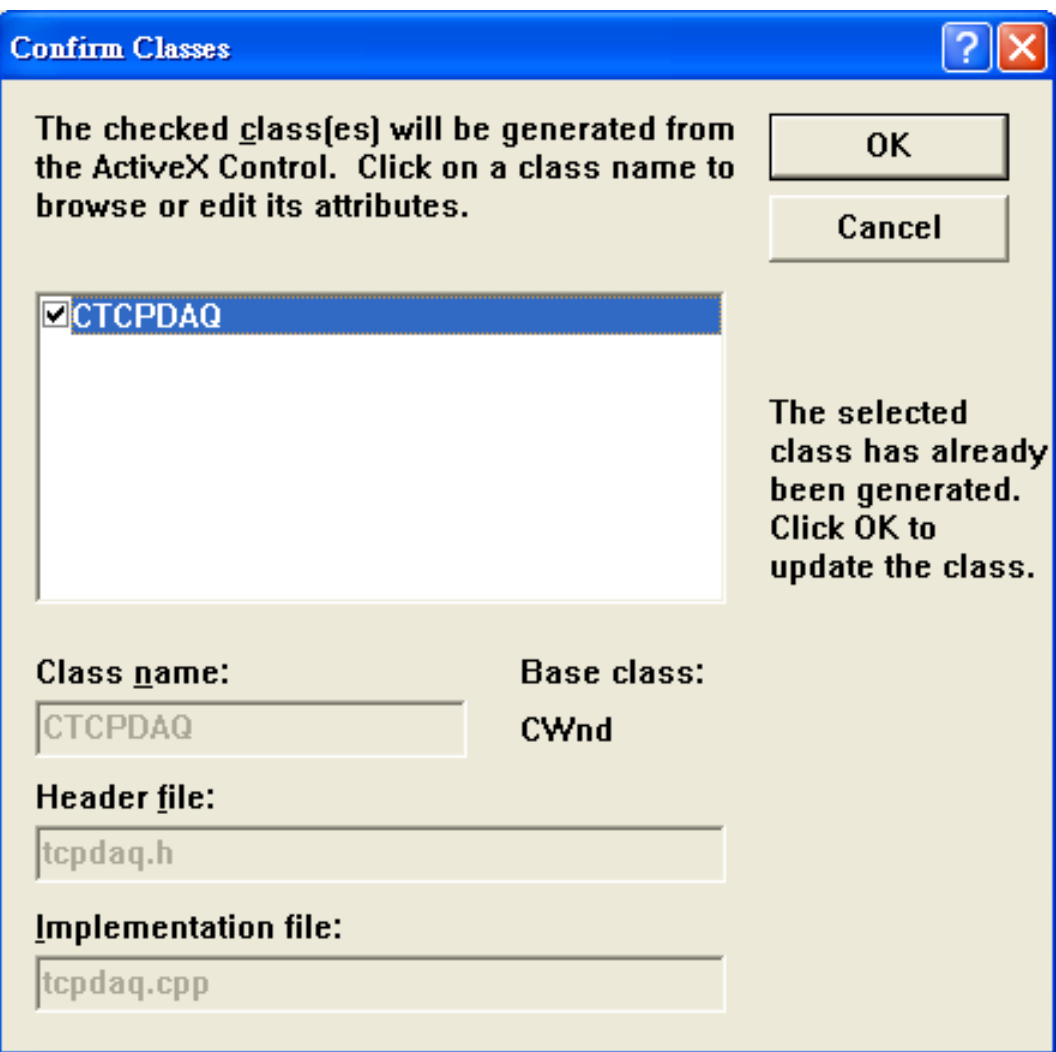

- ♦ The TCPDAQ control will be showed in Visual C++ Toolbar.
- ♦ Place a TCPDAQ control from the Controls Toolbar on the dialog-based form.

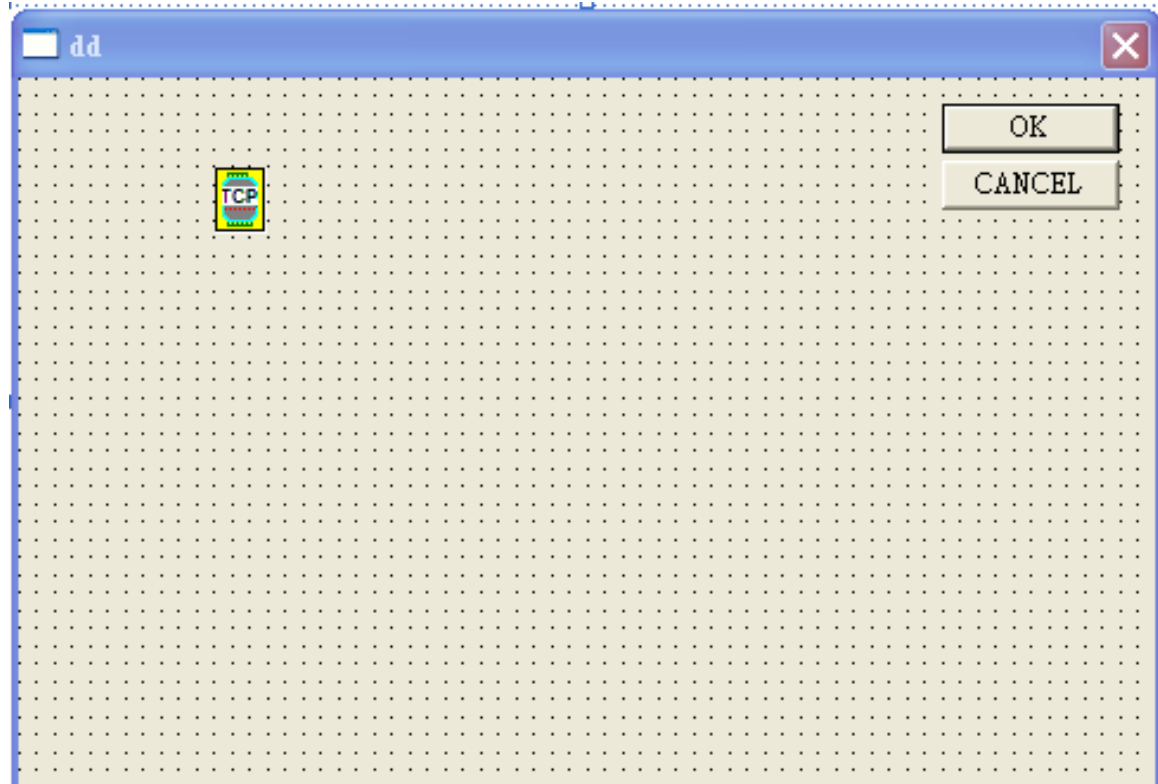

#### 6.6 Building TCPDAQ Applications with Borland C++ Builder

- ♦ Start Borland C++ Builder (BCB), BCB will launch as shown below:
- ♦ Select **Import ActiveX Control...** from the **Component** menu. The Import ActiveX dialog box loads:
- ♦ Select the TCPDAQ Control and press the **Install...** button. A dialog box is displayed as follows:

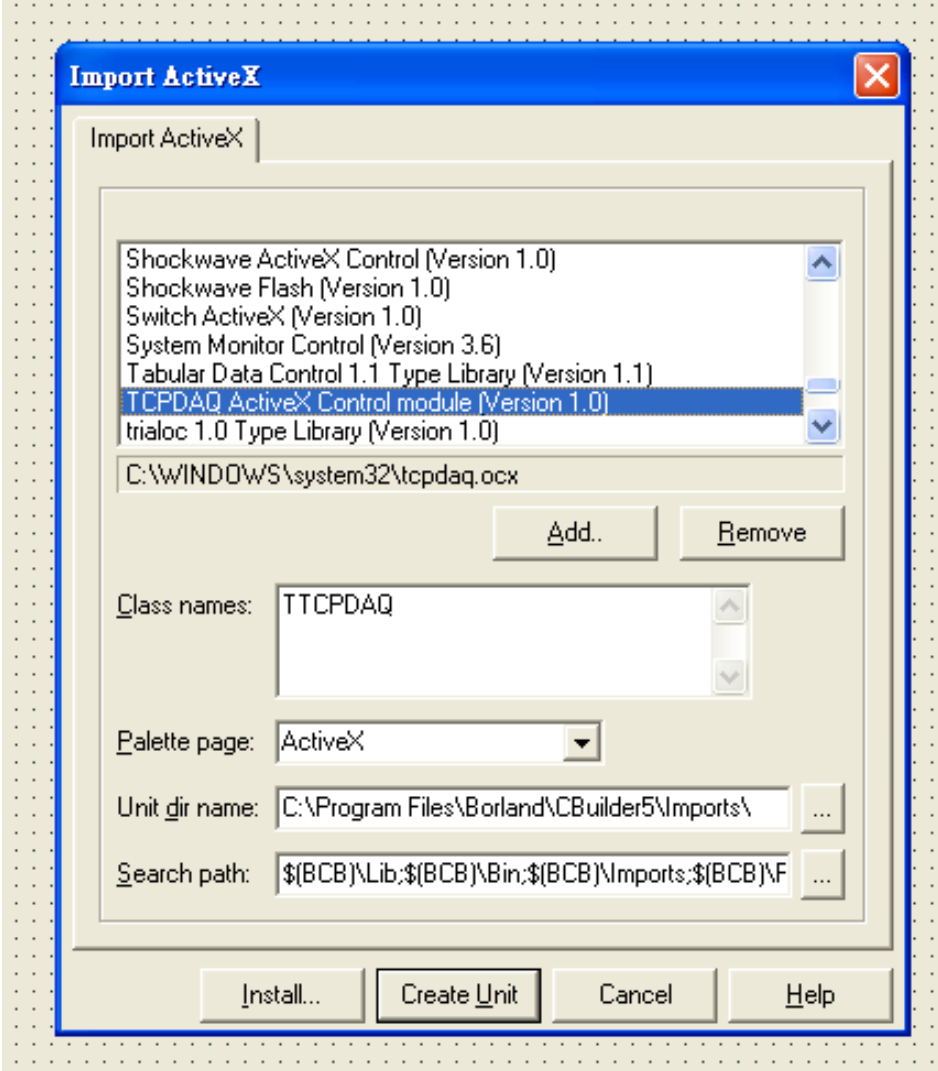

- ♦ Enter "TCPDAQ" into the File name field under the **Into new package** tab, and press **OK** button. A Confirm dialog box is displayed. press "**Yes"** button.
- ♦ The TCPDAQ control is loaded into the **Component Palette**. You can check it by clicking on **Install Package...** from the **Component** menu. A dialog box is shown as below.

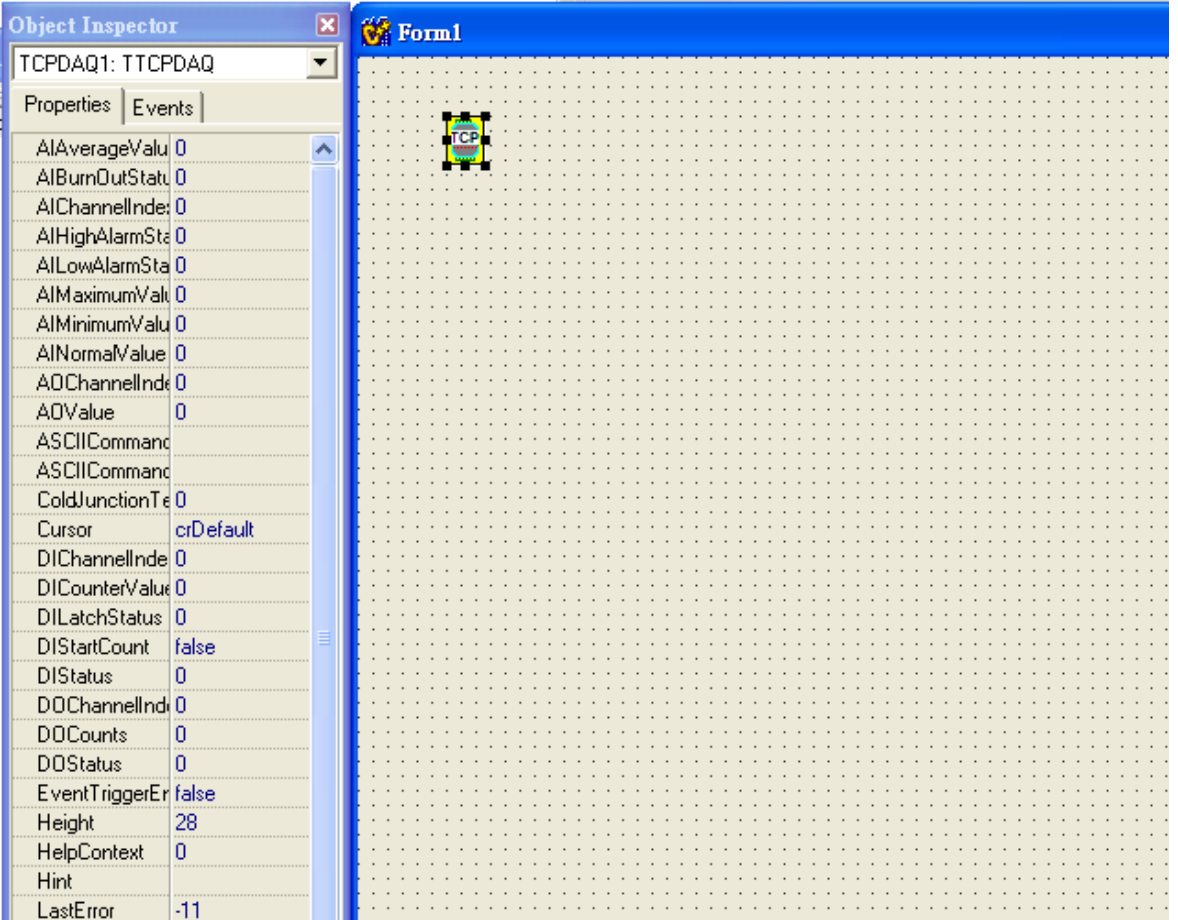

# 6.7 Properties of TCPDAQ ActiveX Control

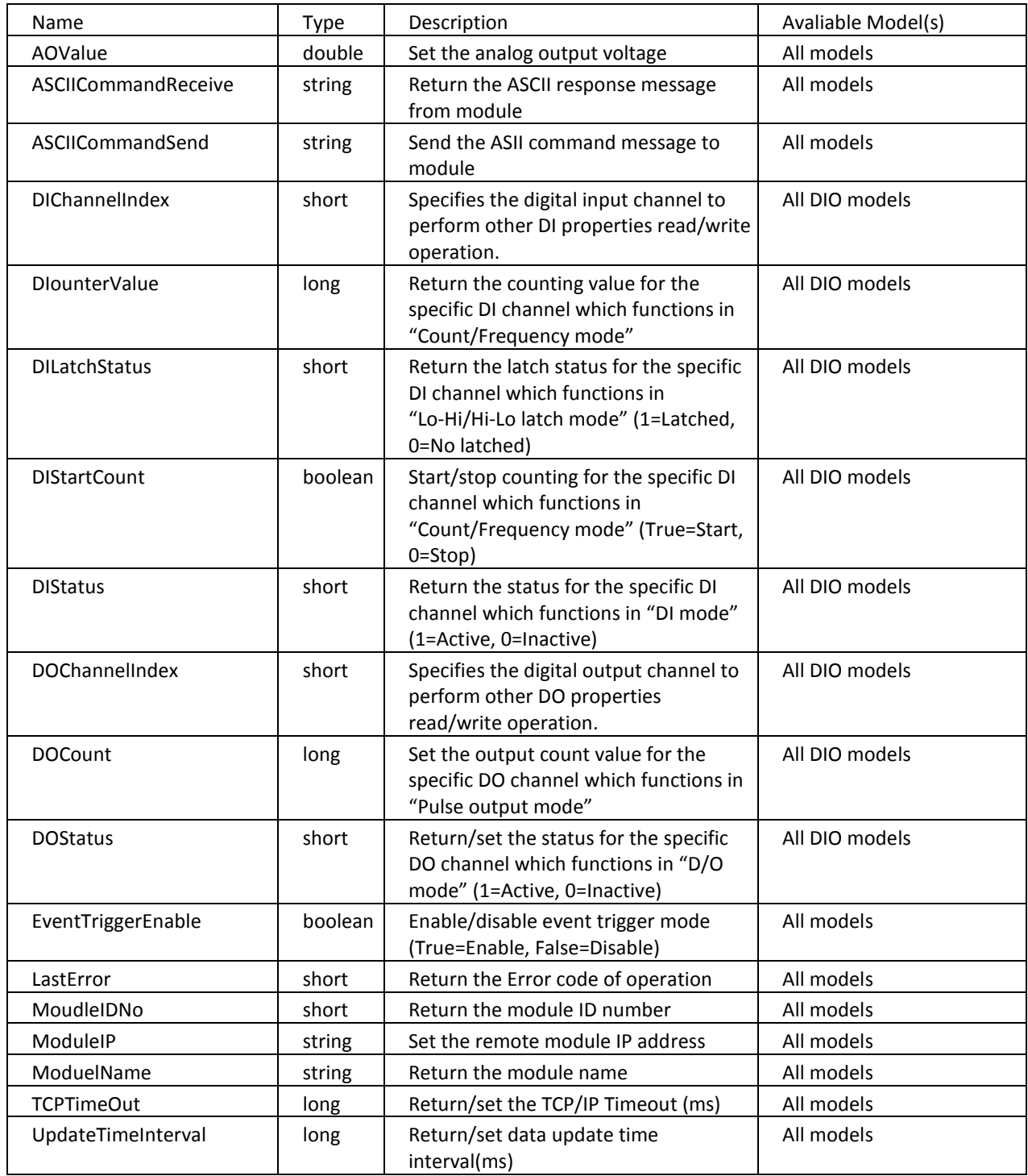

## 6.8 Methods of TCPDAQ ActiveX Control

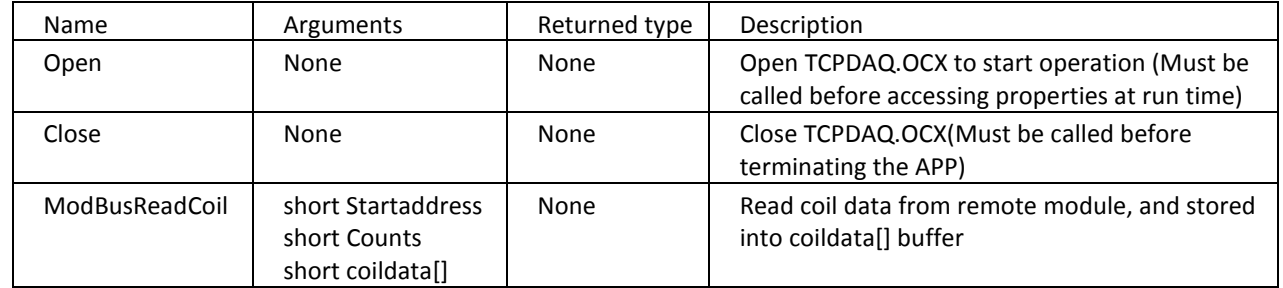

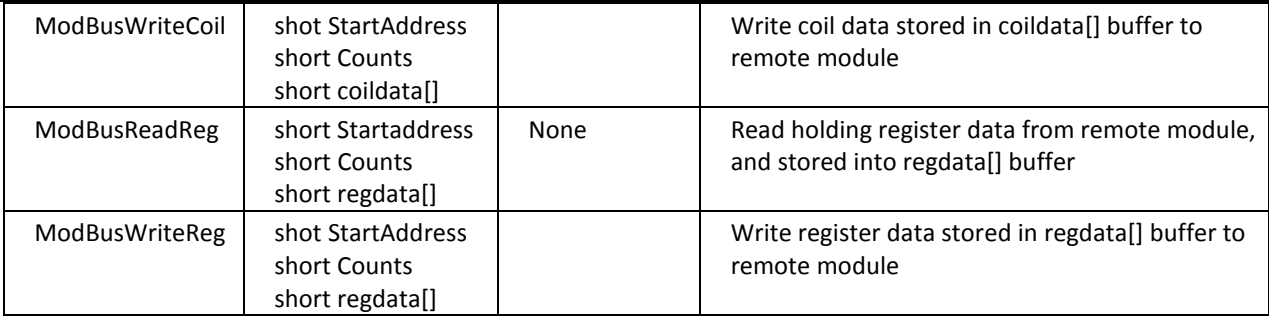

## 6.9 Events of TCPDAQ ActiveX Control

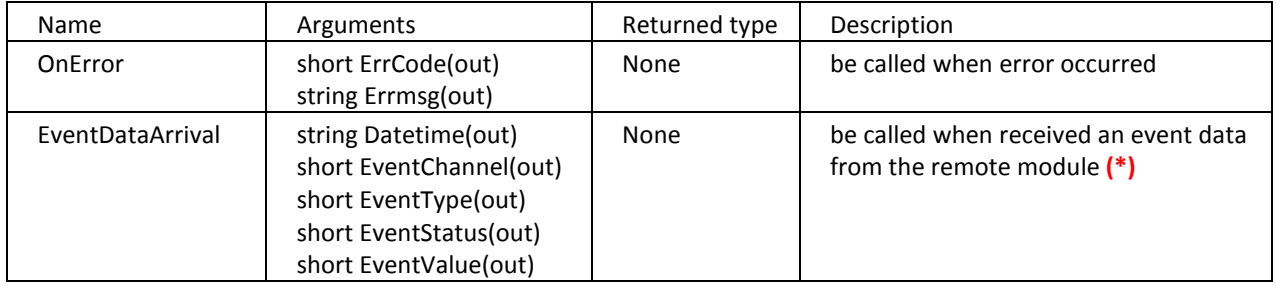

**(\*)**: Please see *TCPDAQ\_Data\_Structure.pdf* file to understand the means of parameters

## 6.10 Building TCPDAQ ActiveX Applications with Various Development Tools

The demo programs of TCPDAQ AvtiveX control module are included in the provided DISC. The Installed folders include the demo programs for various development tools.

# **Chapter 7 TCPDAQ DLL API**

## 7.1 Common Functions

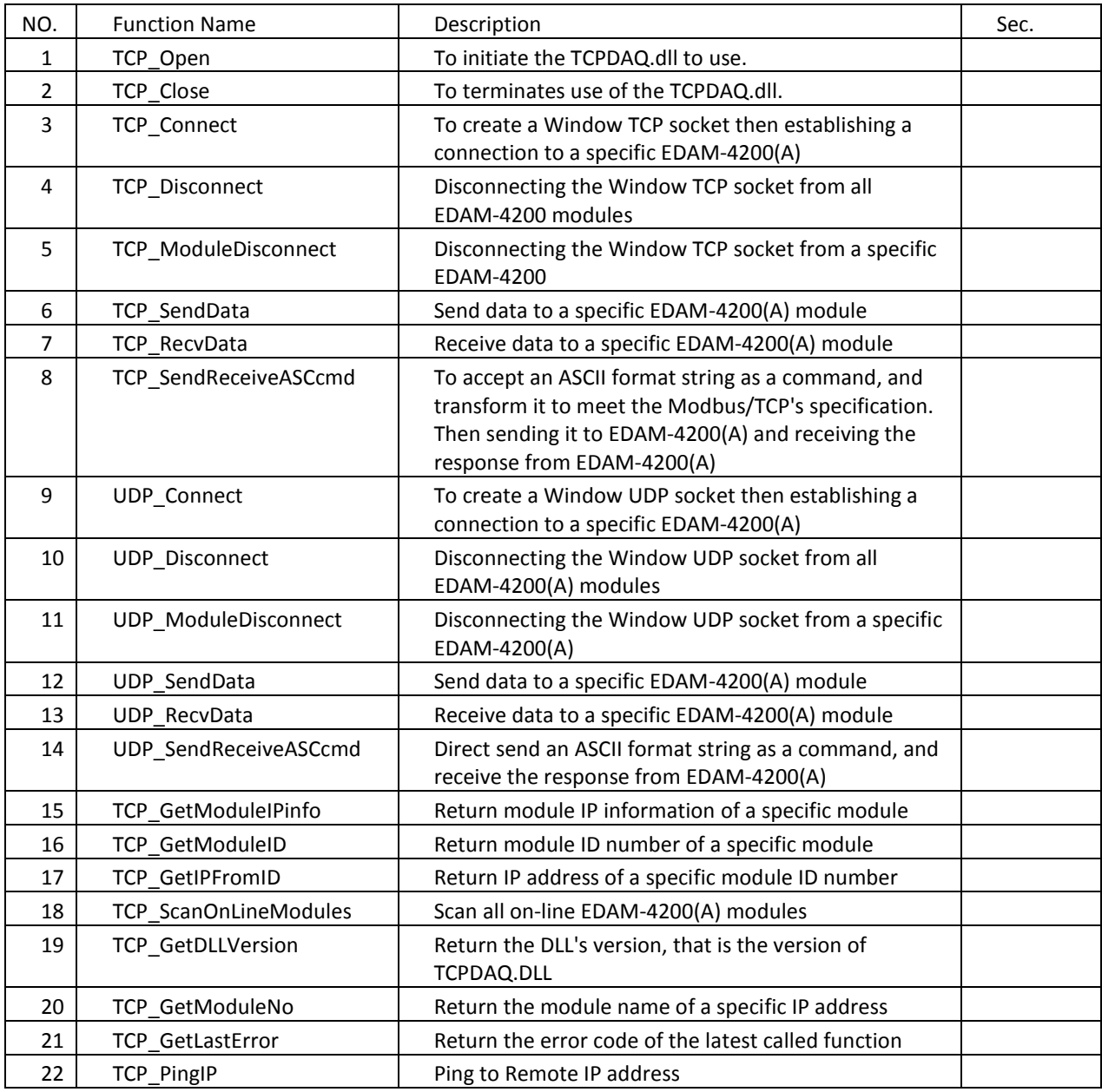

# 7.2 Stream/Event Functions

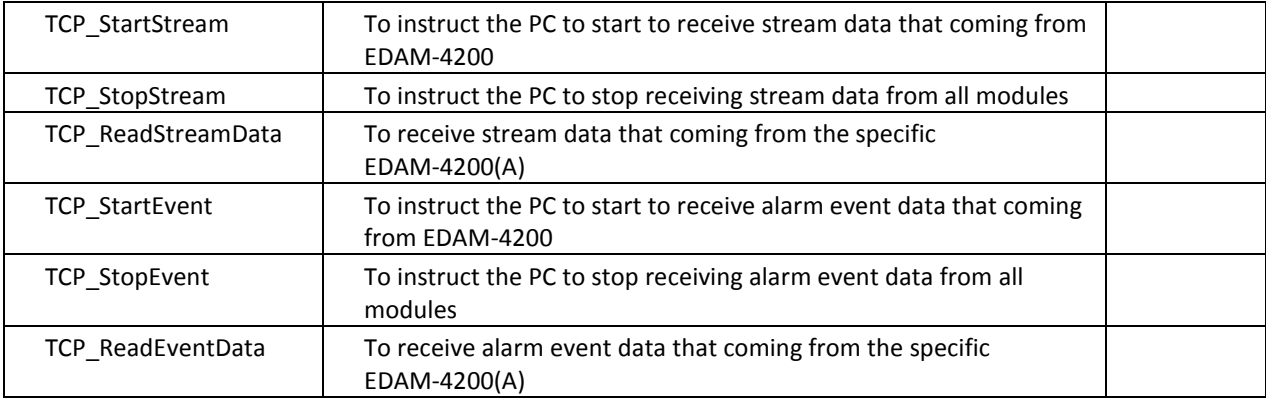

# 7.3 Digital I/O Functions

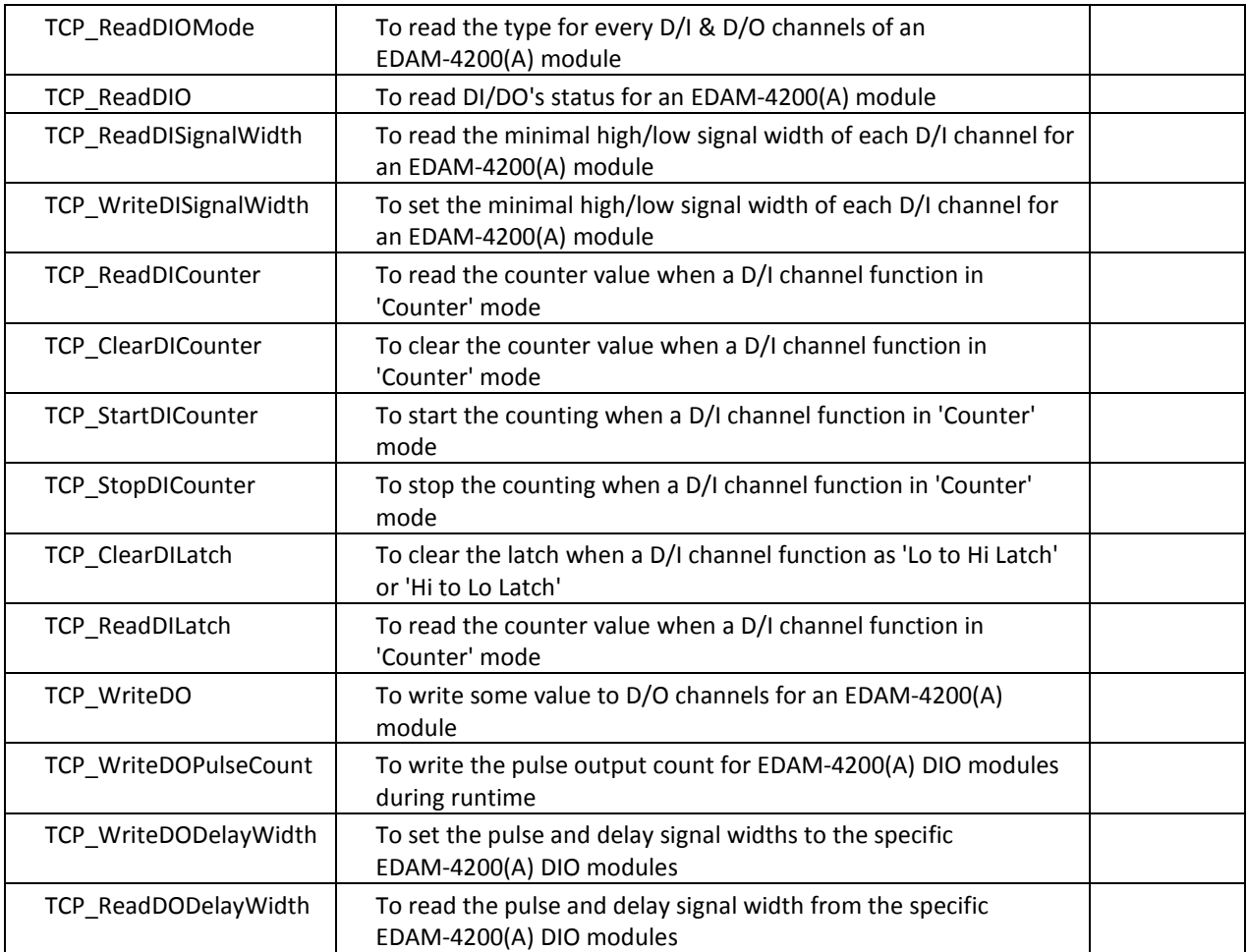

# 7.4 MODBUS/TCP Functions

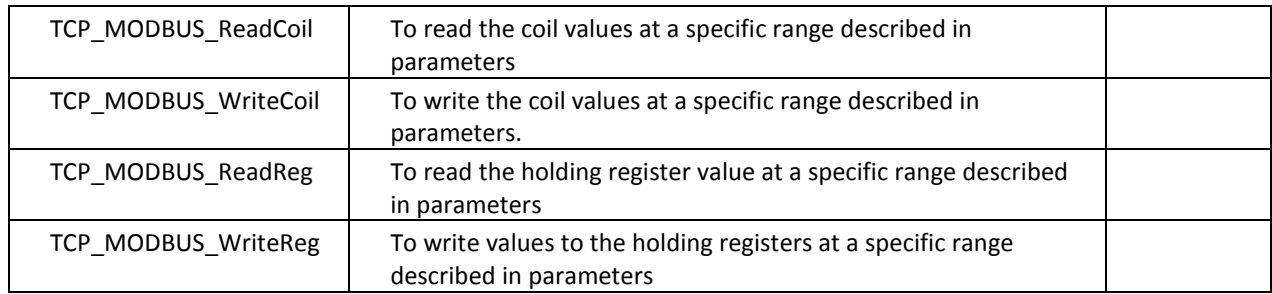

#### **EDAM-4200 Series User's manual CONTER 1.03** Version 1.03

#### 7.5 Function Description

The TCPDAQ.DLL function declarations are all included in following files that are attached with the provided DISC.

- ♦ TCPDAQ.h : Include file for both VC++ and Borland C++ Builder
- ♦ TCPDAQ.lib : Library file for VC++
- ♦ TCPDAQ\_BC.lib : Library file for Borland C++ Builder
- ♦ TCPDAQ.bas : Module file for Visual Basic
- ♦ TCPDAQ.pas : Module file for Delphi

*You need to add the above file into your AP project before using TCPDAQ.DLL functions*

## 7.5.1 **TCP\_Open**

**Description:** To initiate the TCPDAQ.dll to use.

Syntax:

- ♦ **Visual Basic:** (*see TCPDAQ.bas*) Declare Sub TCP\_Open Lib "TCPDAQ.dll" Alias "\_TCP\_Open@0" ()
- ♦ **Borland C++ Builder:** (see TCPDAQ.h) int TCP\_Open();
- ♦ **Delphi:** (*see TCPDAQ.pas*) function TCP Open(); StdCal;
- ♦ **VC++:** *(see TCPDAQ.h*) int TCP\_Open(); **Parameters:** void **Re**t**urn Code:** refer to the *Error code.*

## 7.5.2 **TCP\_Close**

**Description:** To terminates use of the TCPDAQ.dll.

```
Syntax:
```
♦ **Visual Basic:** *(see TCPDAQ.bas)* Declare Sub TCP\_Close Lib "TCPDAQ.dll" Alias "\_TCP\_Close@0" ()

- ♦ **Borland C++ Builder:** (*see TCPDAQ.h*) int TCP\_ Close();
- ♦ **Delphi:** *(see TCPDAQ.pas)* function TCP\_Close(); StdCall;
- ♦ **VC++:** *(see TCPDAQ.h)*

int TCP\_ Close(); **Parameters:** void **Return Code:** refer to the *Error code.*

## 7.5.3 **TCP\_Connec**t

**Description:** to create a Window TCP socket then establishing a connection to a specific EDAM-4200 **Syntax:**

- ♦ **Visual Basic:** *(see TCPDAQ.bas)*
	- Declare Function TCP\_Connect Lib "TCPDAQ.dll" Alias "\_TCP\_Connect@20" ( ByVal szIP As String, ByVal port As Integer, ByVal ConnectionTimeout As Long, ByVal SendTimeout As Long, ByVal ReceiveTimeout As Long) As Long
- ♦ **Borland C++ Builder:** (see TCPDAQ.h) int TCP\_Connect( char szIP[],u\_short port,int ConnectionTimeout, int SendTimeout, int ReceiveTimeout);
- ♦ **Delphi:** *(see TCPDAQ.pas)*

### **EDAM-4200 Series User's manual CEO CONVERTS Version 1.03**

FunctionTCP\_Connect ( szIP: PChar; port: Integer; ConnectionTimeout: Longint; SendTimeout:

Longint;ReceiveTimeout: Longint): Longint; StdCall;

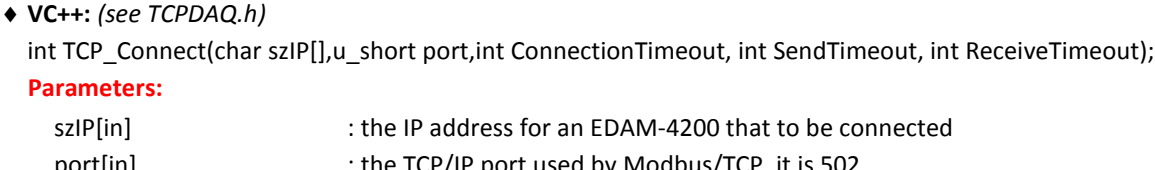

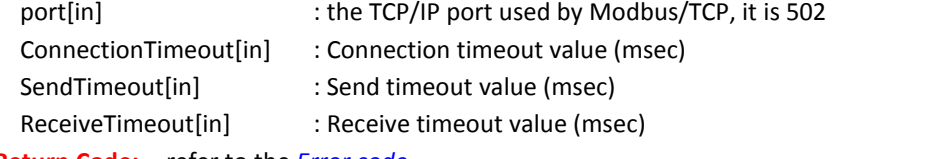

**Return Code:** refer to the *Error code.*

# 7.5.4 **TCP\_Disconnect**

**Description:** disconnecting the Window TCP socket from all EDAM-4200 modules **Syntax:**

- ♦ **Visual Basic:** *(see TCPDAQ.bas)* Declare Sub TCP\_Disconnect Lib "TCPDAQ.dll" Alias "\_TCP\_Disconnect@0" ()
- ♦ **Borland C++ Builder:** (see TCPDAQ.h) void TCP\_Disconnect(void);
- ♦ **Delphi:** *(see TCPDAQ.pas)* procedure TCP Disconnect ; StdCall;
- ♦ **VC++:** *(see TCPDAQ.h)* void TCP\_Disconnect(void); **Parameters:** void **Return Code:** none*.*

# 7.5.5 **TCP\_ModuleDisconnect**

**Description:** disconnecting the Window TCP socket to a specific EDAM-4200 **Syntax:**

♦ **Visual Basic:** *(see TCPDAQ.bas)* Declare Function TCP\_ModuleDisconnect Lib "TCPDAQ.dll" Alias "\_TCP\_ModuleDisconnect@4" (ByVal szIP As String) As Long

- ♦ **Borland C++ Builder:** (see TCPDAQ.h) Int TCP\_ModuleDisconnect(char szIP[]);
- ♦ **Delphi:** *(see TCPDAQ.pas)* Function TCP\_ModuleDisconnect (szIP: PChar): Longint; StdCall;
- ♦ **VC++:** *(see TCPDAQ.h)*

Int TCP\_ModuleDisconnect(char szIP[]);

**Parameters:**

szIP[in] : the IP address for an EDAM-4200 that to be connected **Return Code:** refer to the *Error code.*

# 7.5.6 **TCP\_SendData**

**Description:** to send data to a specific EDAM-4200 module **Syntax:**

- ♦ **Visual Basic:** *(see TCPDAQ.bas)*
- Declare Function TCP\_SendData Lib "TCPDAQ.dll" Alias "\_TCP\_SendData@12" ( ByVal szIP As String, ByRef pData As Byte, ByVal wDataLen As Integer) As Long

♦ **Borland C++ Builder:** (see TCPDAQ.h)

Int TCP\_SendData(char szIP[],char \*pData,u\_short wDataLen);

♦ **Delphi:** *(see TCPDAQ.pas)*

Function TCP SendData (szIP: PChar; pData: PByte; wDataLen: Integer): Longint; StdCall;

♦ **VC++:** *(see TCPDAQ.h)*

Int TCP SendData(char szIP[],char \*pData,u short wDataLen);

**Parameters:**

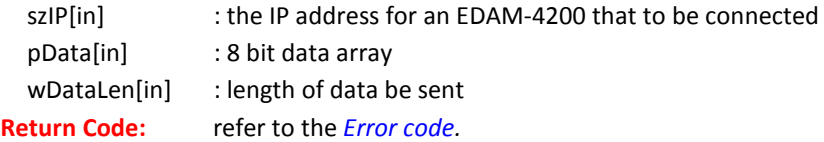

## 7.5.7 **TCP\_RecvData**

**Description:** receive data to a specific EDAM-4200 module

**Syntax:**

♦ **Visual Basic:** *(see TCPDAQ.bas)* Declare Function TCP\_RecvData Lib "TCPDAQ.dll" Alias "\_TCP\_RecvData@12" ( ByVal szIP As String, ByRef pData

As Byte, ByVal wDataLen As Integer) As Long

♦ **Borland C++ Builder:** (see TCPDAQ.h)

Int TCP\_RecvData(char szIP[],char \*pData,u\_short wDataLen);

♦ **Delphi:** *(see TCPDAQ.pas)*

Function TCP RecvData (szIP: PChar; pData: PByte; wDataLen: Integer): Longint; StdCall;

♦ **VC++:** *(see TCPDAQ.h)*

Int TCP RecvData(char szIP[],char \*pData,u short wDataLen);

**Parameters:**

szIP[in] : the IP address for an EDAM-4200 that to be connected pData[out] : 8 bit data array wDataLen [in] : length of data array

#### **Return Code:**

If return value >=0, it represents the length of received data If return value<0, it represents *Error code.*

## 7.5.8 **TCP\_SendReceiveASCcmd**

**Description:** to accept an ASCII format string as a command, and transform it to meet the Modbus/TCP's specification. Then sending it to EDAM-4200 and receiving the response from EDAM-4200

#### **Syntax:**

♦ **Visual Basic:** *(see TCPDAQ.bas)*

Declare Function TCP\_SendReceiveASCcmd Lib "TCPDAQ.dll" Alias "\_TCP\_SendReceiveASCcmd@12" ( ByVal szIP As String, ByVal Sendbuf As String, ByVal Recvbuf As String) As Long

- ♦ **Borland C++ Builder:** (see TCPDAQ.h) Int TCP SendReceiveASCcmd(Char szIP[], char Sendbuf [], char Recvbuf []);
- ♦ **Delphi:** *(see TCPDAQ.pas)* Function TCP\_SendReceiveasCcmd (szIP: PChar; Sendbuf: PChar; Recvbuf: PChar): Longint; StdCall;
- ♦ **VC++:** *(see TCPDAQ.h)*

Int TCP SendReceiveASCcmd(Char szIP[], char Sendbuf[], char Recvbuf[]);

**Parameters:**

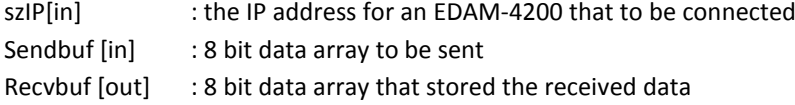

**Return Code:** refer to the *Error code.*

## 7.5.9 **UDP\_Connect**

**Description:** to create a Window UDP socket then establishing a connection to a specific EDAM-4200 **Syntax:**

♦ **Visual Basic:** (*see TCPDAQ.bas*)

Declare Function UDP\_Connect Lib "TCPDAQ.dll" Alias "\_UDP\_Connect@24" ( ByVal szIP As String, ByVal s\_port As Integer, ByVal d\_port As Integer, ByVal ConnectionTimeout As Long, ByVal SendTimeout As Long, ByVal ReceiveTimeout As Long) As Long

♦ **Borland C++ Builder:** (see TCPDAQ.h)

Int UDP\_Connect(char szIP[],u\_short s\_port,u\_short d\_port, int ConnectionTimeout, int SendTimeout, int ReceiveTimeout);

```
♦ Delphi: (see TCPDAQ.pas)
```
Function UDP\_Connect (szIP: PChar; s\_port: word; d\_port: word; ConnectionTimeout: Longint; SendTimeout: Longint; ReceiveTimeout: Longint): Longint; StdCall;

♦ **VC++:** *(see TCPDAQ.h)*

Int UDP Connect(char szIP[],u\_short s\_port,u\_short d\_port,int ConnectionTimeout, int SendTimeout,int ReceiveTimeout);

#### **Parameters:**

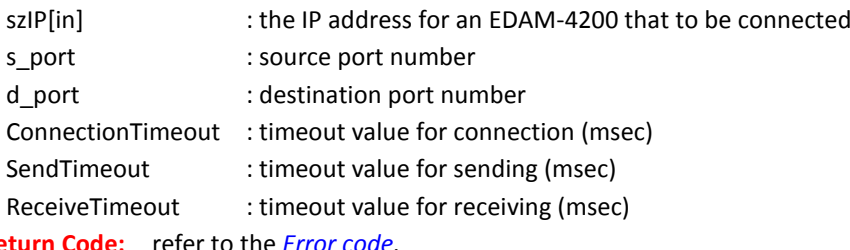

**Return Code:** refer to the *Error code.*

## 7.5.10 **UDP\_Disconnect**

**Description:** disconnecting the Window UDP socket from all EDAM-4200 modules **Syntax:**

♦ **Visual Basic**: (*s*e*e TCPDAQ.bas*) Declare Sub UDP\_Disconnect Lib "TCPDAQ.dll" Alias "\_UDP\_Disconnect@0" ()

- ♦ **Borland C++ Builder:** (see TCPDAQ.h) void UDP Disconnect(void);
- ♦ **Delphi:** *(see TCPDAQ.pas)* procedure UDP\_Disconnect ; StdCall;
- ♦ **VC++:** *(see TCPDAQ.h)* void UDP Disconnect(void); **Parameters:** void

**Return Code:** None

## 7.5.11 **UDP\_ModuleDisconnect**

**Description:** disconnecting the Window UDP socket from a specific EDAM-4200 **Syntax:**

- ♦ **Visual Basic:** *(see TCPDAQ.bas)* Declare Function UDP\_ModuleDisconnect Lib "TCPDAQ.dll" Alias "\_UDP\_ModuleDisconnect@4" (ByVal szIP As String) As Long
- ♦ **Borland C++ Builder:** (see TCPDAQ.h) int UDP ModuleDisconnect(Char szIP[]);

### **EDAM-4200 Series User's manual CONTER 1.03** Version 1.03

♦ **Delphi:** *(see TCPDAQ.pas)* Function UDP\_ModuleDisconnect (szIP: PChar): Longint; StdCall;

♦ **VC++:** *(see TCPDAQ.h)*

int UDP ModuleDisconnect(char szIP[]);

```
 Parameters:
```
szIP[in] : the IP address for an EDAM-4200 that to be disconnected **Return Code:** refer to the *Error code.*

# 7.5.12 **UDP\_SendData**

**Description:** send data to a specific EDAM-4200 module (Datagram) **Syntax:**

- ♦ **Visual Basic:** *(see TCPDAQ.bas)* Declare Function UDP\_SendData Lib "TCPDAQ.dll" Alias "\_UDP\_SendData@12" (ByVal szIP As String, ByRef pData As Byte, ByVal wDataLen As Integer) As Long
- ♦ **Borland C++ Builder:** (see TCPDAQ.h)
	- int UDP SendData(char szIP[],char \*pData,u short wDataLen);
- ♦ **Delphi:** *(see TCPDAQ.pas)* Function UDP\_SendData (szIP: PChar; pData: PByte; wDataLen: Integer): Longint; StdCall;
- ♦ **VC++:** *(see TCPDAQ.h)*

int UDP SendData(char szIP[],char \*pData,u\_short wDataLen);

## **Parameters:**

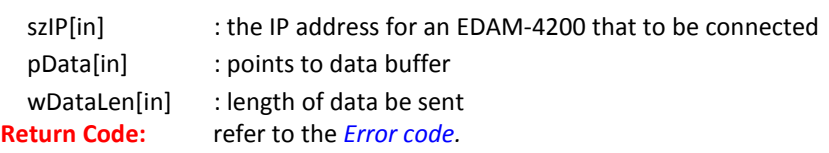

# 7.5.13 **UDP\_RecvData**

**Description:** receive data to a specific EDAM-4200 module (Datagram) **Syntax:**

```
♦ Visual Basic: (see TCPDAQ.bas)
Declare Function UDP_RecvData Lib "TCPDAQ.dll" Alias "_UDP_RecvData@12"
        (ByVal szIP As String, ByRef pData As Byte, ByVal wDataLen As Integer) As Long
```
- ♦ **Borland C++ Builder:** (see TCPDAQ.h)
	- int UDP\_RecvData(char szIP[],char \*pData,u\_short wDataLen);
- ♦ **Delphi:** *(see TCPDAQ.pas)*

Function UDP\_RecvData (szIP: PChar; pData: PByte; wDataLen: Integer): Longint; StdCall;

♦ **VC++:** *(see TCPDAQ.h)*

```
int UDP_RecvData(char szIP[],char *pData,u_short wDataLen);
```
**Parameters:**

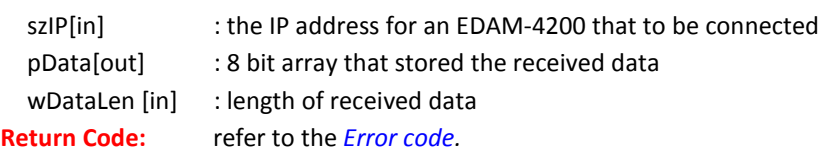

# 7.5.14 **UDP\_SendReceiveASCcmd**

**Description:** send an ASCII format string as a command to EDAM-4200 and receiving the response from EDAM-4200.

**Syntax:**

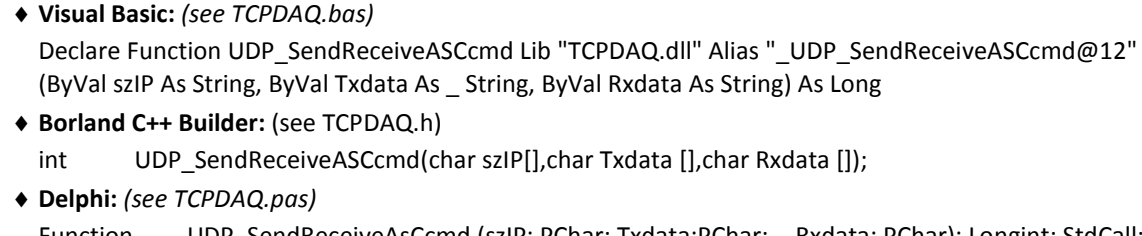

- Function UDP\_SendReceiveAsCcmd (szIP: PChar; Txdata:PChar; Rxdata: PChar): Longint; StdCall;
- ♦ **VC++:** *(see TCPDAQ.h)*

int UDP SendReceiveASCcmd(char szIP[],char Txdata [],char Rxdata []);

**Parameters:**

szIP[in] : the IP address for an EDAM-4200 that to be connected

Txdata [in] : 8 bit array that stored the data to be sent

Rxdata [out] : 8 bit array that stored the received data

**Return Code:** refer to the *Error code.*

## 7.5.15 **TCP\_GetModuleIPinfo**

**Description:** return module IP information of a specific module **Syntax:**

- ♦ **Visual Basic:** *(see TCPDAQ.bas)* Declare Function TCP\_GetModuleIPinfo Lib "TCPDAQ.dll" Alias "\_TCP\_GetModuleIPinfo@8" (ByVal szIP As String, ByRef ModuleIP As ModuleInfo) As Long
- ♦ **Borland C++ Builder:** (see TCPDAQ.h)

Int TCP\_GetModuleIPinfo( char szIP[],struct ModuleInfo \*ModuleIP);

♦ **Delphi:** *(see TCPDAQ.pas)*

Function TCP\_GetModuleIPinfo (szIP: PChar; var ModuleIP: TModuleInfo): Longint; StdCall;

♦ **VC++:** *(see TCPDAQ.h)*

Int TCP\_GetModuleIPinfo( char szIP[],struct ModuleInfo \*ModuleIP);

**Parameters:**

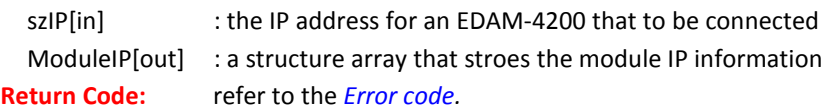

# 7.5.16 **TCP\_GetModuleID**

**Description:** return ID number of a specific module.

**Syntax:**

- ♦ **Visual Basic:** *(see TCPDAQ.bas)* Declare Function TCP\_GetModuleID Lib "TCPDAQ.dll" Alias "\_TCP\_GetModuleID@8" (ByVal szIP As String, ByRef ModuleID As Byte) As Long
- ♦ **Borland C++ Builder:** (see TCPDAQ.h) Int TCP GetModuleID(char szIP[], char \* ModuleID);
- ♦ **Delphi:** *(see TCPDAQ.pas)*

Function TCP GetModuleID(szIP: PChar; ModuleID: PByte): Longint; StdCall;;

♦ **VC++:** *(see TCPDAQ.h)*

Int TCP\_GetModuleID(char szIP[], char \* ModuleID);

**Parameters:**

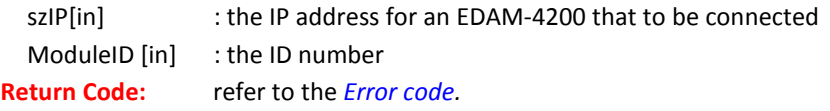

#### 7.5.17 **TCP\_GetIPFromID**

**Description:** get IP address for a specific module ID number. This function is helpful when the module is DHCP enabled

#### **Syntax:**

- ♦ **Visual Basic:** *(see TCPDAQ.bas)* Declare Function TCP\_GetIPFromID Lib "TCPDAQ.dll" Alias "\_TCP\_GetIPFromID@8" (ByVal szID As Byte, ByRef szIP As String) As Long
- ♦ **Borland C++ Builder:** (see TCPDAQ.h) Int TCP GetIPFromID(u char szID ,char szIP[]);
- ♦ **Delphi:** *(see TCPDAQ.pas)* Function TCP\_GetIPFromID(szID: Byte; szIP: PChar): Longint; StdCall;
- ♦ **VC++:** *(see TCPDAQ.h)* Int TCP GetIPFromID(u char szID ,char szIP[]); **Parameters:** szID[in] : module ID number (0~255) szIP[out] : 8 bit array that stored the IP address string(such as "192.168.0.2") **Return Code:** refer to the *Error code.*

## 7.5.18 **TCP\_ScanOnLineModules**

**Description:** search on-line EDAM900 modules in the same subnet **Syntax:**

♦ **Visual Basic:** *(see TCPDAQ.bas)*

```
Declare Function TCP_ScanOnLineModules Lib "TCPDAQ.dll" Alias "_TCP_ScanOnLineModules@8" (ModuleIP As 
                ModuleInfo, ByVal Sortkey As Byte) As Long
```
♦ **Borland C++ Builder: (see TCPDAQ.h)**

Int TCP ScanOnLineModules( struct ModuleInfo ModuleIP[], u\_char SortKey);

♦ **Delphi:** *(see TCPDAQ.pas)*

Function Scan\_OnLineModules (var ModuleIP: TModuleInfo; Sortkey: Byte): Longint; StdCall;

♦ **VC++:** *(see TCPDAQ.h)*

Int TCP\_ScanOnLineModules( struct ModuleInfo ModuleIP[], u\_char SortKey);

#### **Parameters:**

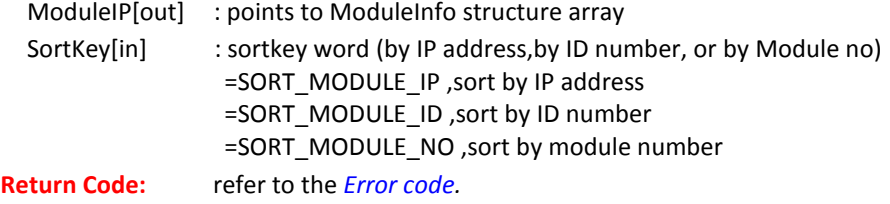

### 7.5.19 **TCP\_GetDLLVersion**

**Description:** return the version number of TCPDAQ.dll **Syntax:**

- ♦ **Visual Basic:** *(see TCPDAQ.bas)* Declare Function TCP\_GetDLLVersion Lib "TCPDAQ.dll" Alias "\_TCP\_GetDLLVersion@0" () As Long
- ♦ **Borland C++ Builder: (see TCPDAQ.h)** Int TCP GetDLLVersion(void);
- ♦ **Delphi:** *(see TCPDAQ.pas)* Function TCP\_GetDLLVersion: Longint; StdCall;
- ♦ **VC++:** *(see TCPDAQ.h)* Int TCP\_GetDLLVersion(void);

## **EDAM-4200 Series User's manual CONTER 1.03** Version 1.03

Parameters: void

**Return Code:** the version number.

## 7.5.20 **TCP\_GetModuleNo**

**Description:** return the module name of a specific IP address **Syntax:**

- ♦ **Visual Basic:** *(see TCPDAQ.bas)* Declare Function TCP\_GetModuleNo Lib "TCPDAQ.dll" Alias "\_TCP\_GetModuleNo@8" \_ (ByVal szIP As String, ByRef Mname As Byte) As Long
- ♦ **Borland C++ Builder: (see TCPDAQ.h)** Int TCP\_GetModuleNo(char szIP[], char Mname[]);
- ♦ **Delphi:** *(see TCPDAQ.pas)*

Function TCP\_GetModuleNo (szIP: PChar; Mname: PByte): Longint; StdCall;

♦ **VC++:** *(see TCPDAQ.h)*

Int TCP\_GetModuleNo(char szIP[], char Mname[]);

**Parameters:**

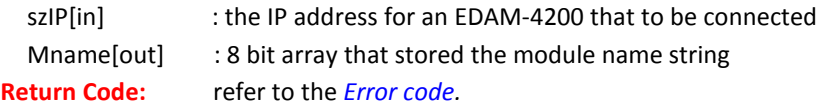

## 7.5.21 **TCP\_GetLastError**

**Description:** return the error code of the latest called function **Syntax:**

- ♦ **Visual Basic:** *(see TCPDAQ.bas)* Declare Function TCP\_GetLastError Lib "TCPDAQ.dll" Alias "\_TCP\_GetLastError@0" () As Long
- ♦ **Borland C++ Builder: (see TCPDAQ.h)** Int TCP GetLastError(void);
- ♦ **Delphi:** *(see TCPDAQ.pas)* Function TCP\_GetLastError: Longint ; StdCall;
- ♦ **VC++:** *(see TCPDAQ.h)* Int TCP\_GetLastError(void); **Parameters:** void **Return Code:** refer to the *Error code*

# 7.5.22 **TCP\_PingIP**

**Description:** ping to remote IP address

**Syntax:**

- ♦ **Visual Basic:** *(see TCPDAQ.bas)* Declare Function TCP\_PingIP Lib "TCPDAQ.dll" Alias "\_TCP\_PingIP@8" (ByVal IPadr As String, ByVal PingTimes As Integer) As Long
- ♦ **Borland C++ Builder: (see TCPDAQ.h)** int TCP\_PingIP(char szIP[],int PingTimes);
- ♦ **Delphi:** *(see TCPDAQ.pas)* Function TCP\_PingIP(szIP: PChar;PingTimes: Integer): Longint; StdCall;
- ♦ **VC++:** *(see TCPDAQ.h)* int TCP\_PingIP(char szIP[],int PingTimes); **Parameters:**

#### **EDAM-4200 Series User's manual CONTER 1.03** Version 1.03

szIP[in] : the IP address for an EDAM-4200 that to be connected PingTimes [in] :Timeout value **Return Code:**  $= -1$ , no response from remote IP

>0, response time from remote IP

## 7.5.23 **TCP\_StartStream**

**Description:** to instruct the PC to start to receive stream data that coming from EDAM-4200 **Syntax:**

#### ♦ **Visual Basic:** *(see TCPDAQ.bas)*

Declare Function TCP\_StartStream Lib "TCPDAQ.dll" Alias "\_TCP\_StartStream@8" (ByVal IP As String, ByVal EventFromApp As Long) As Long

♦ **Borland C++ Builder: (see TCPDAQ.h)**

int TCP StartStream(char szIP[],HANDLE EventFromApp);

♦ **Delphi:** *(see TCPDAQ.pas)*

Function TCP StartStream (szIP: PChar; EventFromApp: Longint): Longint; StdCall;

♦ **VC++:** *(see TCPDAQ.h)*

int TCP StartStream(char szIP[],HANDLE EventFromApp);

**Parameters:**

szIP[in] : the IP address for an EDAM-4200 that to be connected EventFromApp : event handle (be signaled, when stream data arrived) **Return Code:** refer to the *Error code.*

## 7.5.24 **TCP\_StopStream**

**Description:** to instruct the PC to stop receiving stream data from all modules. **Syntax:**

- ♦ **Visual Basic:** *(see TCPDAQ.bas)* Declare Function TCP\_StopStream Lib "TCPDAQ.dll" Alias "\_TCP\_StopStream@0" () As Long
- ♦ **Borland C++ Builder: (see TCPDAQ.h)** int TCP\_StopStream(void);
- ♦ **Delphi:** *(see TCPDAQ.pas)* Function TCP\_StopStream: Longint; StdCall;
- ♦ **VC++:** *(see TCPDAQ.h)* int TCP StopStream(void); **Parameters:** void **Return Code:** refer to the *Error code.*

## 7.5.25 **TCP\_ReadStreamData**

**Description:** to read stream data that coming from the specific EDAM-4200 **Syntax:**

- ♦ **Visual Basic:** *(see TCPDAQ.bas)*
	- Declare Function TCP\_ReadStreamData Lib "TCPDAQ.dll" Alias "\_TCP\_ReadStreamData@8" (ByVal szIP As String, ByRef lpData As StreamData) As Long
- ♦ **Borland C++ Builder: (see TCPDAQ.h)**
	- int TCP\_ReadStreamData (char szIP[], struct \_StreamData \*lpData);
- ♦ **Delphi:** *(see TCPDAQ.pas)*

Function TCP\_ReadStreamData (szIP: PChar; Var lpData: TStreamData): integer; StdCall;

- ♦ **VC++:** *(see TCPDAQ.h)*
	- int TCP\_ReadStreamData (char szIP[], struct StreamData \*lpData);
### **EDAM-4200 Series User's manual CONTER 1.03** Version 1.03

**Parameters:**

szIP[in] : the IP address for an EDAM-4200 that to be connected lpData[out] : points to stream data structure that stored the stream data **Return Code:** refer to the *Error code.*

# 7.5.26 **TCP\_StartEvent**

**Description:** to start listening the alarm event trigger **Syntax:**

♦ **Visual Basic:** *(see TCPDAQ.bas)* Declare Function TCP\_StartEvent Lib "TCPDAQ.dll" Alias "\_TCP\_StartEvent@8" (ByVal IPadr As String, ByVal EventFromApp As Long) As Long

- ♦ **Borland C++ Builder: (see TCPDAQ.h)** int TCP StartEvent(char szIP[],HANDLE EventFromApp);
- ♦ **Delphi:** *(see TCPDAQ.pas)* Function TCP\_StartEvent(szIP: PChar; EventFromApp: Longint): Longint; StdCall;
- ♦ **VC++:** *(see TCPDAQ.h)*

int TCP StartEvent(char szIP[],HANDLE EventFromApp);

**Parameters:**

szIP[in] : the IP address for an FDAM-4200 that to be connected EventFromApp : event handle (be signaled, when alarm event occured) **Return Code:** refer to the *Error code.*

# 7.5.27 **TCP\_StopEvent**

**Description:** to stop listening the alarm event trigger from all module **Syntax:**

- ♦ **Visual Basic:** *(see TCPDAQ.bas)* Declare Function TCP\_StopEvent Lib "TCPDAQ.dll" Alias "\_TCP\_StopEvent@0" () As Long
- ♦ **Borland C++ Builder: (see TCPDAQ.h)** Int TCP\_StopEvent(void);
- ♦ **Delphi:** *(see TCPDAQ.pas)* Function TCP\_StopEvent: Longint; StdCall;
- ♦ **VC++:** *(see TCPDAQ.h)* Int TCP\_StopEvent(void); **Parameters:** void **Return Code:** refer to the *Error code.*

# 7.5.28 **TCP\_ReadEventData**

**Description:** to read triggered alarm event message **Syntax:**

♦ **Visual Basic: (***see TCPDAQ.bas***)**

Declare Function TCP\_ReadEventData Lib "TCPDAQ.dll" Alias "\_TCP\_ReadEventData@8" (ByVal szIP As String, ByRef lpData As AlarmData) As Long

♦ **Borland C++ Builder: (see TCPDAQ.h)**

int TCP\_ReadEventData (char szIP[], struct \_AlarmInfo \*lpData);

### ♦ **Delphi:** *(see TCPDAQ.pas)*

Function TCP\_ReadEventData (SzIP: PChar; Var lpData: TEventInfo): integer; StdCall;

- ♦ **VC++:** *(see TCPDAQ.h)*
	- int TCP\_ReadEventData (char szIP[], struct \_AlarmInfo \*lpData);

### **EDAM-4200 Series User's manual CONTER 1.03** Version 1.03

**Parameters:**

szIP[in] : the IP address for an EDAM-4200 that to be connected lpData[out] : points to alarm event data structure that stored event message (ref. to TCPDAQ.H) **Return Code:** refer to the *Error code.*

### 7.5.29 **TCP\_ReadDIOMode**

**Description:** to read the mode of D/I & D/O channels of an EDAM-4200 module. **Syntax:**

♦ **Visual Basic:** *(see TCPDAQ.bas)*

Declare Function TCP\_ReadDIOMode Lib "TCPDAQ.dll" Alias "\_TCP\_ReadDIOMode@12" (ByVal szIP As String, ByRef DImode As Byte, ByRef DOmode As Byte) As Long

♦ **Borland C++ Builder: (see TCPDAQ.h)**

Int TCP\_ReadDIOMode(char szIP[],u\_char DImode[],u\_char DOmode[]);

- ♦ **Delphi:** *(see TCPDAQ.pas)* Function TCP\_ReadDIOMode (szIP: PChar; DImode: PByte; DOmode: PByte): Longint; StdCall;
- ♦ **VC++:** *(see TCPDAQ.h)*
	- int TCP\_ReadDIOMode(char szIP[],u\_char DImode[],u\_char DOmode[]);

**Parameters:**

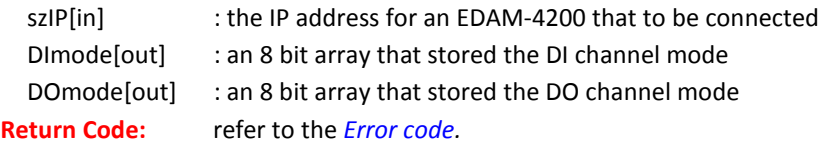

# 7.5.30 **TCP\_ReadDIO**

**Description:** to read DI/DO's status for an EDAM-4200 module **Syntax:**

- ♦ **Visual Basic:** *(see TCPDAQ.bas)* Declare Function TCP\_ReadDIO Lib "TCPDAQ.dll" Alias "\_TCP\_ReadDIO@12" (ByVal szIP As String, ByRef ByDi As Byte, ByRef ByDo As Byte) As Long
- ♦ **Borland C++ Builder: (see TCPDAQ.h)**

Int TCP\_ReadDIO(char szIP[],u\_char byDI[],u\_char byDO[] );

♦ **Delphi:** *(see TCPDAQ.pas)*

Function TCP\_ReadDIO (szIP: PChar; ByDi: PByte; ByDo: PByte): Longint; StdCall;

♦ **VC++:** *(see TCPDAQ.h)*

Int TCP\_ReadDIO(char szIP[],u\_char u\_byDI[],u\_char byDO[] );

**Parameters:**

- szIP[in] : the IP address for an EDAM-4200 that to be connected
- byDI[out] : an 8 bit array that stored the DI channel status (ex: byDI[0]=  $0 \rightarrow$  DI channel  $0 = 0$ )
- byDO[out] : an 8 bit array that stored the DO channel status (ex: byDO[3] =  $1 \rightarrow$  channel  $3 = 1$ ) **Return Code:** refer to the *Error code.*

# 7.5.31 **TCP\_ReadDISignalWidth**

**Description:** to read the minimal high/low signal width of all D/I channels **Syntax:**

♦ **Visual Basic: (***see TCPDAQ.bas***)**

Declare Function TCP\_ReadDISignalWidth Lib "TCPDAQ.dll" Alias "\_TCP\_ReadDISignalWidth@12" (ByVal szIP As String, ByRef ulLoWidth As Long, ByRef ulHiWidth As Long) As Long

♦ **Borland C++ Builder: (see TCPDAQ.h)**

Int TCP\_ReadDISignalWidth(char szIP[],u\_long ulLoWidth[],u\_long ulHiWidth[]);

♦ **Delphi:** *(see TCPDAQ.pas)*

Function TCP\_ReadDISignalWidth (szIP: PChar; var ulLoWidth:array of Longword; var ulHiWidth:array of Longword): Longint; StdCall;

♦ **VC++:** *(see TCPDAQ.h)*

Int TCP\_ReadDISignalWidth(char szIP[],u\_long ulLoWidth[],u\_long ulHiWidth[]); **Parameters:** szIP[in] : the IP address for an FDAM-4200 that to be connected ulLoWidth[out] : an 32 bit array that stored channel low width value

ulHiWidth[out] : an 32 bit array that stored channel high width value

**Return Code:** refer to the *Error code.*

# 7.5.32 **TCP\_WriteDISignalWidth**

**Description:** to set the minimal high/low signal width of all D/I channels **Syntax:**

♦ **Visual Basic: (***see TCPDAQ.bas***)**

Declare Function TCP\_WriteDISignalWidth Lib "TCPDAQ.dll" Alias "\_TCP\_WriteDISignalWidth@12" (ByVal szIP As String, ByRef ulLoWidth As Long, ByRef ulHiWidth As Long) As Long

♦ **Borland C++ Builder: (see TCPDAQ.h)**

Int TCP\_WriteDISignalWidth(char szIP[],u\_long ulLoWidth[],u\_long ulHiWidth[]);

♦ **Delphi:** *(see TCPDAQ.pas)*

Function TCP\_WriteDISignalWidth(szIP: PChar; var ulLoWidth:array of Longword; var ulHiWidth:array of Longword): Longint; StdCall;

♦ **VC++:** *(see TCPDAQ.h)*

Int TCP WriteDISignalWidth(char szIP[],u\_long ulLoWidth[],u\_long ulHiWidth[]);

### **Parameters:**

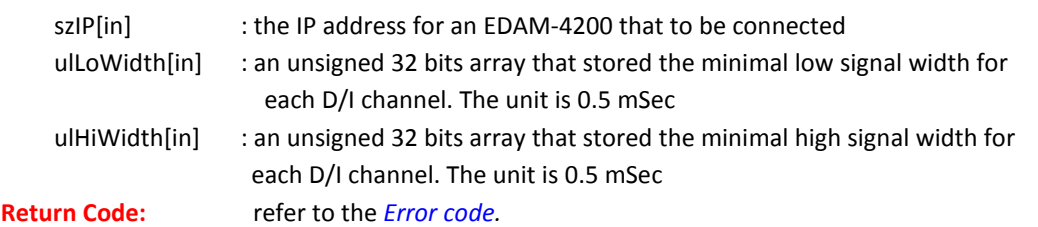

# 7.5.33 **TCP\_ReadDICounter**

**Description:** to read the counter value of all D/I channels (the counter value is available only for channel that functions in 'Counter' mode

### **Syntax:**

- ♦ **Visual Basic:** *(see TCPDAQ.bas)* Declare Function TCP\_ReadDICounter Lib "TCPDAQ.dll" Alias "\_TCP\_ReadDICounter@8" (ByVal szIP As String, ByRef ulCounterValue As Long) As Long
- ♦ **Borland C++ Builder: (see TCPDAQ.h)**

Int TCP\_ReadDICounter(Char szIP[],u\_long ulCounterValue[]);

- ♦ **Delphi:** *(see TCPDAQ.pas)* Function TCP\_ReadDICounter (szIP: PChar; var ulCounterValue:array of Longword): Longint; StdCall;
- ♦ **VC++:** *(see TCPDAQ.h)*

Int TCP\_ReadDICounter(Char szIP[],u\_long ulCounterValue[]);

### **Parameters:**

szIP[in] : the IP address for an EDAM-4200 that to be connected ulCounterValue[out] :an unsigned 32 bits array that stored the counter value for each D/I channel

### **EDAM-4200 Series User's manual Version 1.03**

**Return Code:** refer to the *Error code.*

# 7.5.34 **TCP\_ClearDICounter**

**Description:** to clear the counter value when a D/I channel function in 'Counter' mode **Syntax:**

♦ **Visual Basic: (***see TCPDAQ.bas***)** Declare Function TCP\_ClearDICounter Lib "TCPDAQ.dll" Alias "\_TCP\_ClearDICounter@8" (ByVal szIP As String, ByVal wChno As Integer) As Long

♦ **Borland C++ Builder: (see TCPDAQ.h)**

int TCP\_ClearDICounter(char szIP[],u\_short wChNo);

♦ **Delphi:** *(see TCPDAQ.pas)*

Function TCP\_ClearDICounter (szIP: PChar; wChno: Integer): Longint; StdCall;

♦ **VC++:** *(see TCPDAQ.h)*

int TCP ClearDICounter(char szIP[],u\_short wChNo);

**Parameters:**

szIP[in] : the IP address for an EDAM-4200 that to be connected

wChNo[in] : the D/I channel to be cleared.

**Return Code:** refer to the *Error code.*

# 7.5.35 **TCP\_StartDICounter**

**Description:** to start the counting when a D/I channel function as 'Counter' mode **Syntax:**

♦ **Visual Basic: (***see TCPDAQ.bas***)**

Declare Function TCP\_StartDICounter Lib "TCPDAQ.dll" Alias "\_TCP\_StartDICounter@8" (ByVal szIP As String, ByVal wChno As Integer) As Long

- ♦ **Borland C++ Builder: (see TCPDAQ.h)** int TCP StartDICounter(Char szIP[],u\_short wChNo);
- ♦ **Delphi:** *(see TCPDAQ.pas)*

Function TCP\_StartDICounter (szIP: PChar; wChno: Integer): Longint; StdCall;

♦ **VC++:** *(see TCPDAQ.h)*

int TCP\_StartDICounter(Char szIP[],u\_short wChNo);

**Parameters:**

szIP[in] : the IP address for an EDAM-4200 that to be connected wChNo[in]: the channel number that is enabled to count

**Return Code:** refer to the *Error code.*

# 7.5.36 **TCP\_StopDICounter**

**Description:** to stop the counting when a D/I channel function as 'Counter' mode **Syntax:**

- ♦ **Visual Basic:** *(see TCPDAQ.bas)*
- Declare Function TCP\_StopDICounter Lib "TCPDAQ.dll" Alias "\_TCP\_StopDICounter@8" (ByVal szIP As String, ByVal wChno As Integer) As Long
- ♦ **Borland C++ Builder: (see TCPDAQ.h)**
	- int TCP\_StopDICounter(char szIP[],u\_short wChNo);
- ♦ **Delphi:** *(see TCPDAQ.pas)*

Function TCP\_StopDICounter (szIP: PChar; wChno: Integer): Longint; StdCall;

- ♦ **VC++:** *(see TCPDAQ.h)*
	- int TCP StopDICounter(char szIP[],u\_short wChNo);

### **EDAM-4200 Series User's manual CONTER 1.03** Version 1.03

**Parameters:**

szIP[in] : the IP address for an EDAM-4200 that to be connected wChNo[in] : the channel number that is disabled to count **Return Code:** refer to the *Error code.*

# 7.5.37 **TCP\_ClearDILatch**

**Description:** to clear the latch when a D/I channel function as 'Lo to Hi Latch' or 'Hi to Lo Latch' **Syntax:**

### ♦ **Visual Basic: (***see TCPDAQ.bas***)**

Declare Function TCP\_ClearDILatch Lib "TCPDAQ.dll" Alias "\_TCP\_ClearDILatch@8" (ByVal szIP As String, ByVal wChno As Integer) As Long

♦ **Borland C++ Builder: (see TCPDAQ.h)**

int TCP ClearDILatch(char szIP[],u\_short wChNo);

- ♦ **Delphi:** *(see TCPDAQ.pas)* Function TCP ClearDILatch(szIP: PChar; wChno: Integer): Longint; StdCall;
- ♦ **VC++:** *(see TCPDAQ.h***)**

int TCP ClearDILatch(char szIP[],u\_short wChNo);

**Parameters:**

szIP[in] : the IP address for an EDAM-4200 that to be connected

wChNo[in] : the channel number that latch status is cleared

**Return Code:** refer to the *Error code.*

# 7.5.38 **TCP\_ReadDILatch**

**Description:** to read the DI latch status when a D/I channel function in 'Lo to Hi Latch' or 'Hi to Lo Latch' **Syntax:**

- ♦ **Visual Basic: (***see TCPDAQ.bas***)** Declare Function TCP\_ReadDILatch Lib "TCPDAQ.dll" Alias "\_TCP\_ReadDILatch@8" (ByVal szIP As String, ByRef wLatch As Byte) As Long
- ♦ **Borland C++ Builder: (see TCPDAQ.h)**

int TCP\_ReadDILatch(char szIP[],u\_char wLatch[]);

♦ **Delphi:** *(see TCPDAQ.pas)*

Function TCP\_ReadDILatch (szIP: PChar; wLatch: PByte): Longint; StdCall;

♦ **VC++:** *(see TCPDAQ.h)*

int TCP\_ReadDILatch(char szIP[],u\_char wLatch[]);

**Parameters:**

szIP[in] : the IP address for an EDAM-4200 that to be connected wLatch[out] : an unsigned 8 bits array that stored the latch stsatus for each D/I channel **Return Code:** refer to the *Error code.*

# 7.5.39 **TCP\_WriteDO**

**Description:** to write some value to D/O channels for an EDAM-4200 module **Syntax:**

♦ **Visual Basic: (***see TCPDAQ.bas***)**

Declare Function TCP\_WriteDO Lib "TCPDAQ.dll" Alias "\_TCP\_WriteDO@16"

ByVal szIP As String, ByVal wStartDO As Integer, ByVal wCount As Integer, ByRef ByDo As Byte) As Long

♦ **Borland C++ Builder: (see TCPDAQ.h)**

int TCP\_WriteDO(Char szIP[], u\_short wStartDO, u\_short wCount,u\_char byDO[]);

♦ **Delphi:** *(see TCPDAQ.pas)*

Function TCP\_WriteDO(szIP: PChar; wStartDO: Integer; wCount: Integer;ByDo: PByte): Longint; StdCall;

♦ **VC++:** *(see TCPDAQ.h)* int TCP\_WriteDO(Char szIP[], u\_short wStartDO, u\_short wCount,u\_char byDO[]); **Parameters:** szIP[in] : the IP address for an EDAM-4200 that to be connected wStartDO[in] : the starting channel that to be written. wCount[in] : how many channels to be written. byDO[in] : an 8 bit array that stored the values that written to the connected EDAM-4200

**Return Code:** refer to the *Error code.*

## 7.5.40 **TCP\_WriteDOPulseCount**

**Description:** to write the pulse output count for EDAM-4200 DIO modules during runtime **Syntax:**

♦ **Visual Basic: (***see TCPDAQ.bas***)**

Declare Function TCP\_WriteDOPulseCount Lib "TCPDAQ.dll" Alias \_ "\_TCP\_WriteDOPulseCount@12" (ByVal szIP As String, ByVal wDoChannel As Integer, ByVal ulPulseCount As Long) As Long

- ♦ **Borland C++ Builder: (see TCPDAQ.h)** int TCP\_WriteDOPulseCount(char szIP[],u\_short wDoChannel,u\_long ulPulseCount);
- ♦ **Delphi:** *(see TCPDAQ.pas)*

Function TCP WriteDOPulseCount(szIP: PChar; wDoChannel: Integer; ulPulseCount: Longint): Longint; StdCall;

♦ **VC++:** *(see TCPDAQ.h)*

int TCP\_WriteDOPulseCount(char szIP[],u\_short wDoChannel,u\_long ulPulseCount);

**Parameters:**

szIP[in] : the IP address for an EDAM-4200 that to be connected wDoChannel[in] : the channel index for writing ulPulseCount[in] : the pulse output count. **Return Code:** refer to the *Error code.*

# 7.5.41 **TCP\_WriteDODelayWidth**

**Description:** to set the pulse and delay signal widths to specific EDAM-4200 DIO modules **Syntax:**

### ♦ **Visual Basic: (***see TCPDAQ.bas***)**

Declare Function TCP\_WriteDODelayWidth Lib "TCPDAQ.dll" Alias "\_TCP\_WriteDODelayWidth@24" (ByVal szIP As String, ByVal wChno As Integer, ByVal ulLoPulseWidth As Long, ByVal ulHiPulseWidth As Long, ByVal ulLoDelayWidth As Long, ByVal ulHiDelayWidth As Long) As Long

### ♦ **Borland C++ Builder: (see TCPDAQ.h)**

Int TCP\_WriteDODelayWidth(Char szIP[], u\_short wChno,u\_long ulLoPulseWidth,u\_long ulHiPulseWidth, u long ulLoDelayWidth,u long ulHiDelayWidth);

### ♦ **Delphi:** *(see TCPDAQ.pas)*

Function TCP\_WriteDODelayWidth (szIP: PChar; wChno: Integer; ulLoPulseWidth: Longint; ulHiPulseWidth: Longint;ulLoDelayWidth: Longint; ulHiDelayWidth: Longint): Longint; StdCall;

### ♦ **VC++:** *(see TCPDAQ.h)*

int TCP\_WriteDODelayWidth(char szIP[], u\_short wChno,

u long ulLoPulseWidth, u long ulHiPulseWidth,

u long ulLoDelayWidth, u long ulHiDelayWidth);

### **Parameters:**

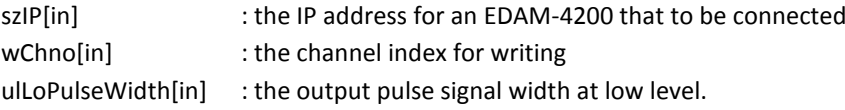

### **EDAM-4200 Series User's manual CONTER 1.03** Version 1.03

ulHiPulseWidth[in] : the output pulse signal width at high level. ulLoDelayWidth[in] : the output signal delay width when set DO from high to low level. ulHiDelayWidth[in] : the output signal delay width when set DO from low to high level. **Return Code:** refer to the *Error code.*

# 7.5.42 **TCP\_ReadDODelayWidth**

**Description:** to read the pulse and delay signal widths from specific EDAM-6000 DIO modules **Syntax:**

♦ **Visual Basic:** (*see TCPDAQ.bas*)

Declare Function TCP\_ReadDODelayWidth Lib "TCPDAQ.dll" Alias "\_TCP\_ReadDODelayWidth@24" (ByVal szIP As String, ByVal wChno As Integer, ByRef ulLoPulseWidth As Long, ByRef ulHiPulseWidth As Long, ByRef ulLoDelayWidth As Long, ByRef ulHiDelayWidth As Long) As Long

♦ **Borland C++ Builder: (see TCPDAQ.h)**

int TCP\_ReadDODelayWidth(char szIP[],u\_short wChno,

u long \*ulLoPulseWidth,u long \*ulHiPulseWidth,

u\_long \*ulLoDelayWidth,u\_long \*ulHiDelayWidth);

### ♦ **Delphi: (see TCPDAQ.pas)**

Function TCP\_ReadDODelayWidth (szIP: PChar; wChno: Integer; ulLoPulseWidth: Longint; ulHiPulseWidth: Longint;ulLoDelayWidth: Longint; ulHiDelayWidth: Longint): Longint; StdCall;

### ♦ **VC++: (see TCPDAQ.h)**

int TCP\_ReadDODelayWidth(char szIP[],u\_short wChno, u\_long \*ulLoPulseWidth,lu\_long \*ulHiPulseWidth, u long \*ulLoDelayWidth,u long \*ulHiDelayWidth);

### **Parameters:**

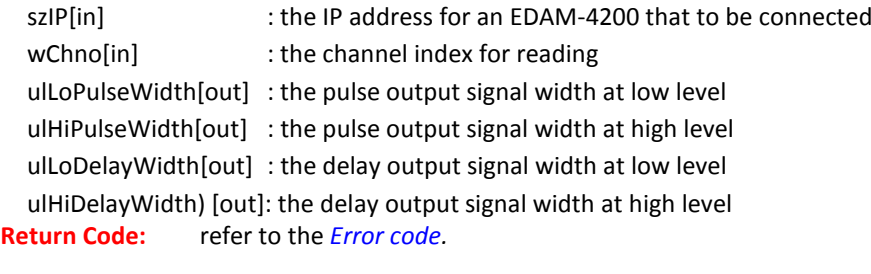

# 7.5.43 **TCP\_MODBUS\_ReadCoil**

**Description:** to read the coil values at a specific range described in parameters **Syntax:**

### ♦ **Visual Basic: (***see TCPDAQ.bas***)**

Declare Function TCP\_MODBUS\_ReadCoil Lib "TCPDAQ.dll" Alias "\_TCP\_MODBUS\_ReadCoil@16" (ByVal szIP As String, ByVal wStartAddress As Integer, ByVal wCount As Integer, ByRef DATA As Byte) As Long

### ♦ **Borland C++ Builder: (see TCPDAQ.h)**

Int TCP\_MODBUS\_ReadCoil(char szIP[],u\_short wStartaddress,u\_short wCount,u\_char byData[]);

♦ **Delphi:** *(see TCPDAQ.pas)*

Function TCP\_MODBUS\_ReadCoil (szIP: PChar; wStartAddress: Integer; wCount: Integer; Data: PByte): Longint; StdCall;

### ♦ **VC++:** *(see TCPDAQ.h)*

Int TCP\_MODBUS\_ReadCoil(char szIP[],u\_short wStartAddress,u\_short wCount,u\_char byData[]);

**Parameters:**

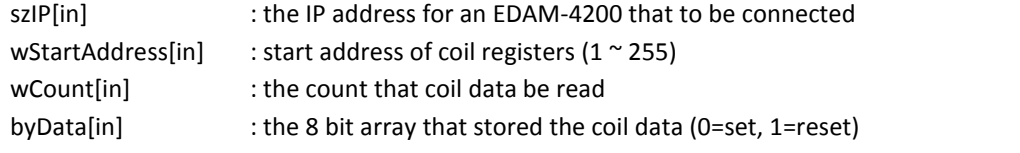

### **EDAM-4200 Series User's manual Version 1.03**

**Return Code:** refer to the *Error code.*

# 7.5.44 **TCP\_MODBUS\_WriteCoil**

**Description:** to write the coil values at a specific range described in parameters. **Syntax:**

### ♦ **Visual Basic: (***see TCPDAQ.bas***)**

Declare Function TCP\_MODBUS\_WriteCoil Lib "TCPDAQ.dll" Alias "\_TCP\_MODBUS\_WriteCoil@16" (ByVal szIP As String, ByVal wStartAddress As Integer, ByVal wCount As Integer,

ByRef DATA As Byte) As Long

# ♦ **Borland C++ Builder: (see TCPDAQ.h)**

int TCP\_MODBUS\_WriteCoil(char szIP[],u\_short wStartAddress,u\_short wCount,u\_char byData[]);

# ♦ **Delphi:** *(see TCPDAQ.pas)*

Function TCP\_MODBUS\_WriteCoil(szIP: PChar; wStartAddress: Integer; wCount: Integer; Data: PByte): Longint; StdCall;

# ♦ **VC++:** *(see TCPDAQ.h)*

int TCP\_MODBUS\_WriteCoil(char szIP[],u\_short wStartAddress,u\_short wCount,u\_char byData[]); **Parameters:**

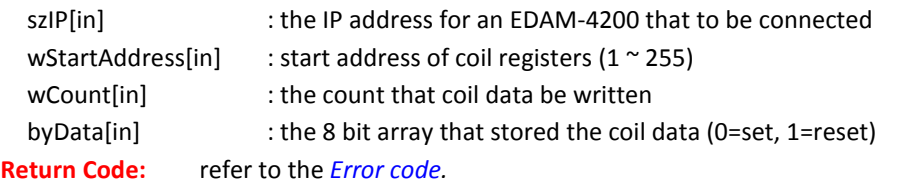

# 7.5.45 **TCP\_MODBUS\_ReadReg**

**Description:** to read the holding register value at a specific range described in parameters **Syntax:**

```
♦ Visual Basic: (see TCPDAQ.bas)
  Declare Function TCP_MODBUS_ReadReg Lib "TCPDAQ.dll" Alias "_TCP_MODBUS_ReadReg@16"
                (ByVal szIP As String, ByVal wStartAddress As Integer, ByVal wCount As Integer,
                  ByRef DATA As Integer) As Long
```
- ♦ **Borland C++ Builder: (see TCPDAQ.h)** Int TCP\_MODBUS\_ReadReg(char szIP[],u\_short wStartAddress,u\_short wCount,u\_short wData[]);
- ♦ **Delphi:** *(see TCPDAQ.pas)*

Function TCP\_MODBUS\_ReadReg (szIP: PChar; wStartAddress: Integer; wCount: Integer; Data: PWord): Longint; StdCall;

# ♦ **VC++:** *(see TCPDAQ.h)*

Int TCP\_MODBUS\_ReadReg(char szIP[],u\_short wStartAddress,u\_short wCount,u\_short wData[]);

**Parameters:**

```
szIP[in] : the IP address for an EDAM-4200 that to be connected
  wStartAddress[in] : start address of holding registers (1 \approx 255)
  wCount[in] : the count that holding data be read
  byData[in] : the 16 bit array that stored the holding data
Return Code: refer to the Error code.
```
# 7.5.46 **TCP\_MODBUS\_WriteReg**

**Description:** to write values to the holding registers at a specific range described in parameters **Syntax:**

♦ **Visual Basic: (***see TCPDAQ.bas***)**

### **EDAM-4200 Series User's manual Version 1.03**

Declare Function TCP\_MODBUS\_WriteReg Lib "TCPDAQ.dll" Alias "\_TCP\_MODBUS\_WriteReg@16" (ByVal szIP As String, ByVal wStartAddress As Integer, ByVal wCount As Integer, ByRef DATA As Integer) As Long

- ♦ **Borland C++ Builder: (see TCPDAQ.h)**
	- Int TCP\_MODBUS\_WriteReg(char szIP[],u\_short wStartAddress,u\_short wCount,u\_short wData[]);

## ♦ **Delphi:** *(see TCPDAQ.pas)*

Function TCP MODBUS WriteReg(szIP: PChar; wStartAddress: Integer; wCount: Integer; Data: PWord): Longint; StdCall;

## ♦ **VC++:** *(see TCPDAQ.h)*

Int TCP\_MODBUS\_WriteReg(char szIP[],u\_short wStartAddress,u\_short wCount,u\_short wData[]); **Parameters:**

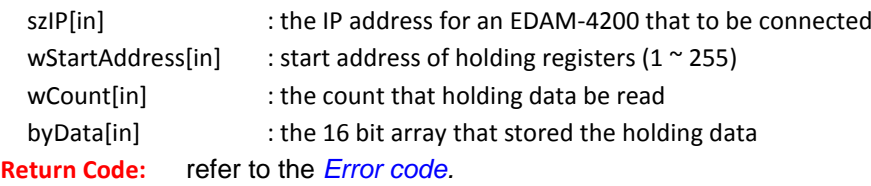

## **Chapter 8 ASCII Commands for EDAM-4200 Modules**

### 8.1 About ASCII Commands

For users do not familiar to Modbus protocol, Inlog offers a function library as a protocol translator, integrating ASCII command into Modbus/TCP structure. Therefore, users familiar to ASCII command can access EDAM-4200 easily. Before explaining the structure of ASCII command packed with Modbus/TCP format. Let's see how to use an ASCII command and how many are available for your program.

*EDAM-4200 series also integrate ASCII command into UDP protocol with port 1025. User can simply send the Command of ASCII format through UDP protocol (such as UPD\_send (Dest\_IP, "\$01M") ).*

### 8.2 Syntax of ASCII

Command Syntax: [delimiter character][address][channel][command][ data][checksum][carriage return] Every command begins with a delimiter character.

There are two valid characters: \$ and # .The delimiter character is followed by a two-character address (hex-decimal) that specifies the target system. The two characters following the address specific the module and channel.

Depending on the command, an optional data segment may follow the command string. An optional two-character checksum may also be appended to the command string. Every command is terminated with a carriage return(cr).

The command set is divided into the following five categories:

- ♦ System Command Set
- ♦ Analog Input Command Set
- ♦ Analog Input Alarm Command Set
- ♦ Universal I/O Command Set
- ♦ Digital I/O Command Set

Every command set category starts with a command summary of the particular type of module, followed by datasheets that give detailed information about individual commands. Although commands in different subsections sometime share the same format, the effect they have on a certain module can be completely different than that of another. Therefore, the full command sets for each type of modules are listed along with a description of the effect the command has on the given module.

*Note: All commands should be issued in UPPERCASE characters only!*

# 8.3 ASCII Command Set

# 8.3.1 General commands

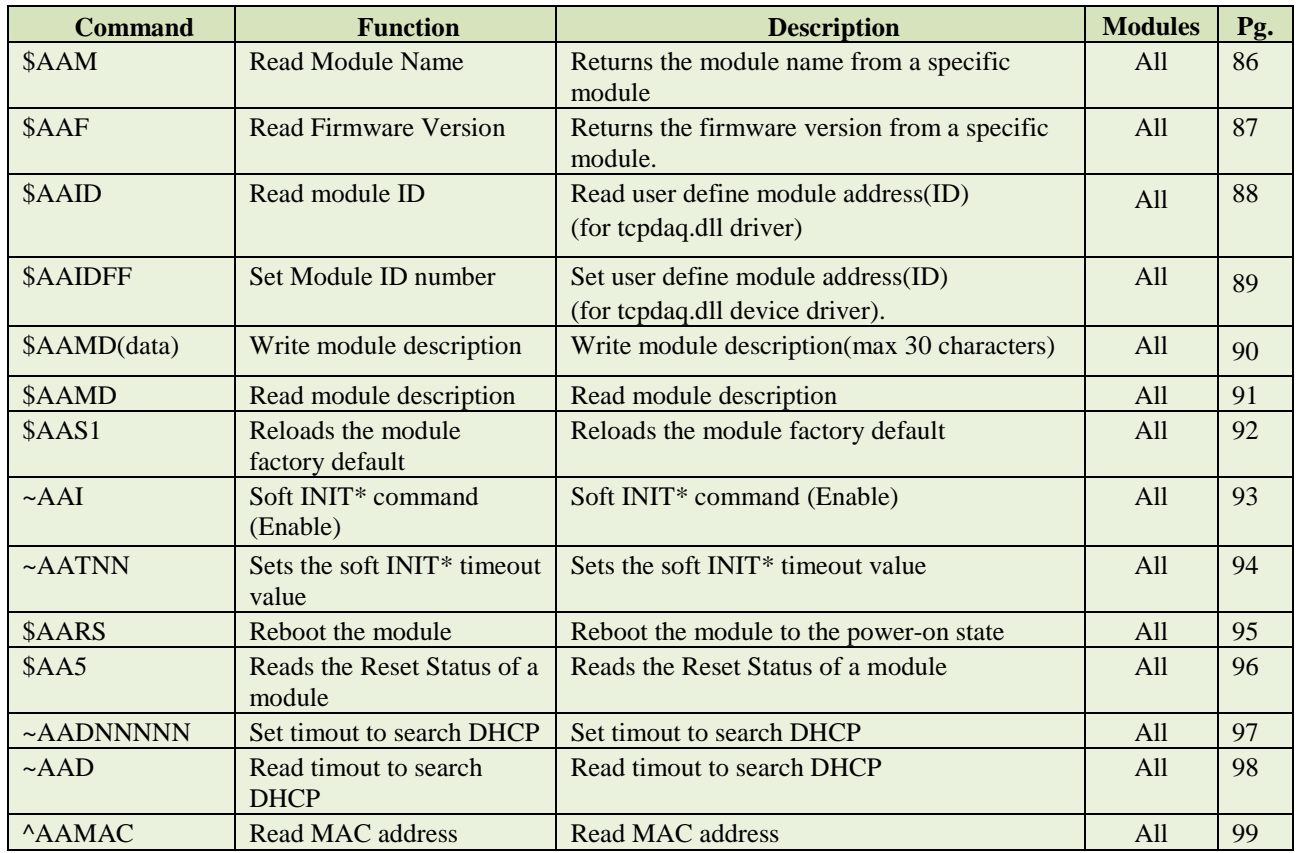

# 8.3.2 Digital I/O commands

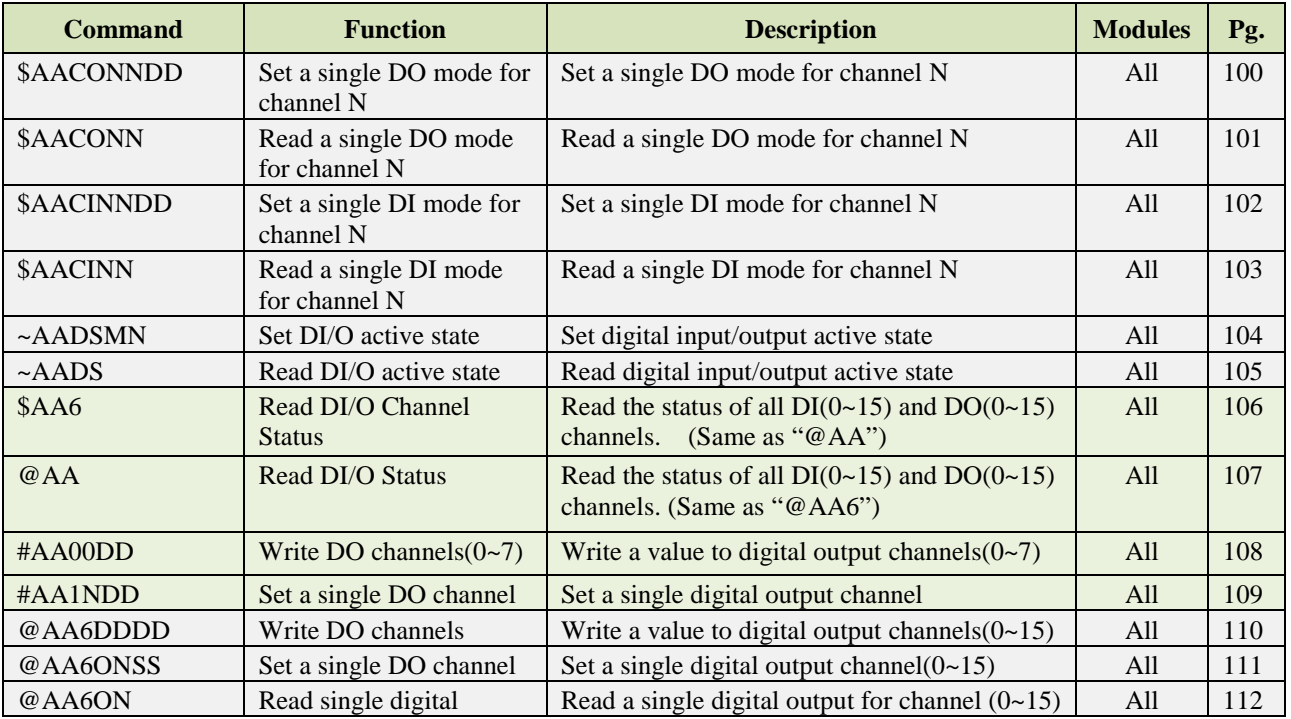

### **EDAM-4200 Series User's manual Version 1.03**

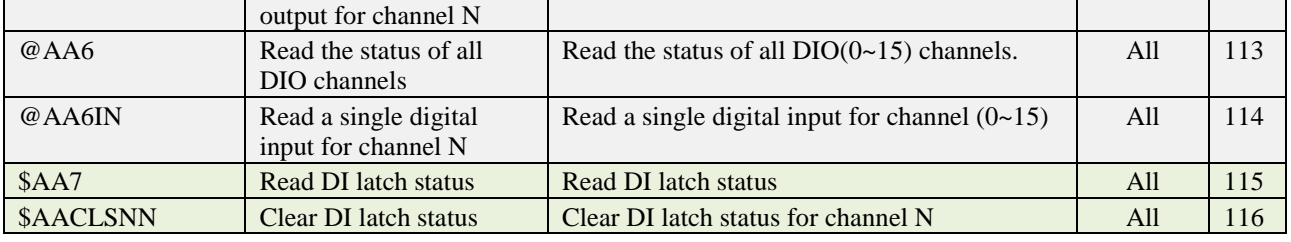

# 8.3.3 DIO Synchronization Mode(Mirror Local DI to Local /Remote DO) Commands

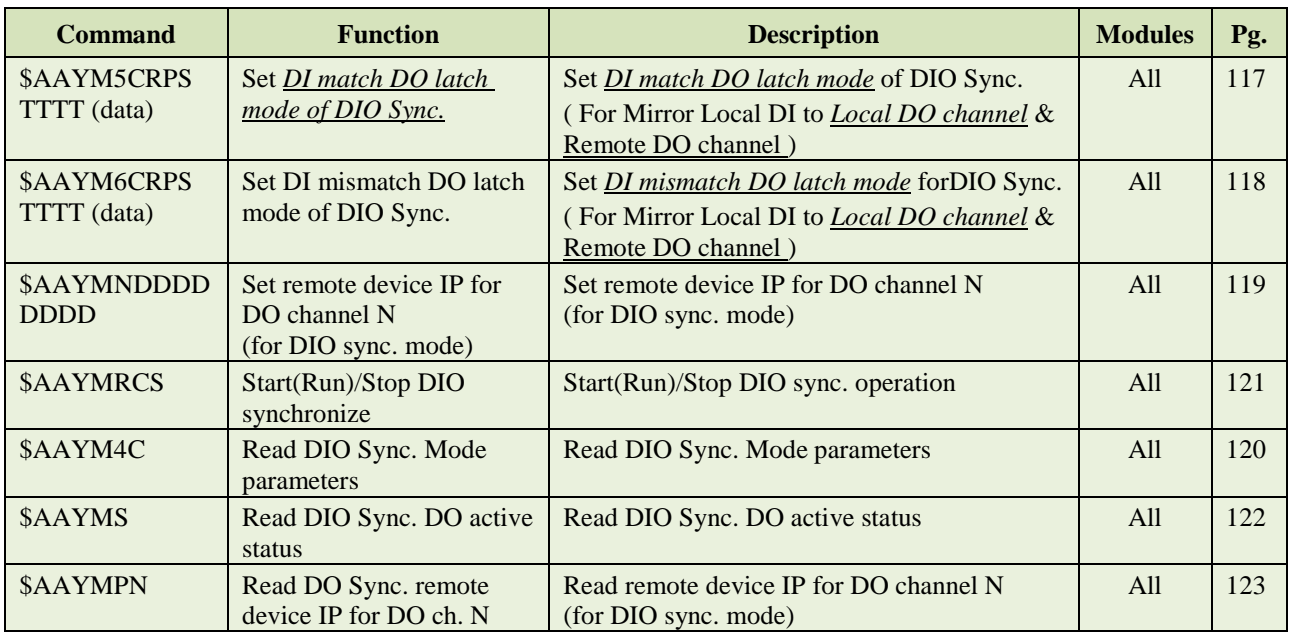

# 8.3.4 DO Pulse Output mode & Digital output Auto-Off Time mode commands

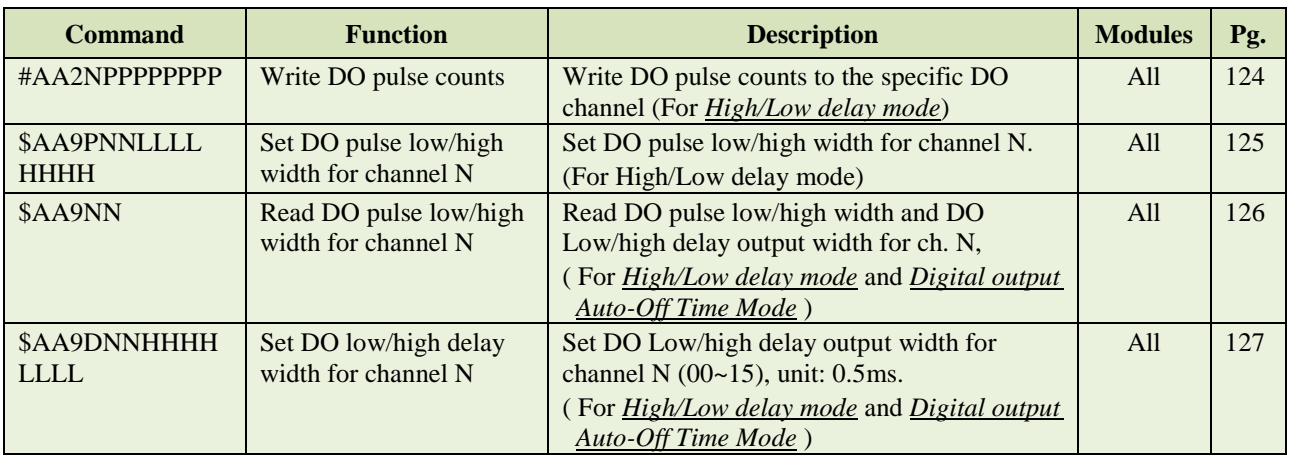

# 8.3.5 Digital Input Counter commands

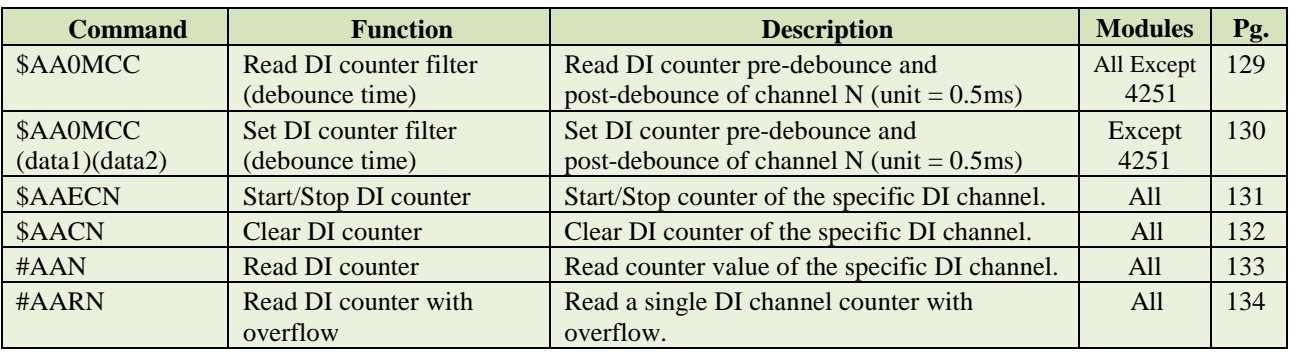

# 8.3.6 WatchDog commands

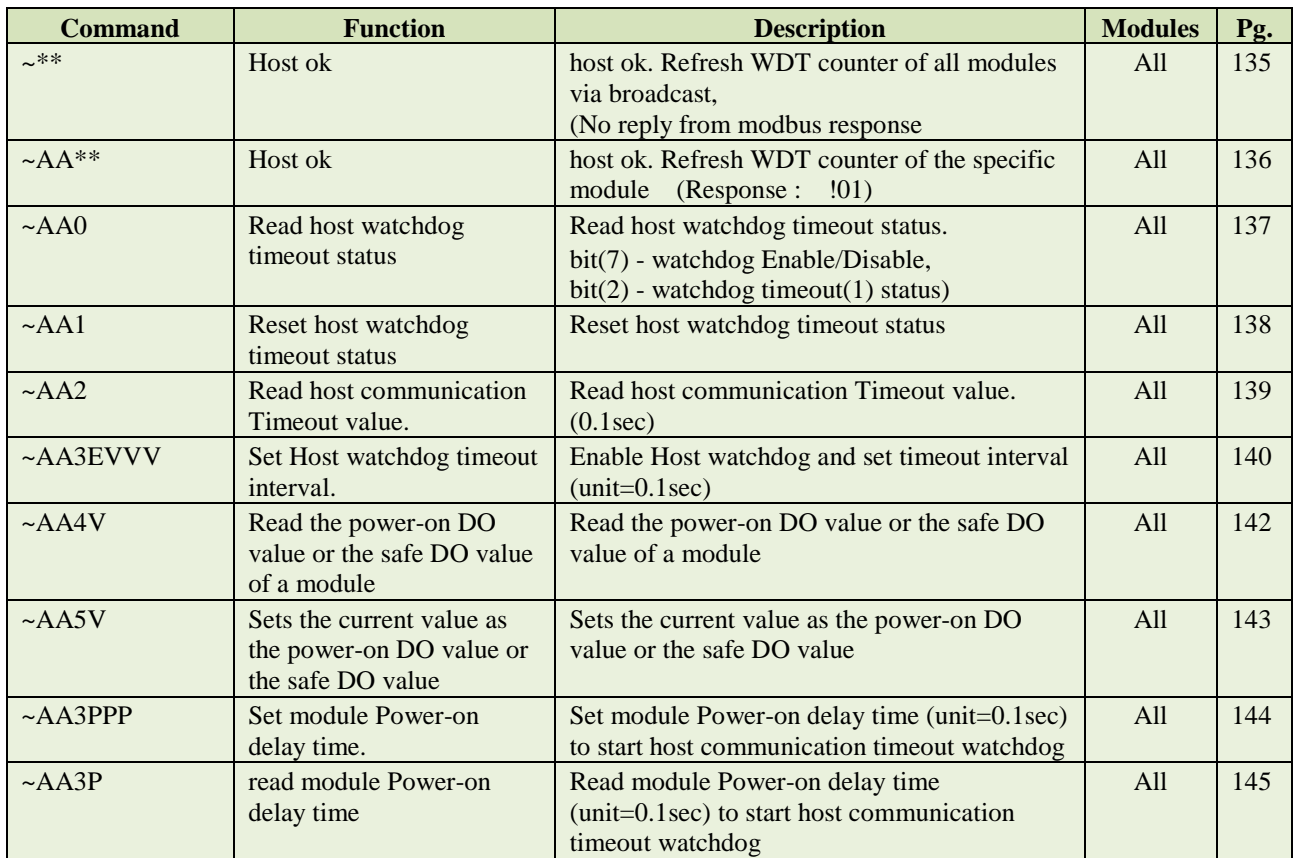

### 8.4 **ASCII Command Description**

# <span id="page-85-0"></span>8.4.1 **\$AAM** Read Module Name

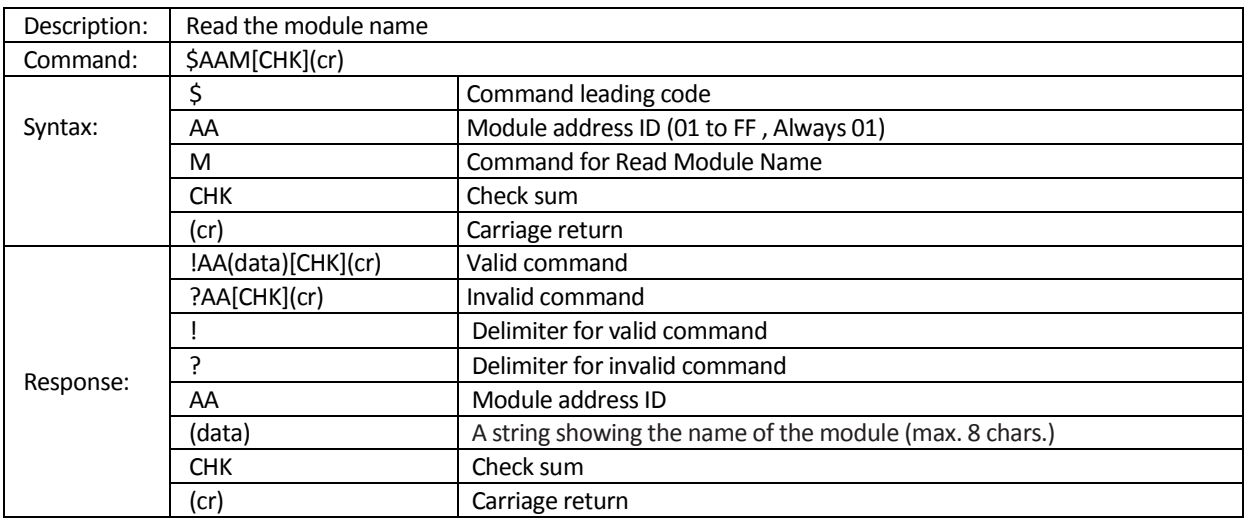

### Example:

The command requests the system at address 01h to send its module name. The system at address 01h responds with module name 9050A indicating that there is an EDAM-9050A at address 01h.

Command: \$01M(cr)

Response: !019050A(cr)

# <span id="page-86-0"></span>8.4.2 **\$AAF** Read Firmware Version

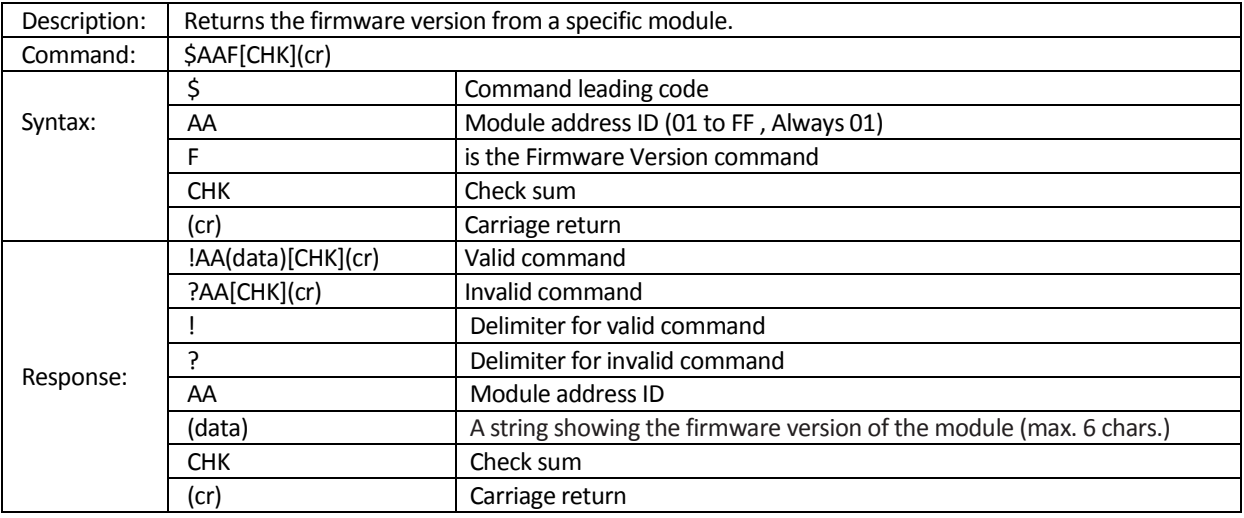

### Example:

The command requests the system at address 01h to send its firmware version. The system responds with firmware version 6.080

Command: \$01F(cr)

Response: !01 6.080 (cr)

# <span id="page-87-0"></span>8.4.3 **\$AAID** Read module ID number

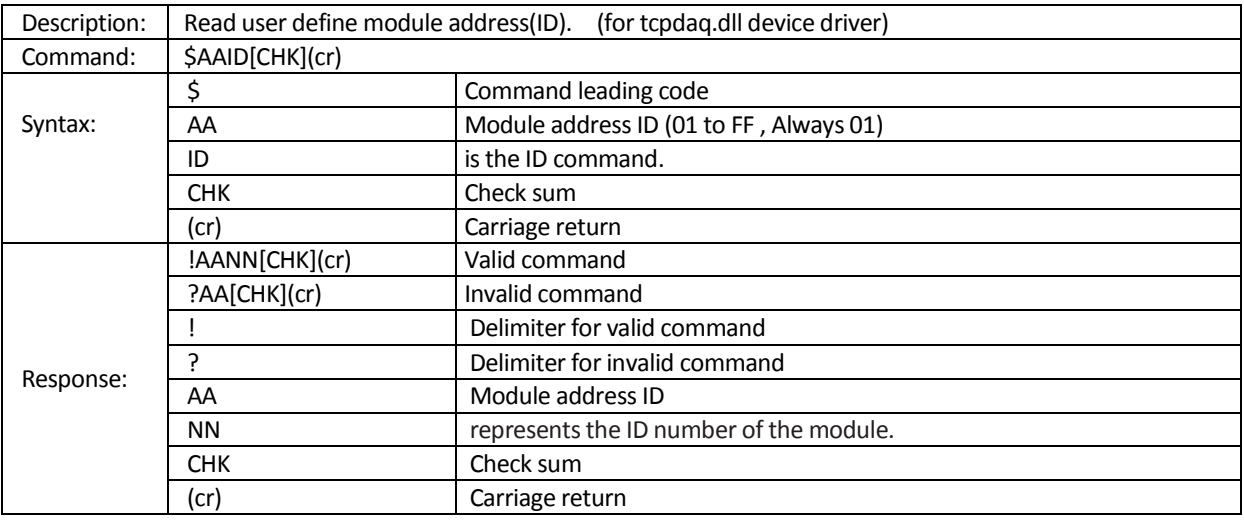

### Example:

The command requests the system at address 01h to send its ID number. The system responds with ID number 10(0AH).

Command: \$01ID (cr) Response: !010A (cr)

**Related command:** \$AAIDFF

# <span id="page-88-0"></span>8.4.4 **\$AAIDFF** Set module ID number

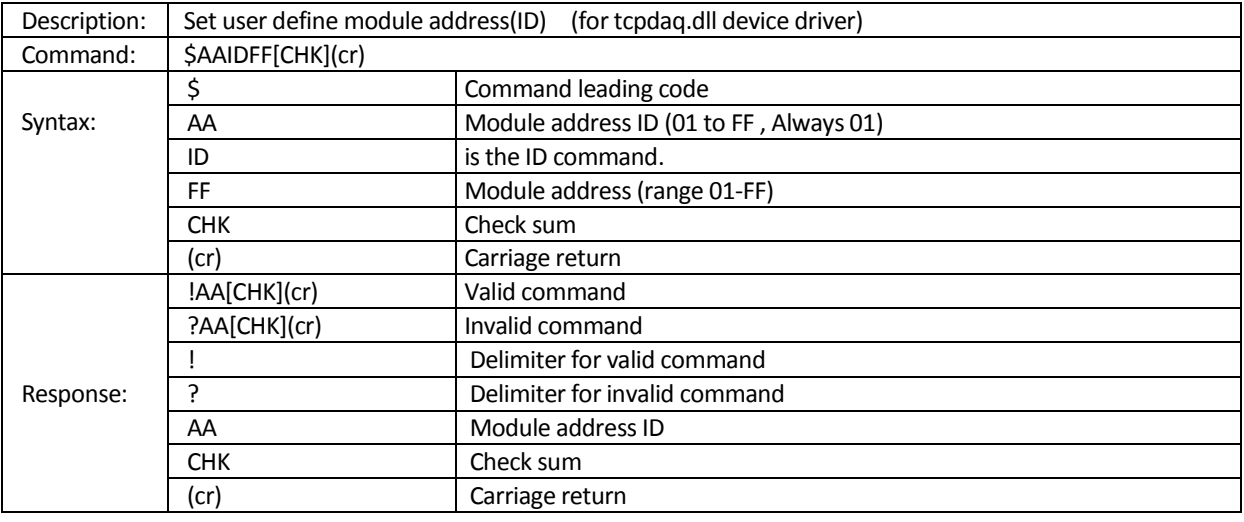

### Example:

The command Sets the ID of the module 01 to be "1A " and returns a valid response.

Command: \$01ID1A (cr)

Response: !01 (cr)

**Related command:** \$AAID

# <span id="page-89-0"></span>8.4.5 **\$AAMD(data)** Set module description

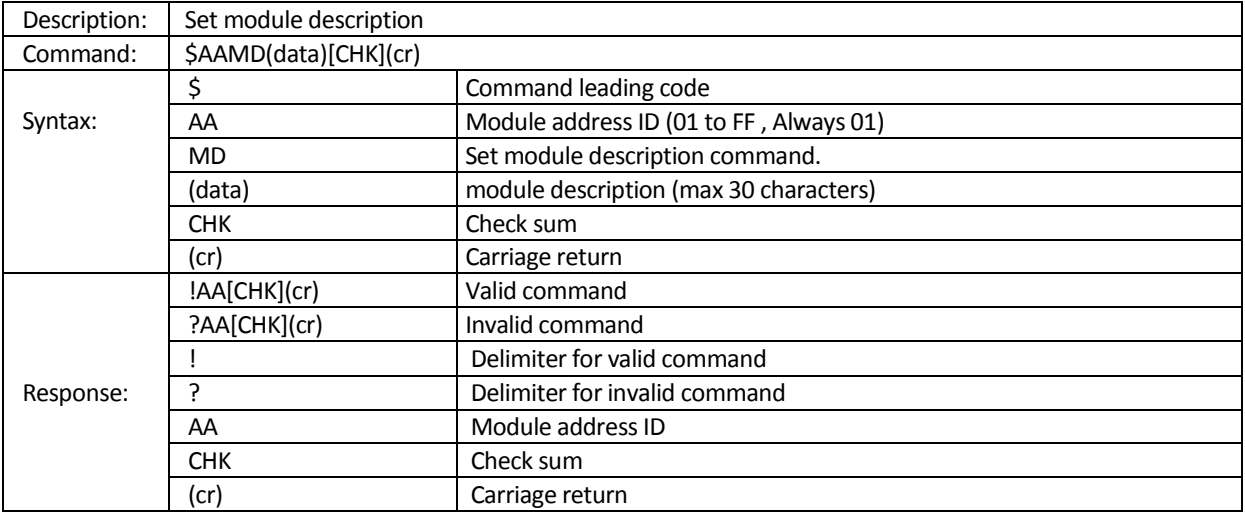

### Example:

Set the desc. of the module 01 to be "12DI8DO " and returns a valid response.

Command: \$01MD12DI8DO(cr)

Response: !01 (cr)

**Related command:** \$AAMD

# <span id="page-90-0"></span>8.4.6 **\$AAMD** Read module description

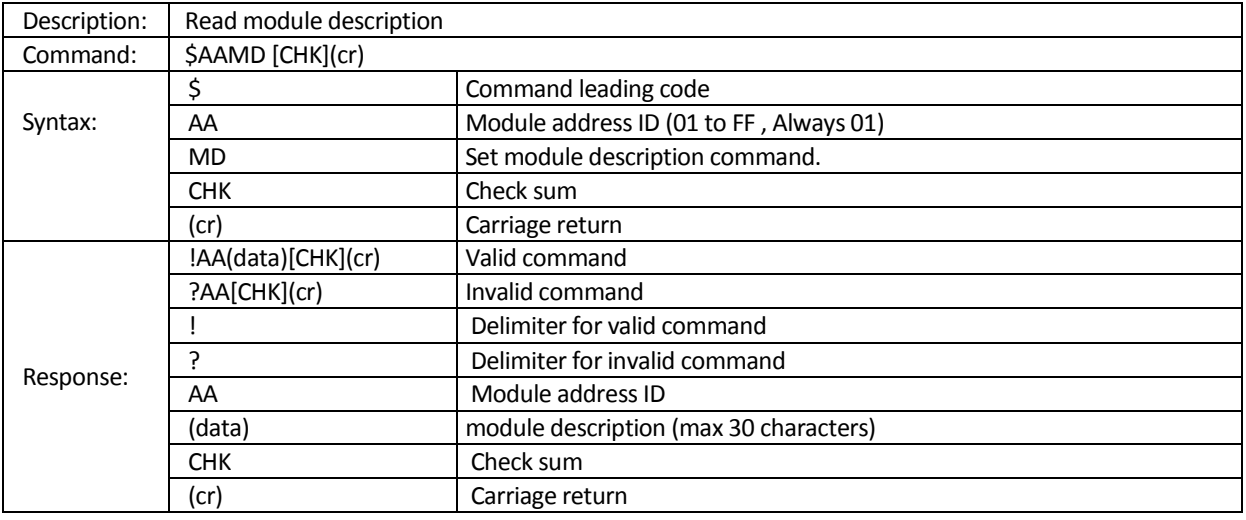

### Example:

Set the desc. of the module 01 to be "12DI8DO " and returns a valid response.

Command: \$01MD12DI8DO(cr)

Response: !01 (cr)

**Related command:** \$AAMD(data)

# <span id="page-91-0"></span>8.4.7 **\$AAS1** Reloads the module factory default

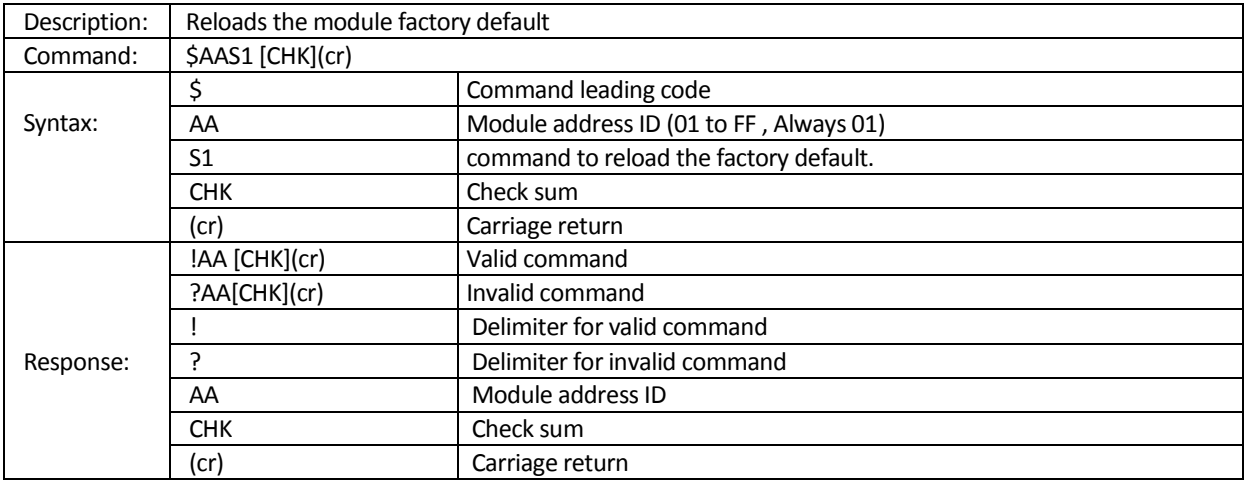

**Note:** Before the command is issued, The Soft INIT\* switch should be set to enable via "set the soft INIT\* " command. (ref. ~AAI, ~AATnn)

### **Example :**

- (1) Sets the soft INIT\* timeout value of module 01 to 32 seconds and returns a valid response. Command: ~01T32(cr) Response: !01(cr)
- (2) Sets the soft INIT\* enable and returns a valid response. Command: ~01I(cr)

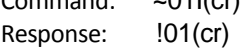

(3) Reloads the module factory default Command: \$01S1(cr) Response: !01(cr)

**Related command:** ~AATnn, ~AAI

# <span id="page-92-0"></span>8.4.8 ~AAI Set the Soft INIT\*

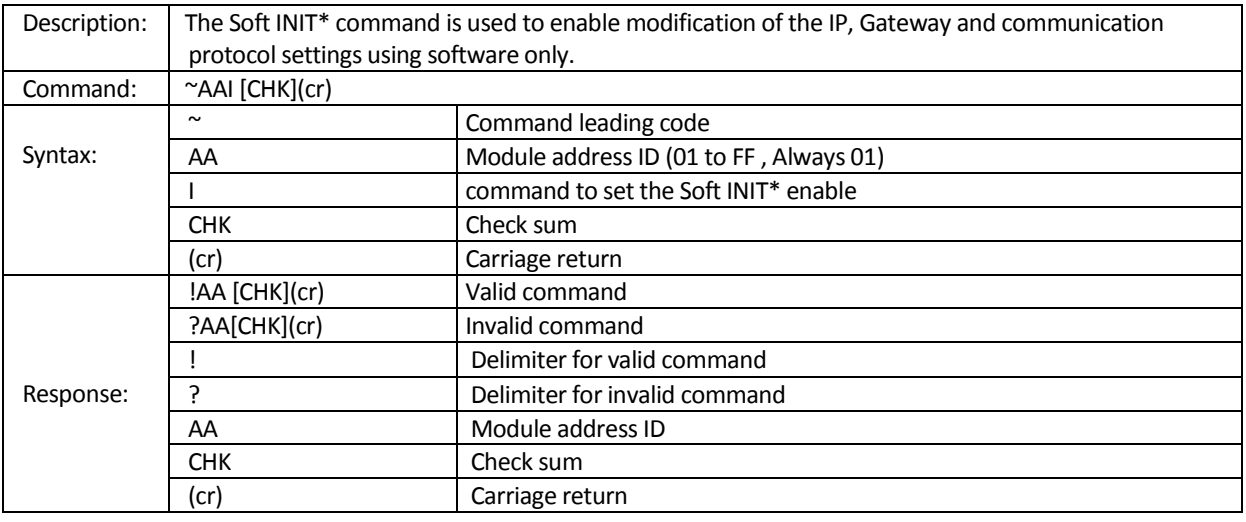

### **Example :**

- 1. Sets the soft INIT\* timeout value of module 01 to 16 seconds and returns a valid response. Command: ~01T10(cr) Response: !01(cr)
- 2. Sets the soft INIT\* enable and returns a valid response.

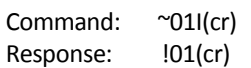

3. Reloads the module factory default Command: \$01S1(cr) Response: !01(cr)

**Related command:** ~AATnn, \$AAS1

## <span id="page-93-0"></span>8.4.9 **~AATNN** Sets the soft INIT<sup>\*</sup> timeout value

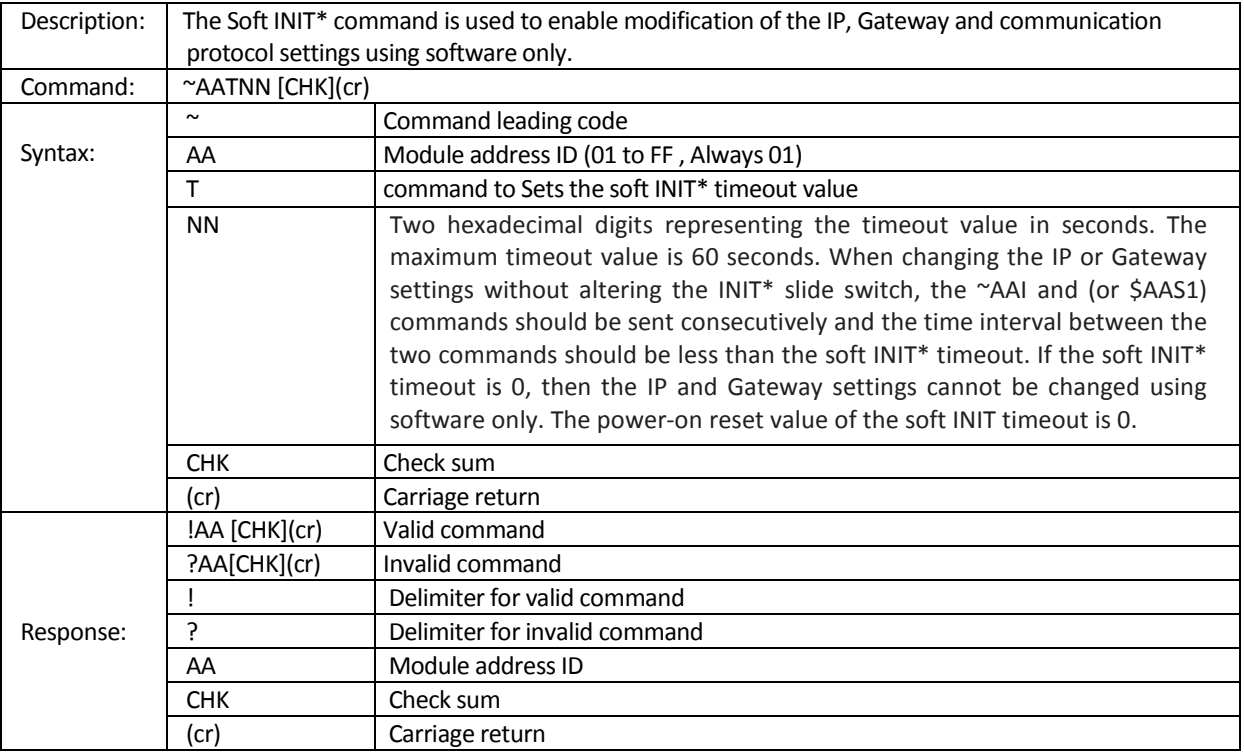

### **Example :**

- 1. Sets the soft INIT\* timeout value of module 01 to 16 seconds and returns a valid response. Command: ~01T10(cr)<br>Response: !01(cr) Response:
- 2. Sets the soft INIT\* enable and returns a valid response. Command: ~01I(cr)<br>Response: !01(cr) Response:
- 3. Reloads the module factory default Command: \$01S1(cr)<br>Response: !01(cr) Response:

**Related command:** ~AAI, \$AAS1

# <span id="page-94-0"></span>8.4.10 **\$AARS** Reboot the module to the power-on state

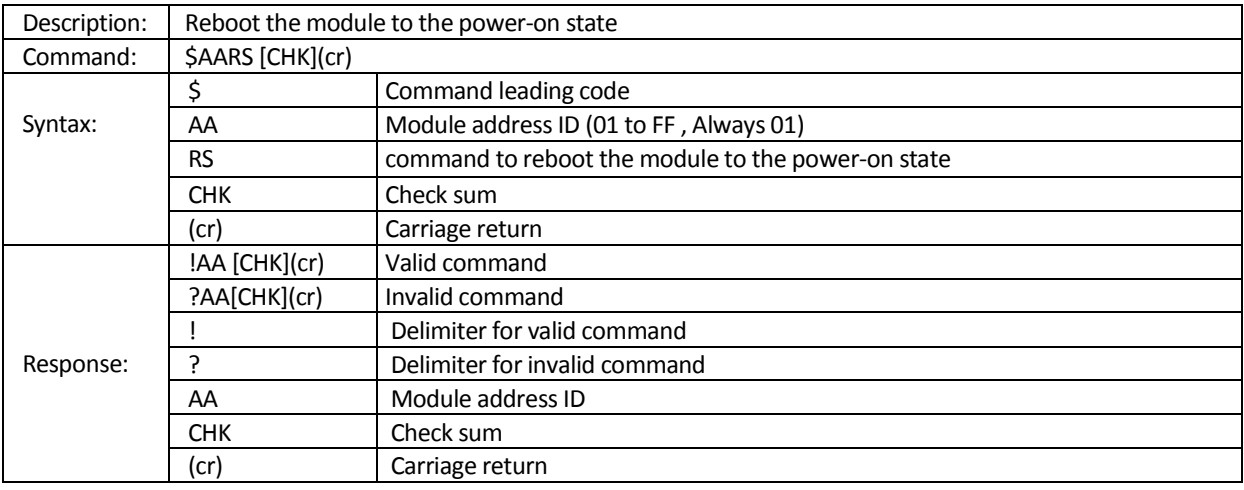

# **Example:**

command: \$01RS(cr)

response: !01(cr) ; Reboot the module to the power-on state.

**Related command:** \$AA5

# <span id="page-95-0"></span>8.4.11 **\$AA5** Reads the Reset Status of a module

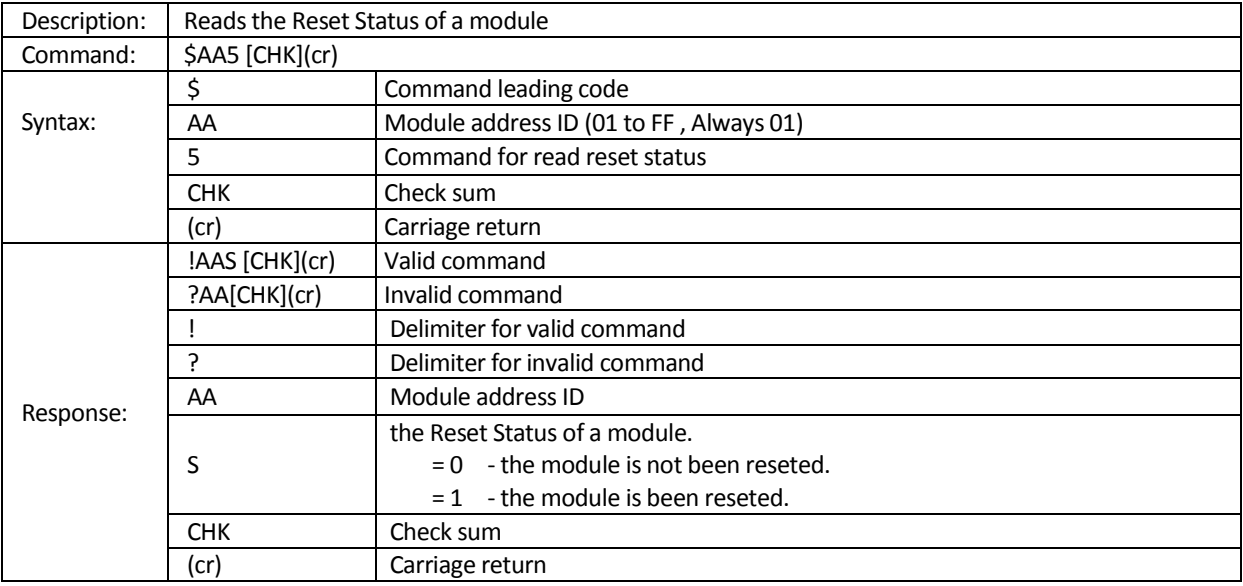

# **Example 1:**

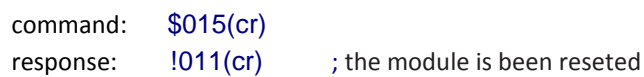

### **Example 2:**

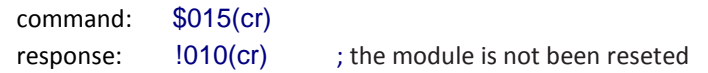

**Related command:** \$AARS

# <span id="page-96-0"></span>8.4.12 ~AADNNNNN Set timout to search DHCP

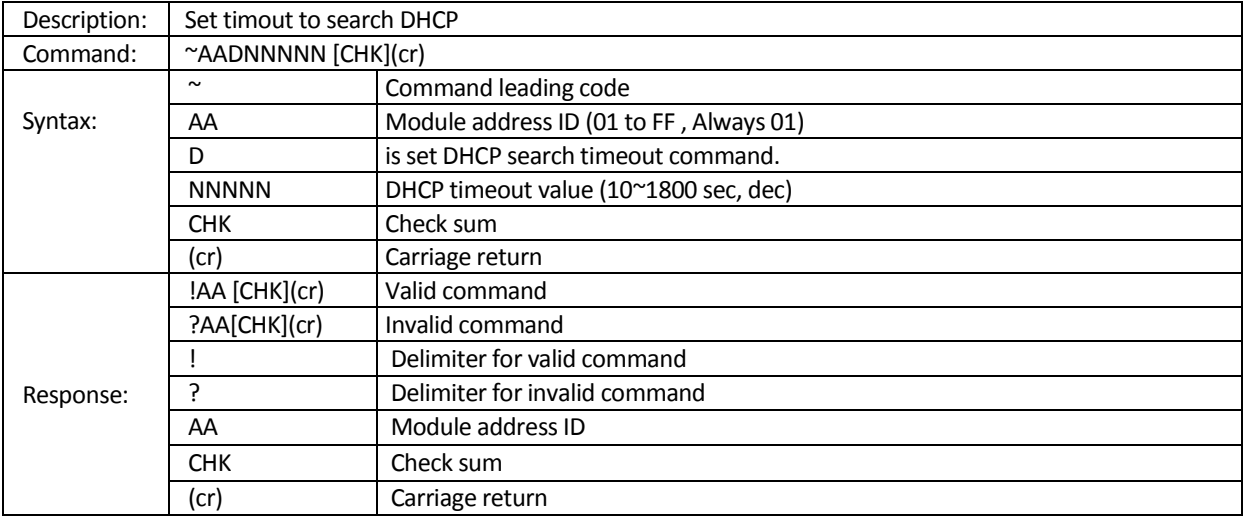

### **Example:**

The command set timeout value to search DHCP servo. If there is no DHCP exist and timeout reached, the module will reboot and use static (Fixed) IP assigned by E9KUtiliy.exe

command: ~01D01200(cr)

response: !01(cr)

**Related command:** ~AAD

# <span id="page-97-0"></span>8.4.13 ~AAD Read timout to search DHCP

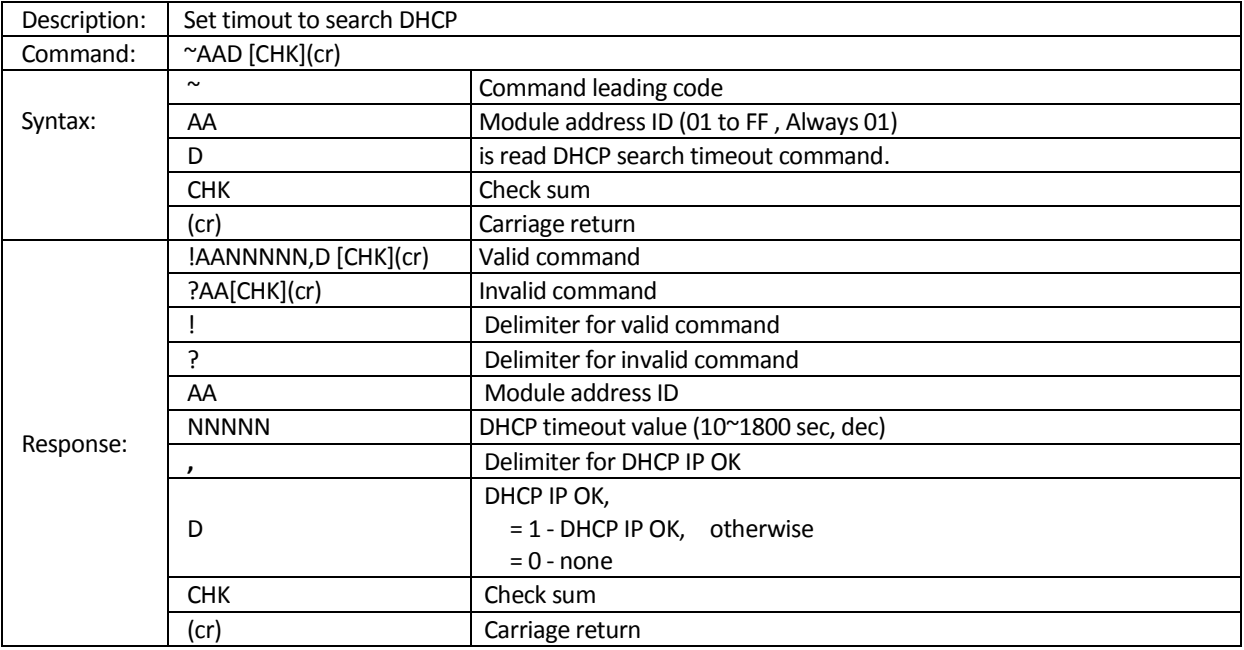

### **Example:**

The command read timeout is 1200 seconds and None DHCP IP.

command: **~01D(cr)** response: **!0101200,0(cr)**

**Related command:** ~AADNNNNN

# <span id="page-98-0"></span>8.4.14 **^AAMAC** Read MAC address

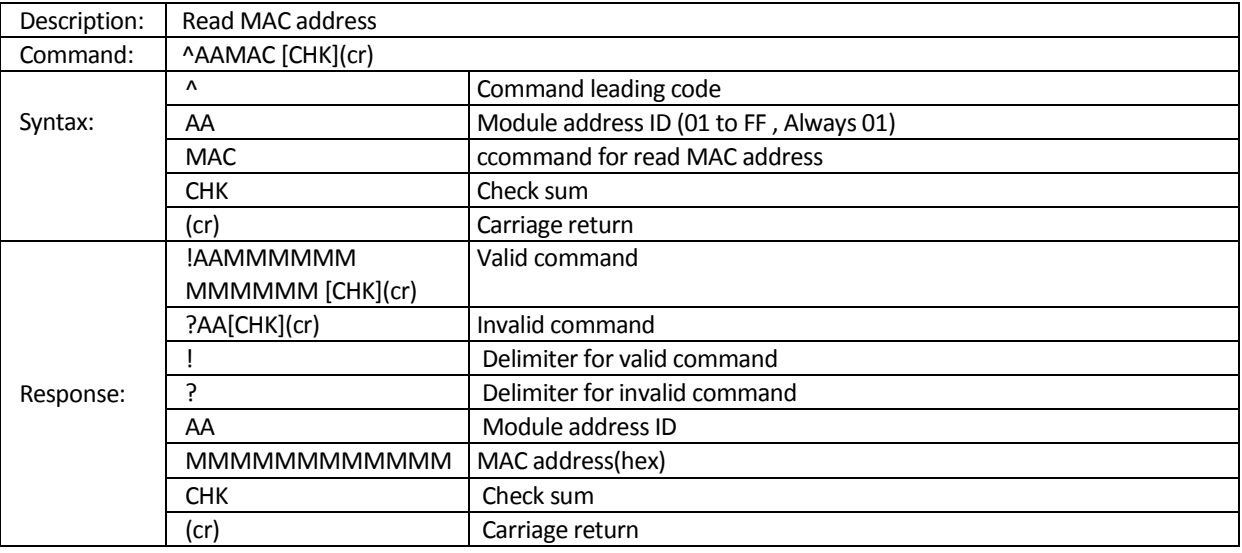

### **Example:**

command: ^01MAC(cr)

response: !0100E04C360629(cr) ; MAC Address: 00E04C360629

# <span id="page-99-0"></span>8.4.15 **\$AACONNDD** Set a single DO channel mode

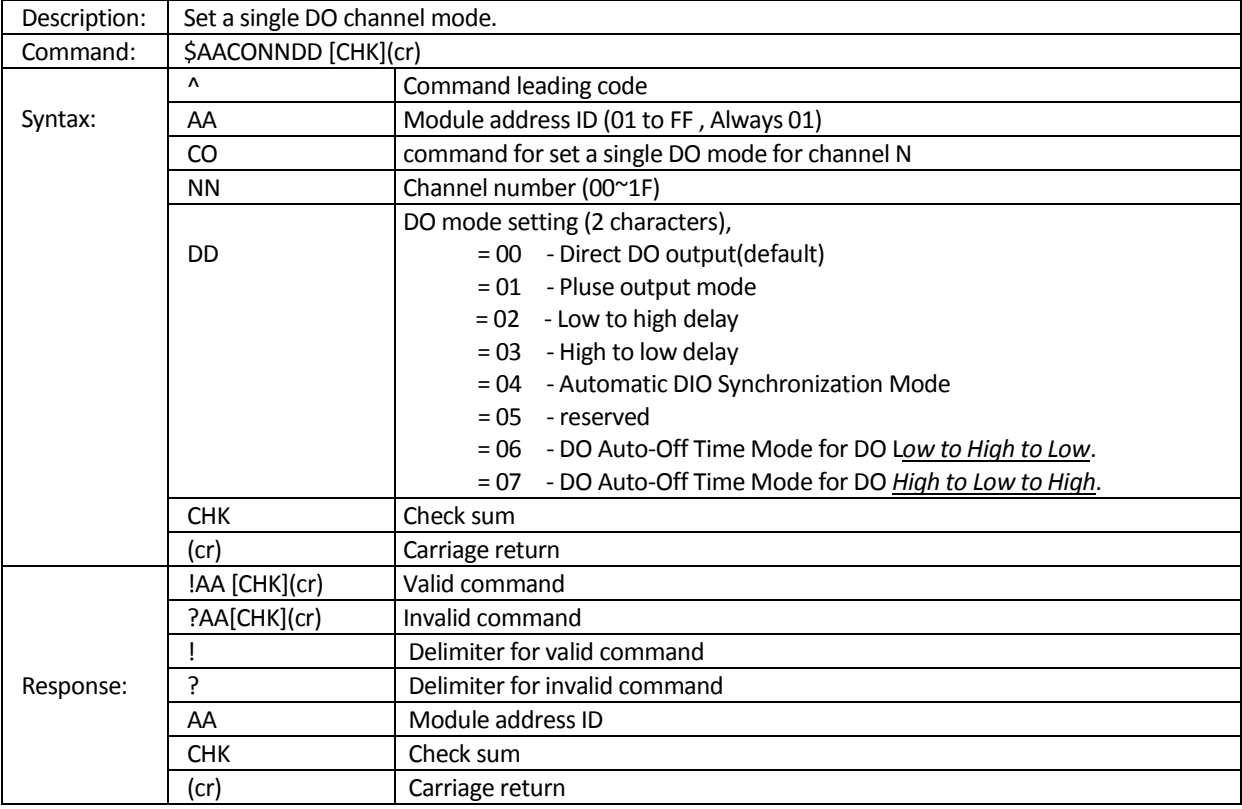

### **Example:**

Set DO channel(0) to *Low to high delay mode*. Command: \$01CO0002(cr)

Response: !01(cr)

**Related command:** \$AACONN, \$AACIINNDD, \$AACINN

# <span id="page-100-0"></span>8.4.16 **\$AACONN** Read a single DO channel mode

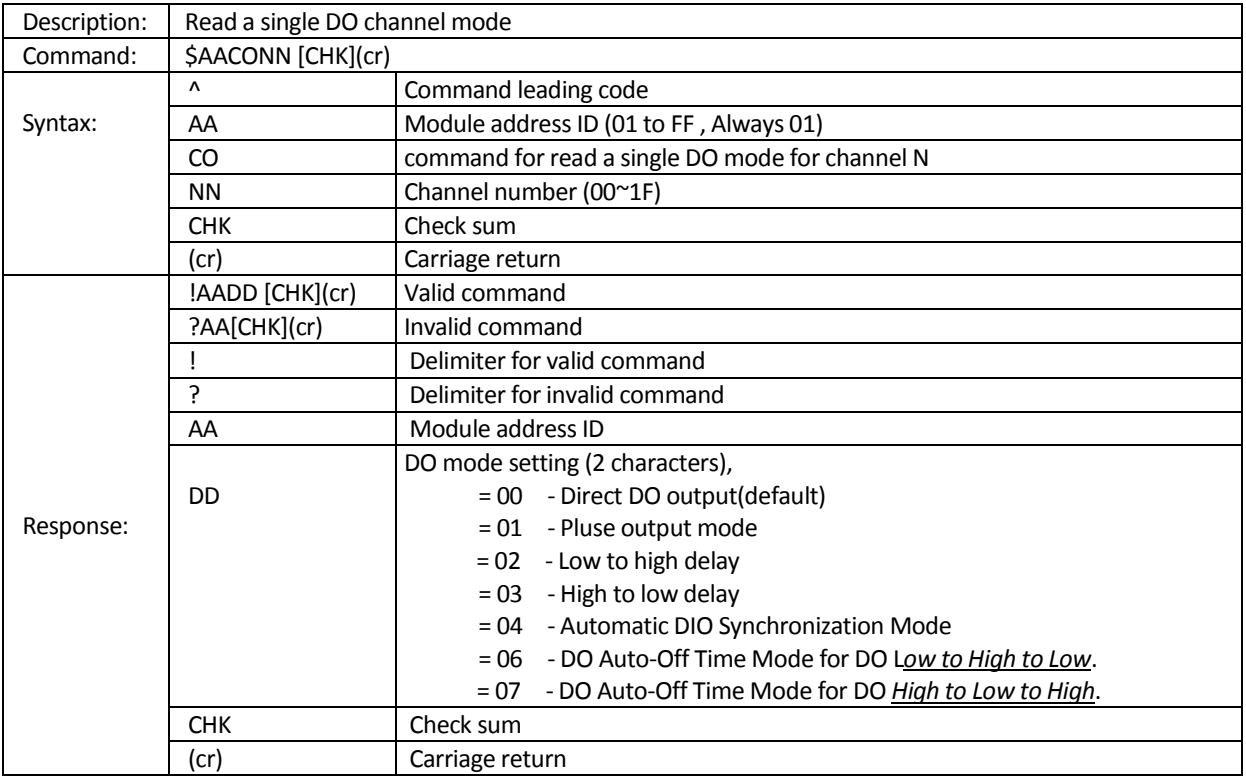

### **Example:**

read DO channel(0) *Low to high delay mode* Command: \$01CO00(cr) Response: !0102(cr)

**Related command:** \$AACONNDD, \$AACIINNDD, \$AACINN

# <span id="page-101-0"></span>8.4.17 **\$AACINNDD** Set a single DI channel mode

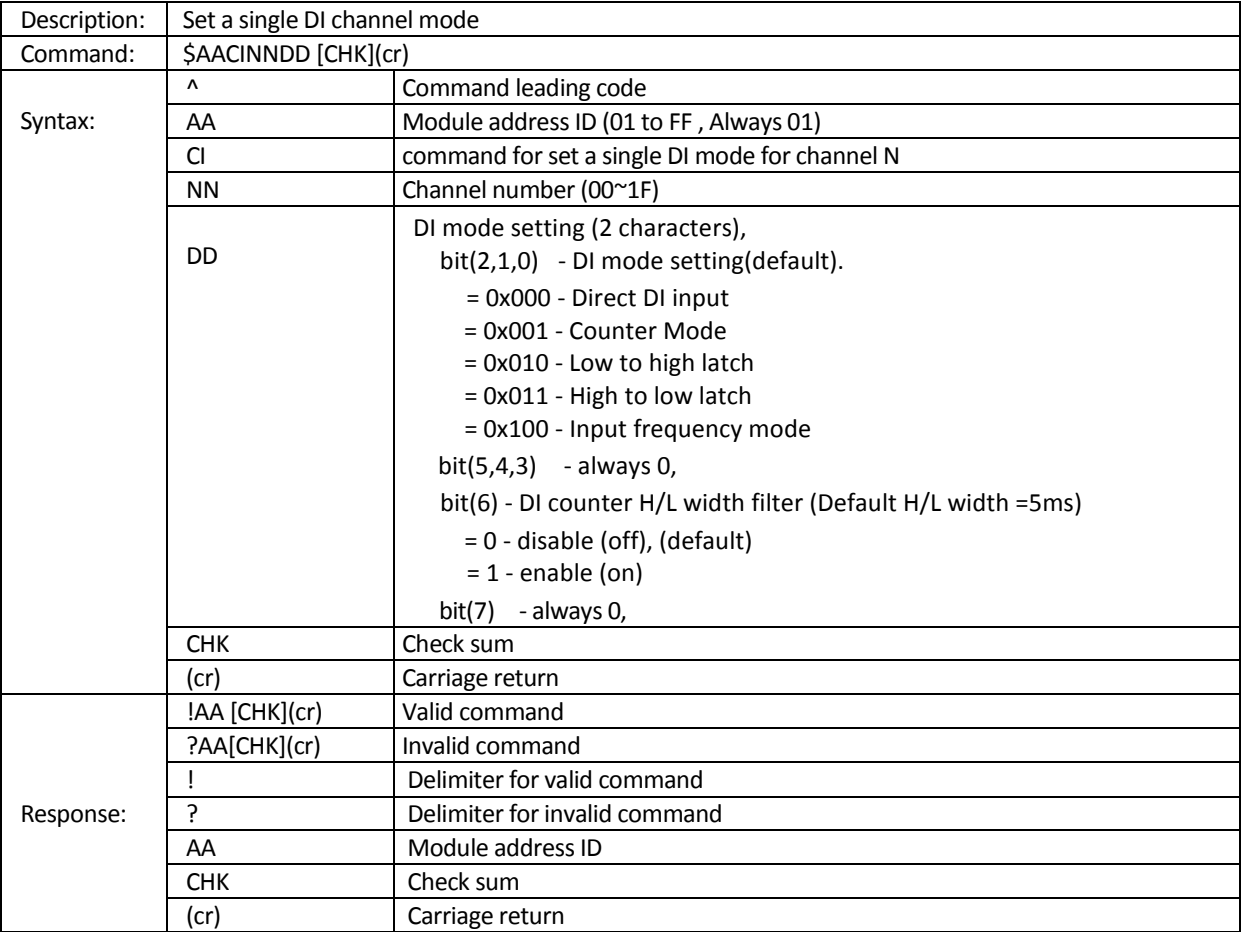

### **Example:**

Set DI channel(0) to *Counter Mode, DI counter H/L width filter* enable,

Command:  $$01Cl00Cl(cr)$  // bit(2,1,0) = 0x001, bit(6)=1 Response: !01(cr)

**Related command:** \$AACINN, \$AACONNDD, \$AACONN

# <span id="page-102-0"></span>8.4.18 **\$AACINN** Read a single DI channel mode

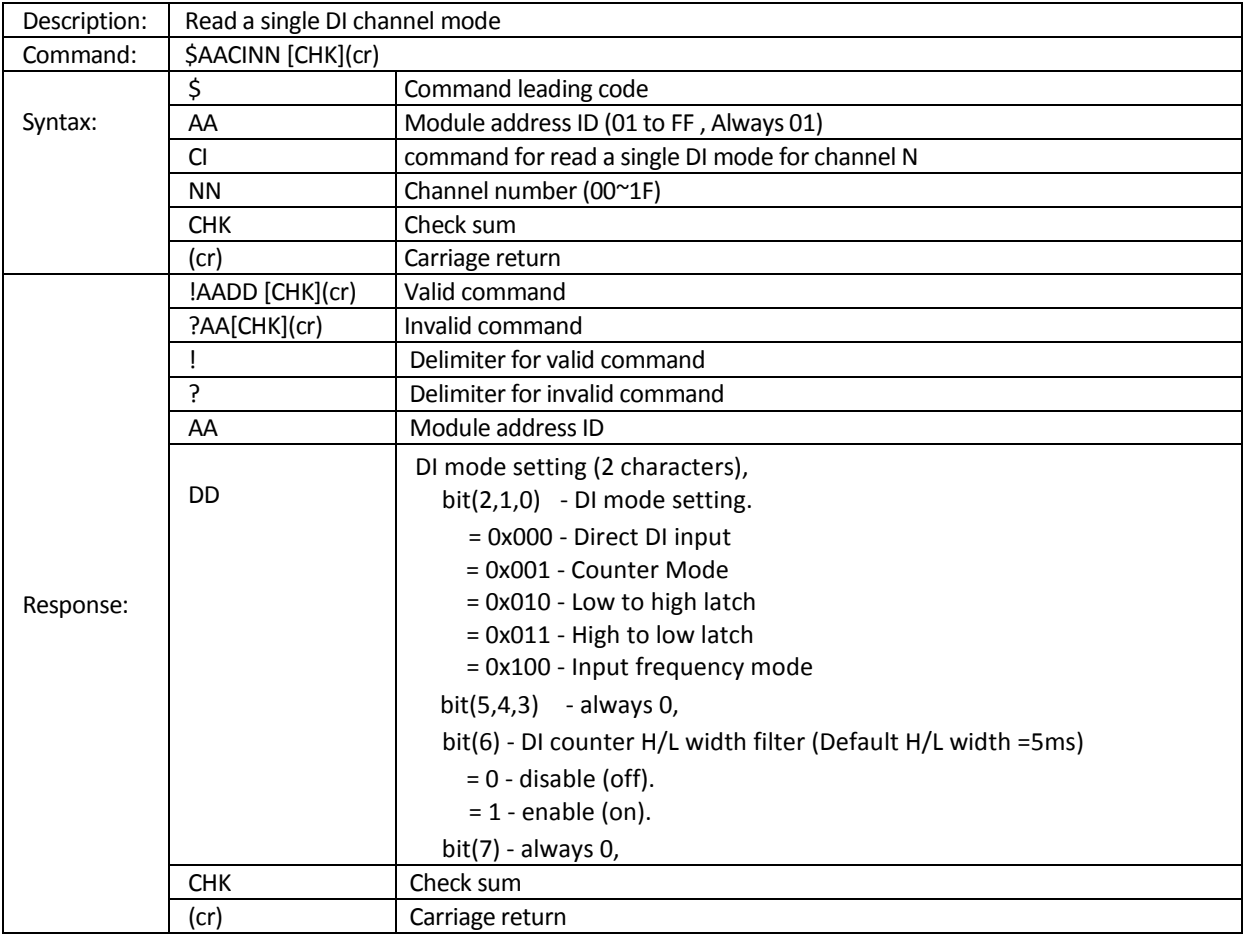

**Related command:** \$AACINNDD, \$AACONNDD, \$AACONN

# <span id="page-103-0"></span>8.4.19 ~**AADSMN** Set DI/O active state

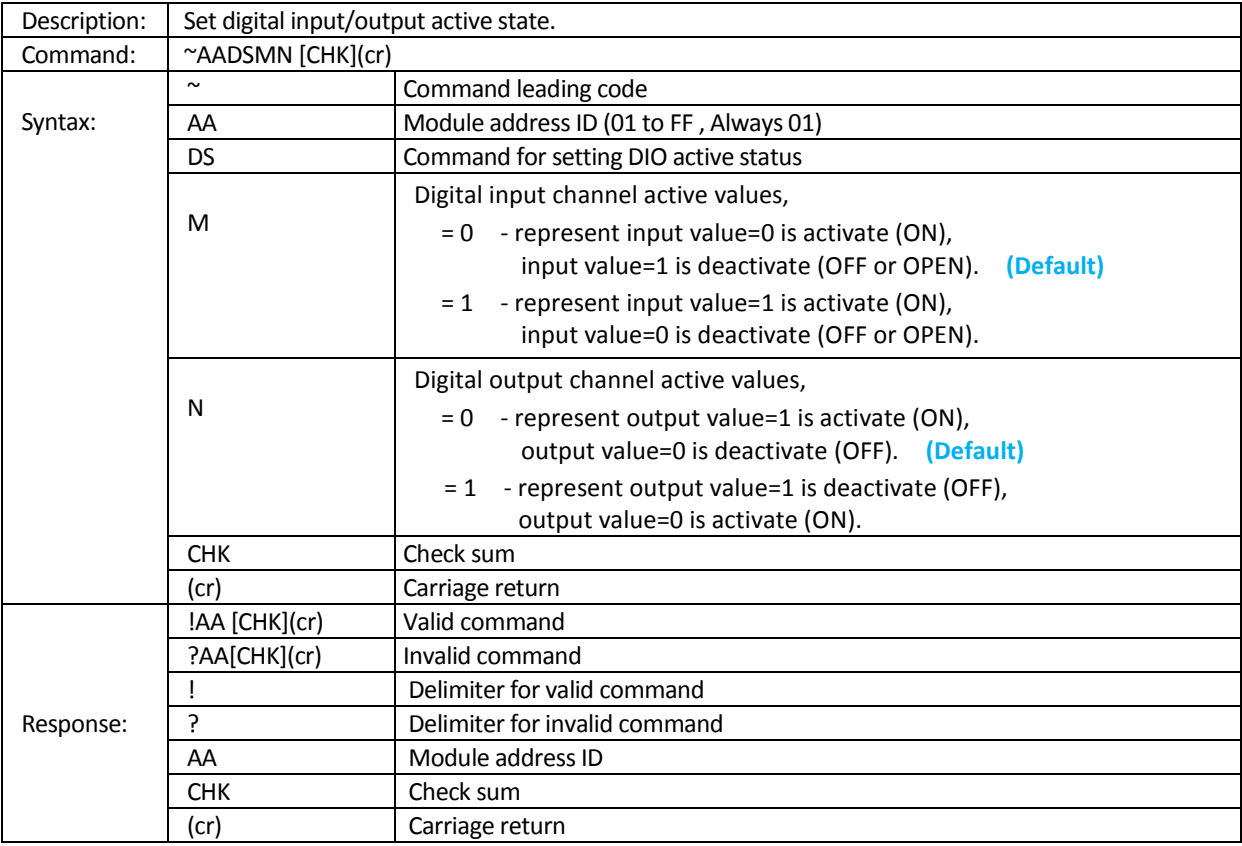

**Example:** For EDAM-9050A (10-DI/6-DO channels)

 Reads the value of the DI/DO channels Command: @016(cr) Response: >000003FF (cr) ; DO=0000 & DI=03FF

- Read DI active state is 0 and DO active state is 0. Command: ~01DS(cr) Response: !0100(cr)
- ◆ Set input active state= 1, when input value=1 and set output active state =1, when output value=high/open, Command: ~01DS11(cr) Response: !01(cr)
- Reads the value of the DI/DO channels Command: @016(cr) Response: >003F0000 (cr) ; DO=003F & DI=0000

**Related command:** ~AADS

# <span id="page-104-0"></span>8.4.20 ~AADS Read DI/O active state

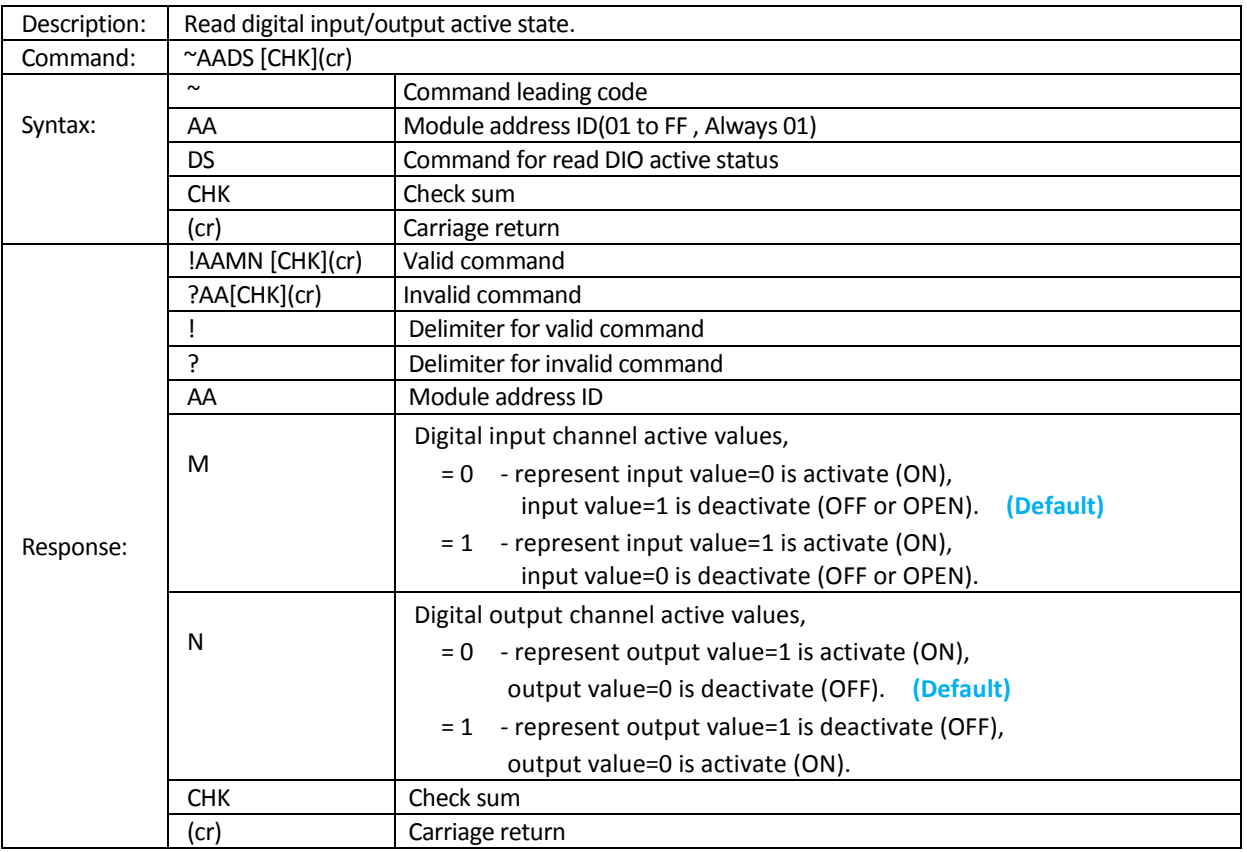

**Example:** Ref. command ~AADSMN

**Related command:** ~AADSMN

# <span id="page-105-0"></span>8.4.21 **\$AA6** Read DI /DO Channel Status

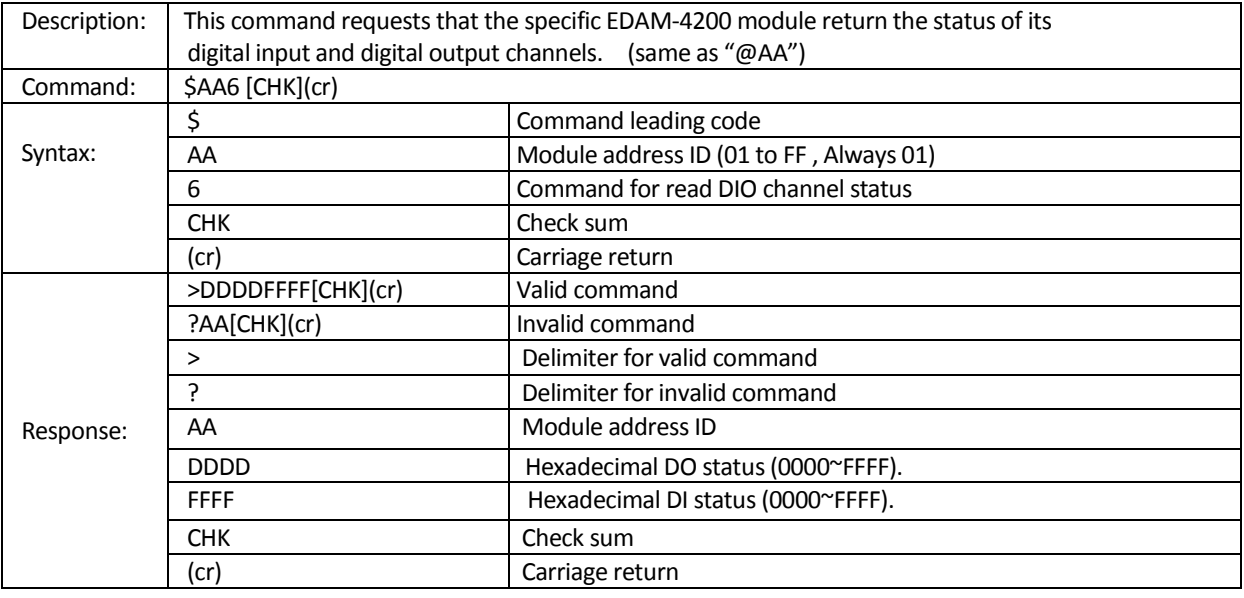

### Example 2: Read EDAM-4250 DIO status

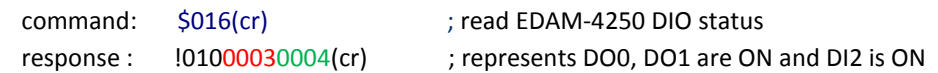

**Related command:** @AA, @AA6

# <span id="page-106-0"></span>8.4.22 @AA Read DIO status

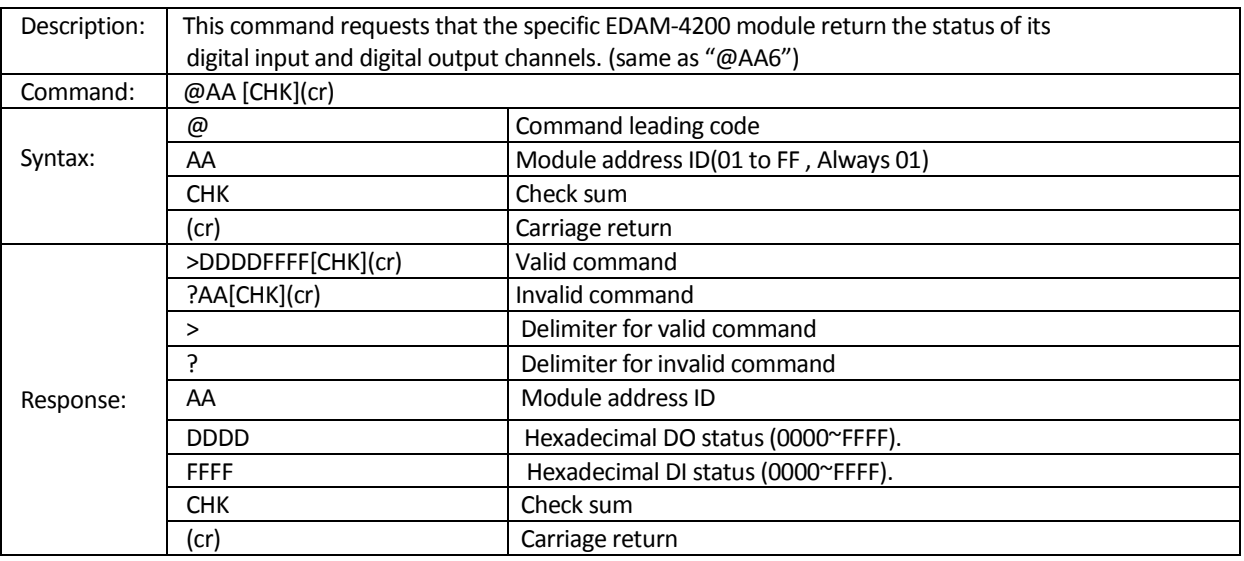

### **Example 1:** Read EDAM-4250 DIO status

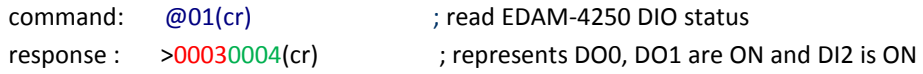

**Related command:** @AA6, \$AA6

# <span id="page-107-0"></span>8.4.23 **#AA00DD** Write DO channels

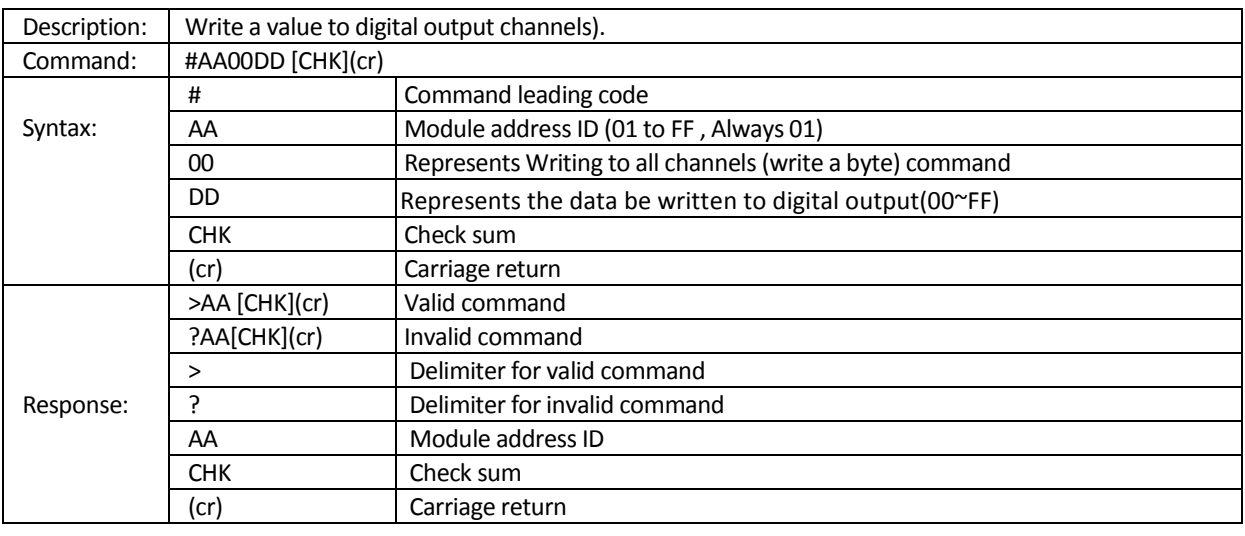

**Example:** An output byte with value 33h (00110011) is sent to the digital output module at address 01h. The Output channel 0,1,4,5 = ON, Output channel 2,3,6,7 = OFF

command: #010033(cr) response: >01(cr)

**Related command:** @AA, \$AA6, @AA6, @AA6DDD
## 8.4.24 **#AA1NDD** Set a single Digital Output Channel

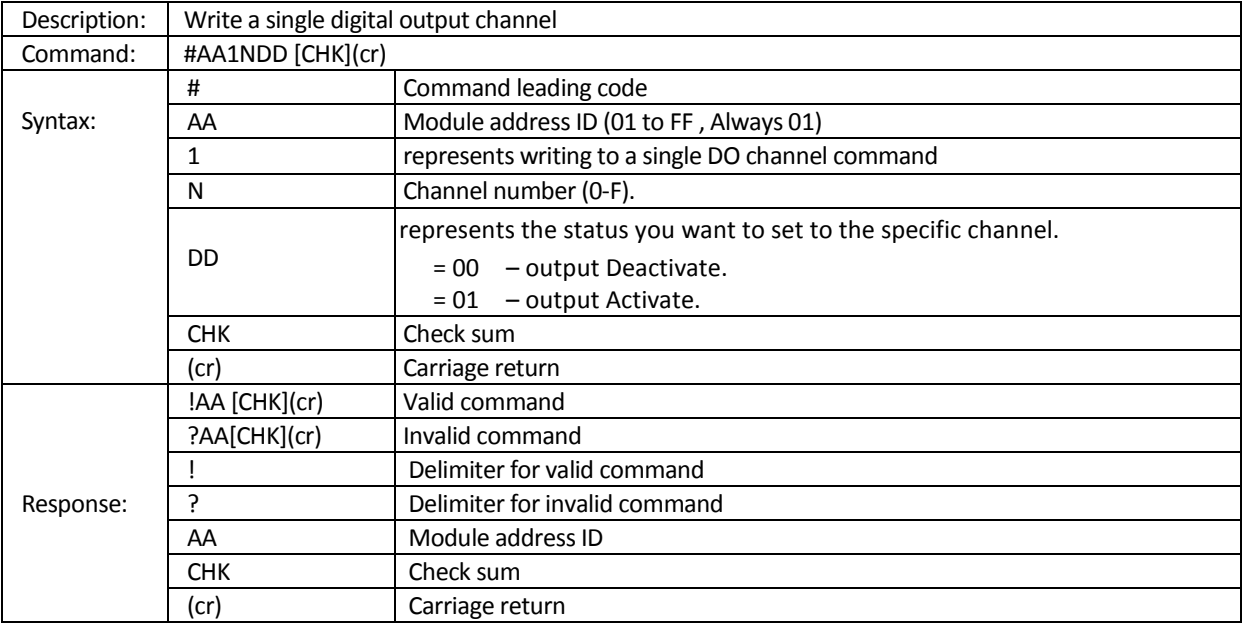

**Example 1:** The command set digital channel 2 Activate (ON) status for the specific module at address 01h. command: #011201(cr)

response: !01

**Example 2:** The command set digital channel 2 Deactivate (OFF) status for the specific module at address 01h. command: #011200(cr)

response: !01

**Related command:** @AA, \$AA6, @AA6, @AA6DDD , #AA00DD

# 8.4.25 **@AA6DDDD** Write DO channels (0~15)

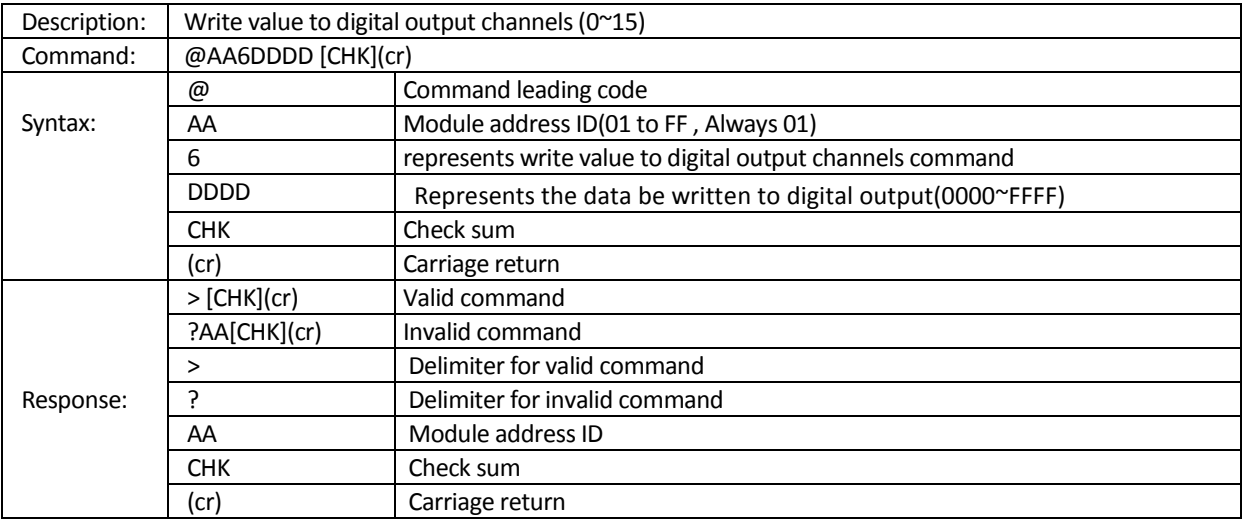

#### **Example: For E-9050A**, write DO(0,2) to Activate (ON)

command: @0160005(cr) response: >(cr)

**Related command:** @AA, \$AA6, @AA6, @AA6DDD , #AA00DD, #AA1NDD

# 8.4.26 @AA6ONSS Set a single digital output channel

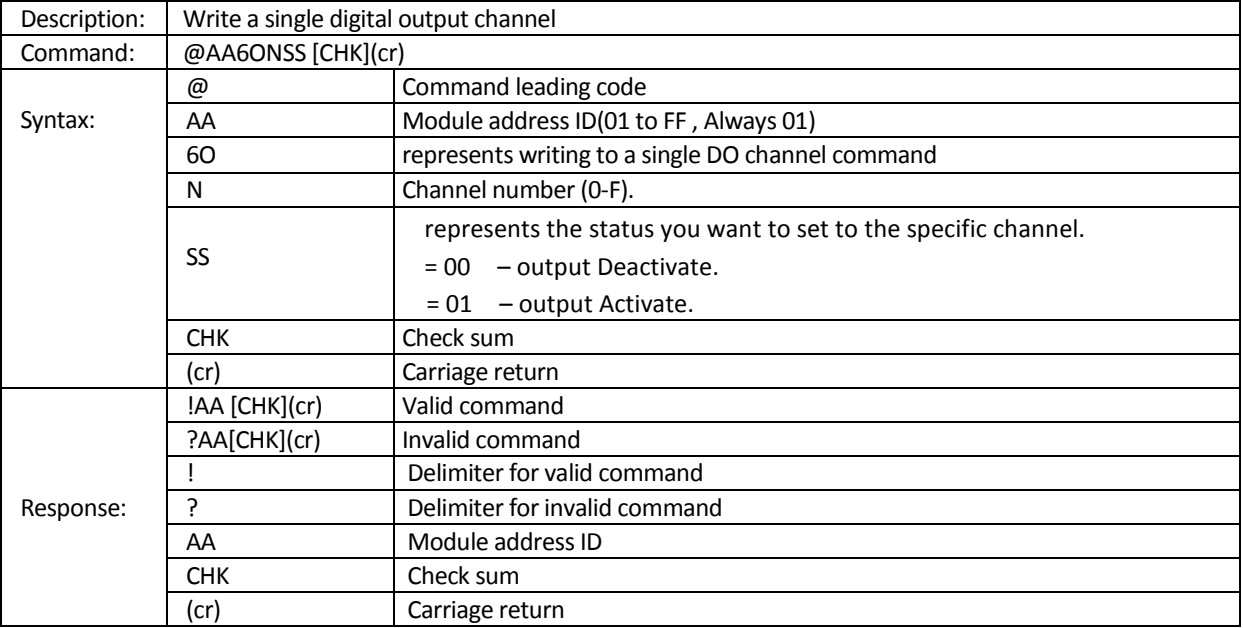

#### **Example:** Set DO(1) to active state

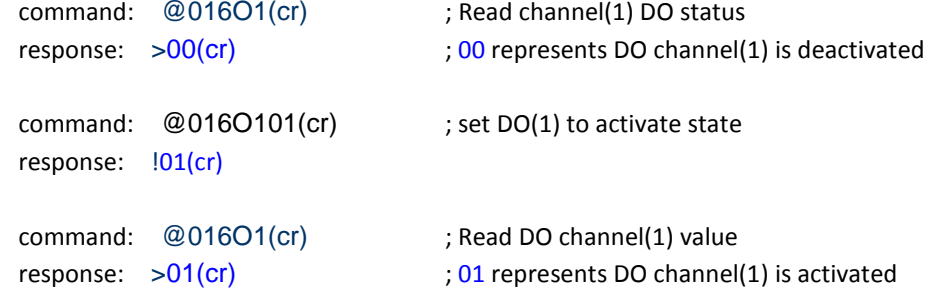

**Related command:** @AA, \$AA6, @AA6, @AA6DDD , #AA00DD, #AA1NDD, @AA6DDDD

# 8.4.27 **@AA6ON** Read a single digital output channel

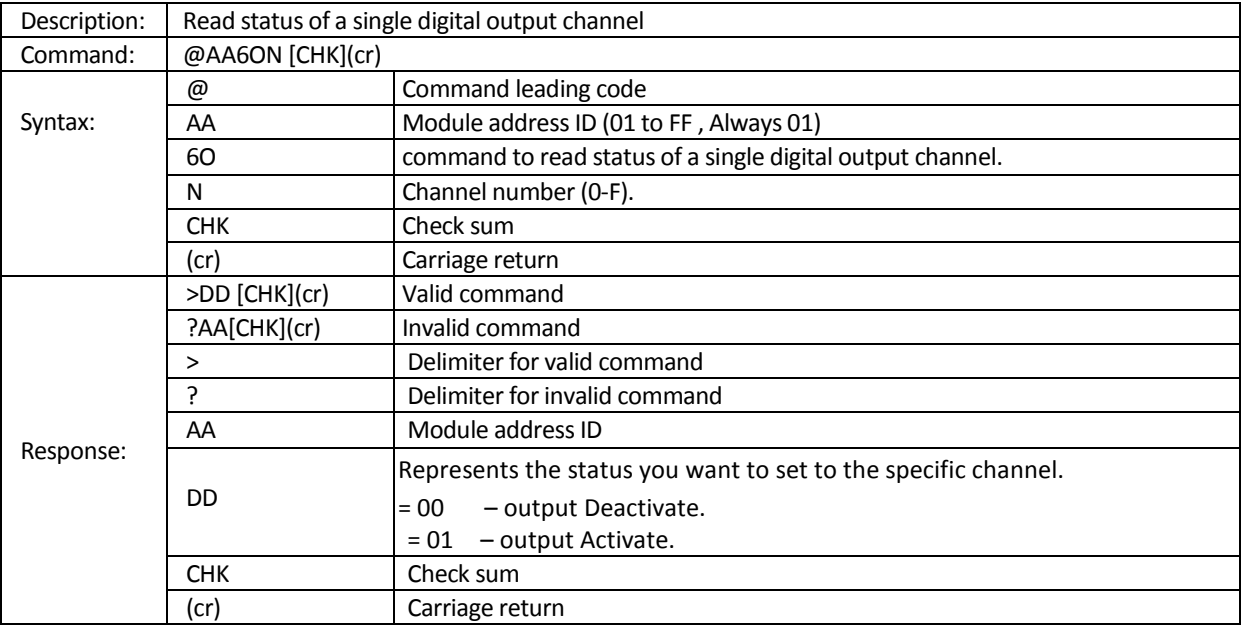

#### **Example:** Read DO(1) status

command: @016O1(cr) response: >01(cr) ; 01 represents DO channel(1) is activated

**Related command:** @AA, \$AA6, @AA6, @AA6DDD , #AA00DD, #AA1NDD, @AA6DDDD, @AA6ONSS

## 8.4.28 **@AA6** Read the status of all DIO channels

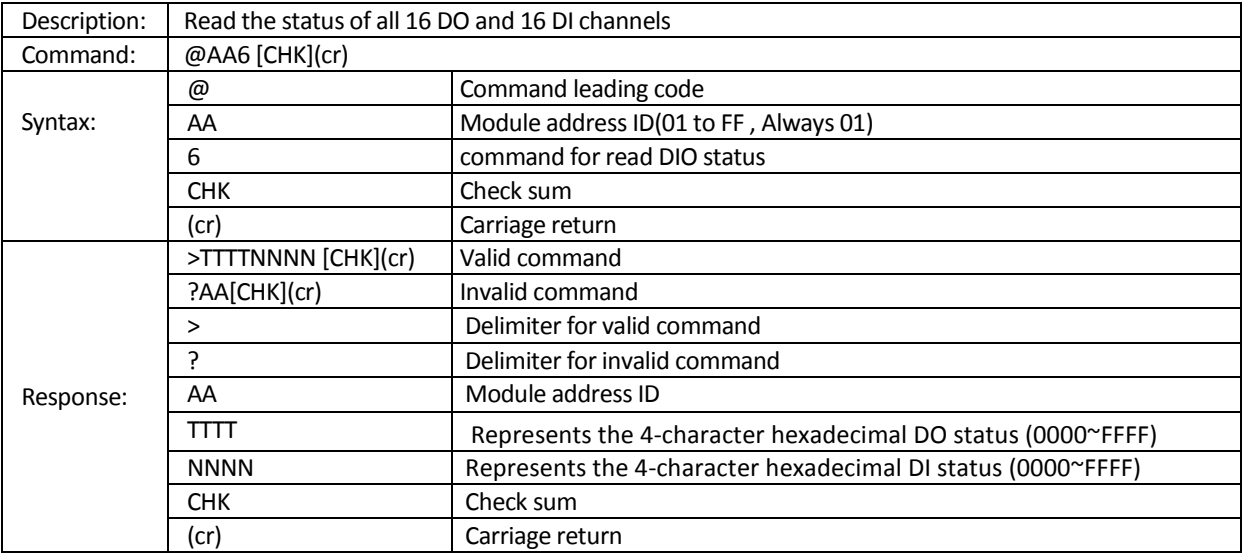

**Example:** For E-9050A,

command: @016(cr)

- response: >00030004(cr) ; 0003 represents DO0, DO1 are ON and DO2~DO15 are OFF
	- ; 0004 represents DI2 is ON and DI0, DI1, and DI3~DI15 are OFF

**Related command:** @AA, \$AA6, @AA6, @AA6DDD , #AA00DD, #AA1NDD, @AA6DDDD, @AA6ONSS

# 8.4.29 @AA6IN Read a single digital input channel

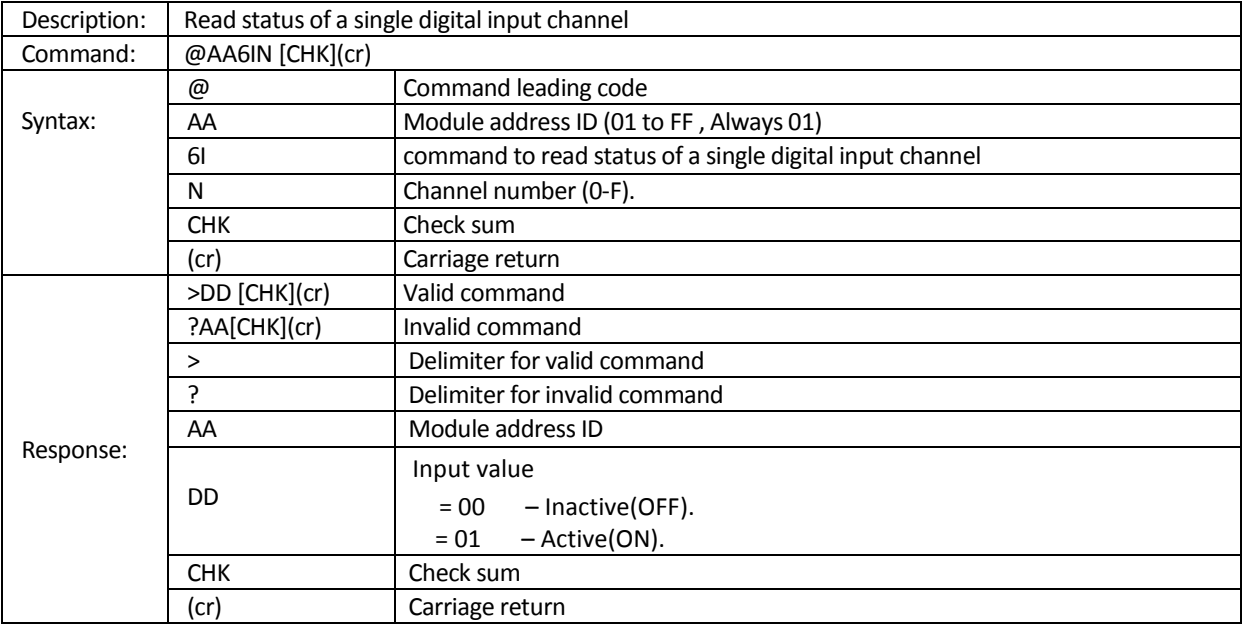

#### **Example:** Read the status of DI channel(1)

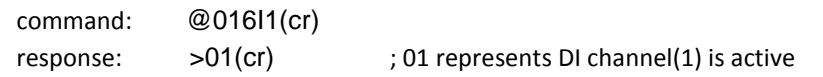

**Related command:** @AA, \$AA6, @AA6, @AA6DDD, #AA00DD, #AA1NDD, @AA6DDDD, @AA6ONSS, @AA6ON

# 8.4.30 **\$AA7** Read DI latch status

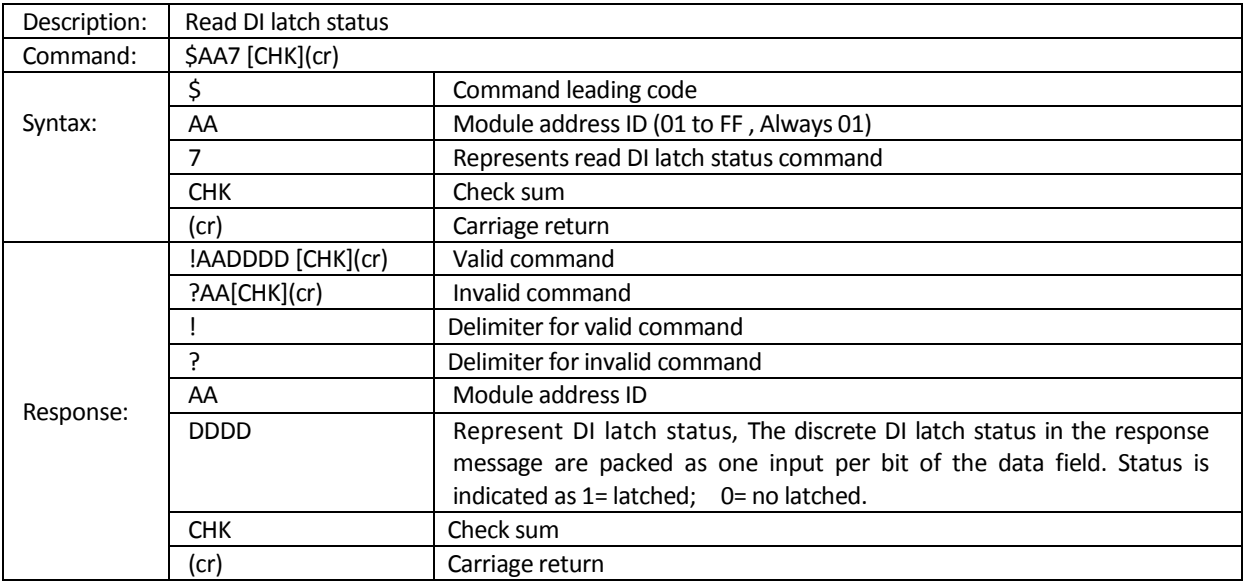

**Example:** The command read DI latch status= 0003, DI #0 latched, DI #1 latched, and DI #2 ~ DI #15 no latched command: \$017(cr)

response: !010003(cr)

**Related command:** \$AACLSNN

## 8.4.31 **\$AACLSNN** Clear DI latch status for channel N

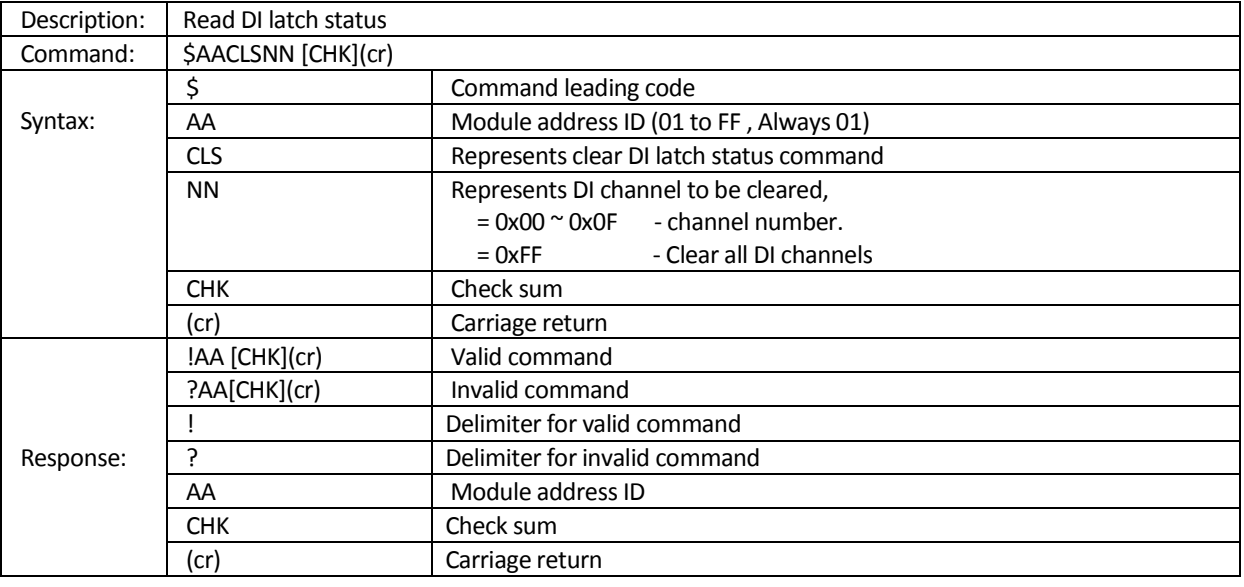

**Example:** This command clears DI(1) latch status command: \$01CLS01(cr) response: !01(cr)

**Example:** This command clears all DI latch status command: \$01CLSFF(cr) response: !01(cr)

**Related command:** \$AA7

#### **EDAM-4200 Series User's manual Version 1.03**

## 8.4.32 **\$AAYM5CRPSTTTT (data)** Set *DI match DO latch Mode* of DIO Sync.

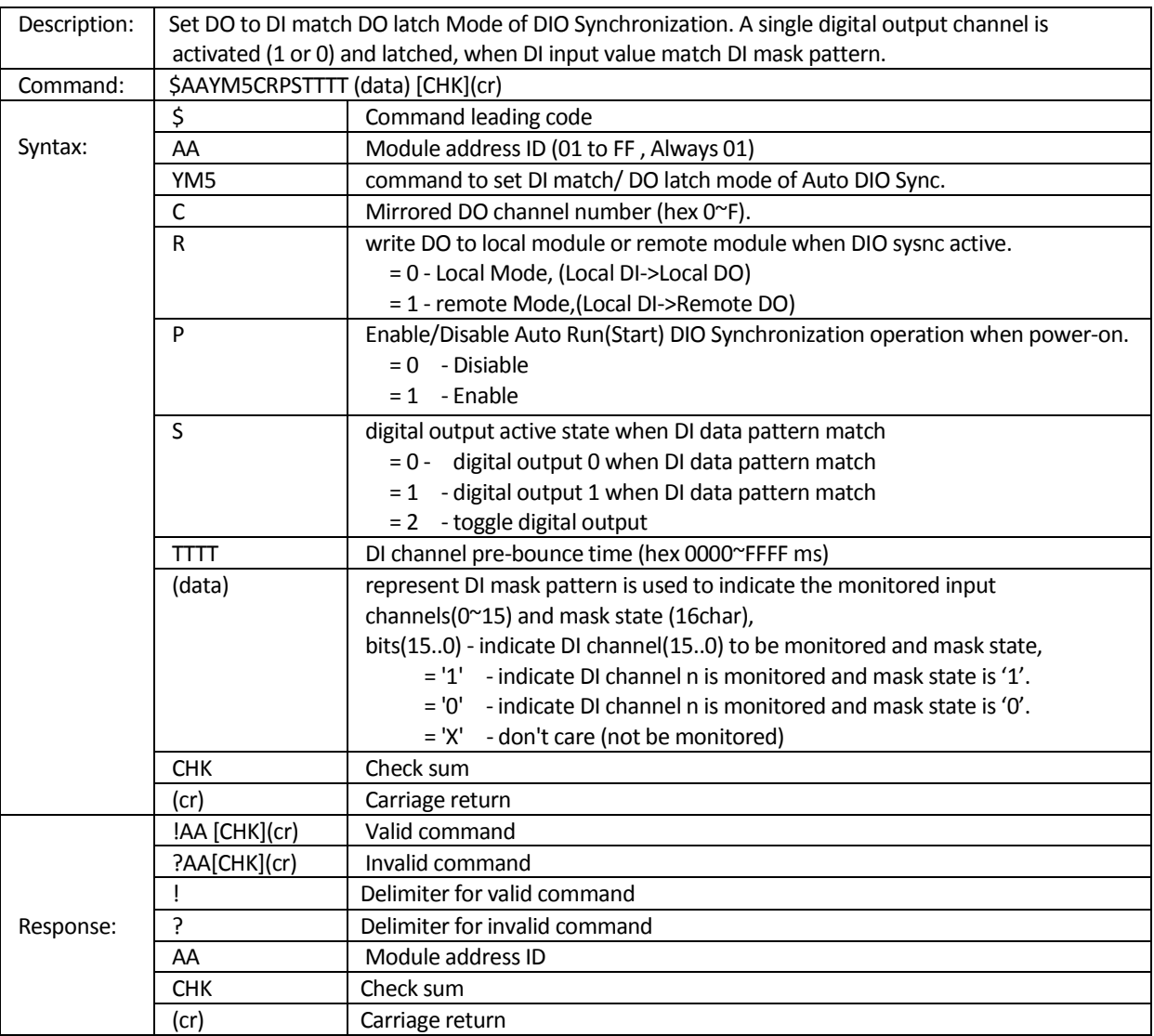

*Note: Before running DIO Synchronization function, you must set DO Mode to " DIO Sync. Mode " via command \$AACONNDD.*

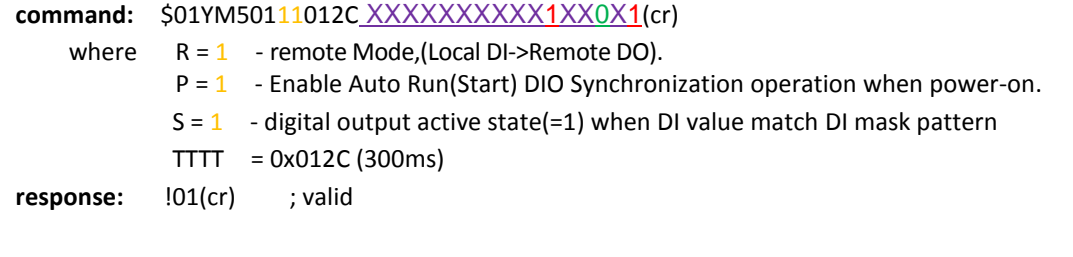

**Related command:** \$AACONNDD, @AA6ONSS, \$AAY6MRCS, \$AAY6MC, \$AAY6MS, \$AAYM4CRPHHHHLLLL (data), \$AAYM6CRPSTTTT(data)

**Example:** Assume DI channel 0,2,5 are monitored and the ASCII form of DI mask pattern is XXXXXXXXXXXXXXX. When DI input  $ch(0,5)=1$  and  $ch(2)=0$ , the corresponding DO(0) will be set to ON(1) and latched. DI pre-debounce time is 300 msec. (Ref. to 12.7)

#### **EDAM-4200 Series User's manual Version 1.03**

## 8.4.33 **\$AAYM6CRPSTTTT (data)** Set *DI mismatch DO latch Mode* of DIO Sync.

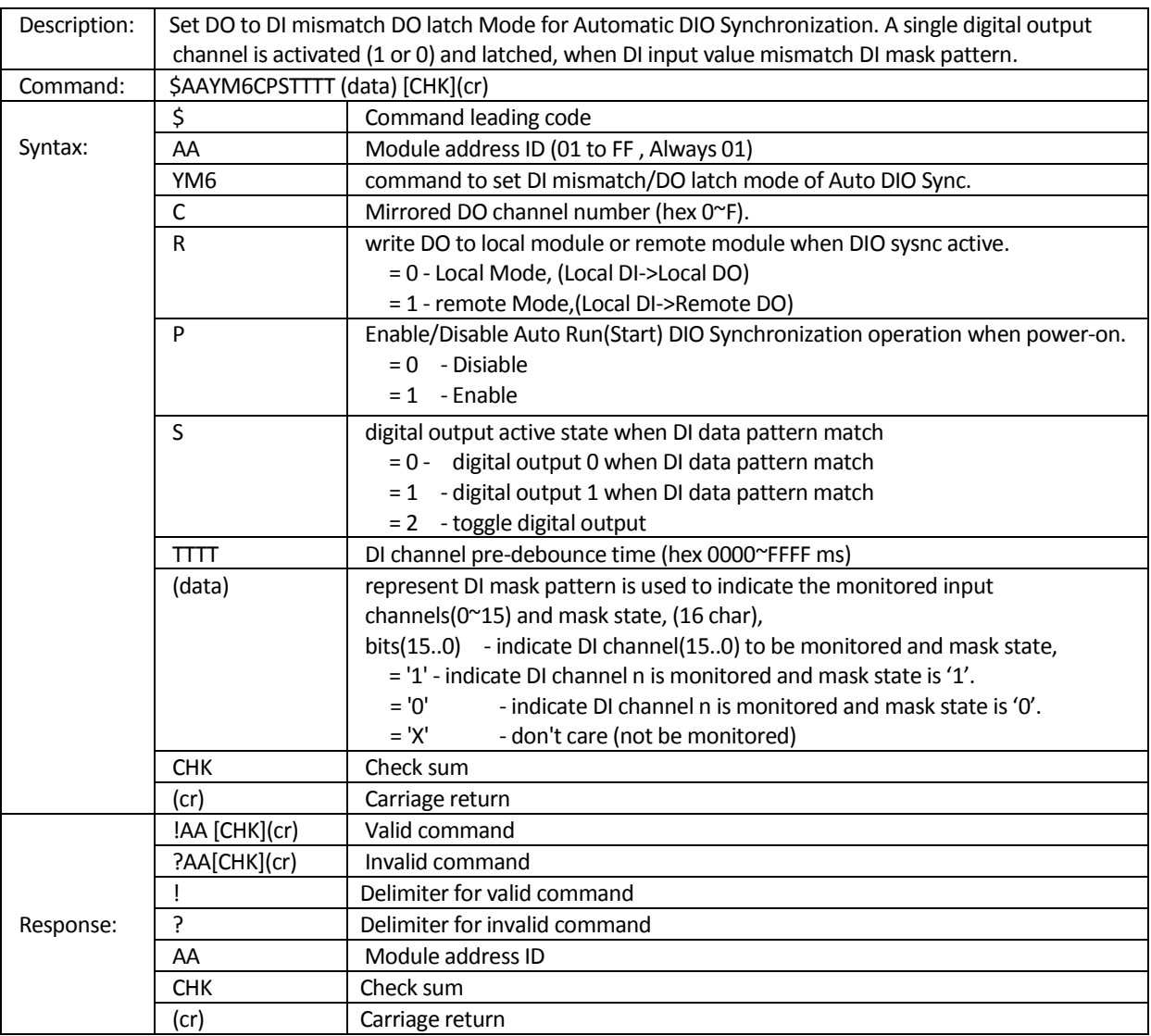

*Note: Before starting Automatic DIO Synchronization function, you must set DO Mode to " DIO Sync. Mode " (Ref. \$AACONNDD).*

**Example:** Assume DI channel 0,2,5 are monitored and the ASCII form of DI mask pattern is XXXXXXXXXXXX1XX0X1. When DI input  $\text{ch}(0) \neq 1$  or  $\text{ch}(5) \neq 1$  or  $\text{ch}(2) \neq 0$ (mismatch DI mask pattern), the corresponding DO(0) will be set to ON(1) and latched. DI pre-debounce time is 300 msec.

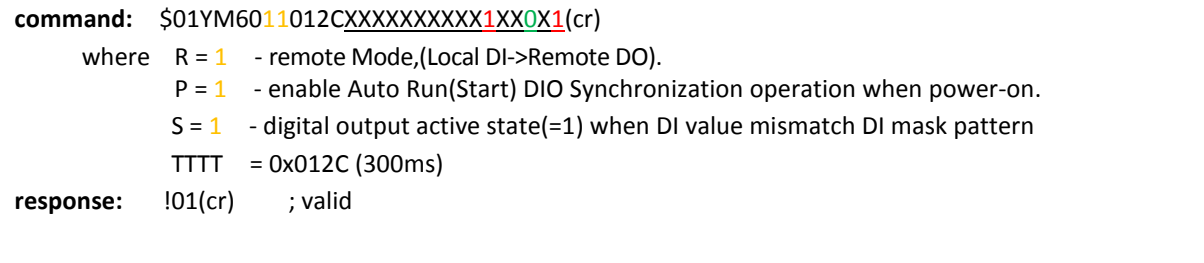

**Related command:** \$AACONNDD, @AA6ONSS, \$AAY6MRCS, \$AAY6MC, \$AAY6MS, \$AAYM1CPSHHHHLLLL (data), \$AAYM2CPSTTTT(data)

## 8.4.34 **\$AAYMNDDDDDDDD** Set DIO Sync. remote device IP for DO channel N

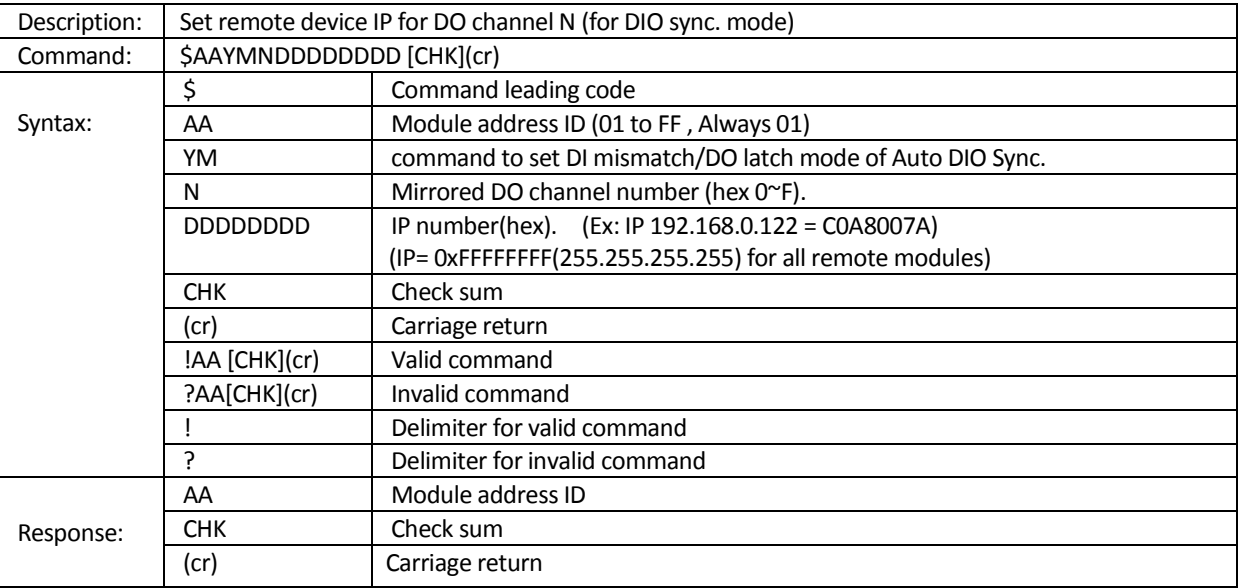

**Example:** Set DIO Sync. Remote device IP(0xC0A8007A/192.168.0.122) for DO channel 0.

**command:** \$01YM0C0A8007A (cr)

response:  $101$ (cr) ; valid

**Related command:** \$AACONNDD, @AA6ONSS, \$AAY6MRCS, \$AAY6MC, \$AAY6MS, \$AAYM5CRPHHHHLLLL (data), \$AAYM5CRPSTTTT(data), \$AAYM6CRPSTTTT(data)

## 8.4.35 **\$AAYM4C** Read DIO Synchronization Mode parameters

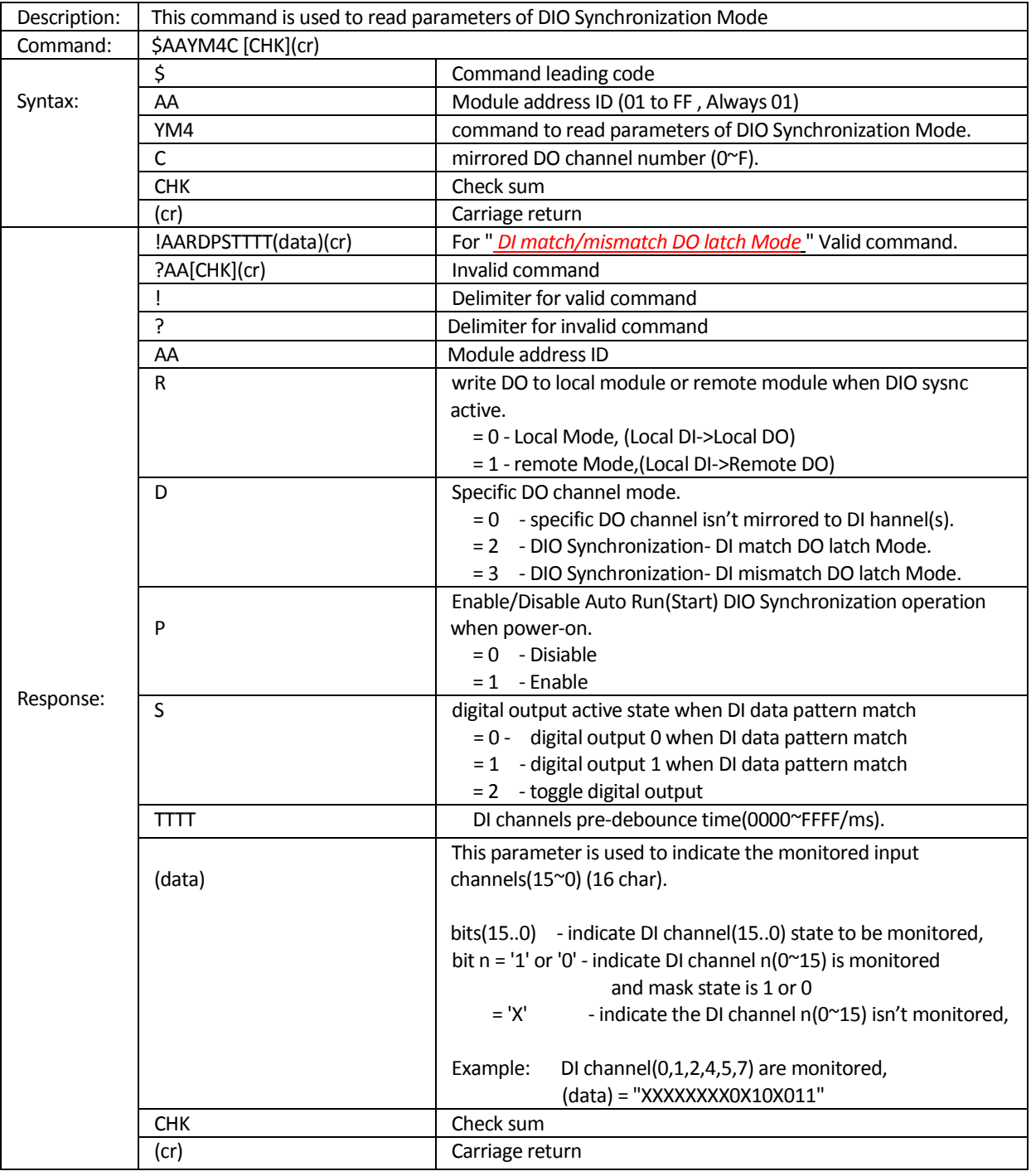

**Example:** Read parametersof DO(0) DIO sync Mode*.*

command:  $$01YMA(cr)$  ; Read DIO sync Mode parameters of DO(0). response: !011100000A000AXXXXXXXXX1XXXXXX (cr) ; valid

**Related command:** \$AACONNDD, @AA6ONSS, \$AAY6MRCS, \$AAY6MS, \$AAYM4CRPHHHHLLLL (data), \$AAYM5CRPSTTTT(data), \$AAYM6CRPSTTTT(data)

#### 8.4.36 **\$AAYMRCS** Start(Run)/Stop *DIO Synchronization* operation

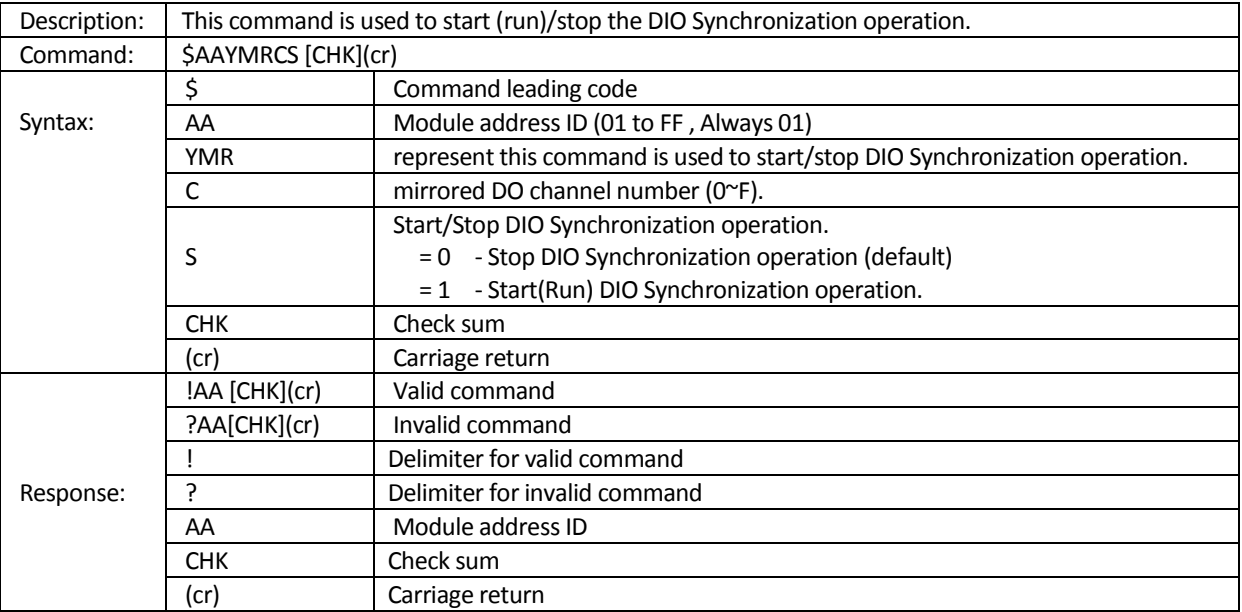

*Note: Before starting Automatic DIO Synchronization function, you must set DO Mode to " DIO Sync. Mode " (Ref. \$AACONNDD).*

Example: Assume DI channel 0,2,5 are monitored and the ASCII form of DI mask pattern is XXXXXXXXXXXXXX. When DI input ch(0,5)=1 and ch(2)=0, the corresponding DO(0) will be set to ON(1) (*DO toggle mode*), otherwise DO(0) will be set to OFF(0). DI pre-debounce time is 300 msec and post-debounce time=150msec.

Step 1: set DO mode(DD=**04**) to " DIO Sync. Mode " for DO channel **0** (Ref. \$AACONNDD) **command:** \$01CO0004(cr) **response:**  $101$ (cr) ; valid

Step 2: set DI channels(ch(0,5)=1,ch(2)=**0**) DI mask pattern for DO Toggle Mode. **command**: \$01YM1011012C0096XXXXXXXXXX1XX0X1(cr) **response:**  $101$ (cr) ; valid

Step 3: set the digital output channel to OFF. (ref. @AA6ONSS) **command:** @016O000(cr) **response:**  $101$ (cr) ; valid

Step 4: Start(Run) DO(0) DIO Sync. operarion

command: \$01YMR01(cr) **response:**  $101$ (cr) ; valid

**Related command:** \$AACONNDD, @AA6ONSS, \$AAY6MC, \$AAY6MS, \$AAYM1CPSHHHHLLLL (data), \$AAYM2CPSTTTT(data)

## 8.4.37 **\$AAYMS** Read current DO activated status during DIO Sync. operation

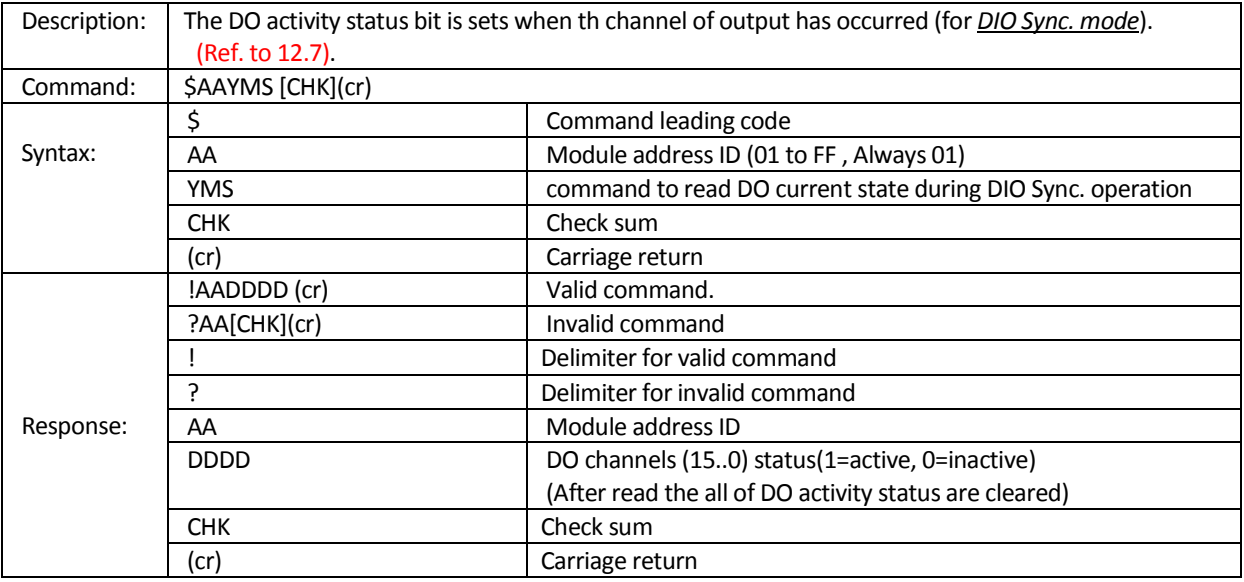

**Example:** Read DO current status of DIO Synchronization(Ref. to [12.7\)](#page-164-0).

command: \$01YMS(cr)

response:  $1010005$ (cr) ; valid and DO(0,2) have been activated

**Related command:** \$AACONNDD, @AA6ONSS, \$AAY6MRCS, \$AAY6MC, \$AAYM1CPSHHHHLLLL (data), \$AAYM2CPSTTTT(data)

# 8.4.38 **\$AAYMPN** Read remote device IP for DO channel N(for DIO sync. mode)

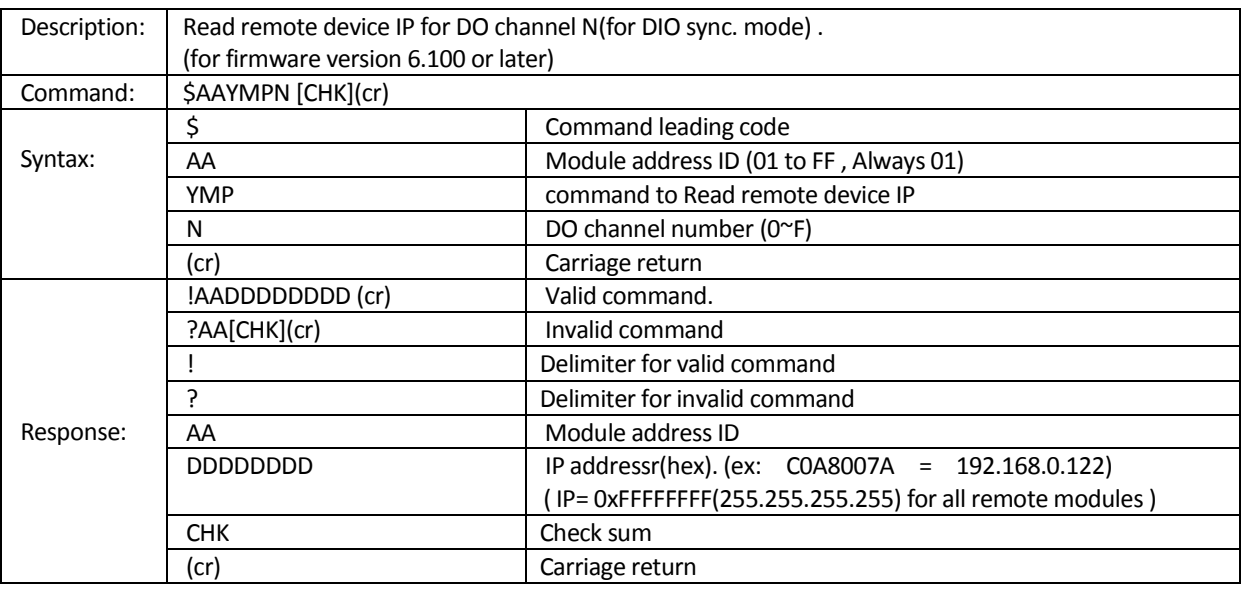

**Example:** Read remote device IP for DO channel 0.

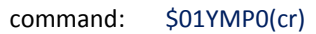

response: !01C0A8005C (cr) ; IP addr.: C0A8005C = 192.168.0.92

**Related command:** \$AAYMNDDDDDDDD

## 8.4.39 **#AA2NPPPPPPPP** Write DO pulse counts

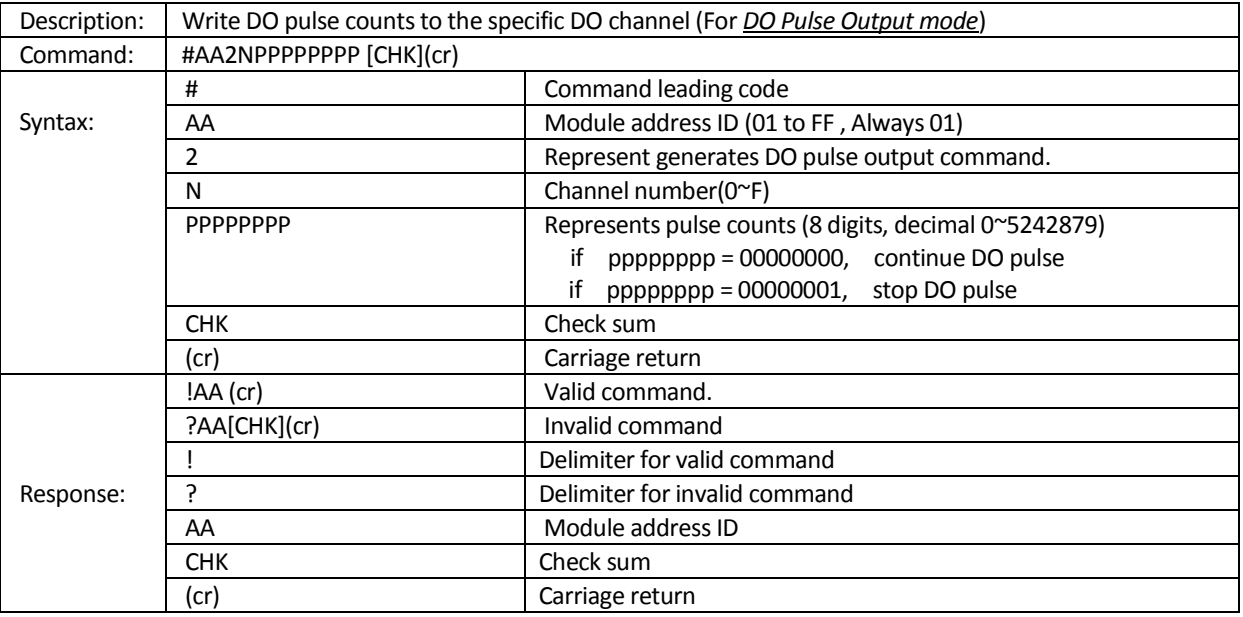

#### **Example:**

- (\$AACONNDD ) Set DO channel(3) to Pluse output mode. command: \$01CO0301(cr) response: !01(cr)
- (\$AA9PNNLLLLHHHH) Set DO pulse Low/high output width of channel 3. command: \$019P0301230456(cr) response: !01(cr)
- (#AA2NPPPPPPPP) The command force the DO channel 3 to output 9 pulses. command: #012300000009 (cr) response: !01(cr)

**Related command:** \$AA9PNNLLLLHHHH, \$AA9NN , \$AA9DNNHHHHLLLL

# 8.4.40 **\$AA9PNNLLLLHHHH** Set DO pluse Low/High width of channel N

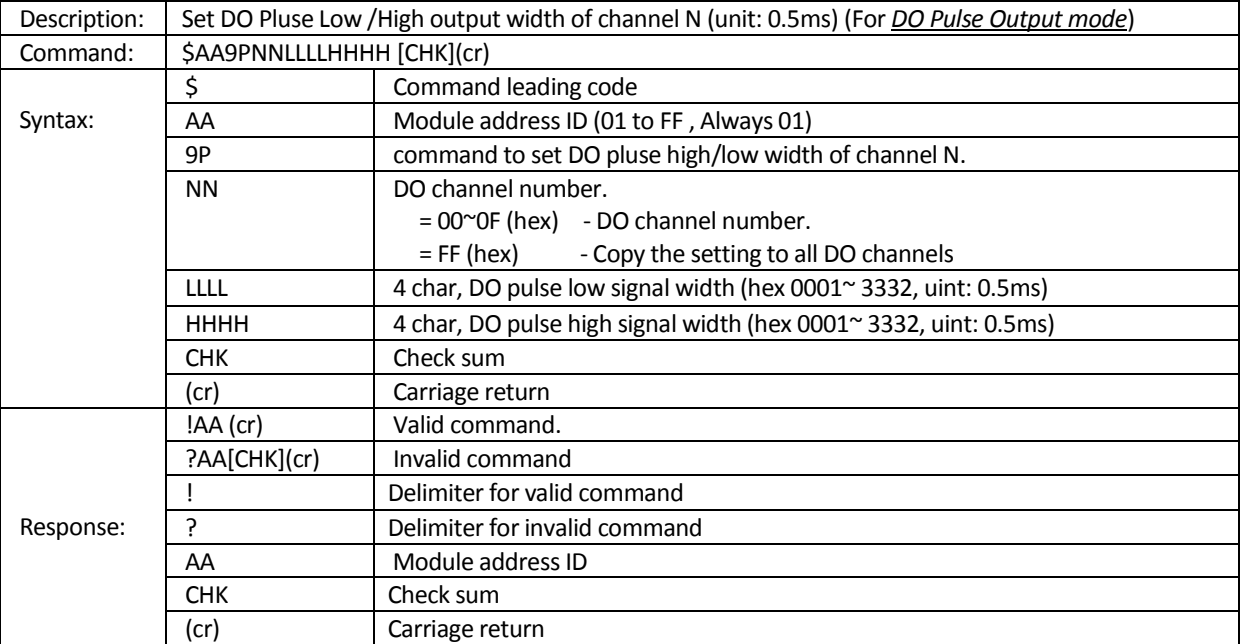

**Example:** Ref. command "#AA2NPPPPPPPP"

**Related command:** #AA2NPPPPPPPP, \$AA9NN , \$AA9DNNHHHHLLLL

#### 8.4.41 **\$AA9NN** Read DO pulse and DO High/Low delay width for channel N

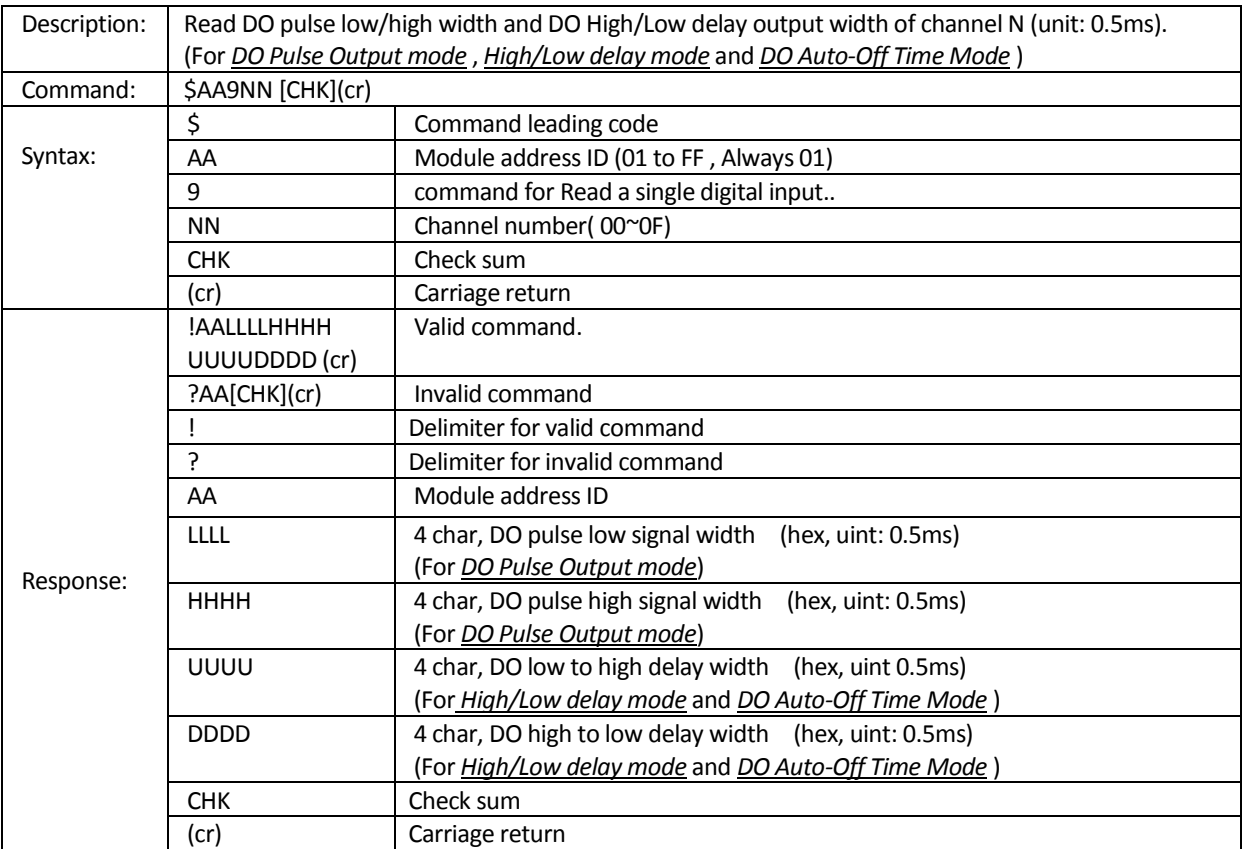

**Example:** Read DO pulse and Low/high delay output width of DO channel 3

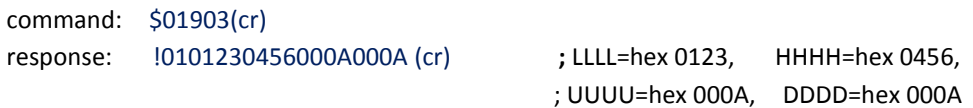

**Related command:** #AA2NPPPPPPPP, \$AA9DNNHHHHLLLL, \$AA9DNNHHHHLLLL

## 8.4.42 **\$AA9DNNHHHHLLLL** Set DO low/high delay time

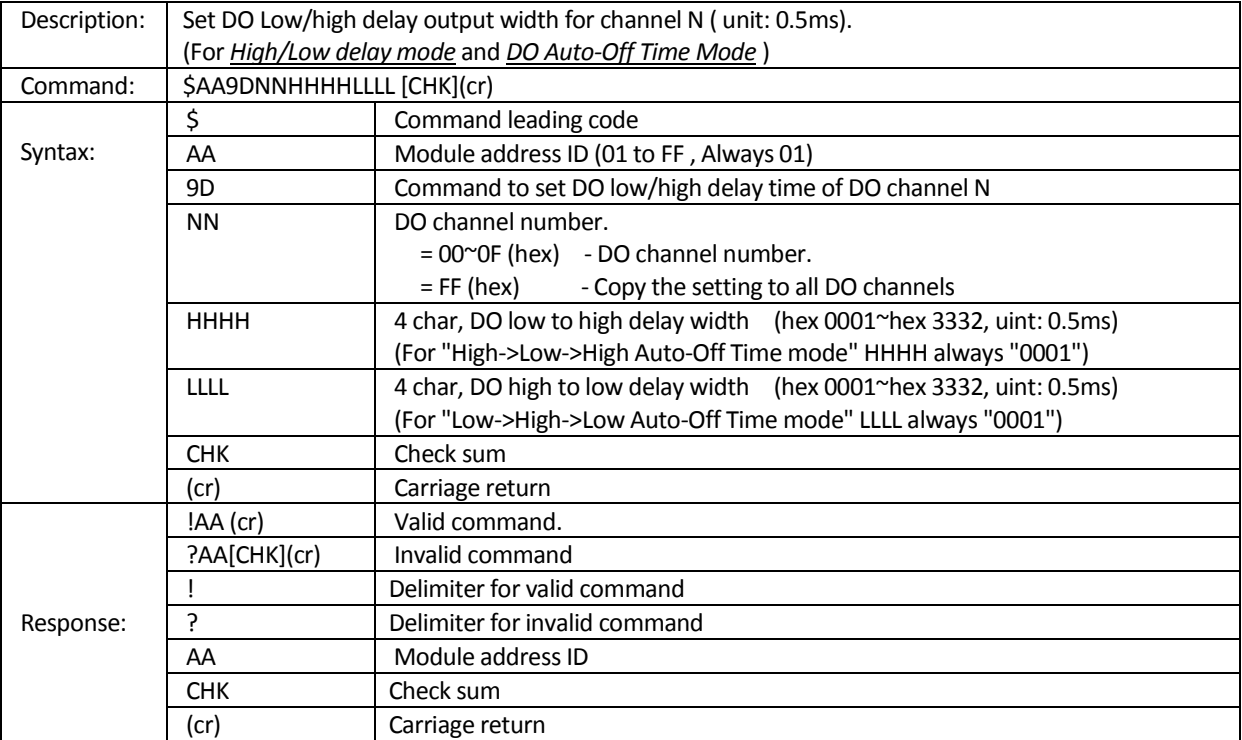

#### **Example(1):** For DO *Low to High delay mode*

- (\$AACONNDD ) Set DO channel(1) to *Low to High delay mode*. command: \$01CO0102(cr) response: !01(cr)
- (\$AA9DNNHHHHLLLL) Set DO Low to high delay time(2000ms) for channel 1. command: \$019D010FA00001(cr) ; HHHH=0FA0, LLLL=0001 response: !01(cr)
- $\triangleright$  (#AA1NDD) Set DO(1) to High(1). command:  $\#011101$  (cr) ; after 2000ms the DO(1) to high(1) response: !01(cr)

## **Example(2):** For DO *High to Low delay mode*

- (\$AACONNDD ) Set DO channel(1) to *High to Low delay mode*. command: \$01CO0203(cr) response: !01(cr)
- (\$AA9DNNHHHHLLLL) Set DO Low to high delay time(2000ms) for channel 2. command: \$019D0200010FA0 (cr) ; HHHH=0001, LLLL=0FA0 response: !01(cr)
- $\triangleright$  (#AA1NDD) Set DO(2) to High(1). command:  $\#011200$  (cr) ; after 2000ms the DO(2) to high(0) response: !01(cr)

**Example(3):** For DO *Low to High to Low of DO Auto-Off Time Mode*

- (\$AACONNDD ) Set DO channel(0) to DO *Low to High to Low of DO Auto-Off Time Mode*. command: \$01CO0006(cr) response: !01(cr)
	- (\$AA9DNNHHHHLLLL) Set DO High time(2000ms) for channel 0. command: \$019D000FA00001 (cr) ; HHHH=0FA0, LLLL=0001 response: !01(cr)
	- $\triangleright$  (#AA1NDD) Set DO(0) to High(1). command: #011001 (cr) ; after 2000ms the DO(0) to Low(0) response: !01(cr)

#### **Example(4):** For DO *High to Low to High of DO Auto-Off Time Mode*

- (\$AACONNDD ) Set DO channel(0) to *DO High to Low to High of DO Auto-Off Time Mode.* command: \$01CO0007(cr) response: !01(cr)
	- (\$AA9DNNHHHHLLLL) Set DO Low time(2000ms) for channel 0. command: \$019D0000010FA0 (cr) ; HHHH=001, LLLL=00FA0 response: !01(cr)
	- $\triangleright$  (#AA1NDD) Set DO(0) to Low(0). command:  $\#011000$  (cr) ; after 2000ms the DO(0) to high(1) response: !01(cr)

**Related command:** \$AA9NN

## 8.4.43 **\$AA0MCC** Read DI counter filter (debounce time)

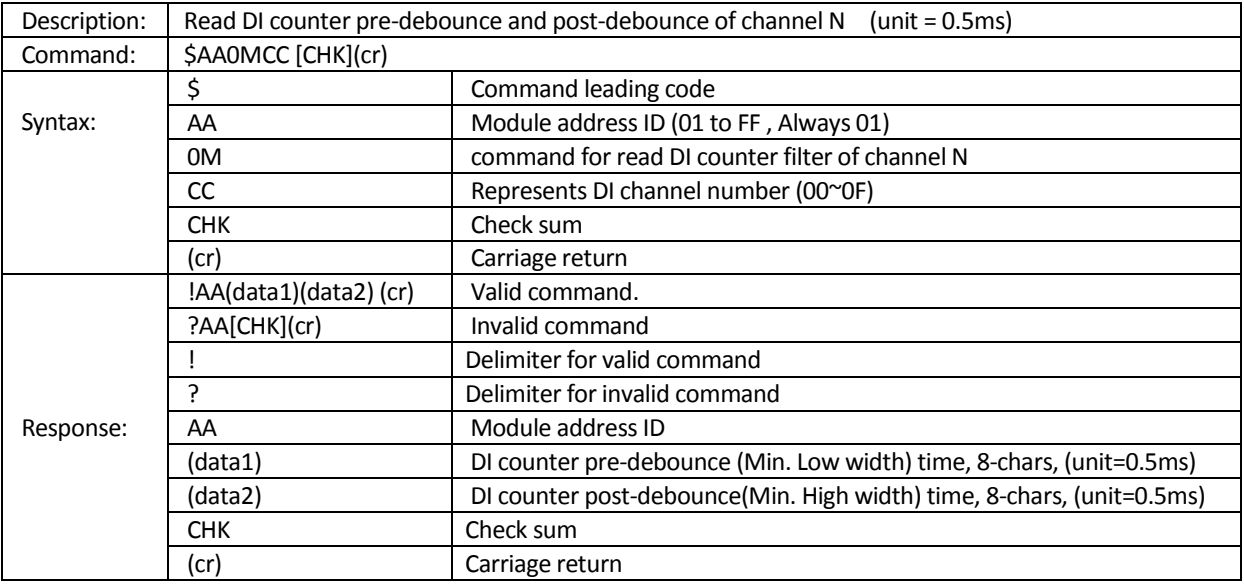

**Example:** Read DI counter filter (debounce time) for channel 0,

command: \$010M00(cr)

- response: !010000000200000003(cr) ; (data1) = 00000002 represents channel(0) Low signal width.
	- ;  $(data2) = 00000003$  represents channel(0) High signal width.

**Ref. command:** \$AA0MCC(data1)(data2), \$AAECN

## 8.4.44 **\$AA0MCC(data1)(data2)** Set DI counter debounce time

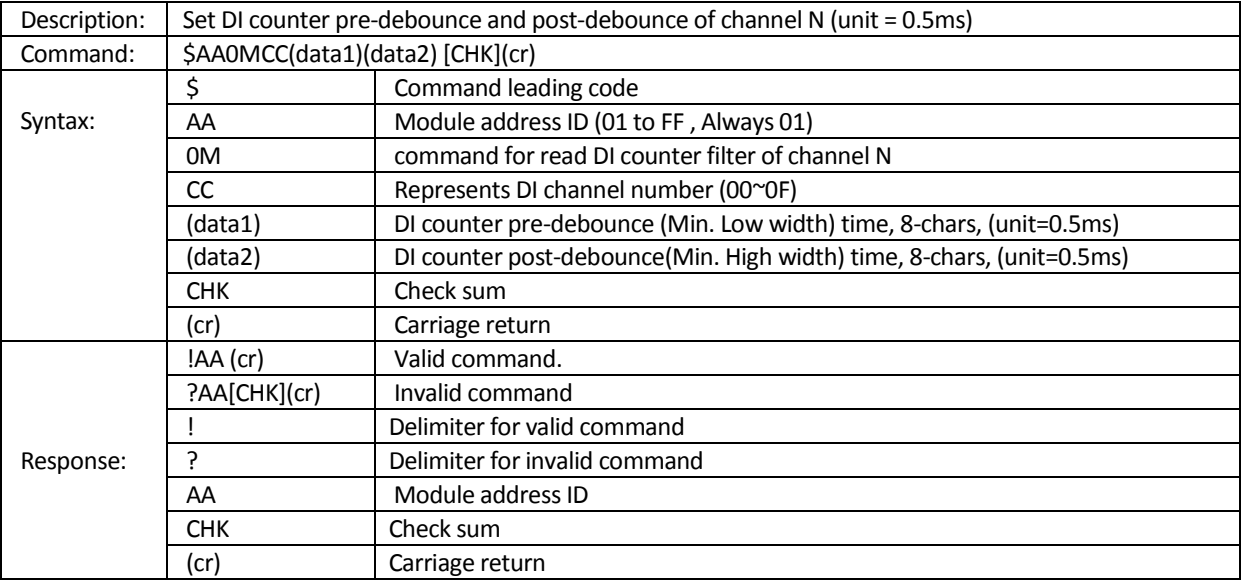

**Example:** Set DI counter channel(0) pre-debounce time to 00000002(=1 ms) and post-debounce time to 00000003(=1.5 ms)

command: \$010M000000000200000003(cr) response: !01(cr)

**Ref. command:** \$AA0MCC, \$AAECN

# 8.4.45 **\$AAECN** Start/Stop single DI counter

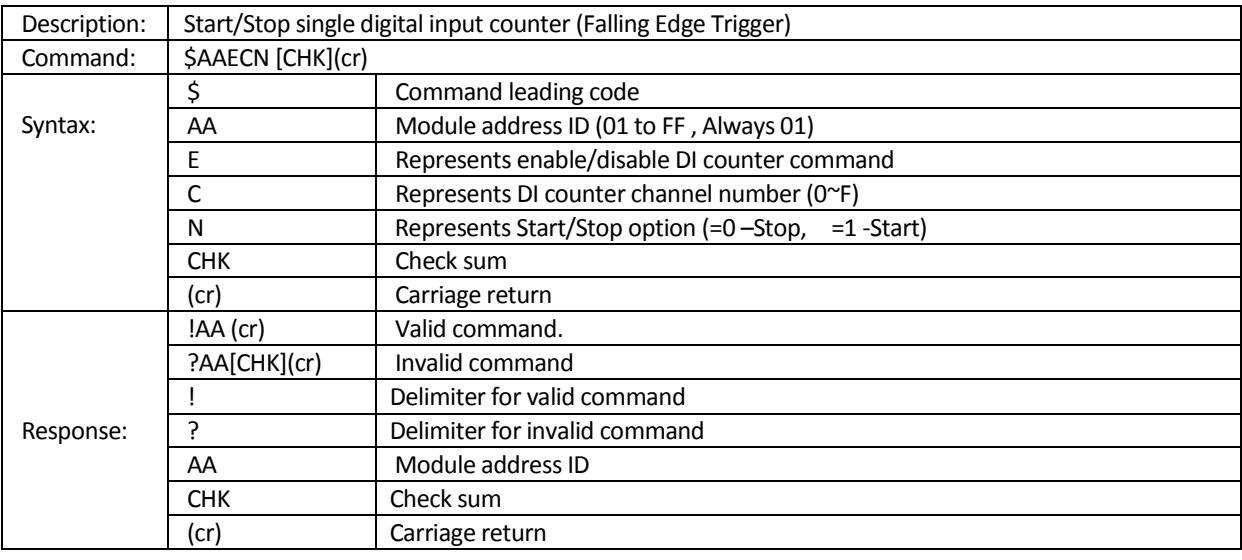

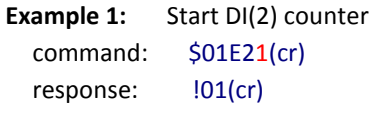

## **Example 2:** Stop DI(2) counter command: \$01E20(cr) response: !01(cr)

**Ref. command:** \$AA0MCC, \$AAECN, \$AA0MCC(data1)(data2)

# 8.4.46 **\$AACN** Clear single DI counter value and overflow flag

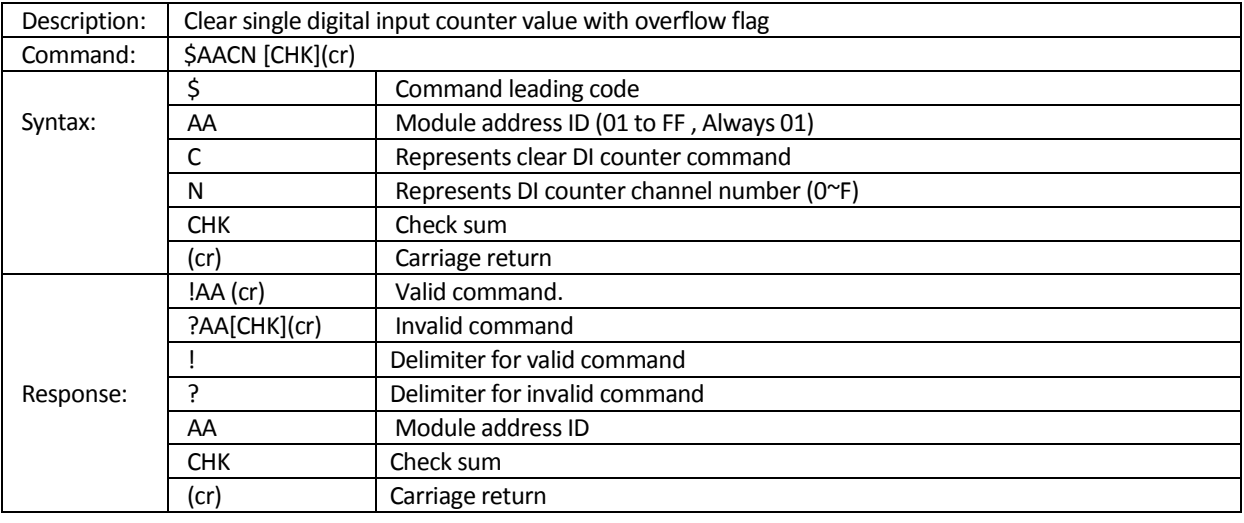

**Example:** Clear DI counter channel 2

command: \$01C2(cr) response: !01(cr)

**Related command:** \$AA0MCC, \$AAECN, \$AA0MCC(data1)(data2), \$AAECN

# 8.4.47 **#AAN** Read single DI counter value

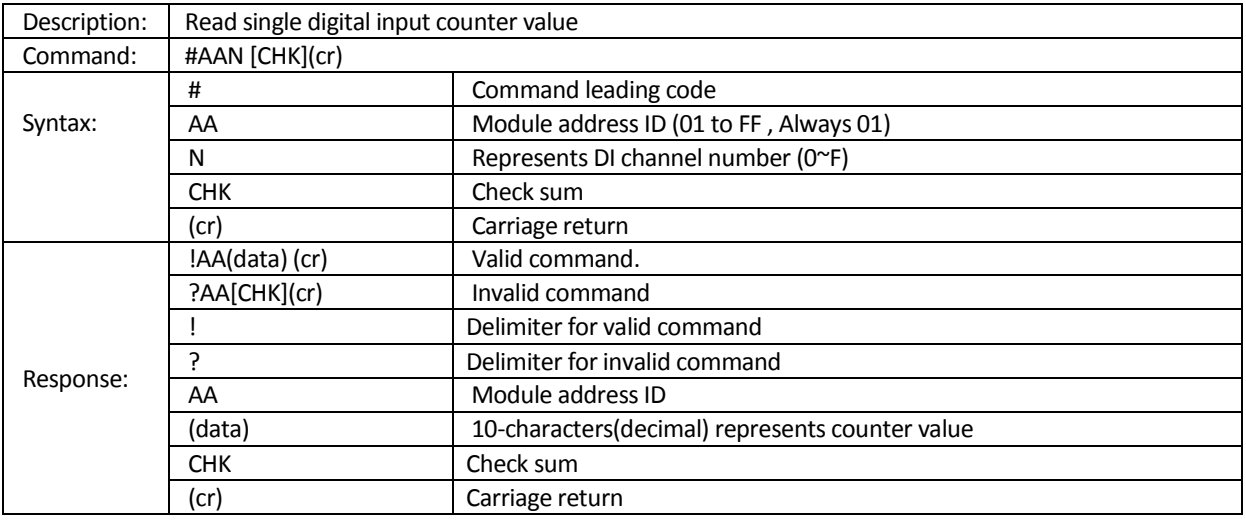

**Example:** Read single digital input channel(2) counter value

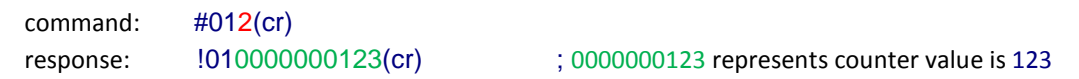

**Related command:** \$AA0MCC, \$AAECN, \$AA0MCC(data1)(data2), \$AAECN, \$AACN

## 8.4.48 **#AARN** Read single DI counter value and overflow flag

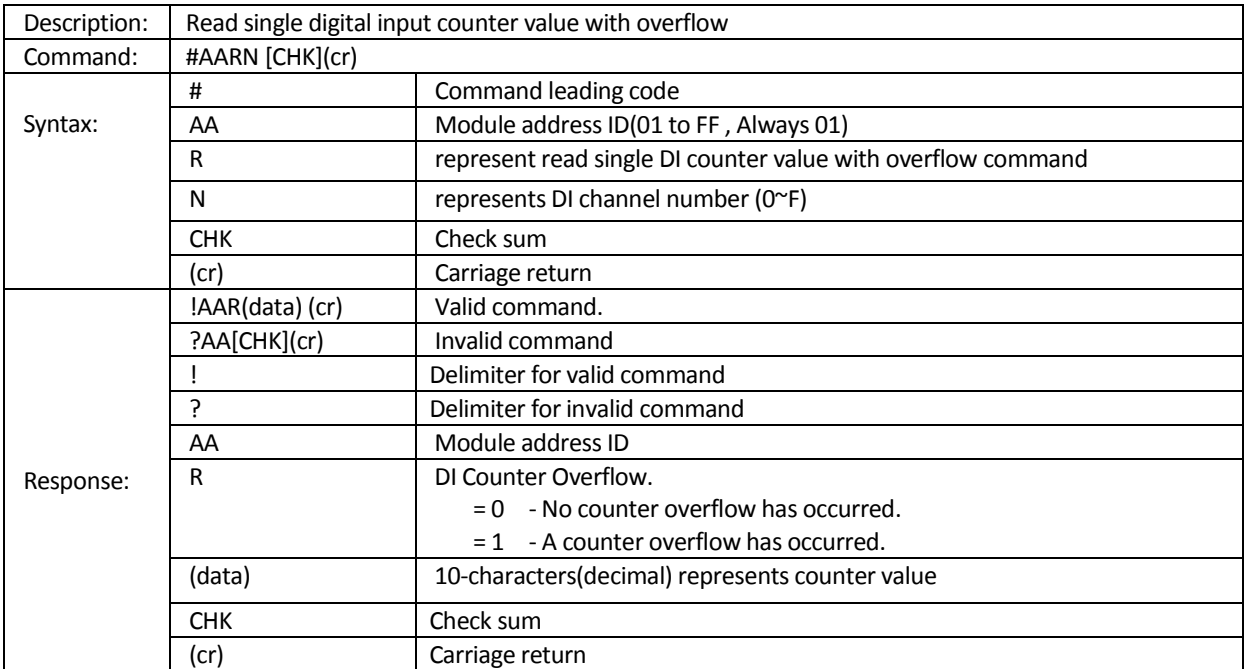

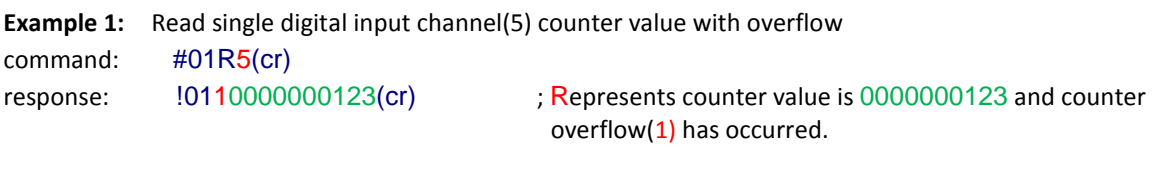

**Example 2:** Read single digital input channel(5) counter value with overflow command: #01R5(cr)

response: !0100000000123(cr) ; Represents counter value is 0000000123 and No counter overflow(0) has occurred.

**Related command:** \$AA0MCC, \$AAECN, \$AA0MCC(data1)(data2), \$AAECN, \$AACN, #AAN

#### **EDAM-4200 Series User's manual Version 1.03**

# 8.4.49 **~\*\*** Send "Host OK" to all modules via broadcast

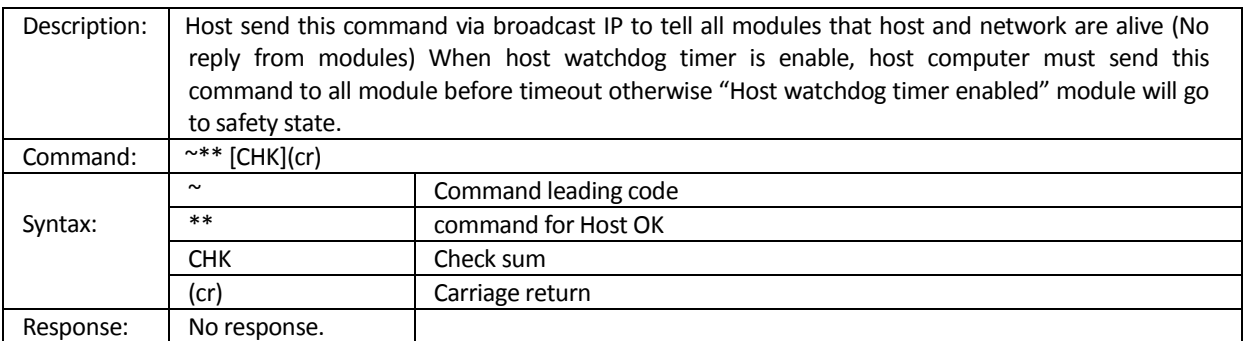

**Related command:** ~AA\*\*, ~AA0, ~AA1, ~AA2, ~AA4V, ~AA5V, ~AA3EVVV, ~AA3PPP , ~AA3P

# 8.4.50 **~AA\*\*** Send Host OK to the specific module

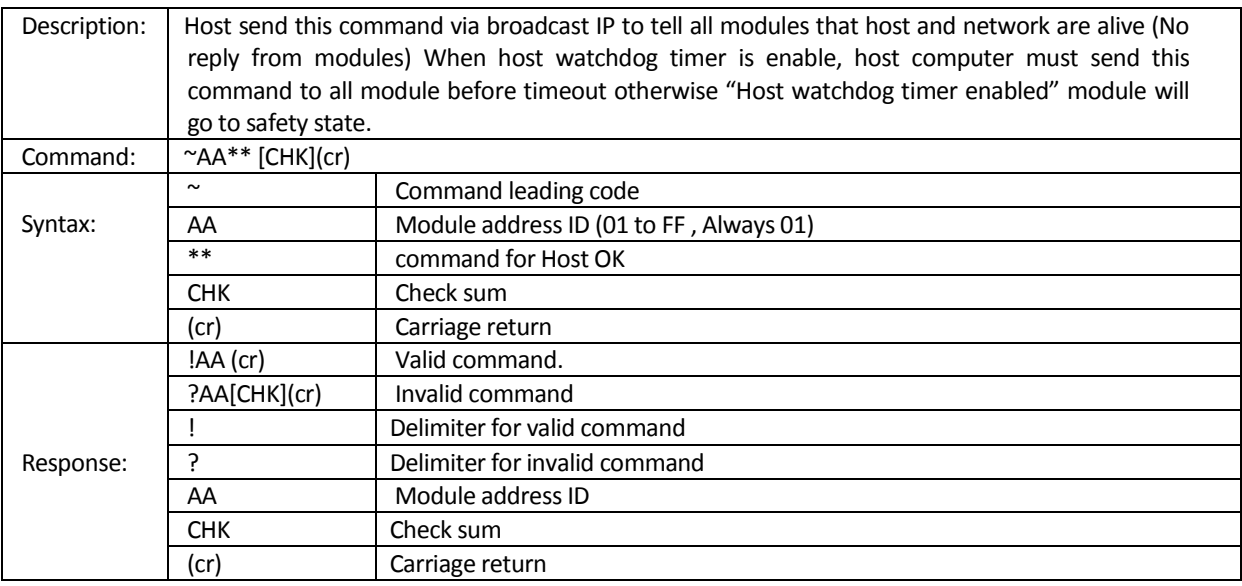

**Ref. command:** ~\*\*, ~AA0, ~AA1, ~AA2, ~AA4V, ~AA5V, ~AA3EVVV, ~AA3PPP , ~AA3P

## 8.4.51 ~AA0 Read watchdog timeout status

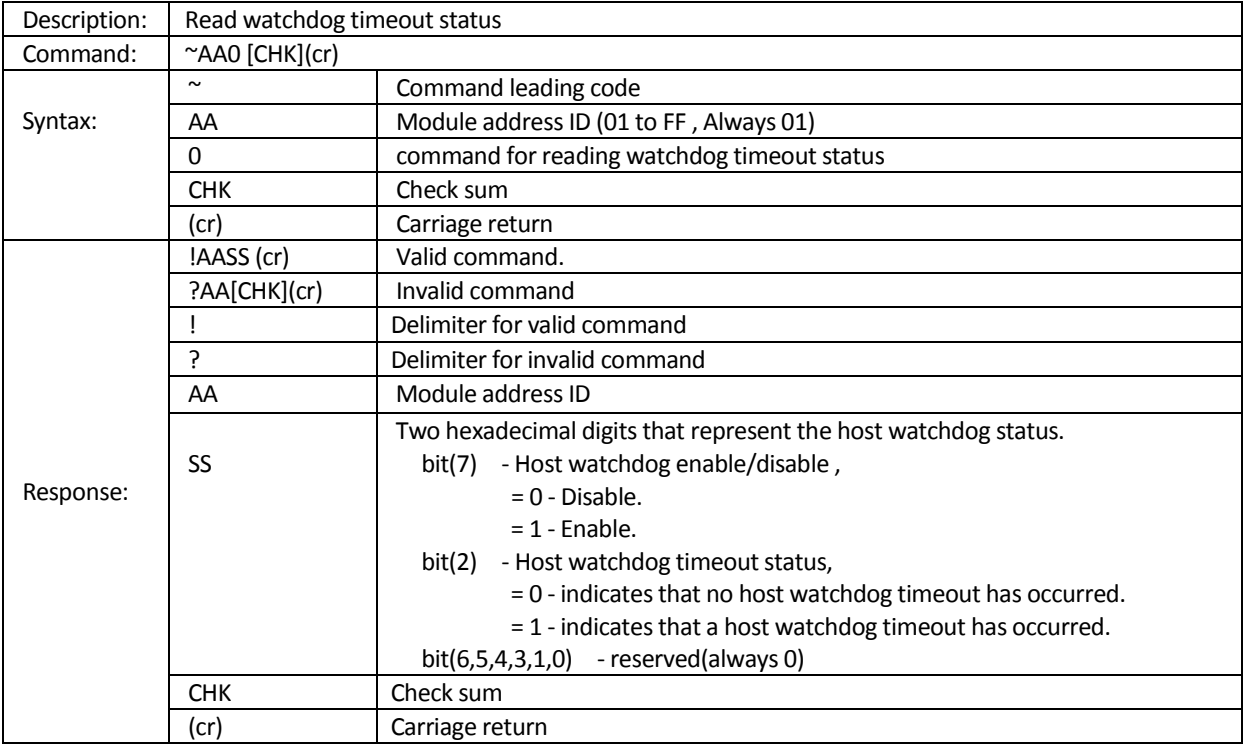

**Note:** *The host watchdog status is stored in EEPROM and can only be reset by using the ~AA1 command*.

**Example 1:** Reads the host watchdog status of module 01 and returns 00, meaning that the host watchdog is disabled or no host watchdog timeout has occurred.

Command: ~010(cr) Response: !0100(cr)

**Example 2:** Reads the host watchdog status of module 01 and returns 04, meaning that a host watchdog timeout has occurred. Command:  $\sim$  010(cr)

Response: !0104(cr)

**Ref. command:** ~\*\*, ~AA1, ~AA2, ~AA4V, ~AA5V, ~AA3EVVV, ~AA3PPP , ~AA3P

## 8.4.52 ~AA1 Reset host watchdog timeout status

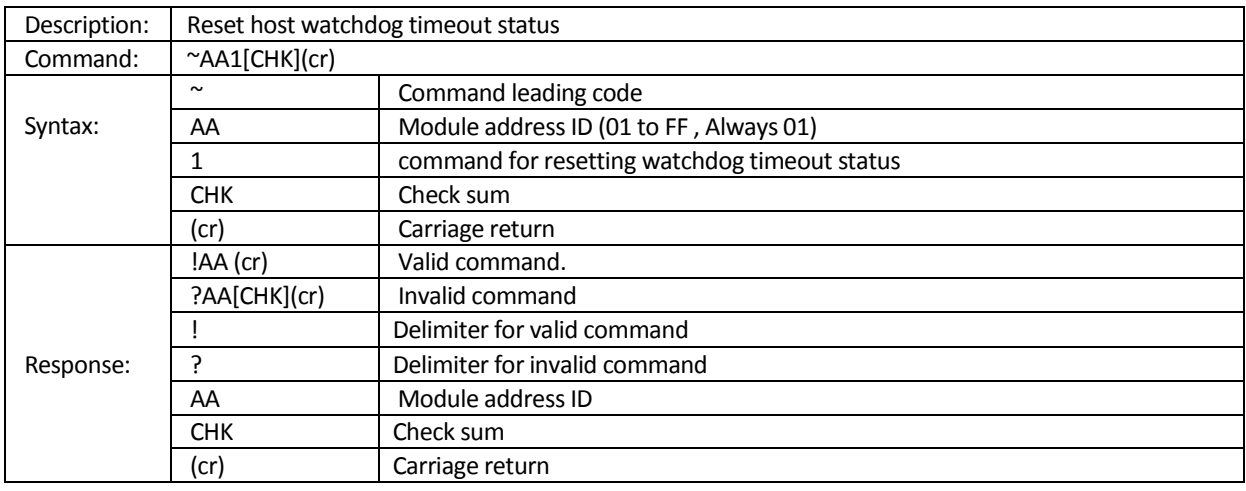

**Example 1:** Reads the host watchdog status of module 01 and shows that a host watchdog timeout has occurred. command: ~010(cr) response: !0104(cr)

**Example 2:** Resets the host watchdog timeout status of module 01 and returns a valid response.

command:  $\sim 011$ (cr) Response: !01(cr)

**Example 3:** Reads the host watchdog status of module 01 and shows that no host watchdog timeout has occurred.

command:  $\sim$ 010(cr) response: !0100(cr)

**Ref. command:** ~\*\*, ~AA\*, ~AA0, ~AA2, ~AA4V, ~AA5V, ~AA3EVVV, ~AA3PPP , ~AA3P

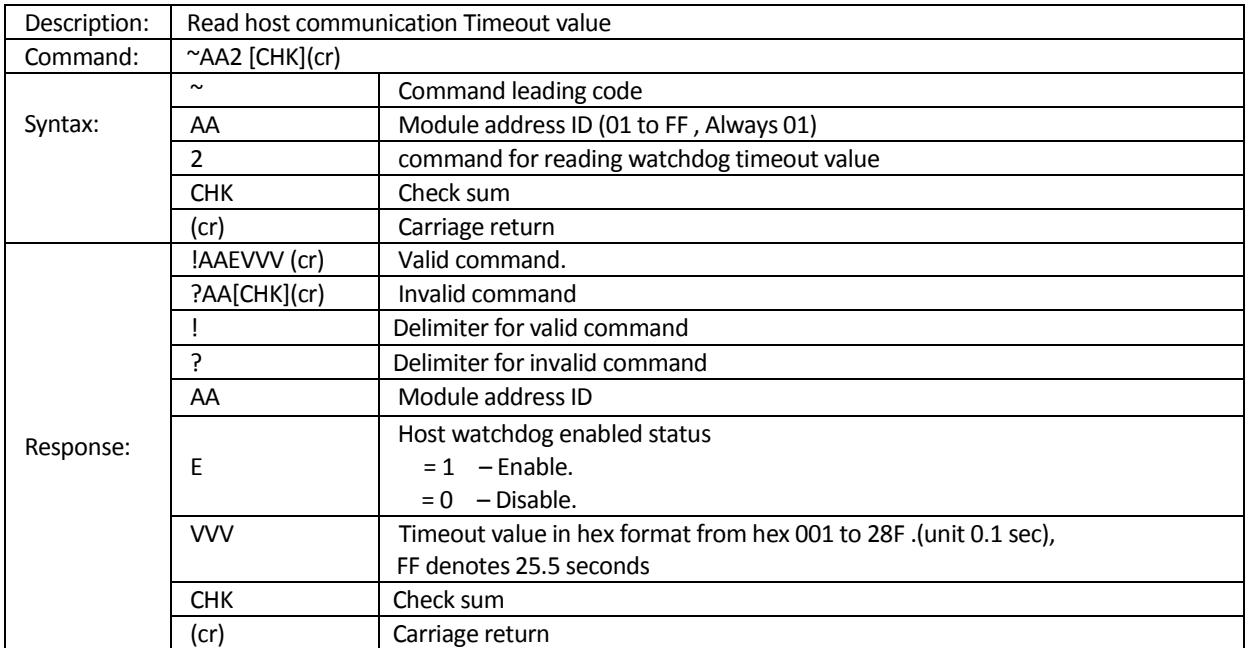

## 8.4.53 ~AA2 Read host communication Timeout value

**Example**: Reads the host watchdog timeout value of module 01 and returns FF, which denotes that the host watchdog is enabled and the host watchdog timeout value is 25.5 seconds.

command: ~012(cr) response: !011FF(cr)

**Ref. command:** ~\*\*, ~AA1, ~AA0, ~AA4V, ~AA5V, ~AA3EVVV, ~AA3PPP , ~AA3P

#### 8.4.54 ~AA3EVVV Set Host watchdog timeout interval

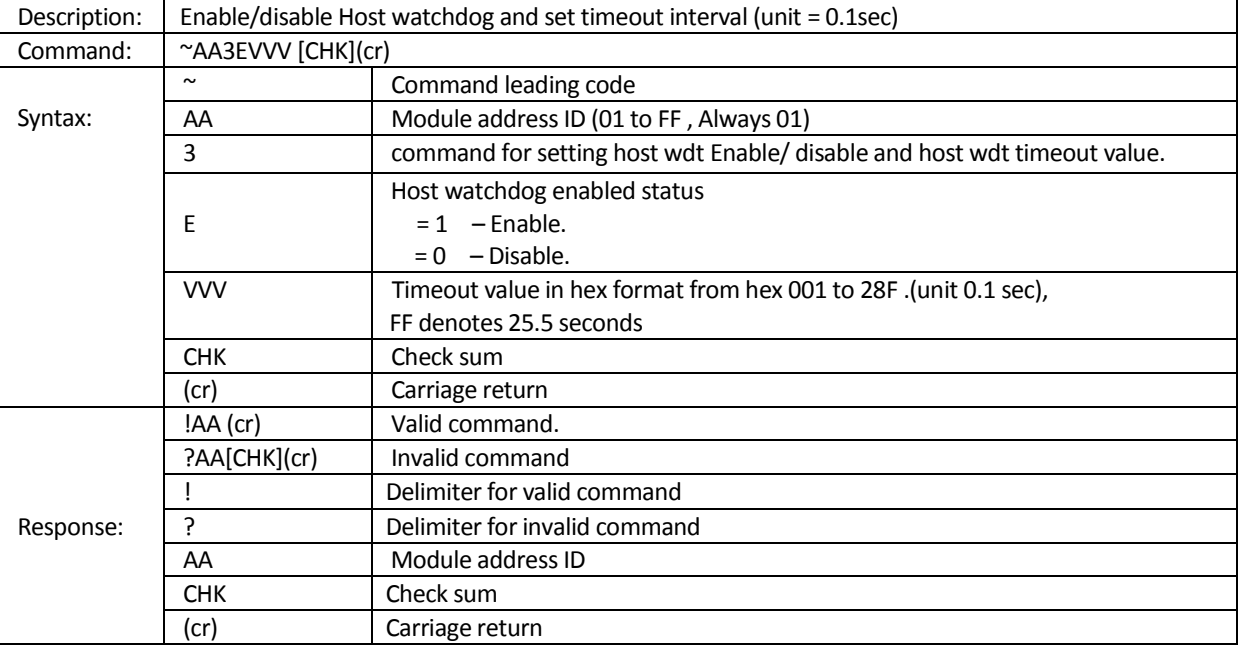

#### **Note:**

*If host watchdog timer is enabled, the host should send Host OK (see "~\*\*" or ~AA\*\*) command periodically within Timeout value to refresh the timer, otherwise the module will be forced to safet state (see "~AA5V") and The Power-LED on the module will go to flash. After timeout the all of D/O commands are disabled.*

#### **Example:**

- $\triangleright$  (~AA3EVVV) Set module (ID=01) to have watchdog timeout value 20.0 seconds and enable host watchdog. command: ~01310C8(cr) ; enable host watchdog response: !01(cr)
- $\triangleright$  (~AA2) Read watchdog timeout value form module (ID=01). The module returns 10C8, which denotes that the host watchdog is enabled and the host watchdog timeout value is 20.0 seconds.

```
command: \sim 012(cr)
response: !0110C8(cr)
```
- $\triangleright$  ( $\sim$ \*\* or  $\sim$ AA\*\*) Host send this command to all modules that host and network are alive command:  $\sim$ \*\*(cr) ; Host OK (to all modules) or command:  $\sim 01^{**}$ (cr) ; Host OK (to the Specific module)
- $\triangleright$  Stop sending any command string to modules for at least 20.0 seconds. The Power- LED on the module will go to flash. The flash LED indicates the host watchdog is timeout and timeout status flag is set.
- $\triangleright$  (~AA0) Read watchdog timeout status, the module returns 01, which denotes that a host watchdog timeout has occurred.

```
command: \sim 010(cr)
response: 10184(cr) ; bit(7)=1 - Host watchdog enabled
                                ; bit(2)=1 - indicates that a host watchdog timeout has occurred.
```
 (~AA1) Reset watchdog timeout status. Watchdog timeout is cleared and LED stopsflashing, and host watchdog is disabled

command: ~011(cr) response: !01(cr)

 $\triangleright$  Reads the host watchdog status of module 01 and returns 00, meaning that the host watchdog is disabled and no host watchdog timeout has occurred.

```
command: ~010(cr)
response: !0180(cr) ; bit(7)=1 - Host watchdog enabled and Timeout status is cleared
```
- $\triangleright$  (~AA3EVVV ) Set module (ID=01) to have watchdog timeout value 20.0 seconds and disable host watchdog. command: ~01300C8(cr) ; disable host watchdog response: !01(cr)
- $\triangleright$  Reads the host watchdog status of module 01 and returns 00, meaning that the host watchdog is disabled and no host watchdog timeout has occurred.

```
command: ~010(cr)
response: !0180(cr) ; bit(7)=1 - Host watchdog enabled and Timeout status is cleared
```
**Ref. command:** ~\*\*, ~AA1, ~AA0, ~AA4V, ~AA5V, ~AA2, ~AA3PPP , ~AA3P

# 8.4.55 ~AA4V Read Power-on or Safe DO value of module

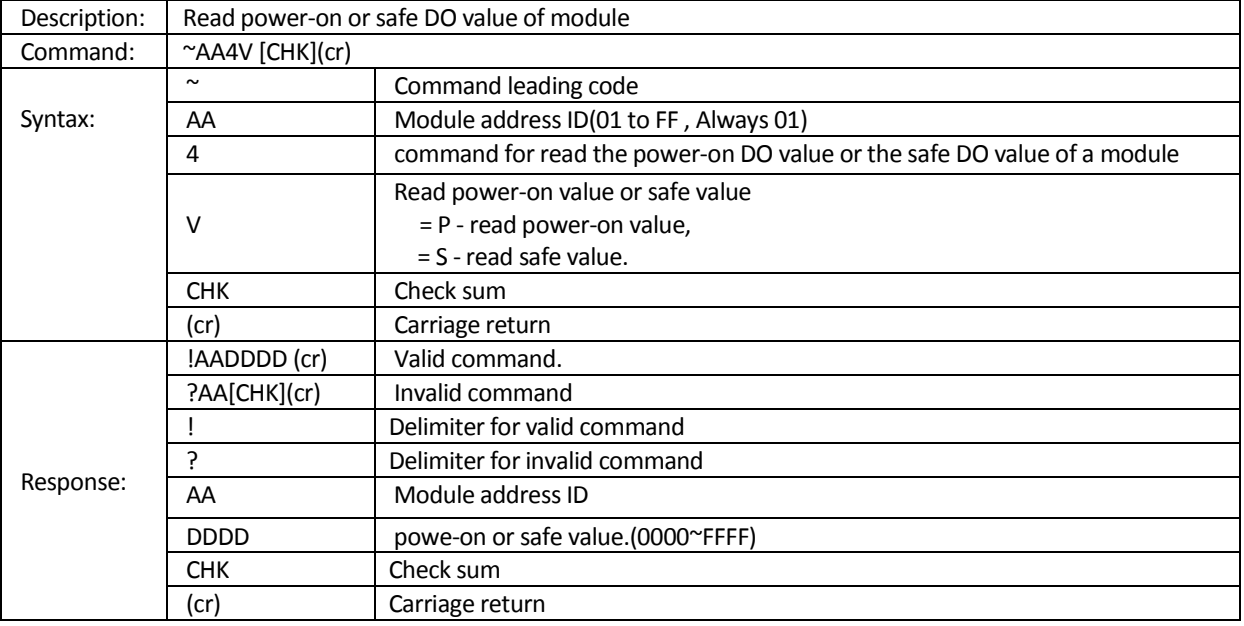

**Example 1:** Read Power on value and return power-on value 5A5A.

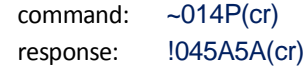

**Example 2:** Read Power on value and return safe value AA00.

command: ~014S(cr) response: !04AA00(cr)

**Ref. command:** ~\*\*, ~AA1, ~AA0, ~AA4V, ~AA5V, ~AA2, ~AA3PPP , ~AA3P, ~AA3EVVV

## 8.4.56 ~AA5V Sets the current DO value as power-on or safe value

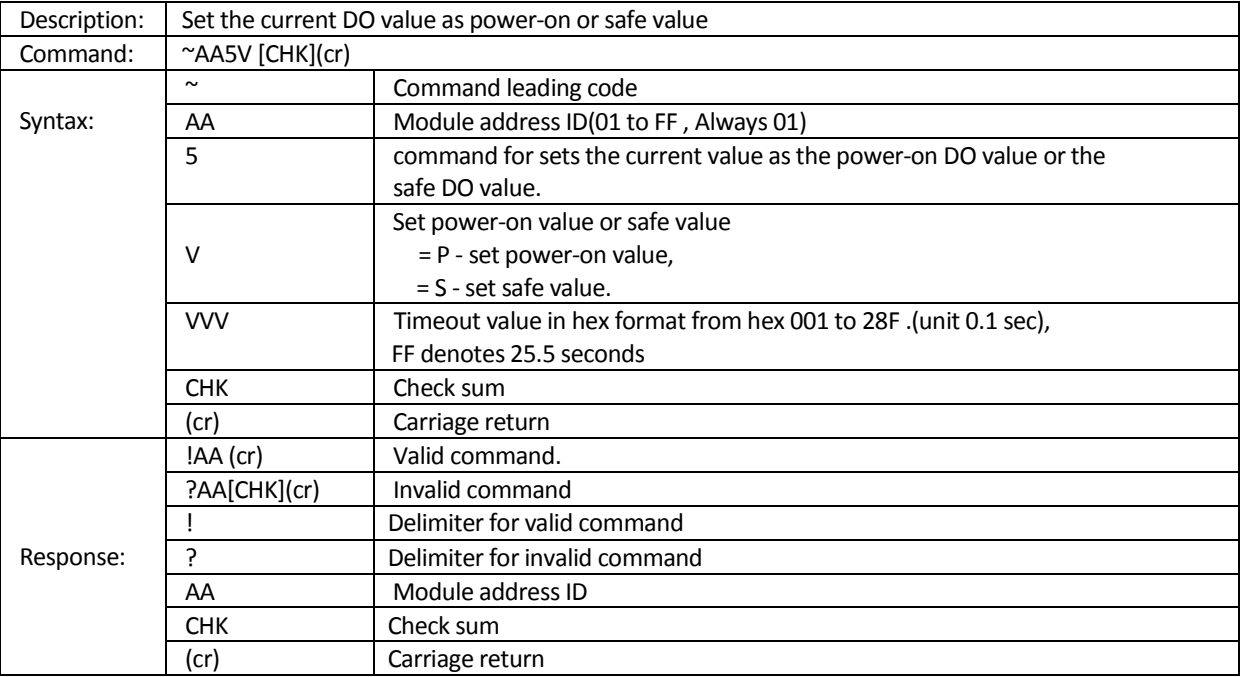

#### **Example 1: Set Safe value.**

- $\triangleright$  Set module DO to output value 2A. Command: @012A(cr) Response: >(cr)
- $\triangleright$  Set current output value 2A as safe value. Command: ~015S(cr) Response: !01(cr)
- $\triangleright$  Read safe value and return safe value 2A. Command: ~014S(cr) Response: !01002A(cr)

#### **Example 2: S**et Power on value

- $\triangleright$  Set module to output value 15. Command: @0115(cr) Response: >(cr)
- $\triangleright$  Set current output value 15 as power-on value. Command: ~015P(cr) Response: !01(cr)
- $\triangleright$  Read Power on value and return power-on value 0015.
	- Command: ~014P(cr) Response: !010015(cr)

**Ref. command:** ~\*\*, ~AA1, ~AA0, ~AA4V, ~AA2, ~AA3PPP , ~AA3P, ~AA3EVVV

# 8.4.57 ~AA3PPP Set module Power-on delay time

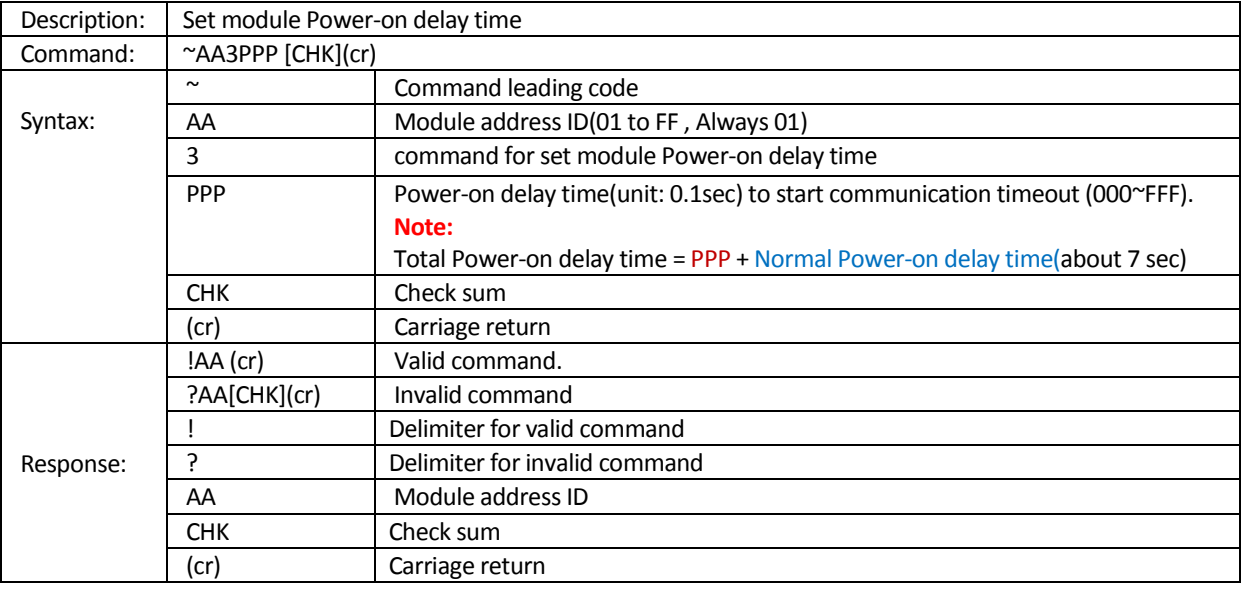

**Example:** Set power-on delay time to 096 (15 sec)

Command: ~013096(cr)

Response: !01(cr)

**Ref. command:** ~AA3PPP , ~AA3P, ~AA5V, ~AA4V
# 8.4.58 ~AA3P Read module Power-on delay time

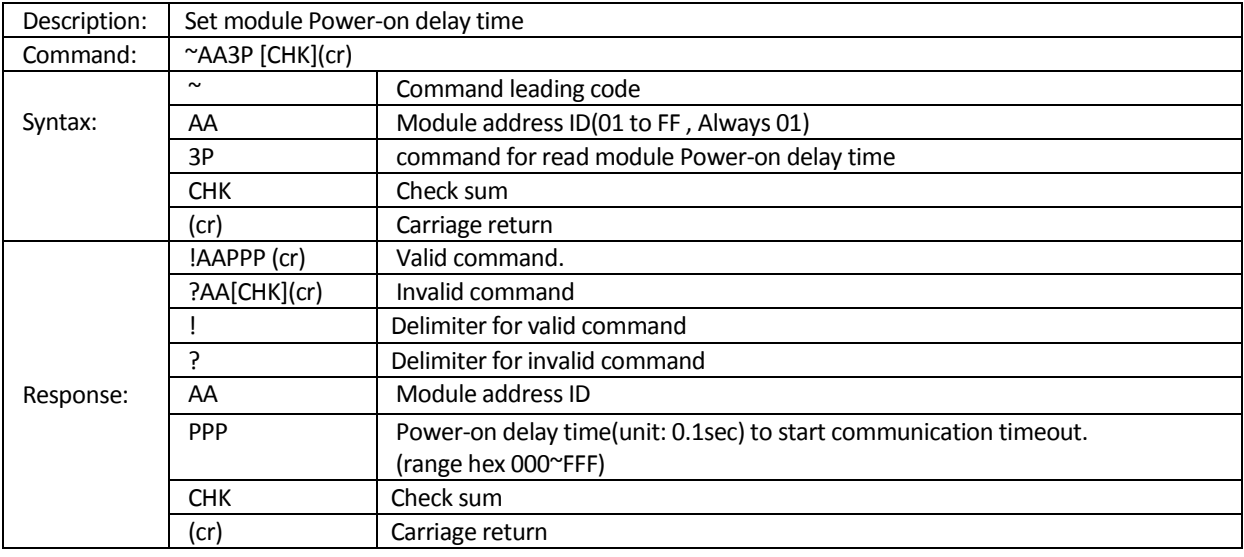

**Example 1:** Set power-on delay time to 096 (15 sec)

command: ~013096(cr) response: !01(cr)

**Example 2:** Read power-on delay time and return 096 (15 sec)

command: ~013P(cr)

response: !01096(cr)

**Ref. command:** ~AA3PPP

## **Chapter 9 MODBUS/TCP Command structure**

EDAM-4200 system accepts a command/response form with the host computer. When systems are not MODBUS/TCP Command structure. EDAM-4200 system accepts a command/response form with the host computer. When systems are not transmitting they are in listen mode. The host issues a command to a system with a specific address and waits a certain amount of time for the system to respond. If no response arrives, a time-out aborts the sequence and returns control to the host. This chapter explains the structure of the commands with Modbus/TCP protocol, and guides to use these command sets to implement user's programs.

## 9.1 Command Structure

It is important to understand the encapsulation of a Modbus request or response carried on the Modbus/TCP network. A complete command is consisted of command head and command body. The command head is prefixed by six bytes and responded to pack Modbus format; the command body defines target device and requested action. Following example will help you to realize this structure quickly.

#### **Example**:

If you want to read digital input channels(0~11) of EADM-4050 (address: 00001~00012), the Request command should be: 00 00 00 00 00 06 01 01 00 00 00 0C and the Response should be: 00 00 00 00 00 05 01 01 02 00 00

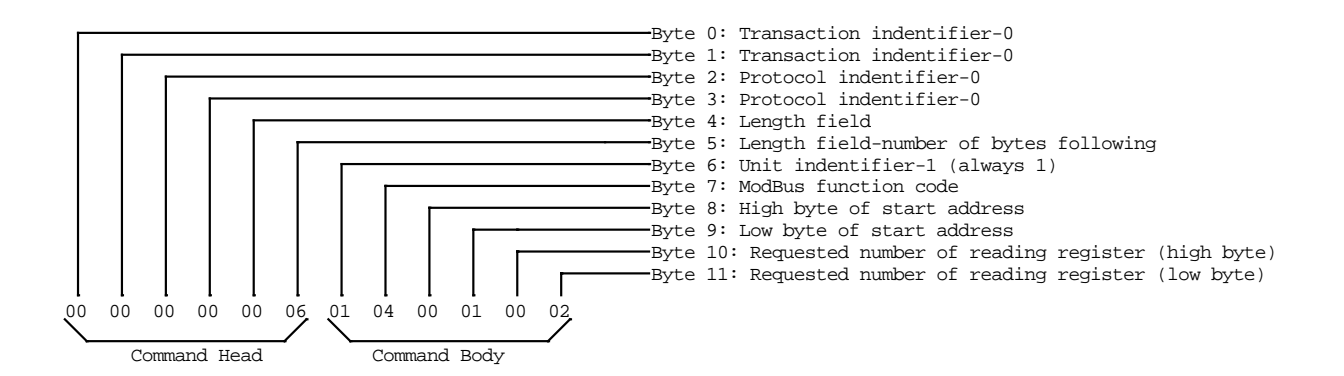

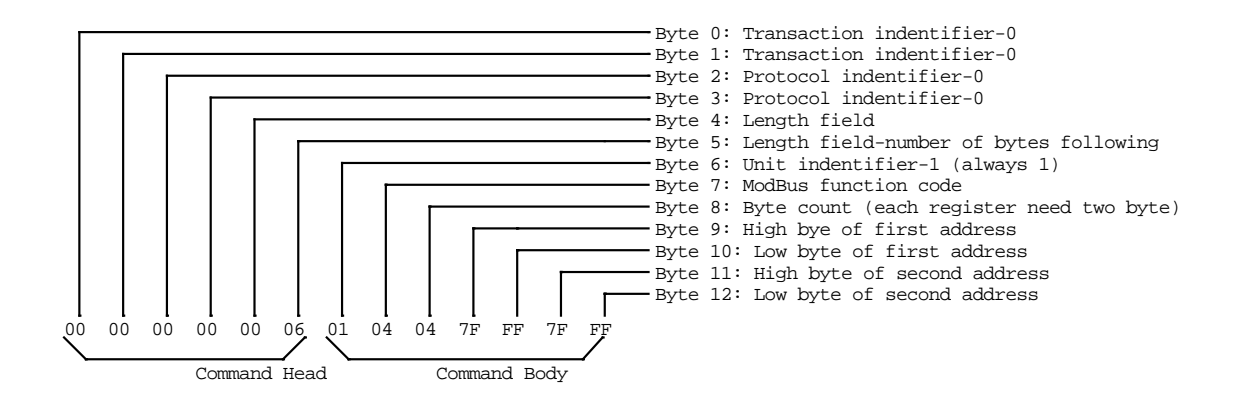

#### Note: (Byte 6) Unit Indentifier 01 to FF(Always 01)

## 9.3 All Digital Input/Output Modules

All EDAM-4200 DIO modules use the same MODBUS address mapping

## 9.4 MODBUS/TCP address Mapping & Function Number

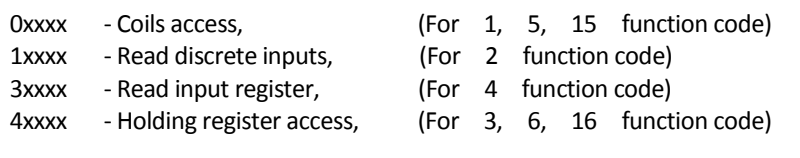

xxxx - Element address of a data block, In the MODBUS data model each element within a data block is numbered from 1 to n.

#### **Example:**

| 00005 | - Means Coils access and Starting address            | $= 0004(0005-1)$ |
|-------|------------------------------------------------------|------------------|
| 10002 | - Means Discrete inputs and Starting address         | $= 0001(0002-1)$ |
| 30257 | - Means Input register and Starting address          | $= 0256(0257-1)$ |
| 40001 | - Means Access holding register and Starting address | $= 0000(0001-1)$ |

◆ MODBUS function code definition:

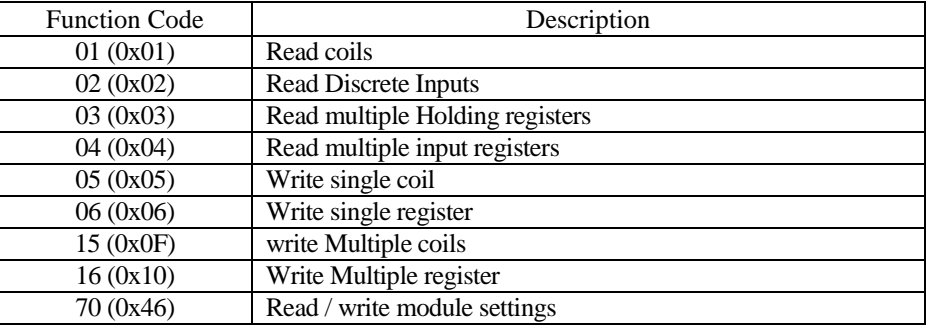

#### ◆ Error Response:

If the function specified in the message is not supported, then the module Response as follows:

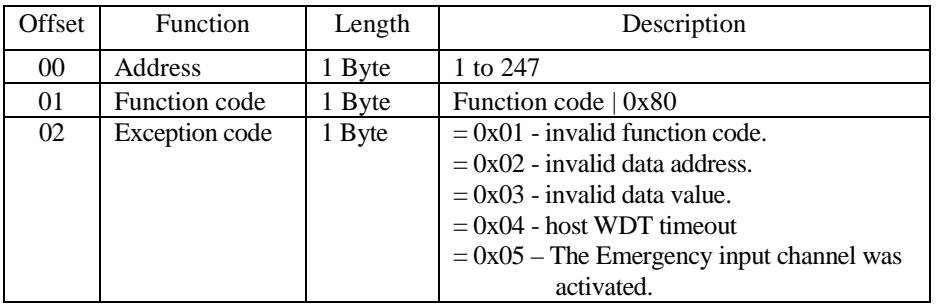

# 9.5 Table of command sets

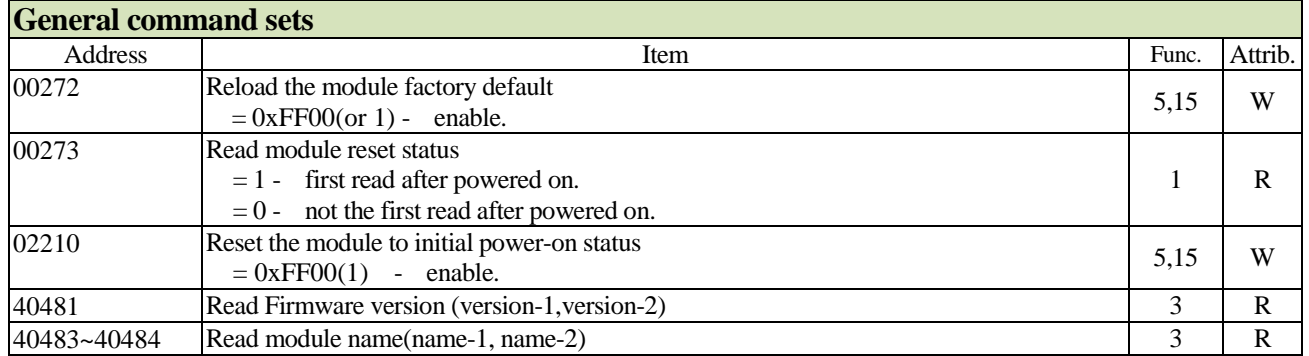

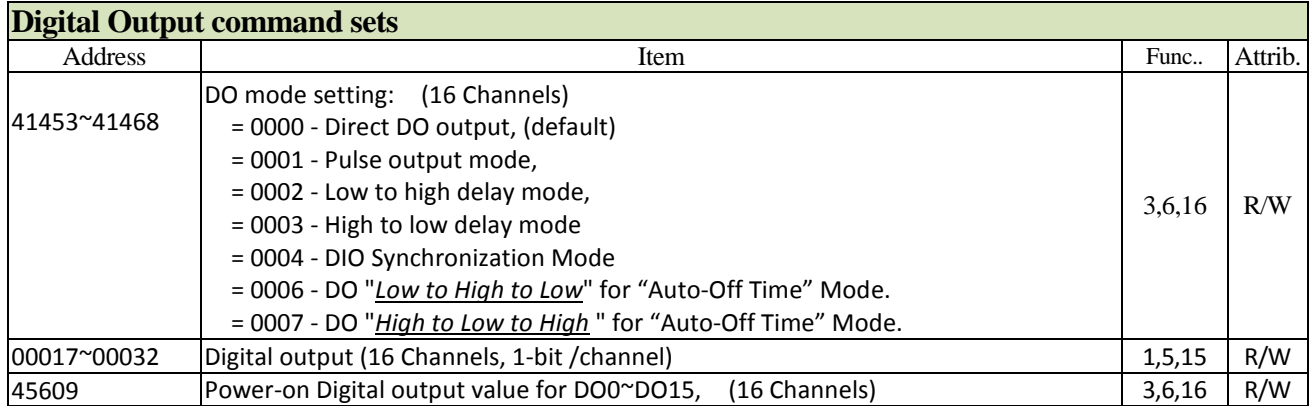

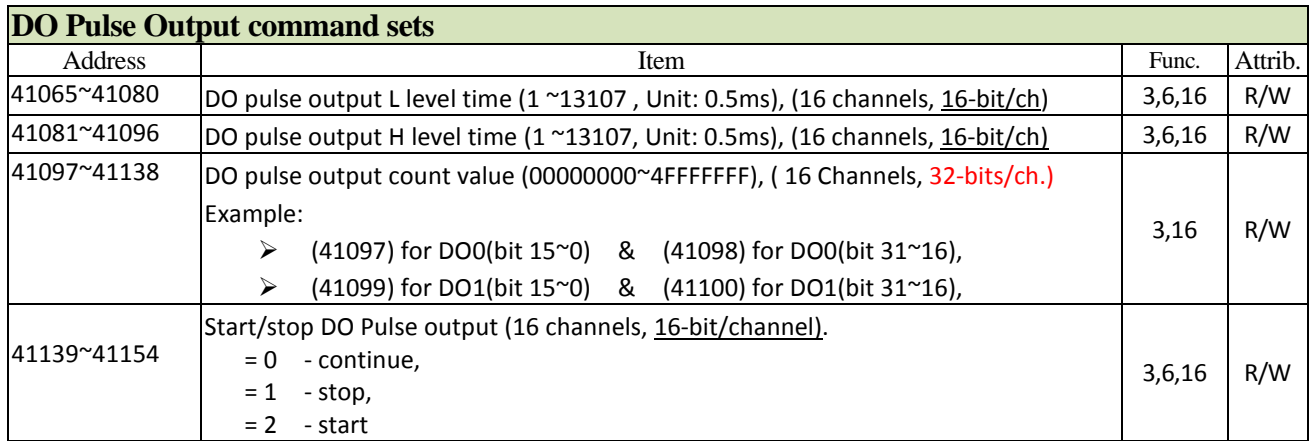

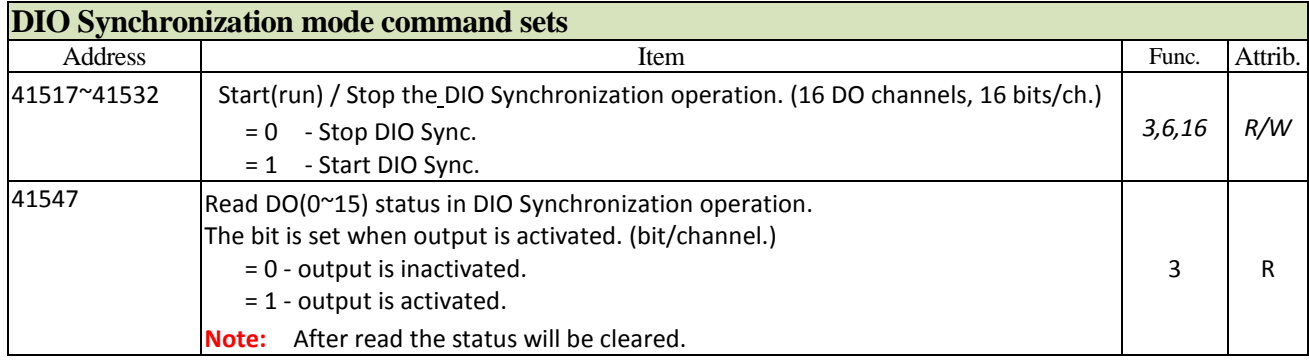

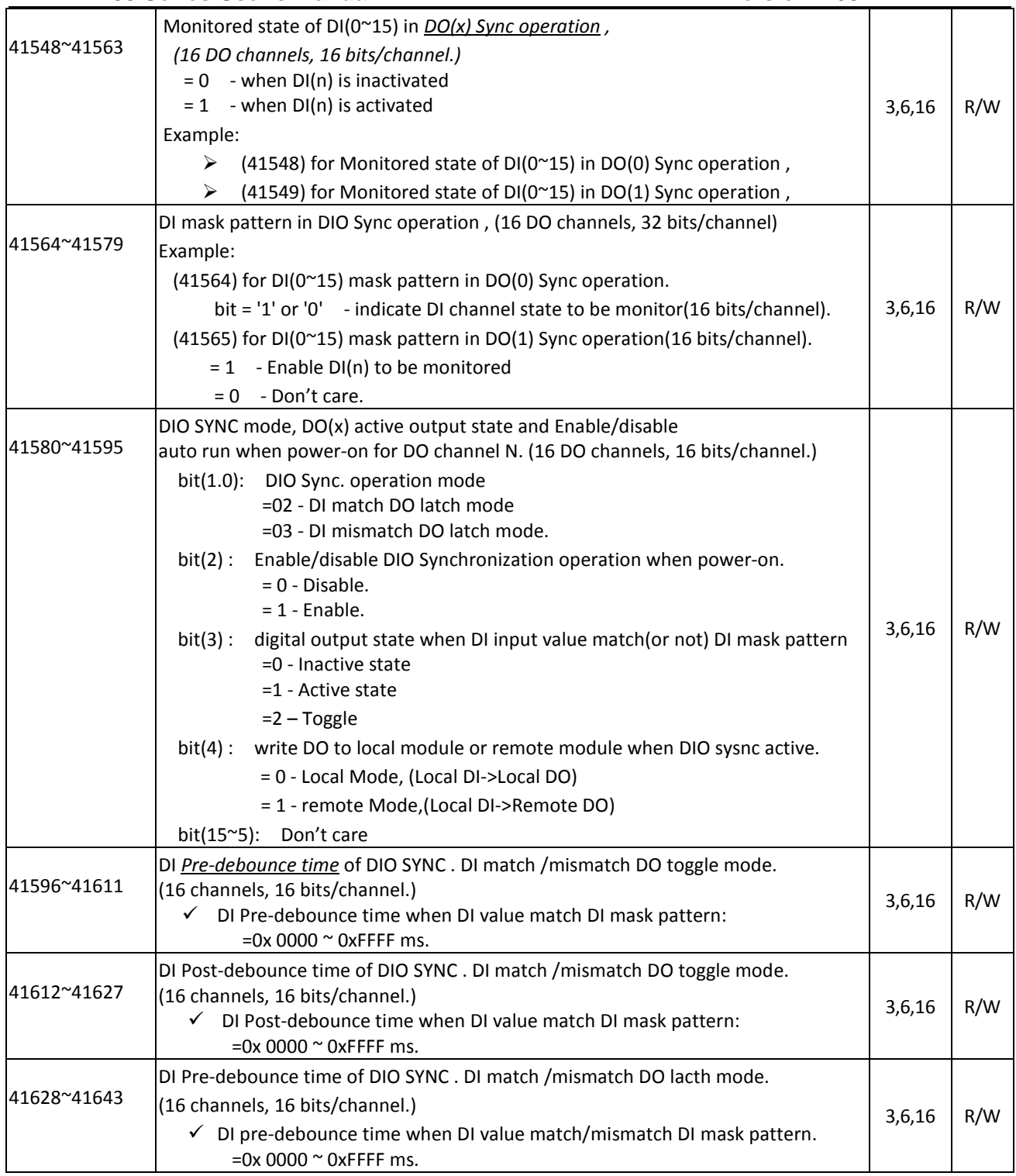

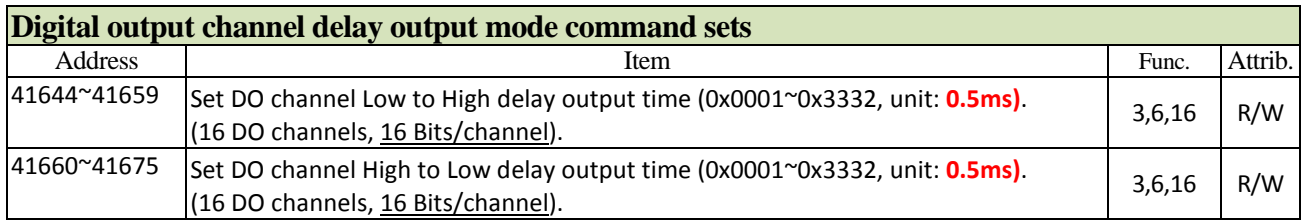

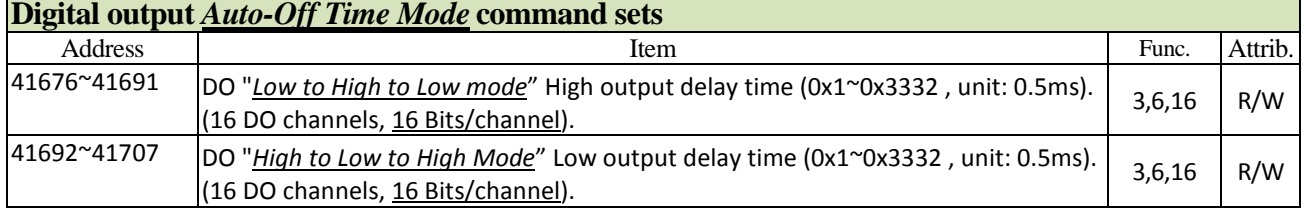

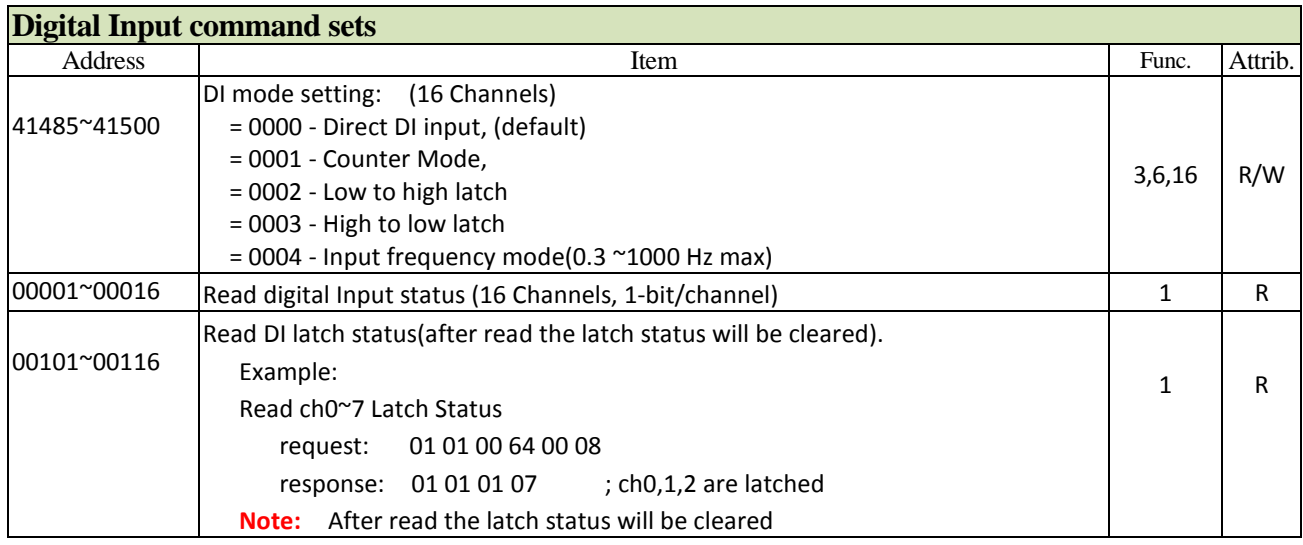

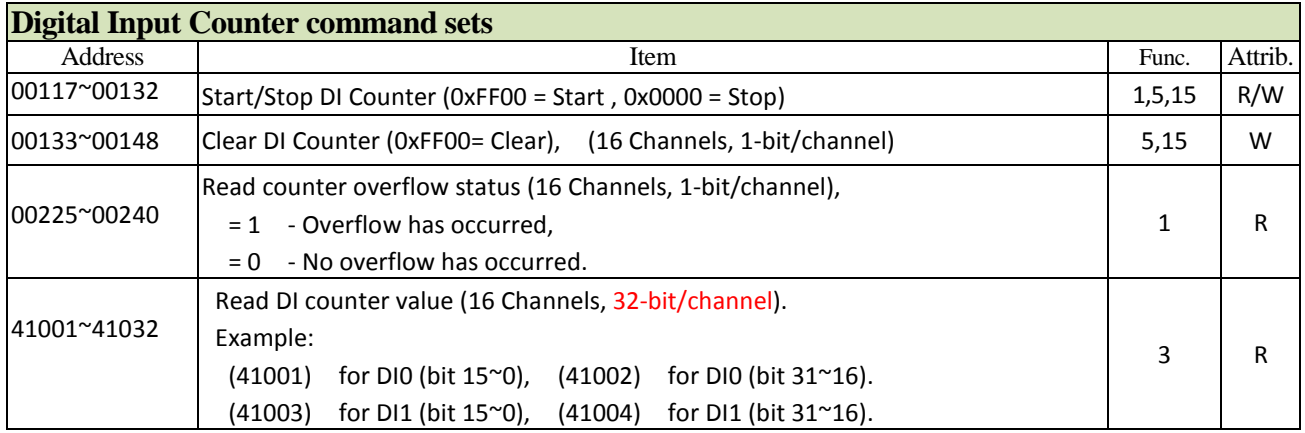

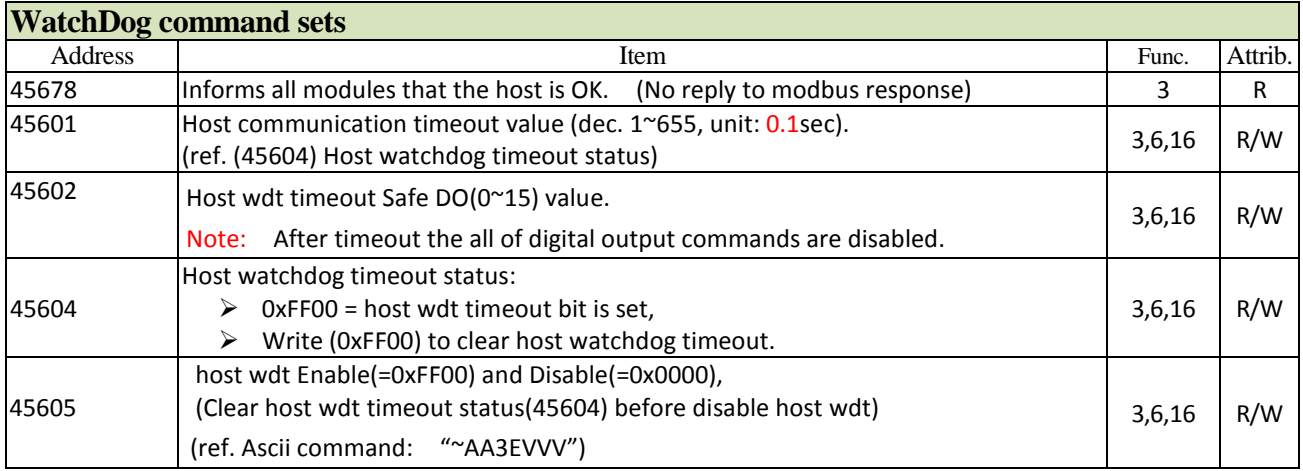

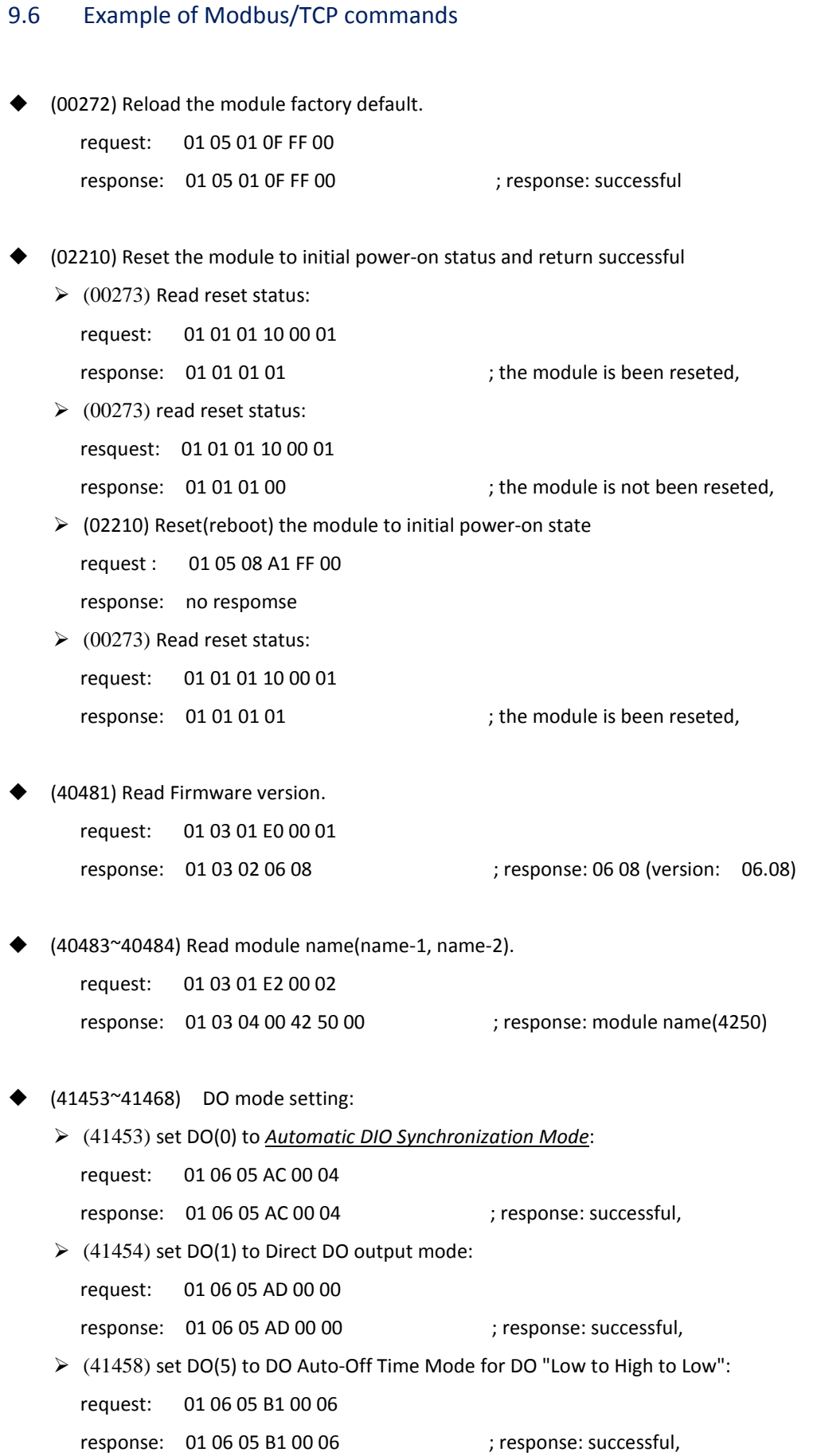

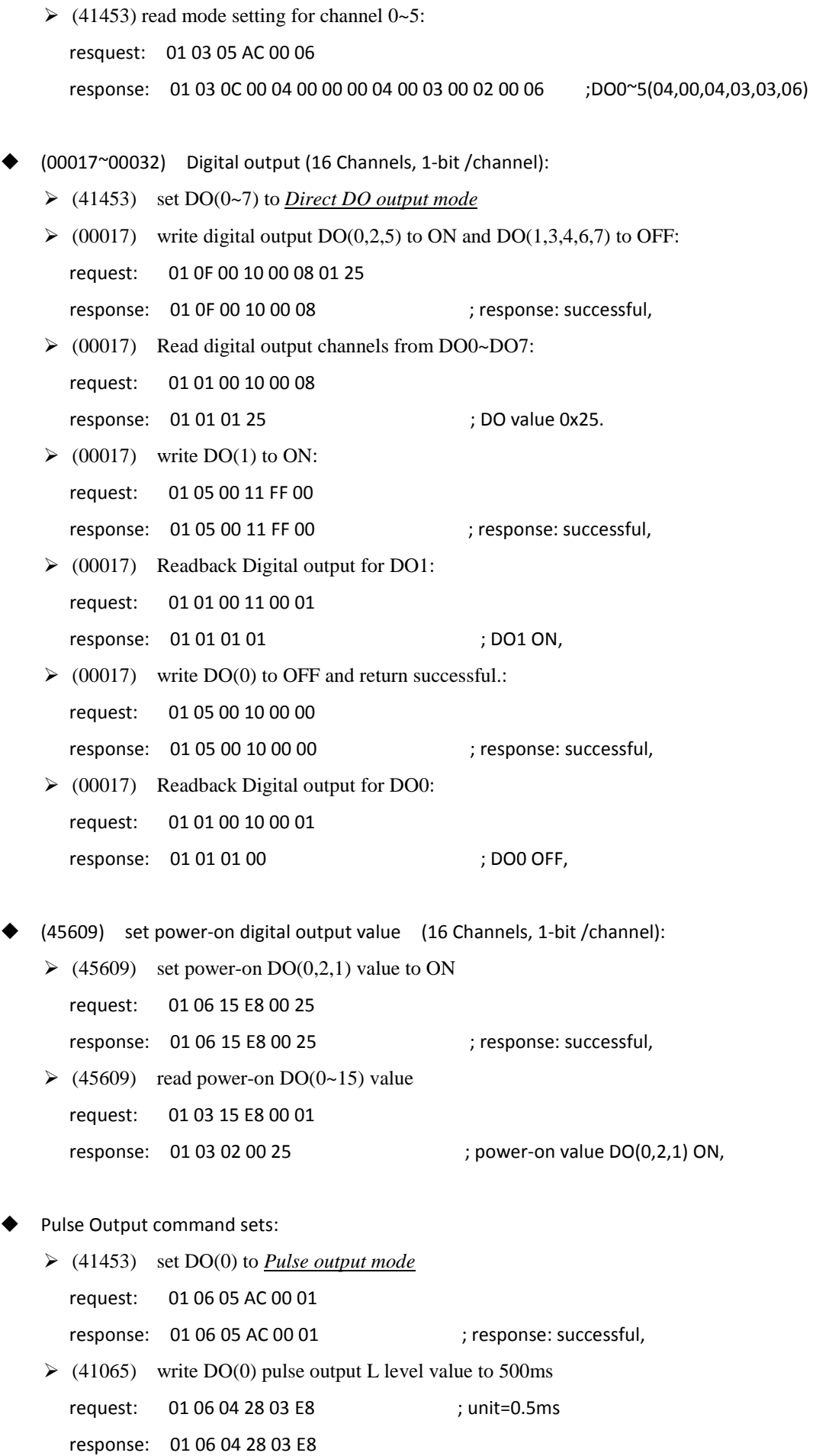

## **EDAM-4200 Series User's manual CEO CONVERTS Version 1.03**

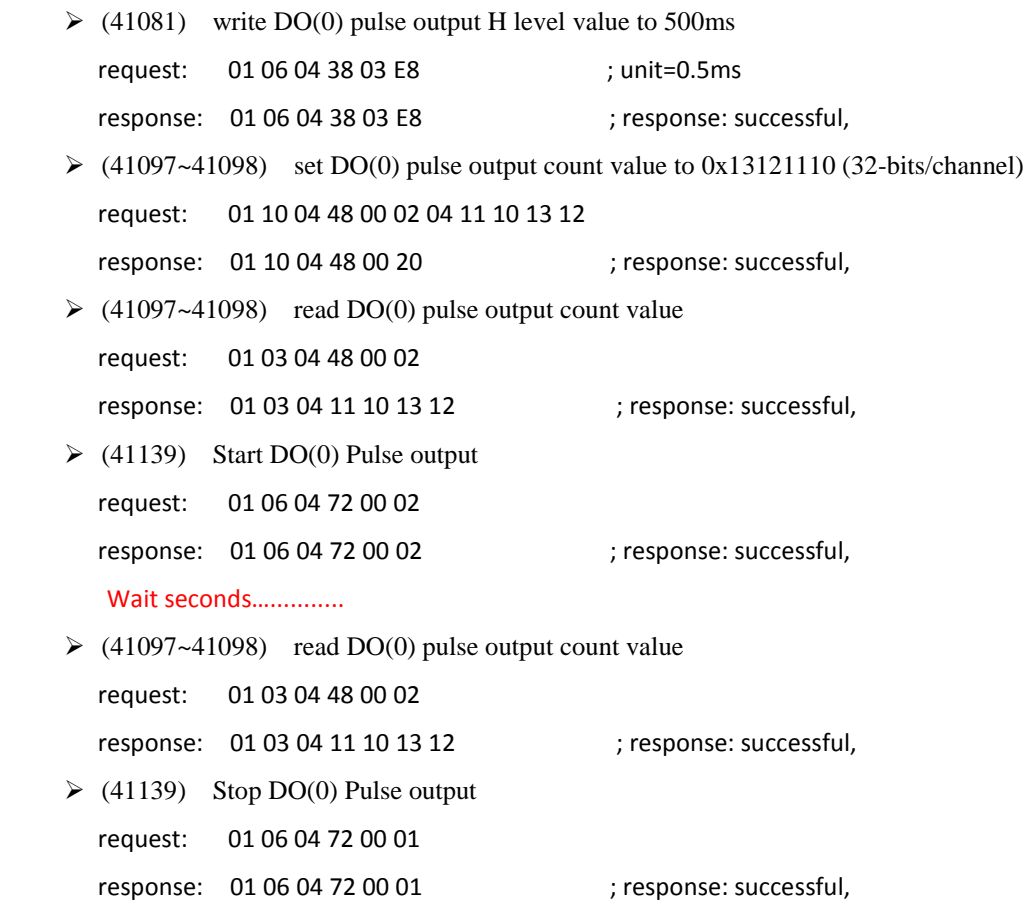

#### For *DIO Synchronization mode*:

Ref. Appendix [13.7](#page-164-0) " DIO Synchronization [\(Mirror Local DI to DO\)"](#page-164-0)

#### For Digital output channel delay output mode:

- (41453) set DO(0) to *High to Low delay mode* and DO(1) to *Low to High delay mode* request: 01 10 05 AC 00 02 04 00 03 00 02 response: 01 10 05 AC 00 02 ; response: successful,
- $\geq$  (41644) Set DO(0) *high to low* delay output time (=4000ms).
	- request: 01 06 06 6B 1F 40 (unit: 0.5ms)

response: 01 06 06 6B 1F 40

(41644) read DO(0) channel *high to low* delay output time (unit: 0.5ms).

```
 request: 01 03 06 6B 00 01
```

```
 response: 01 03 04 1F 40
```
- $\geq$  (41645) Set DO(1) *Low to High* delay output time (=3000ms).
- request: 01 06 06 6C 17 70 (unit: 0.5ms)
- response: 01 06 06 6C 17 70
- (41645) read DO(1) channel *Low to High* delay output time (unit: 0.5ms)
	- request: 01 03 06 6C 00 01
	- response: 01 03 02 17 70

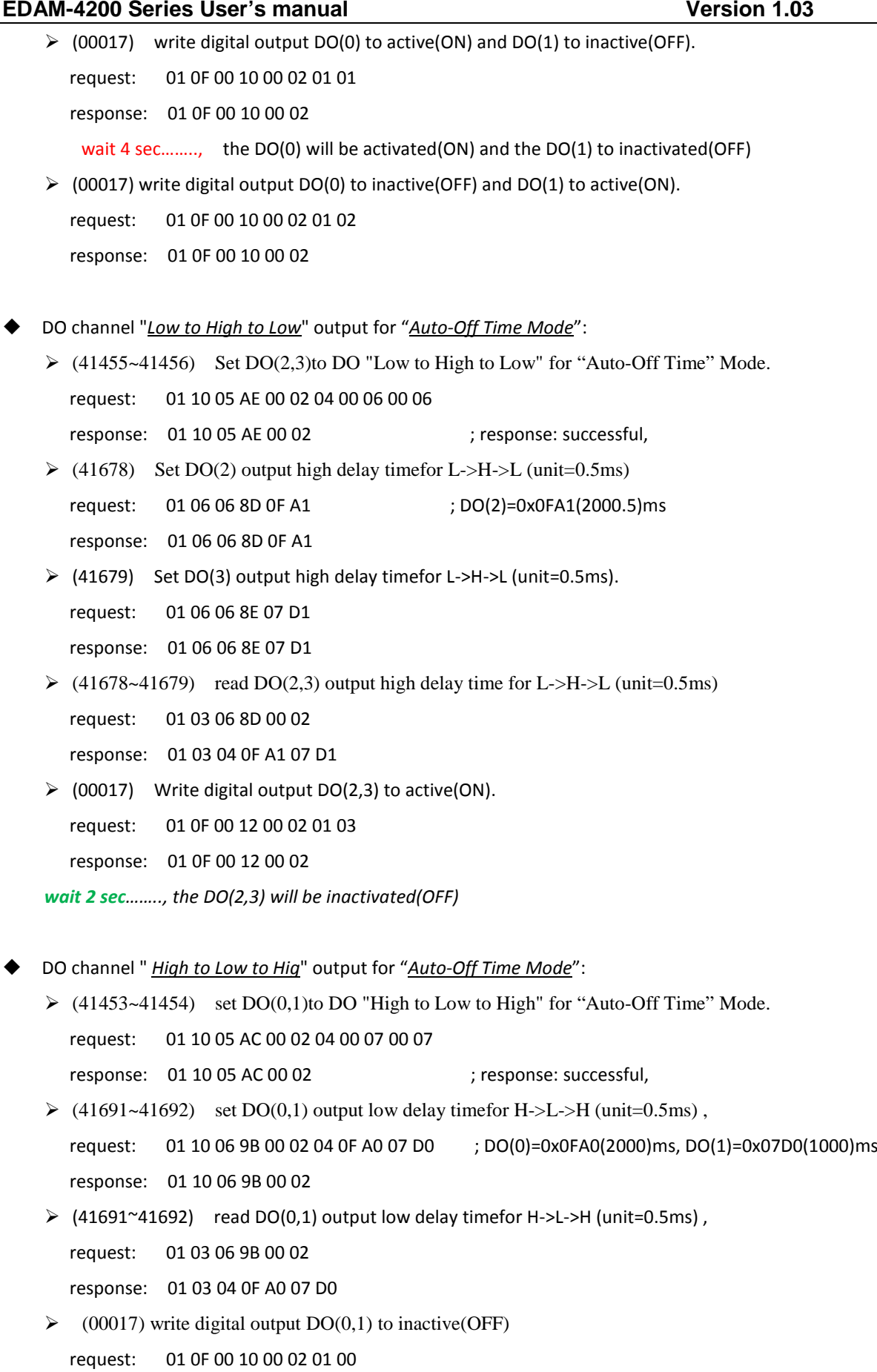

- response: 01 0F 00 10 00 02
- *wait 2 sec…….., the DO(0,1) will be activated(ON)*

#### For DI Counter Mode:

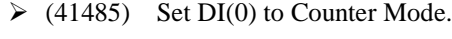

request: 01 06 05 CC 00 01

response: 01 06 05 CC 00 01 ; response: successful,

 $\geq$  (00133) Clear DI(0) Counter Register.

request: 01 05 00 84 FF 00

response: 01 05 00 84 FF 00

- $\geq$  (00117) Star DI(0) Counter.
	- request: 01 05 00 74 FF 00

response: 01 05 00 74 FF 00

#### *wait for DI(0) input pulse…..…*

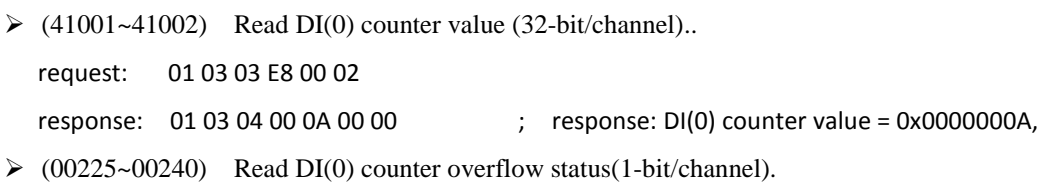

 request: 01 01 00 E0 00 08 response:  $01 01 01 00$  ; response: No overflow has occurred.

## Host watchdog timer:

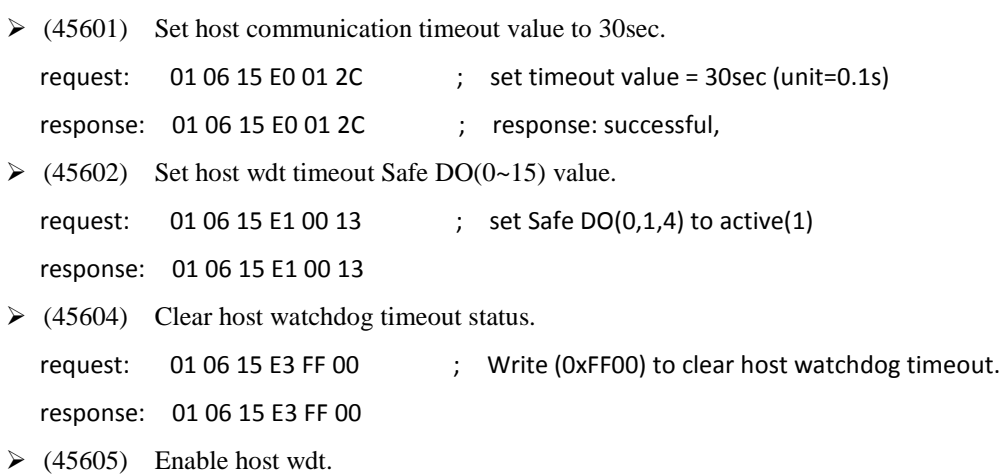

request: 01 06 15 E4 FF 00 ; set host wdt Enable(x0FF00) response: 01 06 15 E4 FF 00

#### *wait 8 sec.......*

 $\geq$  (45678) Informs all modules that the host is OK. request: 01 06 16 2D 00 64 ; Informs all modules that the host is OK response: ; no response

*wait 10 sec for host wdt timeout........…..…*

 $(45604)$  Read Host watchdog timeout status (0xFF00 = host wdt timeout bit is set).

request: 01 03 15 E3 00 01

- response: 01 03 02 FF 00 ; response: 0xFF00(the host wdt timeout bit is set),
- $\triangleright$  (45604) Write (0xFF00) to clear host watchdog timeout..

request: 01 06 15 E3 FF 00

- response: 01 06 15 E3 FF 00 ; response: No overflow has occurred.
- (45605) Disable host wdt (clear host wdt timeout status before disable host wdt) .

request: 01 06 15 E4 00 00 ; set host wdt disable(x00000)

response: 01 06 15 E4 00 00

# **Chapter 10 TCPDAQ Data Structure**

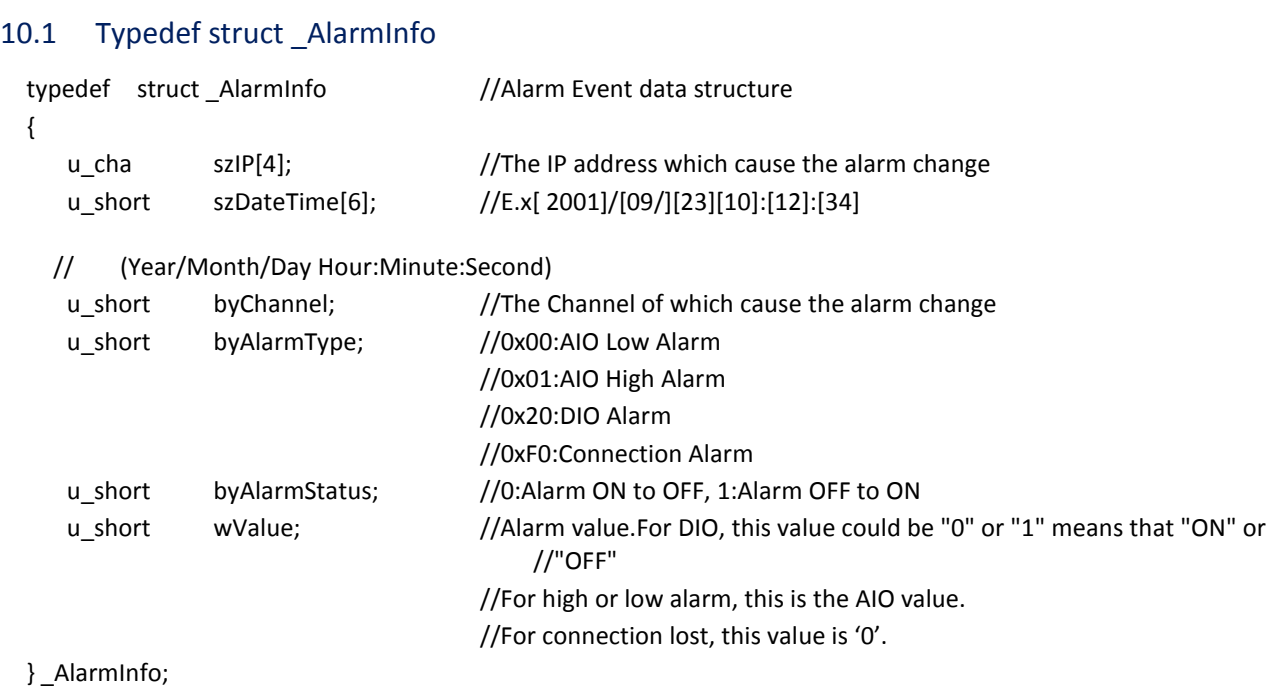

# 10.2 Typedef struct \_StreamData

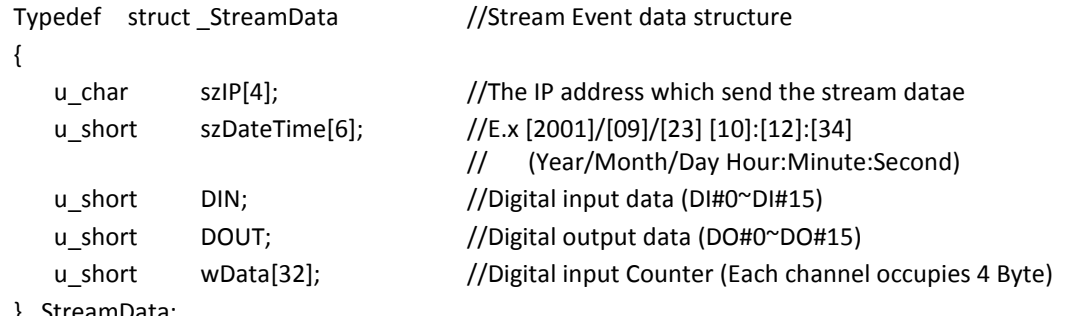

# } \_StreamData;

## 10.3 Typedef struct ModuleInfo

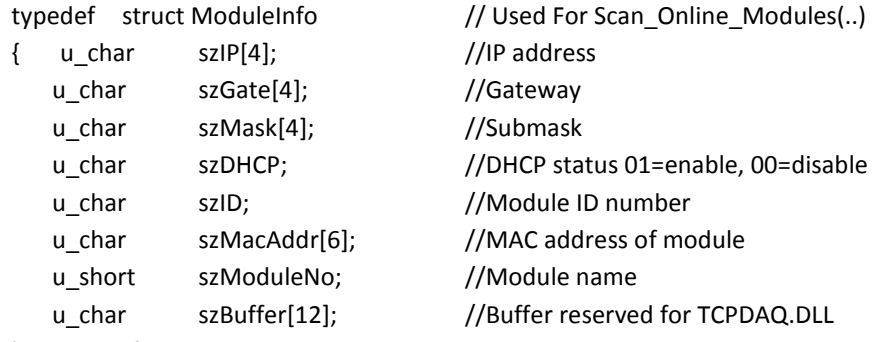

} ModuleInfo;

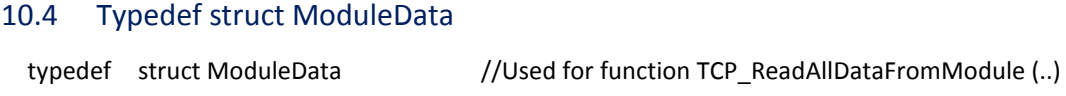

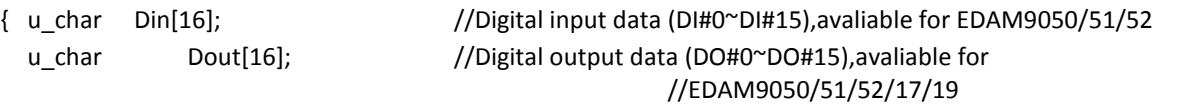

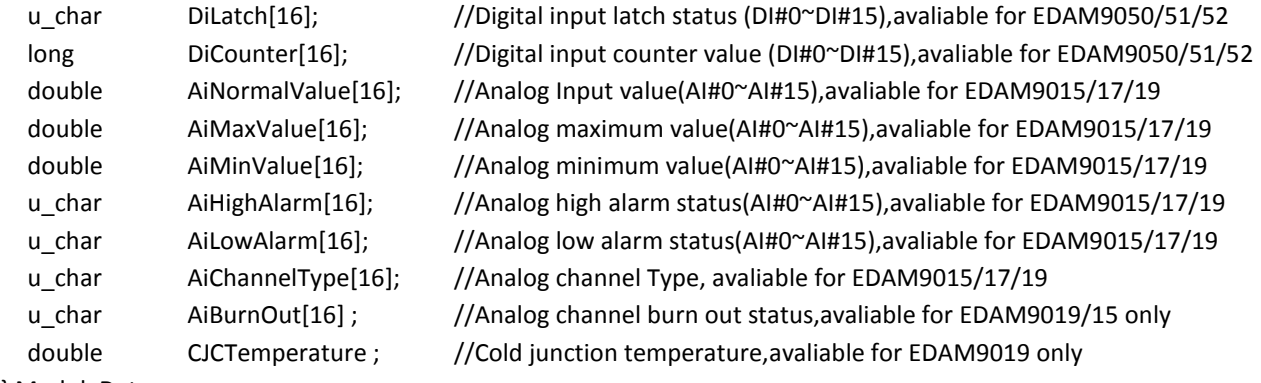

} ModuleData;

### **Chapter 11 EDAM-9000/4200 Web Server**

#### 11.1 What is TCPDAQ Web Server?

EDAM-9000/4200 I/O modules all features built-in web server. Remote computer or devices can monitor and control I/O status on EDAM-9000/4200 modules remotely through web browser. There is default built-in web page on EDAM-9000/4200 modules.

To use your computer to browse the web page on EDAM-9000/4200 module, you can simply type the IP address to connect to your EDAM-9000/4200 module in web browser. There will be one dialog window asking you to enter the password. After you have typed the correct password, you can start to monitor or control I/O on EDAM-9000/4200 modules.

**Notice:** Please use Windows Internet Explorer 5.5 (IE 5.5 or later version)

#### 11.2 Home Page

- ♦ Type the **IP address** in the web browser (example: http:\\192.168.0.51)
- ♦ The home page will pop-up in the browser window to ask you to enter the password

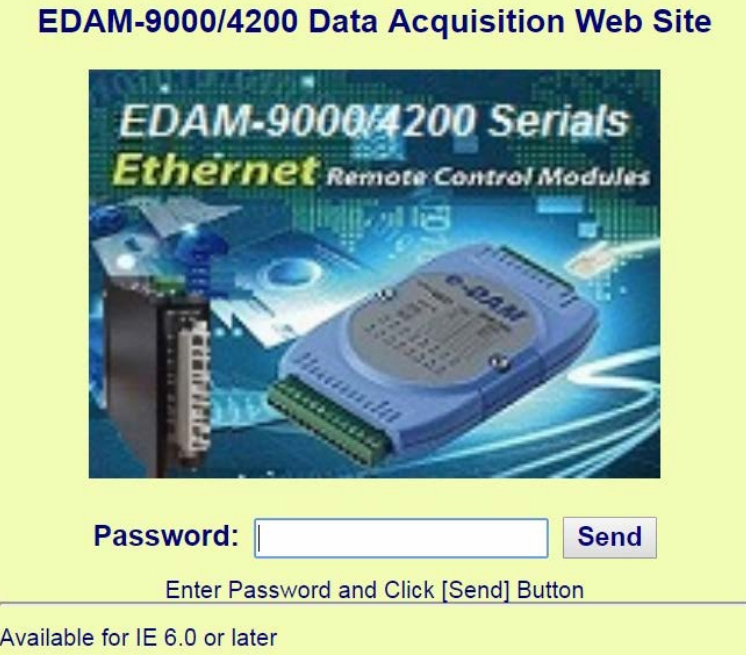

♦ Enter the correct password and click send button to verify the password. If the password is not correct, a warming message box will show up to remain you to reenter the password

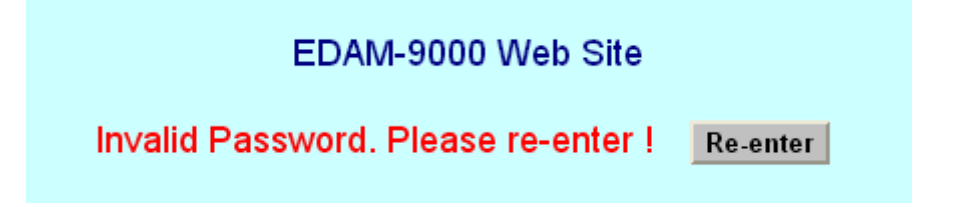

♦ If the password is correct, the module monitoring page will pop up in the web browser.

## 11.3 Module monitoring page

# 11.3.1 EDAM-4250 monitoring page

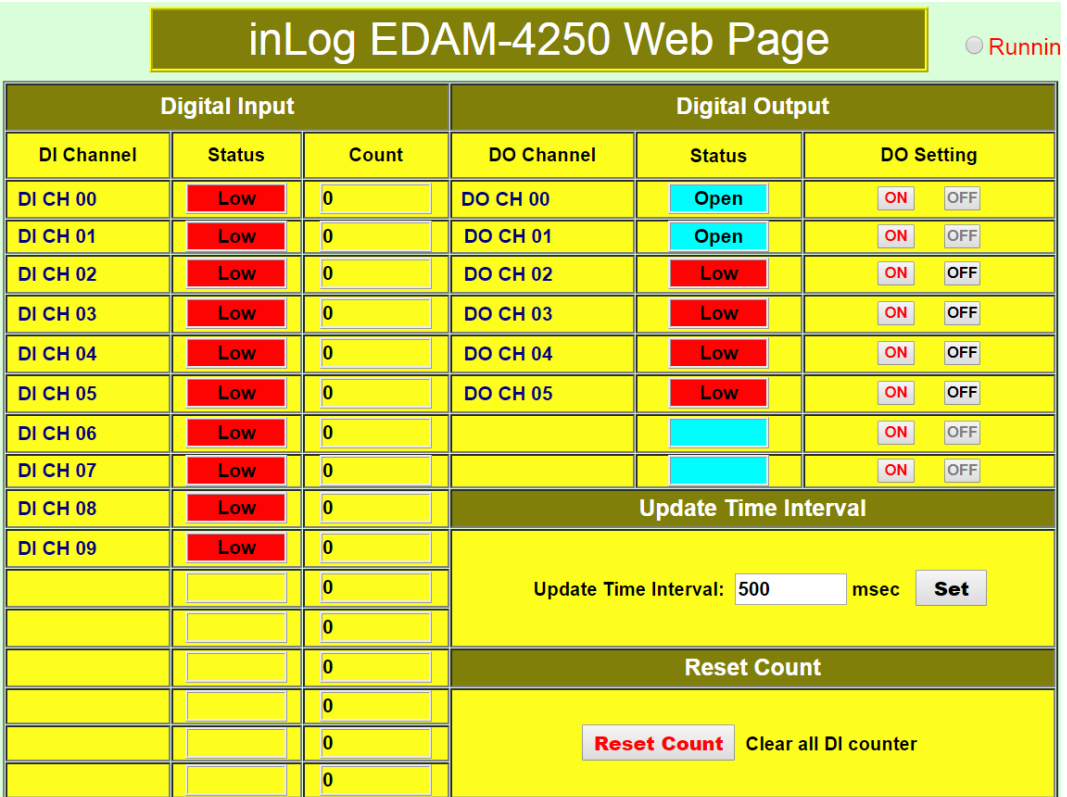

- Channel : Channel number of digital input or output
- Status : Current input or output status
- Count/Latch : Counter value or latch status of digital input which functions at "Counter" or "Latch" mode
- Mode : Channel operating mode
- DO Setting : Set digital output on or off
- Time interval : I/O status update time interval

# 11.3.2 EDAM-4251 monitoring page

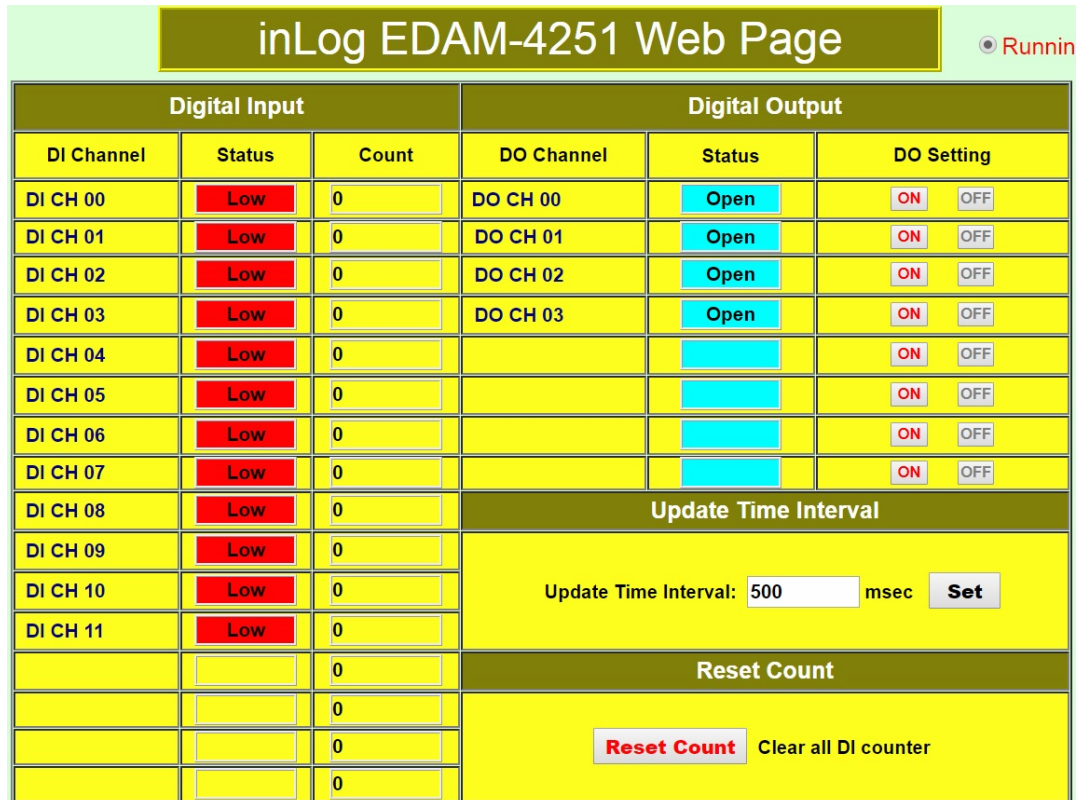

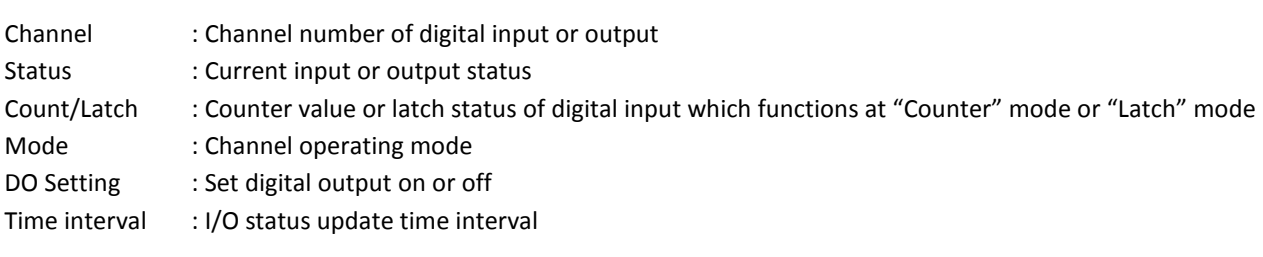

# 11.3.3 EDAM-4260 monitoring page

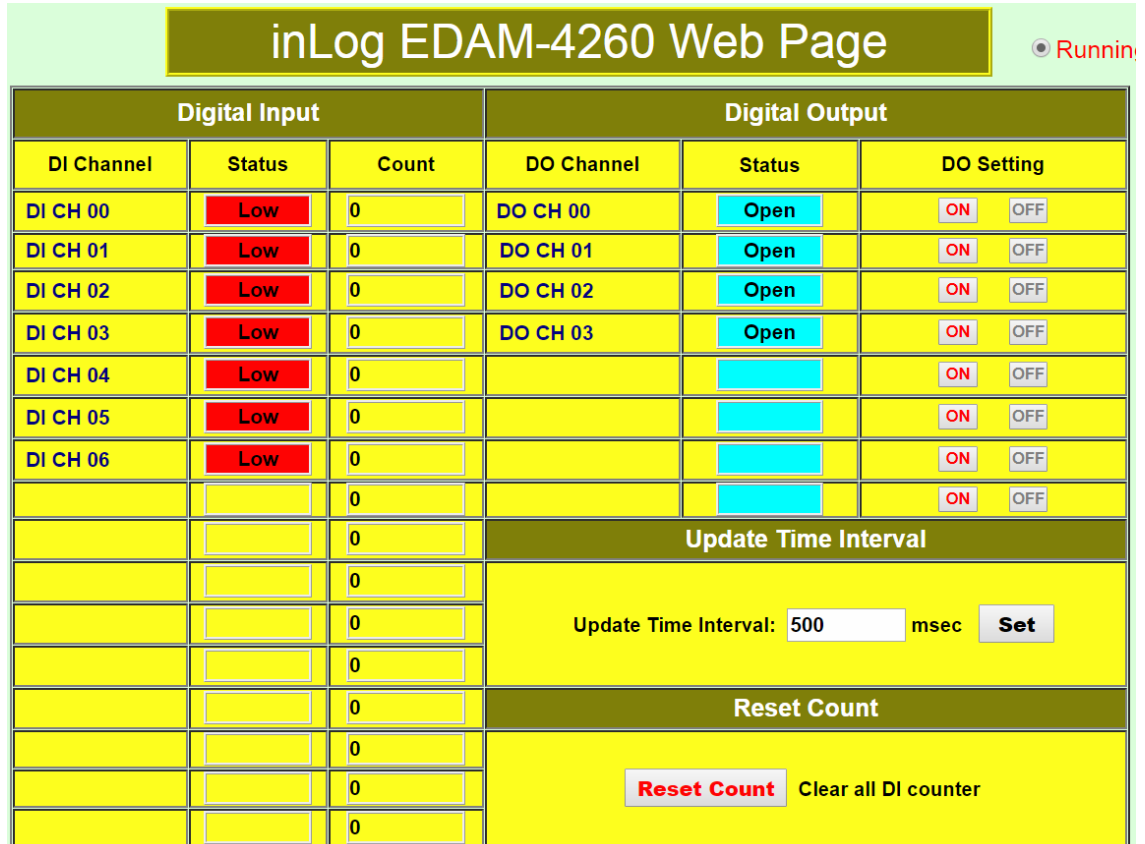

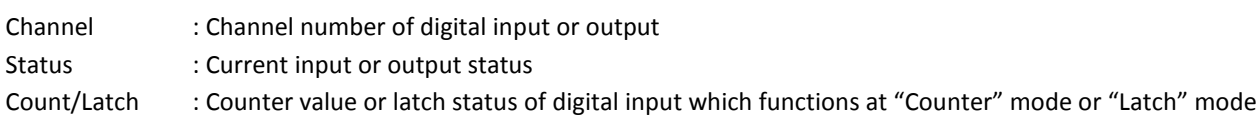

Mode : Channel operating mode

DO Setting : Set digital output on or off

Time interval : I/O status update time interval

## **EDAM-4200 Series User's manual CONSERVITY CONSERVANT Version 1.03**

## **Chapter 12 Appendix**

## 12.1 **INIT\* switch operation**

The EDAM-4200 "INIT\*mode" has two purposes, one for reading module current configuration, and another for configuring the module **IP Address, Subnet Mask, and Gateway**.

♦ Reading module current configuration

Each EDAM module has a built-in EEPROM which is used to store the configuration information such as address ID, type, DIO mode etc.. If the user unfurtunally forget the configuration of the module. User may use a special mode called "INIT\* mode" to resolve the problem When the module is set to "INIT\* mode", the default settings are IP Address, Subnet Mask, and Default Gateway (10.0.0.1, 255.255.255.0 and 10.0.0.1)

♦ Originally, the INIT mode is accessed by connecting the INIT\* terminal to the GND terminal. New EDAM-4200 modules have the INIT switch located on the rear side of the module to allow easier access to the INIT mode. For these modules, INIT mode is accessed by sliding the INIT switch to the Init position as shown below.

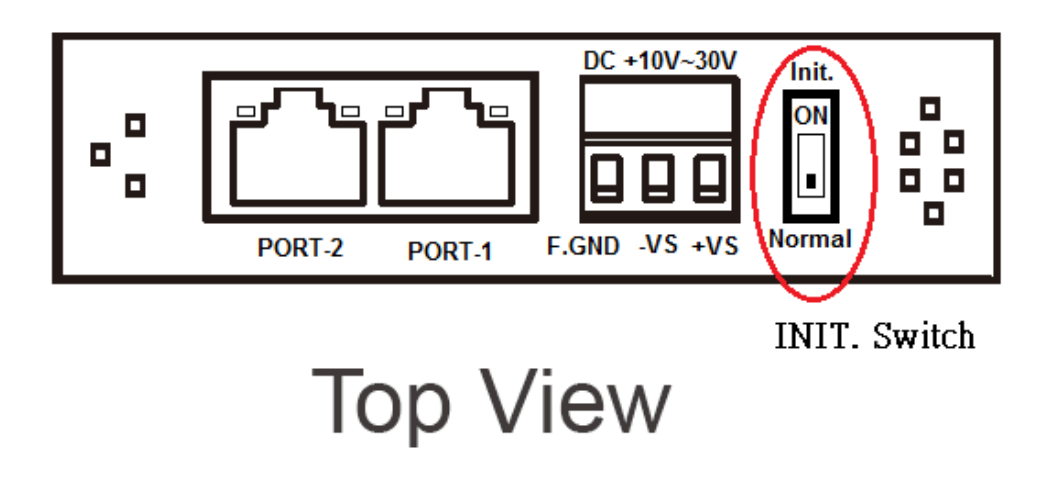

- ♦ The following steps show you how to enable INIT\* mode and read the current configuration:
	- 1. Power off the module.
	- 2. Sliding the INIT switch to the "Init" position.
	- 3. Power on the module.
	- 4. Start up the Windows Utility, it will search all EDAM-4200 I/O modules on the host PC' to read the current configuration stored in the EEPROM and set new **IP Address, Subnet Mask, and Default Gateway**,
	- 5. Power off the module again
	- 6. Sliding the INIT switch to the "Normal" position.
- ♦ Factory default settings:
	- 1. IP Address : 10.0.0.1
	- 2. Subnet Mask : 255.255.255.0
	- 3. Gateway : 10.0.0.1
	- 4. DHCP : Disabled
	- 5. Web Server : Disabled
	- 6. Module ID : 01
	- 7. Password : 00000000

#### 12.2 **Module Status**

Power-On Reset will let all output go to Power-On Value. The module may accept the host's command to change the output value. Host Watchdog Timeout will let all digital output go to Safe Value if the host watchdog timeout flag is set, and the output command will be ignored. The module's LED will go to flash and user must reset the module status via command to restore normal operation.

## 12.3 **Dual Watchdog Operation**

#### **Dual Watchdog = Module Watchdog + Host Watchdog**

The Module Watchdog is a hardware reset circuit to monitor the module's operating status. While working in harsh or noisy environment, the module may be down by the external signal. The circuit may let the module to work continues and never halt. The Host Watchdog is a software function to monitor the host's operating status. Its purpose is to prevent the network/communication from problem or host halt. While the timeout occurred, the module will turn the all output into safe state to prevent from unexpected problem of controlled target. The E-4200 module with Dual Watchdog may let the control system more reliable and stable.

### 12.4 **Reset Status**

The reset status of a module is set when the module is powered-on or when the module is reset by the module watchdog. It is cleared after the responding of the first \$AA5 command. This can be used to check whether the module had been reset. When the \$AA5 command responds that the reset status is cleared, that means the module has not been reset since the last \$AA5 command was sent. When the \$AA5 command responds that the reset status is set and it is not the first time \$AA5 command is sent, it means the module has been reset and the digital output value had been changed to the power-on value.

### **12.5 Input counter and Input latch**

#### **Input counter:**

Each input channel has internal counter used to software count the state change (*falling edge* ) of input signal ( max. 300Hz ). The counting value can be read and cleared by sending "*Read digital input counter command*" or " *Clear digital input counter command*".

#### **Input latch:**

Each input channel has internal latch which is used to latch the pulse signal from the input. This latched state can be read by sending "*Read latched digital input* " command and cleared by sending "*Clear latched digital input*" command. For example, if the digital input is connected to a key switch. The key switch is a pulse signal. The user may lose the strike information by sending command \$AA6. The digital input latch can latch the pulse and ready be read by sending "*Read latched digital input* " command. If the latched state=1 means that there is a key strike occurred.

#### 12.6 **Power-on & Safe value**

#### **Power-on value:**

Power-on value is used to set the module default output value when the module is turned-on or watch dog timeout reset. This function is especially importance in some application where the specific initial output states are required User can set power on value by sending *Set power-on/safe value* command

#### **Safe value:**

Safe value are used to set the module outputs into the specific values when Host watchdog timeout If The host watchdog timer is enabled by sending *Set host watchdog timeout value*, the host should send *Host OK* command periodically within Timeout value to refresh the timer, otherwise the module will be forced to safety state.

## **EDAM-4200 Series User's manual CONTER 1.03** Version 1.03

## <span id="page-164-0"></span>**12.7 DIO Synchronization (Mirror Local DI to Local/Remote DO)**

EDAM-4200 series modules also provide a *DIO Synchronization* function. A single digital output channel(or remote device) can be activated (1 or 0) dependent on the digital input channels value. When the specific DI channels value changed from "match" to "mismatch" (or "mismatch" to "match")DI mask pattern, the corresponding DO(or remote device) will be set to active state(1 or 0) dependent on the DO setting.

## 12.7.1 The *DIO Synchronization* is divided into two modes:

- 1. DI macth DO latch Mode.
- 2. DI mismatch DO latch Mode.

## 12.7.2 DIO Synchronization –DI match DO latch mode

When DI input value "match" DI mask pattern, the specific single digital output channel will be activated (1 or 0) and latched.

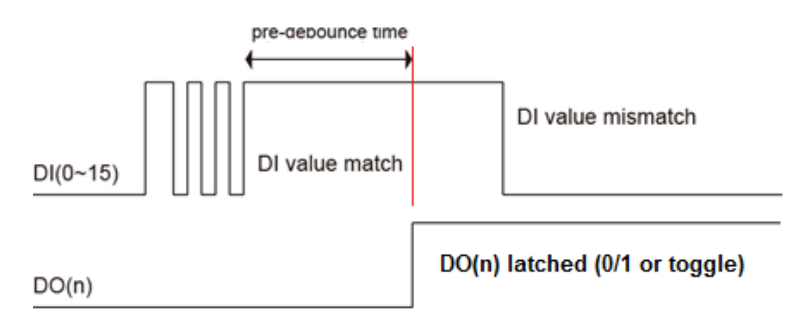

#### ♦ **Example :** (**DI match DO latch mode & DO remote Mode**)

Assume DI channel 0,3 are monitored(the DI mask pattern is XXXXXXXXXXXX1XX0, DO remote mode (IP=192.168.0.92) and Auto Run Enable/DO Remote Mode, When DI input ch(0)=0 and ch(3)=1 (The DI pre-debounce time is 100 msec), the corresponding DO(0) will be set to activate(1).

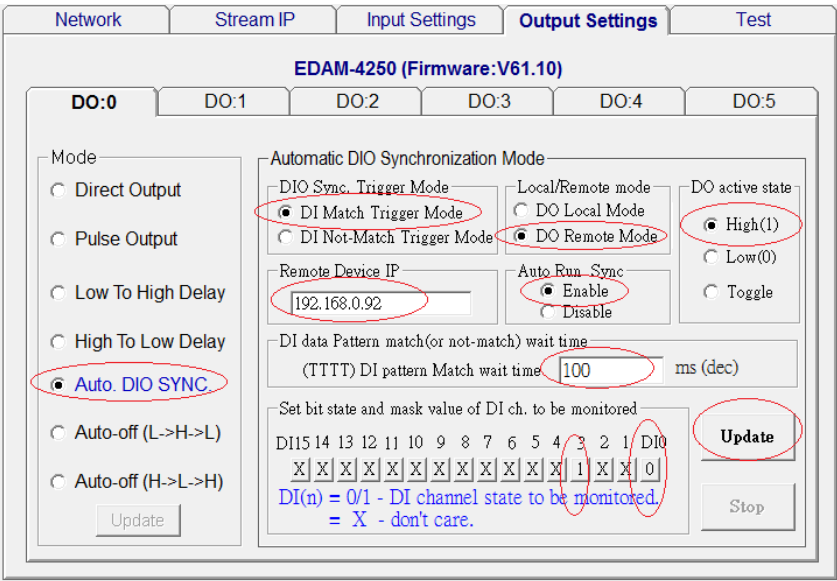

♦ **Example** *(using ASCII command)***:** DI match DO latch mode(for remote module )

When the specific DI channels (DI(0)=0, DI(3)=1), the corresponding DO(0) of remote module will be set to ON(1). Assume DI pre-debounce time=0x0064(100)ms.

## **EDAM-4200 Series User's manual CONTER 1.03** Version 1.03

- 1. Set DO(0) to " DIO SYNC. Mode " (Ref. \$AACONNDD) command: \$01CO0004(cr) response:  $101$ (cr) ; valid
- 2. Assume  $D1(0)=0$  and  $D1(3)=1$  are monitored and  $D1(1,2,4,5,6...) = X$  (don't care). R = 1 - remote Mode,(Local DI->Remote DO) .  $P = 1$  - enable Auto Run(Start) DIO Synchronization operation when power-on. S =  $1$  - set digital output to active state (=1) when DI input data match DI mask pattern (Ref. \$AAYM5CRPSTTTT (data) ) command: \$01YM501110064XXXXXXXXXXXX1XX0(cr) response:  $101$ (cr) ; valid
- 3. Set the remote module DO(0) to inactive state (OFF). *(Ref. @AA6ONSS)*
- *4.* Start and wait for DI(0,3) DI pattern match.
- ♦ **Example** *(using ASCII command)***:** DI match DO latch mode(for local module ) When the specific DI channels  $(D|(0)=0, D|(3)=1)$ , the corresponding DO(0) of local module will be set to ON(1). Assume DI pre-debounce time=0x0064(100)ms.
	- 1. Set DO(0) to " DIO SYNC. Mode " (Ref. \$AACONNDD) command: \$01CO0004(cr) response:  $101$ (cr) ; valid
	- 2. Assume  $D(0)=0$  and  $D(3)=1$  are monitored and  $D(1,2,4,5,6.)=X$  (don't care).

R = 0 - Local Mode,(Local DI->Local DO) .

 $P = 1$  - enable Auto Run(Start) DIO Synchronization operation when power-on.

S =  $1$  - set digital output to active state (=1) when DI input data match DI mask pattern (Ref. \$AAYM5CRPSTTTT (data) ) command: \$01YM500110064XXXXXXXXXXXX1XX0(cr)

response: !01(cr) ; valid

3. Stop (S=0) DIO Sync. Operation on (Ref. \$AAYMRCS)

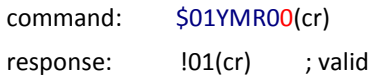

- 4. Set the Local module DO(0) to inactive state (OFF). *(Ref. @AA6ONSS)* command: @016O000(cr) response:  $|01$ (cr) ; valid
- 5. Start/Run (S=1) DIO Sync. Operation on (Ref. \$AAYMRCS) command: \$01YMR01(cr) response:  $|01$ (cr) ; valid
- *6.* Start and wait for DI(0,3) DI pattern match.

**Ref.** \$AACONNDD, @AA6ONSS, \$AAY6MRCS, \$AAY6MC, \$AAY6MS,\$AAYM3CPSTTTT(data)

#### **EDAM-4200 Series User's manual CEO CONVERTS Version 1.03**

## ♦ **Example (using Modbus command) :** DI match DO latch mode (for remote module) When the specific DI channels (DI(0)=0, DI(3)=1), the corresponding DO(0) of remote module will be set to ON(1). Assume DI pre-debounce time=0x0064(100)ms.

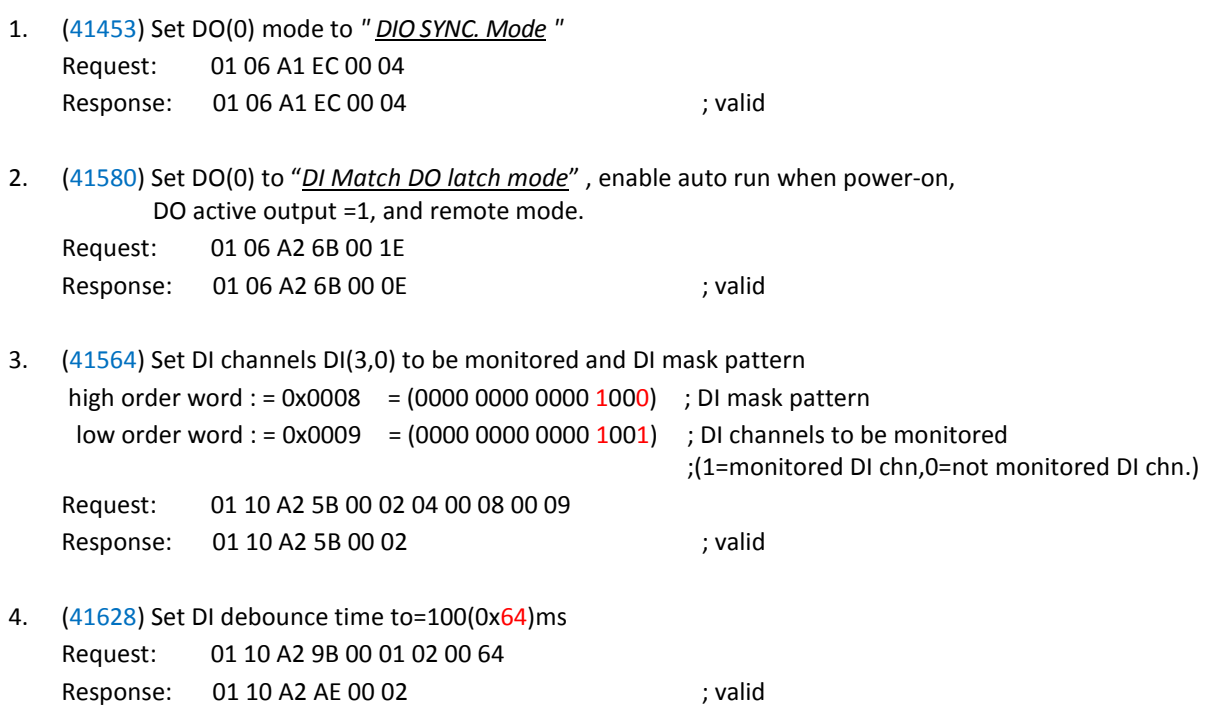

## 12.7.3 **DIO Synchronization –DI mismatch DO latch mode**

A single digital output channel is activated(1 or 0) dependent on the specific DI value, When the specific DI channels status mismatch DI mask pattern, the corresponding DO will be set to active state(1 or 0) pre-aebounce time

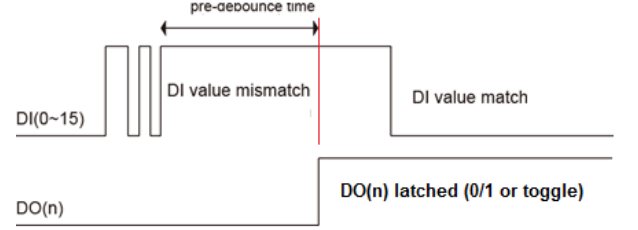

#### **Example** : (**DI mismatch DO latch mode & DO remote Mode**)

Assume DI channel 5,6 are monitored(the DI mask pattern is XXXXXXXXX10XXXXX), DO remote mode (IP=192.168.0.92) and Auto Run Enable/DO Remote Mode, When mismatch DI input ch(0)=1 and ch(2)=0 (The DI pre-debounce time is 150 msec), the corresponding DO(0) will be set to inactivate(0).

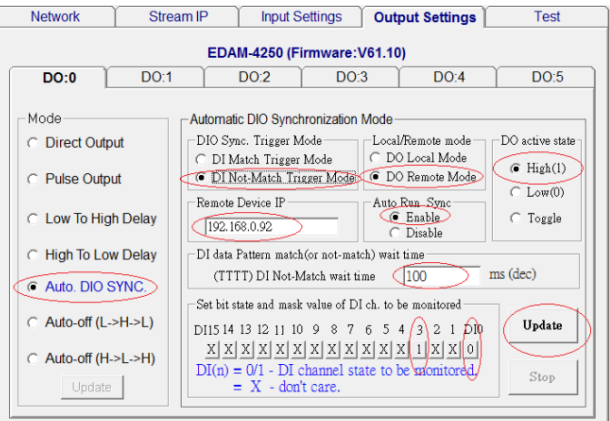

## **12.8 High/Low delay output mode**

EDAM-4200 series modules supports **high-to-low and low-to-high delay** output function

# 12.8.1 Low to High Delay output

When you choose *Low to High* delay mode, it is almost the same as choosing the DO direct output mode. The only difference is that there will be certain time delay when the output value changes from logic low to logic high. You can define the delay time by entering its value into the delay time text box in the setting area. After you complete the setting, click the" Apply" button. Then you can control the digital output value by the DO button and see its current value by the DO status LED display at the top of the module Display area.

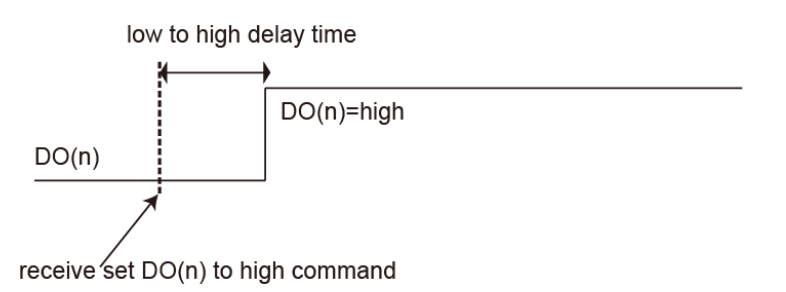

# 12.8.2 High to Low Delay output

When you choose *High to Low* delay mode, it is almost the same as choosing the DO direct output mode. The only difference is that there will be certain time delay when the output value changes from logic high to logic low. You can define the delay time by entering its value into the Delay time text box in the Setting area. After you complete the setting, click the Apply button. Then you can control the digital output value by the DO button and see its current value by the DO status LED display at the top of the module Display area.

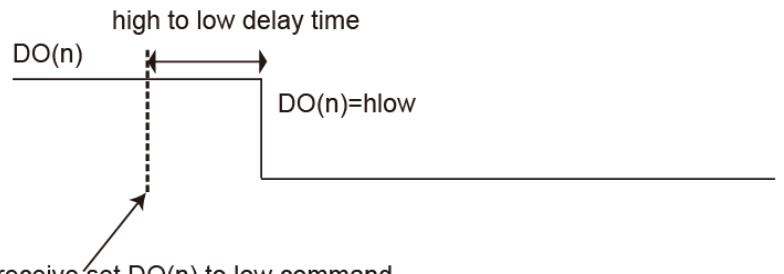

receive set DO(n) to low command

## **12.9 DO Auto-Off Time Mode**

This function is used to force the specific DO channel to work as a monostable operation. After a certain period of time, the DO returns to the stable state until another triggering command is applied.

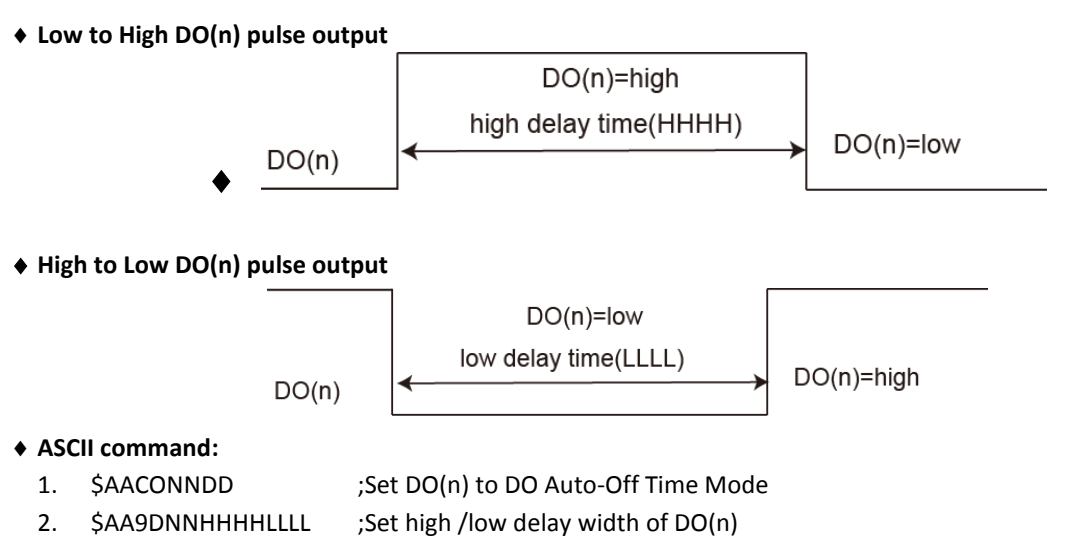

3. #AA1NDD ; Write DO channel to active

**Example:** Set the channel-0 of DO to active and the channel-0 of D/O will be auto-off(inactive) after 3 sec.

- 1. \$01CO0006 Se to DO(0) Auto-Off Time Mode for DO "Low->High->Low. (output low is active (ON), outputt high/open is inactive)
- 2. \$019D0017700001 Set DO High delay time(HHHH=3000ms) and Low delay time(LLLL= 0.5ms). (For " Low->High->Low Auto-Off Time mode" LLLL always "0001")
- $3.$  #011001 Write DO channel(0) to active

wait DO auto-off time (3sec)…….....,

- ...
- 4. the DO channel(0) auto-off from active to inactive.

**Example:** Set the channel-1 of DO to inactive and the channel-1 of D/O will be auto-off(active) after 3 sec.

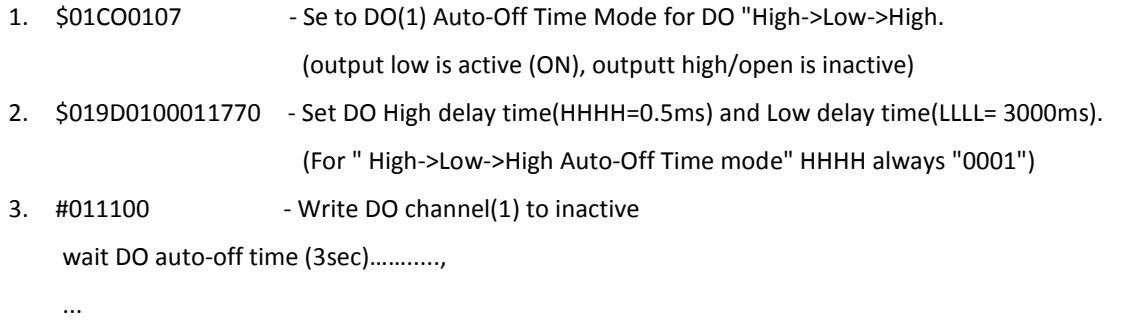

4. the DO channel(1) auto-off from inactive to active.

#### ♦ **Modbus rtu command:**

- 1.  $X+1453 \sim X+1484$  ;Set DO(0 $\sim$ 31) to low to high delay mode(=2) or high to low delay mode(=3)
- 2.  $X+1711 \approx X+1774$  ;Set high/low delay time of the specific DO(n)
- 3. X+1775 ~ X+1806 ;Start *auto-off time Mode* operation